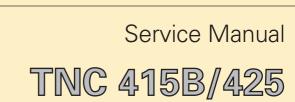

11/06

Kundendienst/Service

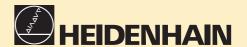

#### **Changes/Developments**

We are constantly working on technical improvements of our products.

For this reason, details described in this manual may differ slightly from your control. In this case, please order a revised service manual from us.

#### **Duplication**

This manual is provided subject to the condition that no part of it shall be duplicated in any form without our prior consent.

#### Issue 11/2006

valid for the software versions TNC 415B/425: NC Software 259 93\* (Standard) TNC 415F/425E: NC Software 259 94\* (Export)

TNC 415B/425: NC Software 280 54\* (Special Software)

TNC 415F/425E: NC Software 280 56\* (Export)

## **Contents Service Manual TNC 415B/425**

| How to use this Service Manual        | 1  |  |
|---------------------------------------|----|--|
| Minor Error Messages                  |    |  |
| Major Error Messages and their Causes |    |  |
| Hardware Components TNC 415B/425      | 4  |  |
| Logic Unit LE 415B/425                | 5  |  |
| Connector Designation and Pin Layout  | 6  |  |
| Block Diagrams                        | 7  |  |
| Board Description                     | 8  |  |
| Grounding Diagrams TNC 415B/425       | 9  |  |
| Power Supply                          | 10 |  |
| Keyboard Unit TE 400/410              | 11 |  |
| Visual Display Unit BC 110/B          | 12 |  |
| Encoders                              | 13 |  |
| Electric Handwheels                   | 14 |  |
| 3D-Touch Probes                       | 15 |  |
| Data Interfaces                       |    |  |
| Data Input and Output                 |    |  |
| Analogue Outputs                      |    |  |
| PLC Inputs and Outputs                |    |  |
| Test Units                            |    |  |
| Exchange Instructions                 |    |  |
| Machine Parameter List                | 22 |  |

## **Table of Contents**

|      |                                                                | Page |
|------|----------------------------------------------------------------|------|
| 1.   | How to Use this Service Manual                                 | 3    |
| 2.   | Minor Error Messages                                           | 4    |
| 2.1  | Causes of Minor Error Messages                                 |      |
| 3.   | Major Error Messages and their Causes                          | 7    |
| 4.   | Hardware Components TNC 415B/425                               | 16   |
| 5.   | Logic Unit LE 415B/425                                         | 17   |
| 5.1  | Designation of the Logic Unit LE 415B/F                        |      |
| 5.2  | Designation of the Logic Unit LE 425/E                         |      |
| 5.3  | Hardware Components of the Logic Unit LE 415B/425              |      |
| 6.   | Connector Designation and Pin Layout                           | 20   |
| 6.1  | Connectors on the Logic Unit LE 415B/425                       | 20   |
| 6.2  | Connectors on the PLC I/O Boards                               | 28   |
| 6.3  | Connectors on the Keyboard Units                               | 39   |
| 6.4  | Connectors on the Visual Display Units                         | 43   |
| 7.   | Block Diagrams                                                 | 45   |
| 8.   | Board Description                                              | 47   |
| 9.   | Grounding Diagram TNC 415/B                                    | 48   |
| 10.  | Power Supply                                                   | 51   |
| 10.1 | External Power Supply Requirements                             |      |
| 10.2 | Power Supply of the NC                                         |      |
| 10.3 | Checking the Power Supply Unit                                 |      |
| 10.4 | Power Supply of the PLC                                        |      |
| 10.5 | Buffer Battery                                                 |      |
| 11.  | Keyboard Unit TE 400/410                                       | 62   |
| 11.1 | Overview                                                       |      |
| 11.2 | Checking the Keyboard Unit                                     | 64   |
| 12.  | Visual Display Unit BC 110/B                                   | 73   |
| 12.1 | Overview                                                       |      |
| 12.2 | Checking the Visual Display Unit                               | 73   |
| 13.  | Encoders                                                       |      |
| 13.1 | Error Messages for Axes with Analogue Speed Controller         | 76   |
| 13.2 | Error Messages for Axes with Integral Digital Speed Controller |      |
| 13.3 | Electrical Inspection of an Encoder                            | 80   |
| 14.  | Electronic Handwheels                                          | 81   |
| 14.1 | Handwheel HR 130/330                                           |      |
| 14.2 | Handwheel HR 332                                               |      |
| 14.3 | Error Messages                                                 | 83   |

Page 2 Issue: 20.08.95

|      |                                                                   | Page |
|------|-------------------------------------------------------------------|------|
| 15.  | 3D-Touch Probes                                                   | 84   |
| 15.1 | Overview                                                          |      |
| 15.2 | Error Messages                                                    | 85   |
| 16.  | Data Interfaces                                                   | 87   |
| 16.1 | Operating Modes of the Data Interfaces                            |      |
| 16.2 | Machine Parameters for the Data Interfaces                        |      |
| 16.3 | Error Messages                                                    |      |
| 16.4 | Wiring Diagrams of the Data Interfaces                            |      |
| 17.  | Data Input and Output                                             | 97   |
| 17.1 | Data Transfer Menu                                                |      |
| 17.2 | Overview of Files for TNC 415B/425                                |      |
| 17.3 | External Data Output                                              |      |
| 17.4 | Downloading External Data                                         |      |
| 18.  | Analogue Outputs                                                  | 120  |
| 18.1 | Specifications                                                    |      |
| 18.2 | Checking the Analogue Outputs                                     |      |
| 18.3 | Switching Over the Position Display                               |      |
| 18.4 | Adjustment of the Feed Rate                                       |      |
| 18.5 | Offset Adjustment                                                 |      |
| 18.6 | Oscilloscope Function                                             |      |
| 19.  | PLC Inputs and Outputs                                            | 133  |
| 19.1 | PLC Inputs                                                        |      |
| 19.2 | PLC Outputs                                                       | 133  |
| 19.3 | Checking the PLC Inputs and Outputs                               | 134  |
| 19.4 | Diagnosis Possibilities in the PLC Mode                           | 137  |
| 19.5 | Compiling the PLC Program                                         | 142  |
| 19.6 | Output "Control Ready for Operation" and Acknowledgement for Test |      |
|      | " Control Ready for Operation "                                   | 143  |
| 20.  | Test Units                                                        |      |
| 20.1 | Test Unit for the PLC Inputs and Outputs                          |      |
| 20.2 | Universal Measuring Adapter                                       |      |
| 20.3 | Encoder Diagnostic Set                                            | 147  |
| 21.  | Exchange Instructions                                             |      |
| 21.1 | Important Notes                                                   |      |
| 21.2 | Exchanging the Logic Unit                                         |      |
| 21.3 | Exchanging the Processor Board                                    |      |
| 21.4 | Exchanging the CLP Board                                          |      |
| 21.5 | Exchanging the PLC Graphics Board                                 |      |
| 21.6 | Exchanging the Power Supply Unit                                  |      |
| 21.7 | Exchanging the PLC I/O Boards                                     |      |
| 21.8 | Exchanging the EPROMs                                             | 169  |
| 22.  | Machine Parameter List                                            | 170  |

Page 3 Issue: 20.08.95

### 1. How to Use this Service Manual

The service manual TNC 415B/425 can be used to diagnose, locate and eliminate errors on machine tools controlled by TNC.

In order to correctly judge the problems in an NC-controlled machine tool, fundamental knowledge of the machine tool and its drives as well as their interaction with the control and the measuring systems is required. Incorrect behaviour of the machine tool can also result from improper use of the control, NC-programming errors and incorrect or not properly optimized machine parameters.

For further information in this respect please refer to the

- Documentation of the machine tool manufacturer
- Operating Manual (HEIDENHAIN)
- Technical Manual (HEIDENHAIN).

The Technical Manual is not enclosed with every control. In general, it is only supplied to the machine tool manufacturer and is updated by HEIDENHAIN, Traunreut. Therefore, it is absolutely necessary to contact the machine tool manufacturer, if errors occur that are due to a machine parameter or to the interface of the control. Support will, however, also be provided by the HEIDENHAIN service department and agencies. Telephone numbers, addresses and telex/fax numbers can be found on the back side of the cover page and the back side of the service manual.

Issue: 20.08.95

## 2. Minor Error Messages

TNC 415B/425 features a comprehensive integral monitoring system to avoid input and operation errors, to locate errors and technical defects of the entire equipment (TNC, measuring systems, machine tool, cables etc.). The monitoring system is a fixed component of the TNC hardware and software; it is always active when the control is switched on. If a technical defect or an operation error is detected, an error message in plain language is displayed on the screen.

To erase **minor error messages**, press

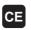

Further error messages are described in the

- Operating Manual TNC 407/415B/425
- Technical Manual TNC 407/415/425
- Documentation by the machine tool manufacturer
- Operating Instructions FE 401 B.

| START POSITION INCORRECT TOUCH POINT INACCESSIBLE RANGE EXCEEDED OPERATING PARAMETERS ERASED BAUD RATE NOT POSSIBLE CYCL PARAMETER INCORRECT FAULTY RANGE DATA ROTATION NOT PERMITTED 15 | 5.2<br>5.2<br>5.2<br>5.2<br>.1<br>5.3 |
|----------------------------------------------------------------------------------------------------|---------------------------------------|
| START POSITION INCORRECT TOUCH POINT INACCESSIBLE RANGE EXCEEDED OPERATING PARAMETERS ERASED BAUD RATE NOT POSSIBLE CYCL PARAMETER INCORRECT FAULTY RANGE DATA ROTATION NOT PERMITTED 15 | 5.2<br>5.2<br>5.2<br>.1<br>5.3<br>5.2 |
| TOUCH POINT INACCESSIBLE RANGE EXCEEDED OPERATING PARAMETERS ERASED BAUD RATE NOT POSSIBLE CYCL PARAMETER INCORRECT FAULTY RANGE DATA ROTATION NOT PERMITTED                             | 5.2<br>5.2<br>.1<br>5.3<br>5.2        |
| RANGE EXCEEDED 15 OPERATING PARAMETERS ERASED 2 BAUD RATE NOT POSSIBLE 16 CYCL PARAMETER INCORRECT 15 FAULTY RANGE DATA 15 ROTATION NOT PERMITTED 15                                     | 5.2<br>.1<br>5.3<br>5.2<br>5.2        |
| OPERATING PARAMETERS ERASED  BAUD RATE NOT POSSIBLE  CYCL PARAMETER INCORRECT  FAULTY RANGE DATA  ROTATION NOT PERMITTED  15                                                             | .1<br>5.3<br>5.2                      |
| BAUD RATE NOT POSSIBLE  CYCL PARAMETER INCORRECT  FAULTY RANGE DATA  ROTATION NOT PERMITTED  15                                                                                          | 5.2<br>5.2                            |
| CYCL PARAMETER INCORRECT 15 FAULTY RANGE DATA 15 ROTATION NOT PERMITTED 15                                                                                                    | 5.2                                   |
| FAULTY RANGE DATA 15 ROTATION NOT PERMITTED 15                                                                                                    | 5.2                                   |
| ROTATION NOT PERMITTED 15                                                                                                    |                                       |
|                                                                                                    | 5.2                                   |
| DATA MEDIUM MISSING 16                                                                                                    |                                       |
|                                                                                                    | 3.3                                   |
|                                                                                                    | 6.3                                   |
| DATA MEDIUM WRITE-PROTECTED 16                                                                                                    | 6.3                                   |
| LIMIT SWITCH <axis> 2</axis>                                                                                                    | .1                                    |
| PLANE WRONGLY DEFINED 15                                                                                                    | 5.2                                   |
|                                                                                                    | 9.6                                   |
| EXT. IN-/OUTPUT NOT READY 16                                                                                                    | 6.3                                   |
| ERR: 001 16                                                                                                    | 3.3                                   |
| ERR: 002                                                                                                    | 3.3                                   |
| ERR: 003                                                                                                    | 3.3                                   |
| ERR: 004 16                                                                                                    | 6.3                                   |
| ERR: 005                                                                                                    | 3.3                                   |
| ERR: 006 16                                                                                                    | 6.3                                   |
| ERR: 007 16                                                                                                    | 3.3                                   |
| ERR: 010 16                                                                                                    | 6.3                                   |
| ERR: 011 16                                                                                                    | 6.3                                   |
| ERR: 012 16                                                                                                    | 6.3                                   |
| ERR: 013                                                                                                    | 6.3                                   |
| ERR: 014 16                                                                                                    | 6.3                                   |
| ERR: 015                                                                                                    | 6.3                                   |
| ERR: 016 16                                                                                                    | 6.3                                   |
| ERR: 017 16                                                                                                    | 6.3                                   |
| ERR: 018 16                                                                                                    | 6.3                                   |
|                                                                                                    | 6.3                                   |
| ERR: 101 16                                                                                                    | 6.3                                   |

| Γ                             | 1    |
|-------------------------------|------|
| Error Message                 | Sec. |
| ERR: 102                      | 16.3 |
| ERR: 103                      | 16.3 |
| ERR: 104                      | 16.3 |
| ERR: 105                      | 16.3 |
| ERR: 106                      | 16.3 |
| ERR: 107                      | 16.3 |
| ERR: 108                      | 16.3 |
| ERR: 109                      | 16.3 |
| PROGRAM DATA ERRONEOUS        | 16.3 |
| WRONG OPERATING MODE          | 16.3 |
| WRONG AXIS PROGRAMMED         | 15.2 |
| HANDWHEEL?                    | 14.3 |
| HANDWHEEL DEFECTIVE           | 14.3 |
| ME: TAPE END                  | 16.3 |
| SCALING FACTOR NOT PERMITTED  | 15.2 |
| PLC PROGRAM NOT TRANSLATED    | 2.1  |
| PLC: ERROR <00 to 99>         | 2.1  |
| POSITIONING ERROR             | 2.1  |
| PROGRAM INCOMPLETE            | 16.3 |
| POWER INTERRUPTED             | 2.1  |
| INTERFACE ALREADY ASSIGNED    | 16.3 |
| RELAY EXT. DC VOLTAGE MISSING | 19.6 |
| STYLUS ALREADY IN CONTACT     | 15.2 |
| PROBE SYSTEM NOT READY        | 15.2 |
| EXCHANGE TOUCH PROBE BATTERY  | 15.2 |
| TRANSFERRED VALUE ERRONEOUS X | 16.3 |
| TRANSFERRED DATA INCORRECT X  | 16.3 |
| TIME LIMIT EXCEEDED           | 15.2 |

Issue: 20.08.95

## 2.1 Causes of Minor Error Messages

#### **OPERATING PARAMETERS ERASED**

- With new and exchange controls, the machine parameters are always erased
- Defective buffer batteries, accumulator or capacitor
- RAM error on the processor board
- Software exchanged

#### **LIMIT SWITCH < AXIS>**

- "Manual" Operating Mode

The preset **software limit** switch has been reached during traverse with the axis address keys.

- "Automatic" Operating Mode

The **calculated position** of the current block is beyond the software limit switch range or beyond the additional limit (set with the MOD function <AXIS LIMIT>). The positioning is not performed.

#### **Machine Parameters for the Software Limit Switches**

|                       | X+    | Х-    | Y+    | Υ-    | Z+    | Z-    |
|-----------------------|-------|-------|-------|-------|-------|-------|
| Default setting       | 910.0 | 920.0 | 910.1 | 920.1 | 910.2 | 920.2 |
| Activation via PLC 1) | 911.0 | 921.0 | 911.1 | 921.1 | 911.2 | 921.2 |
| Activation via PLC 1) | 912.0 | 922.0 | 912.1 | 922.1 | 912.2 | 922.2 |

|                       | IV+   | IV-   | V+    | V-    |
|-----------------------|-------|-------|-------|-------|
| Default setting       | 910.3 | 920.3 | 910.4 | 920.4 |
| Activation via PLC 17 | 911.3 | 921.3 | 911.4 | 921.4 |
| Activation via PLC 1) | 912.3 | 922.3 | 912.4 | 922.4 |

<sup>1)</sup> PLC markers M 2816 and M 2817

#### **POWER INTERRUPTED**

- After a reset signal of the power supply (e.g. line voltage drops)
- Important machine parameters may have been changed: e.g. MP 210, MP 410.3, MP 730, MP 3240.1, MP 7210, MP 7310

#### **POSITIONING ERROR**

- The servo lag monitor set in the machine parameters 1410.X or 1710.X has responded. (Check the run-in behaviour of the axis; readjust, if necessary.)

#### **PLC PROGRAM NOT TRANSLATED**

- After editing, the PLC program must be compiled (translated) anew.

Page 6 Issue: 20.08.95

| PLC: ERROR 00 | marker | 2924 |       |
|---------------|--------|------|-------|
| to            | to     |      | — set |
| PLC: ERROR 99 | marker | 3023 |       |

- Instead of PLC: ERROR 00 to 99 another dialogue may be displayed with customized PLC programs. For further information please contact your machine tool manufacturer.

## **NOTES**

Issue: 20.08.95

## 3. Major Error Messages and their Causes

The integrated monitoring system distinguishes between minor and gross errors. Gross errors are characterized by a blinking display (e.g. malfunctions of the encoders, of the drives and data processing errors).

If a gross error occurs, the control opens the contact "Control Ready for Operation". This causes an emergency stop of the machine tool.

the error cause has been eliminated.

By switching off the main switch or by pressing , the emergency stop state can be reset, provided that

| Display (blinking)       | Error Cause                                                                                                    |
|--------------------------|----------------------------------------------------------------------------------------------------|
| PROCESSOR CHECK ERROR YX | X = 0 CRC sum control data incorrect 1 CRC sum MC-memory incorrect 2 Check sum NC-memory incorrect 3 Test plane incomplete / will not run 4 Crosstalk between data bits in RAM 5 Crosstalk between addresses in RAM 6 Stack overflow 7 CRC sum PLC program ASCII 8 CRC sum PLC program OP-Code 9 CRC sum test section A Software error B Wrong interrupt Differentiation with register V0: 08 bus error 0C address error 10 illegal instruction 14 division by 0 18 error output for CHK command (check range) 20 error output for TRAPV command (trap on overflow) 24 privilege infringement (supervisor command in the user mode) 28 emulator trap 2C emulator trap 30 - 34 - 38 - 3C interrupt vector not initialized 40 interrupt vector not initialized 41 interrupt vector not initialized 42 interrupt vector not initialized 43 interrupt vector not initialized 44 interrupt vector not initialized 45 interrupt vector not initialized 46 interrupt vector not initialized 47 interrupt vector not initialized 48 interrupt vector not initialized 49 interrupt vector not initialized 40 interrupt vector not initialized 41 interrupt vector not initialized 42 interrupt vector not initialized 43 interrupt vector not initialized 44 interrupt vector not initialized 45 - 56 - 50 - 51 - 52 - 53 - 54 - 55 - 56 - 57 - 58 - 57 - 58 - 57 - 58 - 57 - 58 - 57 - 58 - 57 - 58 - 57 - 58 - 57 - 58 - 57 - 58 - 57 - 58 - 57 - 58 - 58 - 59 - 59 - 50 - 51 - 51 - 52 - 53 - 54 - 55 - 55 - 56 - 57 - 58 - 57 - 58 - 58 - 59 - 59 - 50 - 51 - 51 - 52 - 53 - 54 - 55 - 55 - 56 - 57 - 58 - 59 - 59 - 50 - 51 - 51 - 52 - 53 - 54 - 55 - 56 - 57 - 58 - 58 - 59 - 59 - 50 - 51 - 51 - 52 - 53 - 54 - 55 - 56 - 57 - 58 - 58 - 59 - 59 - 50 - 51 - 51 - 52 - 53 - 54 - 55 - 56 - 57 - 58 - 58 - 59 - 59 - 50 - 51 - 51 - 52 - 53 - 54 - 55 - 56 - 57 - 58 - 58 - 59 - 59 - 50 - 51 - 51 - 52 - 53 - 54 - 55 - 56 - 57 - 58 - 58 - 59 - 59 - 50 - 51 - 51 - 51 - 51 - 52 - 53 - 54 - 55 - 56 - 57 - 58 - 58 - 59 - 59 - 50 - 50 - 51 - 51 - 51 - 51 - 51 - 51 - 51 - 51 |

Page 8 Issue: 20.08.95

| Display (blinking)                   | Error Cause                                                                                                    |
|--------------------------------------|----------------------------------------------------------------------------------------------------|
| PROCESSOR CHECK ERROR YX (continued) | C Time slice overflow D Command stack overflow control loop E Wrong command main processor F Wrong display mode main processor G Wrong boot command H Verify error with boot command "load" I Wrong supplementary command with boot command "test" J Boot logon not successful K EPROM comparison CLP L Wrong command CLP processor M Operating voltage beyond tolerance range N No PLC texts in PLC chip O Axis 4 and/or 5 paraxial with export version P Inhibited software function activated (function without software enable module) C TNC 415 without CLP or geometry CPU R The control attempted to start a PLC positioning (M2704 to M2708), a datum shift (M2716) or to switch the range (M2816 and M2817), although MP7440/bit 2 was set or MP3030 ≤ 1.  Y = CPU number 1 = main processor 2 = geometry processor 3 = CLP processor |

If the error message **PROCESSOR CHECK ERROR XY** (XY = code; see above) comes up repeatedly, send the **complete logic unit** to HEIDENHAIN for repair. Please indicate the **error message and the code.** 

Page 9 Issue: 28.10.00

| Display (blinking)      | Error Ca | use                                                  |                        |
|-------------------------|----------|------------------------------------------------------|------------------------|
|                         | VV 1 A   | NC -tt                                               |                        |
| ERROR IN PLC-PROGRAM XX | XX = 1A  | NC start                                             | complement missing     |
|                         | 1B       | Rapid traverse                                       | complement missing     |
|                         | 1C       | Axis address key latch                               | complement missing     |
|                         | 1D       | Feed enable                                          | complement missing     |
|                         | 1E       | PLC positioning X 1)                                 | complement missing     |
|                         | 1F       | PLC positioning Y 1)                                 | complement missing     |
|                         | 1G       | PLC positioning Z 1)                                 | complement missing     |
|                         | 1H       | PLC positioning IV 1)                                | complement missing     |
|                         | 11       | Axis address key X+                                  | complement missing     |
|                         | 1J       | Axis address key X-                                  | complement missing     |
|                         | 1K       | Axis address key Y+                                  | complement missing     |
|                         | 1L       | Axis address key Y-                                  | complement missing     |
|                         | 1M       | Axis address key Z+                                  | complement missing     |
|                         | 1N       | Axis address key Z-                                  | complement missing     |
|                         | 10<br>1D | Axis address key IV+                                 | complement missing     |
|                         | 1P<br>1Q | Axis address key IV-<br>More than one of the markers | complement missing     |
|                         | 10       | M2485M2487 (M03, M04,                                |                        |
|                         |          | M05) are set simultaneously                          |                        |
|                         | 1R       | More than one of the                                 |                        |
|                         | 111      | functions "PLC Positioning"                          |                        |
|                         |          | (M2704 to M2708), "Datum                             |                        |
|                         |          | Shift" (M2716) or "Q-Para-                           |                        |
|                         |          | meter Transfer" are activated                        |                        |
|                         |          | simultaneously.                                      |                        |
|                         | 2A       | Jog increment pos. X+                                | complement missing     |
|                         | 2B       | Jog increment pos. X-                                | complement missing     |
|                         | 2C       | Jog increment pos. Y+                                | complement missing     |
|                         | 2D       | Jog increment pos. Y-                                | complement missing     |
|                         | 2E       | Jog increment pos. Z+                                | complement missing     |
|                         | 2F       | Jog increment pos. Z-                                | complement missing     |
|                         | 2G       | Jog increment pos. IV+                               | complement missing     |
|                         | 2H       | Jog increment pos. IV-                               | complement missing     |
|                         | 21       | Jog increment pos. V+                                | complement missing     |
|                         | 2K       | Jog increment pos. V-                                | complement missing     |
|                         | 2L       |                                                      | complement missing     |
|                         | 2M       | Axis address key V+                                  | complement missing     |
|                         | 2N       | Axis address key V-                                  | complement missing     |
|                         | 2P       | PLC positioning V                                    | complement missing     |
|                         | 50       | Excessive nesting (too many m                        | nodules nested inside  |
|                         |          | one another)                                         |                        |
|                         | 51       | Stack underflow (an attempt to                       | acquire data from the  |
|                         |          | STACK, although it was empty                         |                        |
|                         | 52       | Stack overflow (an attempt to I                      | oad too many data      |
|                         |          | onto the STACK)                                      |                        |
|                         | 53       | Time-out (the permissible prog                       |                        |
|                         |          | exceeded by more than twice.                         | Check the structure of |
|                         |          | the subprogram)                                      |                        |
|                         | 54       | CASE arguments are larger tha                        | n the number of        |
|                         |          | entries in the table                                 |                        |
|                         | 55       | No access to error texts / dialo                     | gue texts              |

Page 10 Issue: 20.08.95

| Display (blinking)      | Erro | r Cau                                  | ise                                                                                                    |
|-------------------------|------|----------------------------------------|----------------------------------------------------------------------------------------------------|
| ERROR IN PLC-PROGRAM X  | X =  | 7<br>8                                 | Called label not defined No end-program condition found (the program does not contain an EM instruction, or it contains a JP instruction without a LBL instruction following.) Program is too long (RAM overflow) (insufficient memory for the program code to be generated.)                                                                                                    |
| ERROR IN PLC-PROGRAM XX | XX = | 10 11 12 13 14 15 16 17 18 19 20 21 22 | Assign with parenthesis (an =, S, SN, R, RN or PS instruction has been programmed, although arithmetic parenthesis are open) Excessive nesting of parentheses (more than 16 parentheses are open) Jump within a gating sequence (unconditional jump has been programmed, although the gating sequence was not closed with an Assign) "Close Parenthesis" without "Open Parenthesis" (a "Close Parenthesis" command was programmed, although no parentheses were open) Label within parentheses (a LBL instruction has been programmed, although parentheses are open) Label within a gating sequence (a LBL instruction has been programmed, although the previous gating was not closed with an Assign) Jump within parentheses (a jump instruction has been programmed, although parentheses are open) Parentheses open at the end of a block (an EM instruction has been programmed, although parentheses are open) Label defined twice Logic Assign missing (a Word Assign or gating has been programmed, although the previous Logic-gating was not closed with a Assign) Logic Assign missing (a Word instruction has been programmed, although the previous Logic-gating was not closed with an Assign) Word accumulator not loaded (a Word Assign or gating has been programmed, although the Logic accumulator does not contain a definite value) Logic accumulator not loaded (a Logic has been programmed, although the Logic accumulator does not contain a definite value) |

Page 11

Issue: 20.08.95

| Display (blinking)                  | Error Cau | se                                                                                                    |
|-------------------------------------|-----------|----------------------------------------------------------------------------------------------------|
| ERROR IN PLC-PROGRAM XX (continued) | 23        | Accumulators not loaded on "Open Parentheses" (an A[, AN[, O[, ON[, XON[ command has been programmed, although neither the word nor the logic accumulator has been gated or loaded)                    |
|                                     | 24        | Incorrect type of parentheses result (a different type has been calculated in the parentheses from that which was defined in the "Open Parentheses" command, i.e. logic instead of word or vice versa) |
|                                     | 25        | Conditional jump with incorrect logic accumulator (a conditional jump has been programmed, although the logic accumulator does not contain a definite value)                                           |
|                                     | 26        | Empty CASE instruction                                                                                                    |
|                                     | 27        | "END-CASE" missing                                                                                                    |

### **NOTES**

Issue: 20.08.95

## Error Messages GROSS POSITIONING ERROR: Axes with Analogue Speed Controller

| Display (blinking)                          | Error Cause                                                                                               |                                                                                    |
|---------------------------------------------|----------------------------------------------------------------------------------------------------|------------------------------------------------------------------------------------|
| GROSS POSITIONING ERROR <axis> YA</axis>    |                                                                                                    | exceeded 0.X) e exceeded 0.X)                                                      |
| GROSS POSITIONING ERROR<br><axis> YB</axis> | Monitoring of the Anal  - The nominal voltage calcureached its limit of ± 10 V (only with feed forward co | ulated by the control has (± 20 V for spindle).                                    |
| GROSS POSITIONING ERROR<br><axis> YC</axis> |                                                                                                    | d in a certain time is less than e nominal value calculated by the d via MP1140.x) |
| GROSS POSITIONING ERROR<br><axis> YD</axis> | Standstill Monitoring - The deviation from the no standstill has exceeded th machine parameter MP11       | ne value programmed in the                                                         |
| GROSS POSITIONING ERROR<br><axis> YE</axis> | Monitoring of the Offset - The offset voltage limit of during an automatic offset (see section 18.5)      | 100mV has been reached                                                             |
|                                             | Y = CPU number                                                                                            | 1 = main processor<br>2 = geometry processor<br>3 = CLP processor                  |

#### **Error Location**

When the error message GROSS POSITIONING ERROR is displayed, the error may be located in any element of the closed loop.

e.g.- Error in control (e.g. CLP board)

- Excessive offset voltage at the servo amplifier
- Incorrect speed adjustment at the servo amplifier
- Monitoring function of servo amplifier has responded (e.g. monitoring of current intensity)
- Electrical defect at the servo amplifier
- Mechanical error (bearing, spindle, guides)
- Excessive mechanical forces on a drive

Issue: 20.08.95

## **Error Messages GROSS POSITIONING ERROR: Axes with Integrated Digital Speed Controller**

| Display (blinking)                          | Error Cause                                                                                                    |                                                                   |
|---------------------------------------------|----------------------------------------------------------------------------------------------------|-------------------------------------------------------------------|
| GROSS POSITIONING ERROR <axis> YA</axis>    | •                                                                                                    | rd control:<br>exceeded<br>X)<br>exceeded<br>X)                   |
| GROSS POSITIONING ERROR<br><axis> YB</axis> | Monitoring of the Analogous The nominal voltage calcular reached its limit of ± 10 V ( (only with feed forward control of the Analogous Control of the Analogous Control of | ated by the control has (± 20 V for spindle).                     |
| GROSS POSITIONING ERROR<br><axis> YC</axis> | Movement Monitoring  - The difference between th position encoder (LS) and t (ROD) has reached the tole MP1970.x.                                                                                                    | hat of the speed encoder                                          |
| GROSS POSITIONING ERROR<br><axis> YD</axis> | Standstill Monitoring  - The deviation from the non standstill has exceeded the machine parameter MP111                                                                                                    | e value programmed in the                                         |
| GROSS POSITIONING ERROR<br><axis> YE</axis> | Monitoring of the Offse - The offset voltage limit of during an automatic offset a (see section 18.5)                                                                                                    | 100mV has been reached                                            |
| GROSS POSITIONING ERROR<br><axis> YF</axis> | Monitoring of the Integral Controller  - The monitoring limit of the (MP1910.x) has responded                                                                                                    | integrated speed controller                                       |
|                                             | Y = CPU number                                                                                                    | 1 = main processor<br>2 = geometry processor<br>3 = CLP processor |

#### **Error Location**

When the error message GROSS POSITIONING ERROR is displayed, the error may be located in any element of the closed loop.

- e.g.: Error in control (e.g. CLP board)
  - Excessive offset voltage at the servo amplifier
  - Monitoring function of servo amplifier has responded (e.g. monitoring of current intensity)
  - Electrical defect at the servo amplifier
  - Motor, tachometer, encoder or cabling defective
  - Mechanical error (bearing, spindle, guides)
  - Excessive mechanical forces on a drive

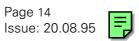

| Display (blinking)                           | Error Cause                                                                                                    |                                                                      |
|----------------------------------------------|----------------------------------------------------------------------------------------------------|----------------------------------------------------------------------|
| ENCODER <axis> DEFECTIVE YA</axis>           | Signal amplitude error                                                                                                    | position encoder                                                     |
| ENCODER <axis> ` DEFECTIVE YA</axis>         | Signal amplitude error                                                                                                    | speed encoder                                                        |
| ENCODER <axis> DEFECTIVE YB</axis>           | Signal frequency error                                                                                                    | position encoder                                                     |
| ENCODER <axis> ` DEFECTIVE YB</axis>         | Signal frequency error                                                                                                    | speed encoder                                                        |
| ENCODER <axis> DEFECTIVE YC</axis>           | Error with distance-coded scale                                                                                                    | position encoder                                                     |
| ENCODER <axis> `DEFECTIVE YC</axis>          | Error with distance-coded scale                                                                                                    | speed encoder                                                        |
|                                              | 2                                                                                                    | = main processor<br>= geometry processor<br>= CLP processor          |
|                                              | Error Causes: - Encoder not connected - Cable damaged - Glass scale contaminated or da - Scanning head defective - Encoder monitoring system de Checking the encoders: see sect | fective                                                              |
| WRONG REFERENCE POINT                        | Wrong reference mark spacing e coded linear encoders (counting measuring system or the logic un                                                                                 | error caused by the                                                  |
| TNC OPERATING TEMP. EXCEEDED                 | Temperature inside the logic uni                                                                                                    | t has exceeded + 70°C                                                |
| EMERG. STOP DEFECTIVE YX  EMERGENCY STOP PLC | YX = 1( 1. emergency stop to 1) 2. emergency stop to 1. 3. emergency stop to - Error during the test routine "Co when the machine is switched                                   | est<br>est<br>ontrol ready for operation"<br>I on (see section 19.4) |
|                                              | This error message is only gener is set without additional marker (                                                                                                    |                                                                      |

Page 15

Issue: 20.08.95

| Display (blinking) | Error Cause                                              |                                                                                                    |
|--------------------|----------------------------------------------------------|----------------------------------------------------------------------------------------------------|
| PLC: Error 00      | marker 2924                                              |                                                                                                    |
| to                 | to                                                       | — and marker 2815 set                                                                                                    |
| PLC: Error 99      | marker 3023                                              |                                                                                                    |
| CHECK SUM ERROR YX | 1B CRC s<br>1D CRC s                                     | sum main processor EPROM chips 1/2<br>sum main processor EPROM chips 3/4<br>sum PLC chip<br>s sum calculation                                                                |
|                    | YC CRC s<br>YD CRC s<br>YE CRC s<br>YR CRC s             | sum main processor EPROM chips 1 to 4<br>sum geometry processor EPROM chips 5/6<br>sum PLC chip<br>sum GEM chip 7<br>sum CLP boot chip<br>s sum calculation                  |
|                    | YB CRC s<br>YC CRC s<br>YD CRC s<br>YE CRC s<br>YR CRC s | sum main processor EPROM chips 1/2 sum main processor EPROM chips 3/4 sum geometry processor EPROM chips 5/6 sum PLC chip sum GEM chip 7 sum CLP boot chip s sum calculation |
|                    | Y = CPU r                                                | number                                                                                                    |
|                    |                                                          | <ul><li>1 = main processor</li><li>2 = geometry processor</li><li>3 = CLP processor</li></ul>                                                                                |

Instead of PLC: ERROR 00 ... 99 another dialogue may be displayed with customized PLC programs. For further information, please contact your machine tool manufacturer.

CRC = Cyclic Redundancy Check (during data transfer)

If the error message CHECK SUM ERROR YX comes up repeatedly, send the **complete logic unit** to HEIDENHAIN for repair. Please indicate the **check sum error**.

Page 16 Issue: 20.08.95

## 4. Hardware Components TNC 415B/425

| TNC                                                         | TNO 445 D            | TNO 405         |
|-------------------------------------------------------------|----------------------|-----------------|
| Component                                                   | TNC 415 B            | TNC 425         |
| LOGIC UNIT LE 415 B/F <sup>6)</sup>                         |                      |                 |
| ld.No. 267 223                                              | X                    |                 |
| LOGIC UNIT LE 425/E <sup>6(7)</sup>                         |                      |                 |
| Id.No. 267 214                                              |                      | X               |
|                                                             |                      | <i>'</i>        |
| <b>VISUAL DISPLAY UNIT BC</b>                               | 110/B                |                 |
| Id.No. 260 520 (BC 110B)                                    | X                    | X               |
| Id.No. 254 740 (BC 110)                                     | X <sup>5)</sup>      | X <sup>5)</sup> |
| KEYBOARD UNIT TE 400                                        |                      |                 |
| Id.No. 250 517                                              | X                    | X               |
|                                                             |                      |                 |
| KEYBOARD UNIT TE 410                                        | customized version)  |                 |
| Id.No. 258 645                                              | X                    | X               |
| Id.No. 264 105                                              | X                    | X               |
| PLC I/O BOARD PA 110 (op                                    | otion) <sup>2)</sup> |                 |
| Id.No. 262 651                                              | X                    | X               |
|                                                             |                      |                 |
| PLC I/O BOARD PL 400 (op:                                   |                      |                 |
| ld.No. 255 855                                              | X                    | X               |
| PLC I/O BOARD PL 405 (op                                    | tion) <sup>4)</sup>  |                 |
| ld.No. 263 371 21                                           | X                    | X               |
|                                                             | (· \3)               |                 |
| <b>PLC I/O BOARD PL 410</b> (op <sup>o</sup> Id.No. 263 371 |                      | V               |
| IU.INU. 203 3/ I                                            | X                    | X               |

only digital part (64 PLC inputs / 32 PLC outputs)

only analogue part

version 01: 64 PLC inputs / 23 PLC outputs and analogue part version 11: 64 PLC inputs / 23 PLC outputs, no analogue part

only digital part: (32 PLC inputs / 16 PLC outputs)

superseded by BC 110B

<sup>&</sup>lt;sup>6)</sup> F/E: export versions of the controls (different software; hardware identical)

TNC 425: control with integral digital speed controller (see section 18.2)

Page 17 Issue: 20.08.95

## 5. LOGIC UNIT LE 415B/425

## 5.1 Designation of the Logic Unit LE 415B/F

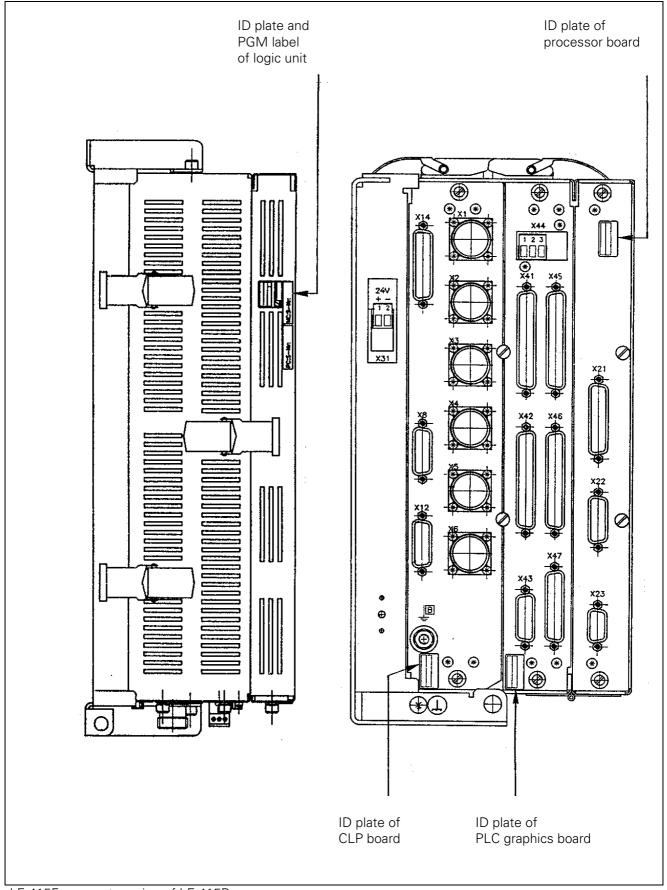

Page 18 Issue: 20.08.95

## 5.2 Designation of the Logic Unit LE 425/E

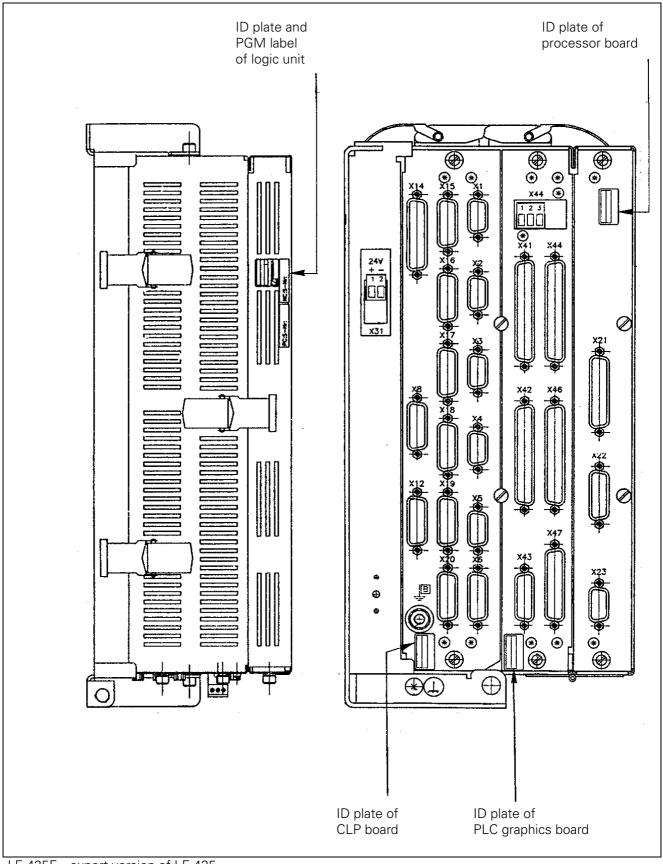

Issue: 20.08.95

## 5.3 Hardware Components of the LOGIC UNIT LE 415B/425

#### **Board Overview LE 415B/F**

|                                                           | TNC 415B/F           |                         |                         |
|-----------------------------------------------------------|----------------------|-------------------------|-------------------------|
| Board                                                     | LE 415B/F<br>267 223 | LE 415B/F<br>267 223 3- | LE 415B/F<br>267 223 4- |
| PROCESSOR BO                                              | ARD                  |                         |                         |
| ld.No. 268 553 01                                         | X                    | Х                       | X                       |
| PLC GRAPHICS I<br>Id.No. 257 954 02<br>Id.No. 257 954 03* | BOARD<br>×           | х                       | X                       |
| 14.110. 237 934 03                                        |                      |                         | ^                       |
| <b>CLP BOARD</b>                                          |                      |                         |                         |
| <b>CLP BOARD</b> Id.No. 275 705 01                        | X                    |                         |                         |

#### **Board Overview LE 425/E**

|                    |            |            | TNC 425/E  |            |            |
|--------------------|------------|------------|------------|------------|------------|
|                    | LE 425/E   | LE 425/E   | LE 425/E   | LE 425/E   | LE 425/E   |
| Board              | 267 214 1- | 267 214 2- | 267 214 3- | 267 214 4- | 267 214 5- |
|                    |            |            |            |            |            |
| PROCESSOR B        | OARD       |            |            |            |            |
| ld.No. 268 553 01  | Х          | Х          | Х          | Х          | Х          |
|                    |            |            |            |            | •          |
| PLC GRAPHICS       | BOARD      |            |            |            |            |
| ld.No. 257 954 02  | Х          | Х          | Х          | Х          |            |
| Id.No. 257 954 03* |            |            |            |            | Х          |
|                    |            |            |            |            |            |
| <b>CLP BOARD</b>   |            |            |            |            |            |
| ld.No. 265 401 01  | X          |            |            |            |            |
| ld.No. 268 927 01  |            | Х          |            |            |            |
| ld.No. 275 711 01  |            |            | Х          |            |            |
| ld.No. 275 711 02  |            |            |            | X          | X          |

<sup>\* +24</sup>V supply voltage of the operating panel (routed via X46) cannot be switched off with EMERG. STOP.

Page 20 Issue: 20.08.95

## 6. Connector Designation and Pin Layout

### 6.1 Connectors on the LOGIC UNIT LE 415B/425

#### 6.1.1 Connector Designation LOGIC UNIT LE 415B/425

#### **LE 415B**

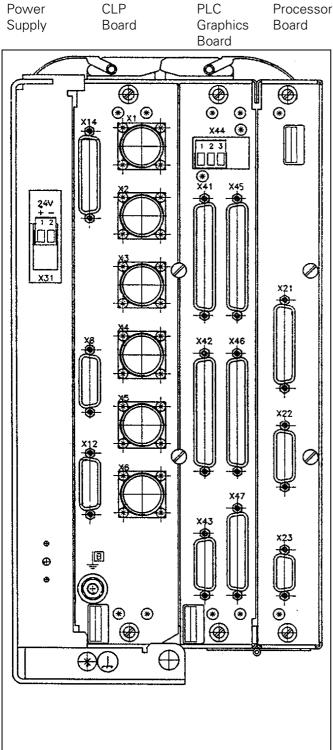

#### **CLP** board

X1 = measuring system 1 (~) X2 = measuring system 2 (~)

X3 = measuring system 3 (~)

X4 = measuring system 4 (~)

X5 = measuring system 5 (~)

X6 = measuring system S ( )

X8 = nominal value output 1, 2, 3, 4, 5, S

X12 = triggering touch probe

X14 = measuring touch probe

B = signal ground

#### **PLC** graphics board

X41 = PLC output

X42 = PLC input

X43 = visual display unit (BC)

X44 = 24V power supply for PLC

X45 = TNC keyboard unit (TE)

X46 = machine operating panel

X47 = PLC I/O board

#### **Processor board**

X21 = RS-232-C data interface

X22 = RS-422 data interface

X23 = electronic handwheel

X31 = 24V- power supply for NC

Issue: 20.08.95

#### **LE 425**

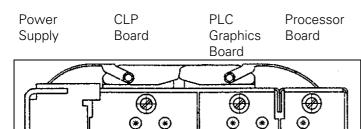

0

\*

X44 (\*)

#### **CLP Board**

X1 = encoder 1 (~) X2 = encoder 2 (~) X3 = encoder 3 (~) X4 = encoder 4 (~) X5 = encoder 5 (~) X6 = encoder S (¬¬¬)

X8 = nominal value output 1, 2, 3, 4, 5, S

X12 = touch trigger probe X14 = measuring touch probe X15 = encoder / speed X16 = encoder / speed

X16 = encoder / speed X17 = encoder / speed X18 = encoder / speed

X19 = encoder / speed

X20 = reserved B = signal ground

#### **PLC Graphics Board**

X41 = PLCoutput

X42 = PLC input

X43 = visual display unit (BC) X44 = 24 V power supply for PLC X45 = TNC operating panel (TE) X46 = machine operating panel

X47 = PLC I/O interface

### Processor Board

X21 = V.24/RS-232-C data interface X22 = V.11/RS-422 data interface X23 = electronic handwheel

X31 = 24V- power supply for NC

Issue: 14.11.06

### 6.1.2 Pin Layout: POWER SUPPLY LE 415B/425

#### X31 Power Supply (NC)

terminal strip (pluggable) 2-pin

| Pin No. | Assignment |
|---------|------------|
| 1       | + 24 V     |
| 2       | OV         |

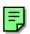

#### 6.1.3 Pin Layout: CLP Board LE 415 B

## X1,X2,X3,X4,X5 Encoders 1,2,3,4,5 (Position)

sinusoidal input, current interface 7-16µA flange socket with female insert (9-pin, Conei)

| Pin No. | Assignment                |
|---------|---------------------------|
| 1       | 0°+                       |
| 2       | 0°-                       |
| 5       | 90°+                      |
| 6       | 90°-                      |
| 7       | RP+                       |
| 8       | RP-                       |
| 3       | + 5 (Up)                  |
| 4       | 0 V (Uusable comp.)       |
| 9       | internal shield           |
| housing | external shield = housing |

#### **X6 Spindle Encoder (Position)**

square-wave encoder (TTL) flange socket with female insert (12-pin, Conei)

| Pin No.        | Signal Designation  |
|----------------|---------------------|
| 5              | Ua1                 |
| 6              | -Ua1                |
| 8              | Ua2                 |
| 1              | -Ua2                |
| 3              | Ua0                 |
| 4              | -Ua0                |
| 7              | -UaS                |
| (2)            | + 5V (sense)        |
| 12             | + 5V (Up)           |
| (11)           | 0 V (sense)         |
| 10             | 0 V (Uusable comp.) |
| 9 (via spring) | shield = housing    |

#### X8 Nominal Value Output 1,2,3,4,5,\$

flange socket with female insert (15-pin, D-SUB)

| Pin No. | Signal Designation         |
|---------|----------------------------|
| 1       | analogue output 1          |
| 3       | analogue output 2          |
| 5       | analogue output 3          |
| 7       | analogue output 4          |
| 4       | analogue output 5          |
| 8       | analogue output spindle    |
| 9       | 0V analogue output 1       |
| 11      | 0V analogue output 2       |
| 13      | 0V analogue output 3       |
| 14      | 0V analogue output 4       |
| 6       | 0V analogue output 5       |
| 15      | 0V analogue output spindle |
| housing | external shield = housing  |
| 2,10,12 | do not assign              |

#### **X12 Touch Trigger Probe**

flange socket with female insert (15-pin, D-SUB)

| Pin No.     | Signal Designation  |
|-------------|---------------------|
| 1           | internal shield     |
| 3           | standby             |
| 4           | start               |
| 5           | + 15V               |
| 6           | + 5V (Up)           |
| 7           | -battery warning    |
| 8           | 0 V (Uusable comp.) |
| 9           | trigger signal      |
| 10          | -trigger signal 1)  |
| 2, 11 to 15 | not assigned        |

1) stylus at rest = high level

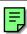

Page 23

Issue: 20.08.95

#### **X14 Measuring Touch Probe**

flange socket with female insert (25-pin, D-SUB)

| Pin No. | Assignment |
|---------|------------|
| 17      | 0° +       |
| 4       | 0° -       |
| 16      | 90° +      |
| 3       | 90° -      |
| 14      | RP +       |
| 2       | RP -       |
| 15      | + 5V       |
| 1       | OV         |
| 21      | 0° +       |
| 8       | 0° -       |
| 20      | 90° +      |
| 7       | 90° -      |
| 18      | RP +       |
| 6       | RP -       |
| 19      | + 5V       |
| 5       | 0 V        |
| 25      | 0°+        |
| 12      | 0°-        |
| 24      | 90°+       |
| 11      | 90°-       |
| 22      | RP +       |
| 10      | RP -       |
| 23      | + 5V       |
| 9       | OV         |
| 13      | shield     |

#### 6.1.4 Pin Layout: CLP Board LE 425

## X1, X2, X3, X4, X5 Encoder 1, 2, 3, 4, 5 (Position)

sinusoidal input current interface 7 - 16µA flange socket with female insert (9-pin, D-SUB)

| Pin No. | Assignment                |
|---------|---------------------------|
| 6       | 0° +                      |
| 1       | 0° -                      |
| 8       | 90° +                     |
| 3       | 90° -                     |
| 9       | RP +                      |
| 5       | RP -                      |
| 7       | + 5V (UP)                 |
| 2       | 0V (UN)                   |
| 3       | internal shield           |
| housing | external shield = housing |

## **X8 Nominal Value Output 1, 2, 3, 4, 5, S** see CLP board LE 415 B

#### **X14 Measuring Touch Probe**

see CLP board LE 415 B

#### **X6 Spindle Encoder (Position)**

square-wave input (TTL) flange socket with female insert (15-pin, D-SUB)

| Pin No.     | Assignment                |
|-------------|---------------------------|
| 1           | Ua1                       |
| 9           | -Ua1                      |
| 3           | Ua2                       |
| 11          | -Ua2                      |
| 14          | Ua0                       |
| 7           | -Ua0                      |
| 13          | -UaS                      |
| 12          | + 5V sense                |
| 10          | 0V sense                  |
| 4           | + 5V (UP)                 |
| 2           | 0V (UN)                   |
| 5, 6, 8, 15 | not assigned              |
| housing     | external shield = housing |

#### **X12 Touch Trigger Probe**

see CLP board LE 415 B

Page 24

Issue: 20.08.95

#### X15, X16, X17, X18, X19 Encoder 1,2,3,4,5 (Speed)

sinusoidal input, voltage interface 1Vpp flange socket with female insert (15-pin, D-SUB)

| Pin No.     | Assignment                |
|-------------|---------------------------|
| 1           | A+                        |
| 9           | A-                        |
| 3           | B+                        |
| 11          | B-                        |
| 14          | R +                       |
| 7           | R -                       |
| 4           | + 5V (U <sub>P</sub> )    |
| 2           | 0V (U <sub>N</sub> )      |
| (12)        | + 5V sense                |
| (10)        | 0V sense                  |
| 5,6,8,13,15 | do not assign             |
| housing     | external shield = housing |

#### 6.1.5 Pin Layout: PLC Graphics Board LE 415B/425

#### X44 Power Supply (PLC)

terminal strip (pluggable) 3-pin

| Pin No. | Assignment                      |
|---------|---------------------------------|
| 1       | + 24V_A can be switched off via |
|         | EMERG. STOP                     |
| 2       | + 24V cannot be switched off    |
|         | via EMERG. STOP                 |
| 3       | 0V                              |

#### **X41 PLC Output**

flange socket with female insert (37-pin, D-SUB)

| Pin No. | Assignment |
|---------|------------|
| 1       | 00         |
| 2       | 01         |
| 3       | O2         |
| 4       | 03         |
| 5       | 04         |
| 6       | O5         |
| 7       | O6         |
| 8       | 07         |
| 9       | 08         |
| 10      | O9         |
| 11      | O10        |
| 12      | 011        |
| 13      | O12        |
| 14      | O13        |
| 15      | O14        |
| 16      | O15        |
| 17      | O16        |
| 18      | O17        |
| 19      | O18        |
| 20      | O19        |

| Pin No.  | Assignment                                |
|----------|-------------------------------------------|
| 21       | O20                                       |
| 22       | O21                                       |
| 23       | O22                                       |
| 24       | O23                                       |
| 25       | O24 <sup>2)</sup>                         |
| 26       | O25 <sup>2)</sup>                         |
| 27       | O26 <sup>2)</sup>                         |
| 28       | O27 <sup>2)</sup>                         |
| 29       | O28 <sup>2)</sup>                         |
| 30       | O29 <sup>2)</sup>                         |
| 31       | O30 <sup>2)</sup>                         |
| 32       | do not assign                             |
| 33       | 0V (PLC) 1)                               |
| 34       | control ready for operation <sup>2)</sup> |
| 35,36,37 | +24V_A PLC <sup>3)</sup>                  |
| housing  | external shield                           |

<sup>1) 0</sup> V PLC reference potential for testing

#### **X42 PLC Input**

<sup>2)</sup> cannot be switched off with ext. EMERG. STOP

<sup>3) + 24</sup>V\_A PLC power supply for testing (can be switched off)

Page 25 Issue: 20.08.95

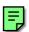

| Pin No.  | Assignment                    |
|----------|-------------------------------|
| 1        | 10                            |
| 2        | l1                            |
| 3        | 12                            |
| 4        | I3 acknowledgement for test   |
|          | "control ready for operation" |
| 5        | 14                            |
| 6        | 15                            |
| 7        | 16                            |
| 8        | 17                            |
| 9        | 18                            |
| 10       | 19                            |
| 11       | l10                           |
| 12       | l11                           |
| 13       | l12                           |
| 14       | l13                           |
| 15       | l14                           |
| 16       | l15                           |
| 17       | l16                           |
| 18       | l17                           |
| 19       | l18                           |
| 20       | l19                           |
| 21       | 120                           |
| 22       | l21                           |
| 23       | 122                           |
| 24       | 123                           |
| 25       | 124                           |
| 26       | 125                           |
| 27       | 126                           |
| 28       | 127                           |
| 29       | 128                           |
| 30       | 129                           |
| 31       | 130                           |
| 32       | l31                           |
| 33,34    | do not assign                 |
| 35,36,37 | OV PLC <sup>1)</sup>          |
| housing  | external shield = housing     |

| Pin No. | Assignment                  |
|---------|-----------------------------|
| 1       | RL0                         |
| 2       | RL1                         |
| 3       | RL2                         |
| 4       | RL3                         |
| 5       | RL4                         |
| 6       | RL5                         |
| 7       | RL6                         |
| 8       | RL7                         |
| 9       | RL8                         |
| 10      | RL9                         |
| 11      | RL10                        |
| 12      | RL11                        |
| 13      | RL12                        |
| 14      | RL13                        |
| 15      | RL14                        |
| 16      | RL15 key matrix             |
| 17      | RL16                        |
| 18      | RL17                        |
| 19      | RL18                        |
| 20      | SL0                         |
| 21      | SL1                         |
| 22      | SL2                         |
| 23      | SL3                         |
| 24      | SL4                         |
| 25      | SL5                         |
| 26      | SL6                         |
| 27      | SL7                         |
| 28      | RL19                        |
| 29      | RL20                        |
| 30      | do not assign               |
| 31      | RL21                        |
| 32      | RL22 key matrix             |
| 33      | RL23                        |
| 34      | spindle override (wiper)    |
| 35      | feed override (wiper)       |
| 36      | - 5V override potentiometer |
| 37      | 0V override potentiometer   |
| housing | external shield = housing   |

<sup>1)</sup> external reference potential for PLC supply

**X43 Visual Display Unit (BC 110/B)** flange socket with female insert (15-pin, D-SUB)

| Pin No.      | Assignment    |
|--------------|---------------|
| 1,8,11       | GND           |
| 2 to 6,12,13 | do not assign |
| 7            | R signal      |
| 9            | V SYNC        |
| 10           | H SYNC        |
| 14           | G signal      |
| 15           | B signal      |

Page 26

Issue: 20.08.95

#### **X46 Machine Operating Panel**

flange socket with female insert (37-pin, D-SUB)

| Pin No. | Assignment                 |
|---------|----------------------------|
| 1       | 1128                       |
| 2       | 1129                       |
| 3       | 1130                       |
| 4       | I131                       |
| 5       | 1132                       |
| 6       | l133                       |
| 7       | 1134                       |
| 8       | l135                       |
| 9       | I136                       |
| 10      | l137                       |
| 11      | I138                       |
| 12      | I139                       |
| 13      | l140                       |
| 14      | l141                       |
| 15      | 1142                       |
| 16      | 1143                       |
| 17      | 1144                       |
| 18      | 1145                       |
| 19      | 1146                       |
| 20      | 1147                       |
| 21      | 1148                       |
| 22      | 1149                       |
| 23      | 1150                       |
| 24      | l151                       |
| 25      | l152                       |
| 26      | O0 1)                      |
| 27      | O1 1)                      |
| 28      | O2 <sup>1)</sup>           |
| 29      | O3 <sup>1)</sup>           |
| 30      | O4 1)                      |
| 31      | O5 <sup>1)</sup>           |
| 32      | O6 <sup>1)</sup>           |
| 33      | O7 <sup>1)</sup>           |
| 34      | 0 V (PLC) <sup>2)</sup>    |
| 35      | 0 V (PLC) <sup>2)</sup>    |
| 36      | + 24V PLC <sup>3) 4)</sup> |
| 37      | + 24V PLC <sup>3) 4)</sup> |

#### **X47 PLC Expansion Interface**

12V interface

flange socket with male insert(25-pin, D-SUB)

| Pin No.   | Assignment     |
|-----------|----------------|
| 1,2,3     | 0 V * 1        |
| 4         | serial IN 2    |
| 5,6,17,18 | not assigned   |
| 7         | -RESET         |
| 8         | -WRITE EXTERN  |
| 9         | WRITE EXTERN   |
| 10        | -05            |
| 11        | -03            |
| 12        | -01            |
| 13        | shield         |
| 14,15,16  | + 12V * 1      |
| 19        | serial IN 1    |
| 20        | EMERGENCY STOP |
| 21        | -serial OUT    |
| 22        | serial OUT     |
| 23        | -04            |
| 24        | -02            |
| 25        | -00            |

<sup>1)</sup> O0...O7 simultaneously at X21 (PLC output)

<sup>2)</sup> OV PLC reference potential for testing

<sup>3) + 24</sup> V PLC supply voltage routed via fuse for the inputs I128 to I152

<sup>4)</sup> PLC board version 01/02: + 24V\_A can be switched off PLC board version 03: + 24V cannot be switched off

Issue: 20.08.95

### 6.1.6 Pin Layout: Processor Board LE 415B/425

#### X21 V.24/RS-232 Data Interface

flange socket with female insert (25-pin, D-SUB)

| Pin No.  | Assignment                |
|----------|---------------------------|
| 1        | shield                    |
| 2        | RxD                       |
| 3        | TxD                       |
| 4        | CTS                       |
| 5        | RTS                       |
| 6        | DTR                       |
| 7        | GND (0 V * 2)             |
| 8 to 19  | not assigned              |
| 20       | DSR                       |
| 21 to 25 | not assigned              |
| housing  | external shield = housing |

#### X22 V.11/RS-422 Data Interface

flange socket with female insert (15-pin, D-SUB)

| Pin No. | Assignment    |
|---------|---------------|
| 1       | shield        |
| 2       | RxD           |
| 3       | CTS           |
| 4       | TxD           |
| 5       | RTS           |
| 6       | DSR           |
| 7       | DTR           |
| 8       | GND           |
| 9       | -RxD          |
| 10      | -CTS          |
| 11      | -TxD          |
| 12      | -RTS          |
| 13      | -DSR          |
| 14      | -DTR          |
| 15      | do not assign |

#### **X23 Handwheel Interface (serial)**

flange socket with female insert (9-pin, D-SUB)

| Pin No. | Assignment HR 130/330     | Assignment HR 332         |
|---------|---------------------------|---------------------------|
| 1,3,5   | not assigned              | not assigned              |
| 4       | + 12V                     | + 12V                     |
| 2       | 0 V                       | 0 V                       |
| 6       | DTR                       | DTR                       |
| 9       | not assigned              | not assigned              |
| 8       | RXD                       | RXD                       |
| 7       | do not assign             | TXD                       |
| housing | external shield = housing | external shield = housing |

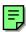

Issue: 20.08.95

## 6.2 Connectors on the PLC I/O Boards

#### 6.2.1 Connectors on PL 400

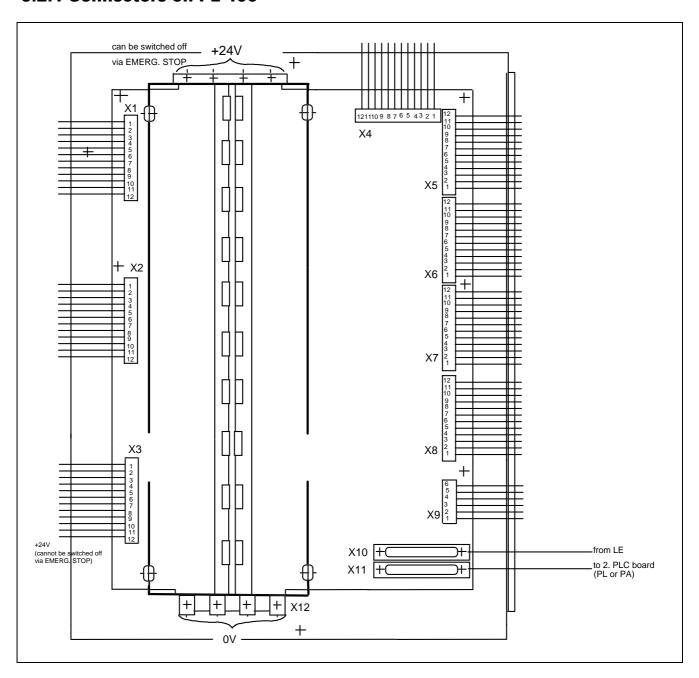

Issue: 20.08.95

## 6.2.2 Pin Layout: PL 400

| X1      | Assignment    |          |
|---------|---------------|----------|
| Pin No. | as 1. PL      | as 2. PL |
| 1       | O32           | 064      |
| 2       | O33           | 065      |
| 3       | O34           | 066      |
| 4       | O35           | 067      |
| 5       | O36           | 068      |
| 6       | O37           | 069      |
| 7       | O38           | 070      |
| 8       | O39           | 071      |
| 9       | O40           | 072      |
| 10      | O41           | 073      |
| 11      | O42           | 074      |
| 12      | do not assign |          |

| X4      | Assignment |          |
|---------|------------|----------|
| Pin No. | as 1. PL   | as 2. PL |
| 1       | l126       | 1254     |
| 2       | 174        | 1202     |
| 3       | 173        | 1201     |
| 4       | 172        | 1200     |
| 5       | l71        | l199     |
| 6       | 170        | l198     |
| 7       | 169        | l197     |
| 8       | 168        | l196     |
| 9       | 167        | l195     |
| 10      | 166        | l194     |
| 11      | 165        | l193     |
| 12      | 164        | l192     |

| X2      | Assignment    |          |
|---------|---------------|----------|
| Pin No. | as 1. PL      | as 2. PL |
| 1       | O43           | 075      |
| 2       | O44           | 076      |
| 3       | O45           | 077      |
| 4       | O46           | 078      |
| 5       | O47           | 079      |
| 6       | O48           | 080      |
| 7       | O49           | 081      |
| 8       | O50           | 082      |
| 9       | O51           | 083      |
| 10      | O52           | 084      |
| 11      | O53           | 085      |
| 12      | do not assign |          |

| X5      | Assignment |          |
|---------|------------|----------|
| Pin No. | as 1. PL   | as 2. PL |
| 1       | 186        | 1214     |
| 2       | 185        | 1213     |
| 3       | 184        | 1212     |
| 4       | 183        | 1211     |
| 5       | 182        | 1210     |
| 6       | l81        | 1209     |
| 7       | 180        | 1208     |
| 8       | 179        | 1207     |
| 9       | 178        | 1206     |
| 10      | 177        | 1205     |
| 11      | 176        | 1204     |
| 12      | 175        | 1203     |

| Х3      | Assignment                  |                   |
|---------|-----------------------------|-------------------|
| Pin No. | as 1. PL                    | as 2. PL          |
| 1       | O54                         | 086               |
| 2       | O55                         | 087               |
| 3       | O56 <sup>1)</sup>           | 088 <sup>1)</sup> |
| 4       | O57 <sup>1)</sup>           | 089 <sup>1)</sup> |
| 5       | O58 <sup>1)</sup>           | 090 <sup>1)</sup> |
| 6       | O59 <sup>1)</sup>           | 091 <sup>1)</sup> |
| 7       | O60 <sup>1)</sup>           | 092 <sup>1)</sup> |
| 8       | O61 <sup>1)</sup>           | 093 <sup>1)</sup> |
| 9       | O62 <sup>1)</sup>           | 094 1)            |
| 10      | control ready for operation |                   |
| 11      | do not assign               |                   |
| 12      | +24V cannot be switched off |                   |
|         | via ext. EMERO              | G. STOP           |

| X6      | Assignment |          |
|---------|------------|----------|
| Pin No. | as 1. PL   | as 2. PL |
| 1       | 198        | 1227     |
| 2       | 197        | 1226     |
| 3       | 196        | 1225     |
| 4       | 195        | 1224     |
| 5       | 194        | 1223     |
| 6       | 193        | 1221     |
| 7       | 193        | 1220     |
| 8       | l91        | 1219     |
| 9       | 190        | 1218     |
| 10      | 189        | 1217     |
| 11      | 188        | 1216     |
| 12      | 187        | 1215     |

<sup>&</sup>lt;sup>1)</sup> outputs cannot be switched off via ext. EMERG. STOP

Page 30

Issue: 20.08.95

| <b>X</b> 7 | Assignment |          |
|------------|------------|----------|
| Pin No.    | as 1. PL   | as 2. PL |
| 1          | l110       | 1238     |
| 2          | 1109       | 1237     |
| 3          | 1108       | 1236     |
| 4          | 1107       | 1235     |
| 5          | 1106       | 1234     |
| 6          | 1105       | 1233     |
| 7          | 1104       | 1232     |
| 8          | 1103       | 1231     |
| 9          | 1102       | 1230     |
| 10         | l101       | 1229     |
| 11         | 1100       | 1228     |
| 12         | 199        | 1227     |

| X8      | Assignment |          |
|---------|------------|----------|
| Pin No. | as 1. PL   | as 2. PL |
| 1       | l122       | 1250     |
| 2       | l121       | 1249     |
| 3       | l120       | 1248     |
| 4       | l119       | 1247     |
| 5       | l118       | 1246     |
| 6       | l117       | 1245     |
| 7       | l116       | 1244     |
| 8       | l115       | 1243     |
| 9       | l114       | 1242     |
| 10      | l113       | 1241     |
| 11      | l112       | 1240     |
| 12      | l1111      | 1239     |

| X9      | Assignment    |          |
|---------|---------------|----------|
| Pin No. | as 1. PL      | as 2. PL |
| 1       | do not assign |          |
| 2       | do not assign |          |
| 3       | do not assign |          |
| 4       | l125          | 1253     |
| 5       | l124          | 1252     |
| 6       | l123          | 1251     |

| X10 Connection to LE or to 1. PL |                             |  |
|----------------------------------|-----------------------------|--|
| Pin No.                          | Assignment                  |  |
| 1,2,3                            | 0 V                         |  |
| 4                                | serial IN 2                 |  |
| 5,6,17,18                        | not assigned                |  |
| 7                                | -RESET                      |  |
| 8                                | -WRITE EXTERN               |  |
| 9                                | WRITE EXTERN                |  |
| 10                               | -05                         |  |
| 11                               | -03                         |  |
| 12                               | -01                         |  |
| 13                               | shield                      |  |
| 14,15                            | + 12 V                      |  |
| 16                               | board ID (PK)               |  |
| 19                               | serial IN 1                 |  |
| 20                               | control ready for operation |  |
| 21                               | -SERIAL OUT                 |  |
| 22                               | SERIAL OUT                  |  |
| 23                               | -04                         |  |
| 24                               | -02                         |  |
| 25                               | -00                         |  |

| X11 Connection of 2. PL or PA |                             |  |
|-------------------------------|-----------------------------|--|
| Pin No. Assignment            |                             |  |
| 1,2,3                         | 0V                          |  |
| 4-6, 14-18                    | do not assign               |  |
| 7                             | -RESET                      |  |
| 8                             | -WRITE EXTERN               |  |
| 9                             | WRITE EXTERN                |  |
| 10                            | -05                         |  |
| 11                            | -03                         |  |
| 12                            | -01                         |  |
| 13                            | shield                      |  |
| 19                            | serial IN 2                 |  |
| 20                            | control ready for operation |  |
| 21                            | -serial OUT                 |  |
| 22                            | serial OUT                  |  |
| 23                            | -04                         |  |
| 24                            | -02                         |  |
| 25                            | -00                         |  |

Page 31 Issue: 20.08.95

#### 6.2.3 Connectors on PL 405

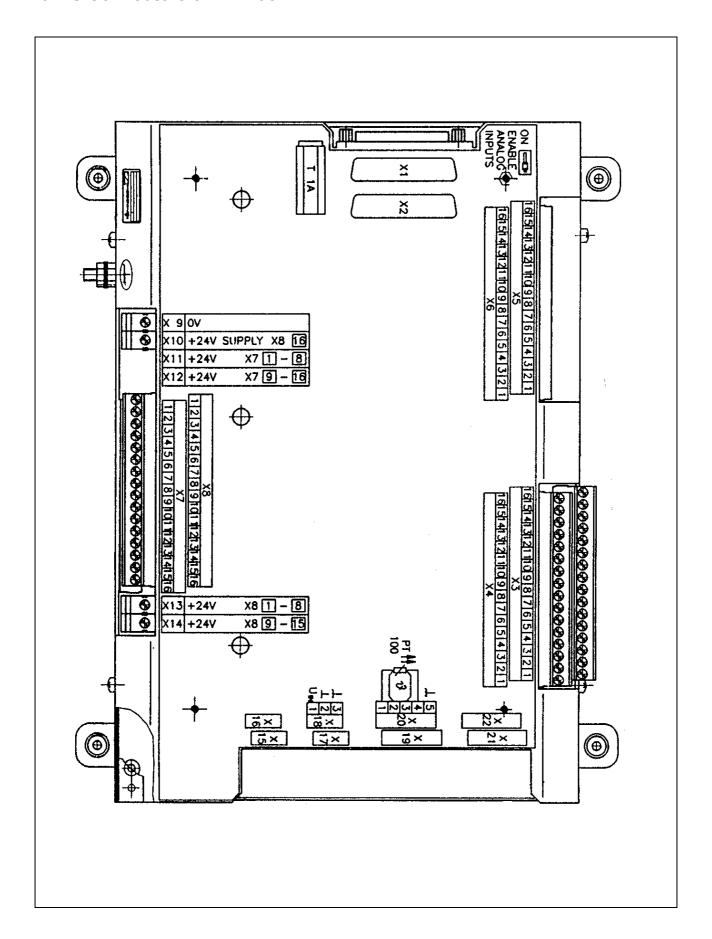

Page 32 Issue: 20.08.95

## 6.2.4 Pin Layout: PL 405

| X1 Connection to Logic Unit or |                             |  |
|--------------------------------|-----------------------------|--|
| to 1. PL                       |                             |  |
| Pin No.                        | Assignment                  |  |
| 1,2,3                          | 0V                          |  |
| 5.6.17.18                      | do not assign               |  |
| 4                              | serial IN 2                 |  |
| 7                              | -RESET                      |  |
| 8                              | WRITE EXTERN                |  |
| 9                              | -WRITE EXTERN               |  |
| 10                             | -05                         |  |
| 11                             | -03                         |  |
| 12                             | -01                         |  |
| 13                             | shield                      |  |
| 14, 15                         | +12V                        |  |
| 16                             | board ID (PK)               |  |
| 19                             | serial IN 1                 |  |
| 20                             | control ready for operation |  |
| 21                             | -serial OUT                 |  |
| 22                             | serial OUT                  |  |
| 23                             | -04                         |  |
| 24                             | -02                         |  |
| 25                             | -00                         |  |

| X3 PLC Inputs |            |          |  |
|---------------|------------|----------|--|
|               | Assignment |          |  |
| Pin No.       | as 1. PL   | as 2. PL |  |
| 1             | 164        | l192     |  |
| 2             | 165        | l193     |  |
| 3             | 166        | I194     |  |
| 4             | 167        | I195     |  |
| 5             | 168        | I196     |  |
| 6             | 169        | l197     |  |
| 7             | 170        | I198     |  |
| 8             | l71        | l199     |  |
| 9             | 172        | 1200     |  |
| 10            | 173        | 1201     |  |
| 11            | 174        | 1202     |  |
| 12            | 175        | 1203     |  |
| 13            | 176        | 1204     |  |
| 14            | 177        | 1205     |  |
| 15            | 178        | 1206     |  |
| 16            | 179        | 1207     |  |

| X4 PLC Inputs |                     |          |
|---------------|---------------------|----------|
| Pin No.       | Assignment as 1. PL | as 2. PL |
| 1             | 180                 | 1208     |
| 2             | l81                 | 1209     |
| 3             | 182                 | I210     |
| 4             | 183                 | I211     |
| 5             | 184                 | 1212     |
| 6             | 185                 | l213     |
| 7             | 186                 | 1214     |
| 8             | 187                 | l215     |
| 9             | 188                 | 1216     |
| 10            | 189                 | l217     |
| 11            | 190                 | l218     |
| 12            | l91                 | I219     |
| 13            | 192                 | 1220     |
| 14            | 193                 | I221     |
| 15            | 194                 | 1222     |
| 16            | 195                 | 1223     |

| X8 PLC Outputs and "Control Ready for Operation" |                             |          |
|--------------------------------------------------|-----------------------------|----------|
|                                                  | Assignment                  |          |
| Pin No.                                          | as 1. PL                    | as 2. PL |
| 1                                                | O48                         | 080      |
| 2                                                | O49                         | O81      |
| 3                                                | O50                         | O82      |
| 4                                                | O51                         | O83      |
| 5                                                | O52                         | O84      |
| 6                                                | O53                         | O85      |
| 7                                                | O54                         | O86      |
| 8                                                | O55                         | 087      |
| 9                                                | O56                         | 088      |
| 10                                               | O57                         | O89      |
| 11                                               | O58                         | O90      |
| 12                                               | O59                         | O91      |
| 13                                               | O60                         | O92      |
| 14                                               | O61                         | O93      |
| 15                                               | O62                         | O94      |
| 16                                               | control ready for operation |          |

| X9, X10, X13, X14 PL 405 Power Supply |                               |                                                       |           |  |
|---------------------------------------|-------------------------------|-------------------------------------------------------|-----------|--|
| Terminal                              | Assignment                    | as 1. PL                                              | as 2. PL  |  |
| X9                                    | 0V                            |                                                       |           |  |
| X10                                   | +24 V- logic supply and "Cont | +24 V- logic supply and "Control Ready for Operation" |           |  |
| X13                                   | +24 V- output supply          | 048 - 055                                             | 080 - 087 |  |
| X14                                   | +24 V- output supply          | 056 - 062                                             | 088 - 094 |  |

Page 33 Issue: 20.08.95

#### 6.2.5 Connectors on PL 410

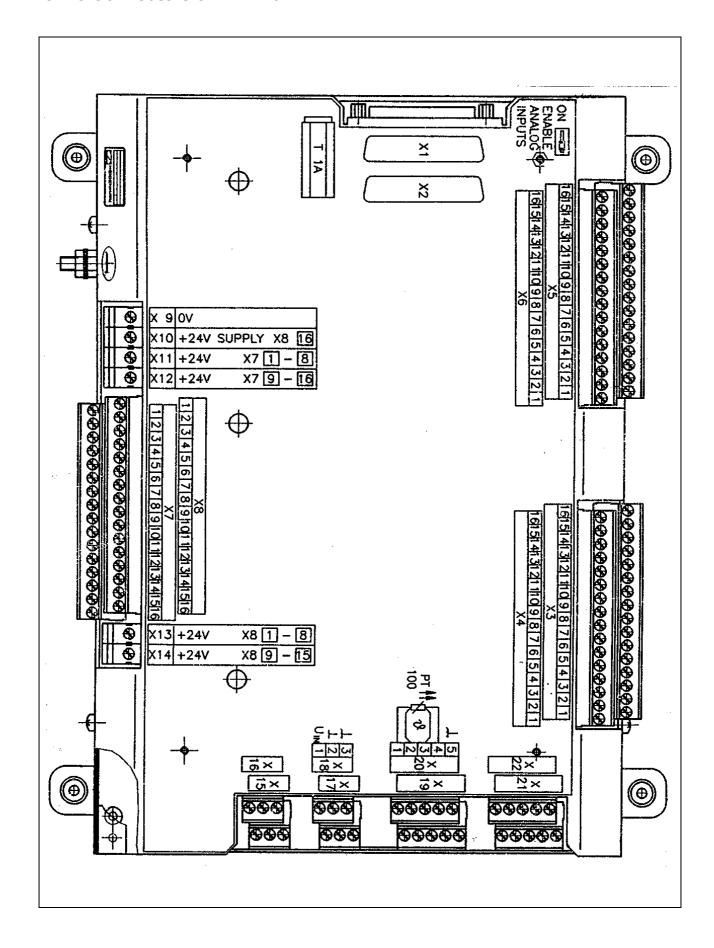

Issue: 20.08.95

# 6.2.6 Pin Layout: PL 410

| X1 Connection to Logic Unit or |                             |  |
|--------------------------------|-----------------------------|--|
| to 1. PL                       |                             |  |
| Pin No.                        | Assignment                  |  |
|                                |                             |  |
| 1,2,3                          | 0V                          |  |
| 5, 6, 17, 18                   | do not assign               |  |
| 4                              | serial IN 2                 |  |
| 7                              | -RESET                      |  |
| 8                              | -WRITE EXTERN               |  |
| 9                              | WRITE EXTERN                |  |
| 10                             | -O5                         |  |
| 11                             | -O3                         |  |
| 12                             | -O1                         |  |
| 13                             | shield                      |  |
| 14, 15                         | +12V                        |  |
| 16                             | board ID (PK)               |  |
| 19                             | serial IN 1                 |  |
| 20                             | control ready for operation |  |
| 21                             | -serial OUT                 |  |
| 22                             | serial OUT                  |  |
| 23                             | -O4                         |  |
| 24                             | -O2                         |  |
| 25                             | -00                         |  |

| X2 Connection of 2. PL or PA |                             |  |
|------------------------------|-----------------------------|--|
| Pin No.                      | Assignment                  |  |
| 1,2,3                        | OV                          |  |
| 4-6, 14 - 18                 | do not assign               |  |
| 7                            | RESET                       |  |
| 8                            | -WRITE EXTERN               |  |
| 9                            | WRITE EXTERN                |  |
| 10                           | -O5                         |  |
| 11                           | -03                         |  |
| 12                           | -O1                         |  |
| 13                           | shield                      |  |
| 19                           | serial IN 2                 |  |
| 20                           | control ready for operation |  |
| 21                           | -serial OUT                 |  |
| 22                           | serial OUT                  |  |
| 23                           | -04                         |  |
| 24                           | -O2                         |  |
| 25                           | -00                         |  |

| X3 PLC Inputs |            |          |
|---------------|------------|----------|
|               | Assignment |          |
| Pin No.       | as 1. PL   | as 2. PL |
| 1             | 164        | 1192     |
| 2             | 165        | l193     |
| 3             | 166        | l194     |
| 4             | 167        | l195     |
| 5             | 168        | l196     |
| 6             | 169        | l197     |
| 7             | 170        | l198     |
| 8             | l71        | l199     |
| 9             | 172        | 1200     |
| 10            | 173        | 1201     |
| 11            | 174        | 1202     |
| 12            | 175        | 1203     |
| 13            | 176        | 1204     |
| 14            | 177        | 1205     |
| 15            | 178        | 1206     |
| 16            | 179        | 1207     |

| X4 PLC Inputs |                     |          |
|---------------|---------------------|----------|
| Pin No.       | Assignment as 1. PL | as 2. PL |
| 1             | 180                 | 1208     |
| 2             | l81                 | 1209     |
| 3             | 182                 | I210     |
| 4             | 183                 | I211     |
| 5             | 184                 | 1212     |
| 6             | 185                 | I213     |
| 7             | 186                 | 1214     |
| 8             | 187                 | I215     |
| 9             | 188                 | 1216     |
| 10            | 189                 | 1217     |
| 11            | 190                 | I218     |
| 12            | 191                 | 1219     |
| 13            | 192                 | 1220     |
| 14            | 193                 | 1221     |
| 15            | 194                 | 1222     |
| 16            | 195                 | 1223     |

Page 35 Issue: 20.08.95

| X5 PLC Inputs |                     |          |
|---------------|---------------------|----------|
| Pin No.       | Assignment as 1. PL | as 2. PL |
| 1             | 196                 | 1224     |
| 2             | 197                 | 1225     |
| 3             | 198                 | 1226     |
| 4             | 199                 | 1227     |
| 5             | l100                | 1228     |
| 6             | l101                | 1229     |
| 7             | l102                | 1230     |
| 8             | l103                | 1231     |
| 9             | l104                | 1232     |
| 10            | l105                | 1233     |
| 11            | l106                | 1234     |
| 12            | l107                | 1235     |
| 13            | l108                | 1236     |
| 14            | l109                | 1237     |
| 15            | l110                | 1238     |
| 16            | l111                | 1239     |

| X6 PLC Inputs |                     |                    |
|---------------|---------------------|--------------------|
| Pin No.       | Assignment as 1. PL | as 2. PL           |
| 1             | l112                | 1240               |
| 2             | l113                | 1241               |
| 3             | l114                | 1242               |
| 4             | l115                | 1243               |
| 5             | l116                | 1244               |
| 6             | l117                | 1245               |
| 7             | l118                | 1246               |
| 8             | l119                | 1247               |
| 9             | I120 <sup>1)</sup>  | 1248 <sup>1)</sup> |
| 10            | I121 <sup>1)</sup>  | 1249 <sup>1)</sup> |
| 11            | I122 <sup>1)</sup>  | I250 <sup>1)</sup> |
| 12            | I123 <sup>1)</sup>  | I251 <sup>1)</sup> |
| 13            | I124 <sup>1)</sup>  | I252 <sup>1)</sup> |
| 14            | I125 <sup>1)</sup>  | I253 <sup>1)</sup> |
| 15            | I126 <sup>1)</sup>  | I254 <sup>1)</sup> |
| 16            | I127 <sup>1)</sup>  | I255 <sup>1)</sup> |

| X7 PLC Outputs |                     |          |
|----------------|---------------------|----------|
| Pin No.        | Assignment as 1. PL | as 2. PL |
| 1              | O32                 | O64      |
| 2              | O33                 | O65      |
| 3              | O34                 | O66      |
| 4              | O35                 | O67      |
| 5              | O36                 | O68      |
| 6              | 037                 | O69      |
| 7              | 038                 | O70      |
| 8              | O39                 | O71      |
| 9              | O40                 | 072      |
| 10             | O41                 | 073      |
| 11             | O42                 | 074      |
| 12             | O43                 | O75      |
| 13             | O44                 | 076      |
| 14             | O45                 | 077      |
| 15             | O46                 | 078      |
| 16             | O47                 | 079      |

| X8 PLC Outputs                    |                     |                             |  |
|-----------------------------------|---------------------|-----------------------------|--|
| and "Control Ready for Operation" |                     |                             |  |
| Pin No.                           | Assignment as 1. PL | as 2. PL                    |  |
| 1                                 | O48                 | O80                         |  |
| 2                                 | O49                 | O81                         |  |
| 3                                 | O50                 | O82                         |  |
| 4                                 | O51                 | O83                         |  |
| 5                                 | O52                 | O84                         |  |
| 6                                 | O53                 | O85                         |  |
| 7                                 | O54                 | O86                         |  |
| 8                                 | O55                 | O87                         |  |
| 9                                 | O56                 | 088                         |  |
| 10                                | O57                 | 089                         |  |
| 11                                | O58                 | O90                         |  |
| 12                                | O59                 | O91                         |  |
| 13                                | O60                 | O92                         |  |
| 14                                | O61 <sup>1)</sup>   | O93 <sup>1)</sup>           |  |
| 15                                | O62 <sup>1)</sup>   | O94 <sup>1)</sup>           |  |
| 16                                | control ready       | control ready for operation |  |

<sup>&</sup>lt;sup>1)</sup> With active analogue inputs (depend on the position of the ENABLE ANALOGUE INPUTS switch on PL140) these PLC inputs and outputs are not available (see section 21.7.2).

Page 36 Issue: 20.08.95

| X9, X10, X11, X12, X13, X14 PL Power Supply |                              |                                                       |           |
|---------------------------------------------|------------------------------|-------------------------------------------------------|-----------|
| Terminal                                    | Assignment                   | as 1. PL                                              | as 2. PL  |
| X9                                          | 0V                           | -                                                     |           |
| X10                                         | +24 V- supply of LE and "Con | +24 V- supply of LE and "Control Ready for Operation" |           |
| X11                                         | +24 V- output supply         | 032 - 039                                             | 064 - 071 |
| X12                                         | +24 V- output supply         | 040 - 047                                             | 072 - 079 |
| X13                                         | +24 V- output supply         | 048 - 055                                             | 080 - 087 |
| X14                                         | +24 V- output supply         | 056 - 062                                             | 088 - 094 |

| X15 <sup>1)</sup> , X16 <sup>1)</sup> , X17 <sup>1)</sup> , X18 <sup>1)</sup> Analogue Inputs ± 10V |                       |  |
|----------------------------------------------------------------------------------------------------|-----------------------|--|
| Pin No.                                                                                             | Assignment            |  |
| 1                                                                                                   | voltage input (± 10V) |  |
| 2                                                                                                   | OV                    |  |
| 3                                                                                                   | shield                |  |

| X19 <sup>1)</sup> , X20 <sup>1)</sup> , X21 <sup>1)</sup> , X22 <sup>1)</sup> Inputs for PT 100<br>Thermistors<br>Four-wire Connector with constant current source |                                |  |
|----------------------------------------------------------------------------------------------------|--------------------------------|--|
| Pin No.                                                                                                    | Assignment                     |  |
| 1                                                                                                    | I+ constant current for PT 100 |  |
| 2                                                                                                    | U+ measuring input             |  |
| 3                                                                                                    | U- measuring input             |  |
| 4                                                                                                    | I- constant current for PT 100 |  |
| 5                                                                                                    | shield                         |  |

| Allocation of Analogue Inputs to Internal PLC Memory Addresses |           |                |  |
|----------------------------------------------------------------|-----------|----------------|--|
| Input                                                          | Internal  | Memory Address |  |
|                                                                | 1. PL 410 | 2. PL 410      |  |
| X15                                                            | W496      | W464           |  |
| X16                                                            | W498      | W466           |  |
| X17                                                            | W500      | W468           |  |
| X18                                                            | W502      | W470           |  |
| X19                                                            | W504      | W472           |  |
| X20                                                            | W506      | W474           |  |
| X21                                                            | W508      | W476           |  |
| X22                                                            | W510      | W478           |  |

<sup>1)</sup> not with version 11 of PL 410

Page 37 Issue: 20.08.95

### 6.2.7 Connectors on PA 110

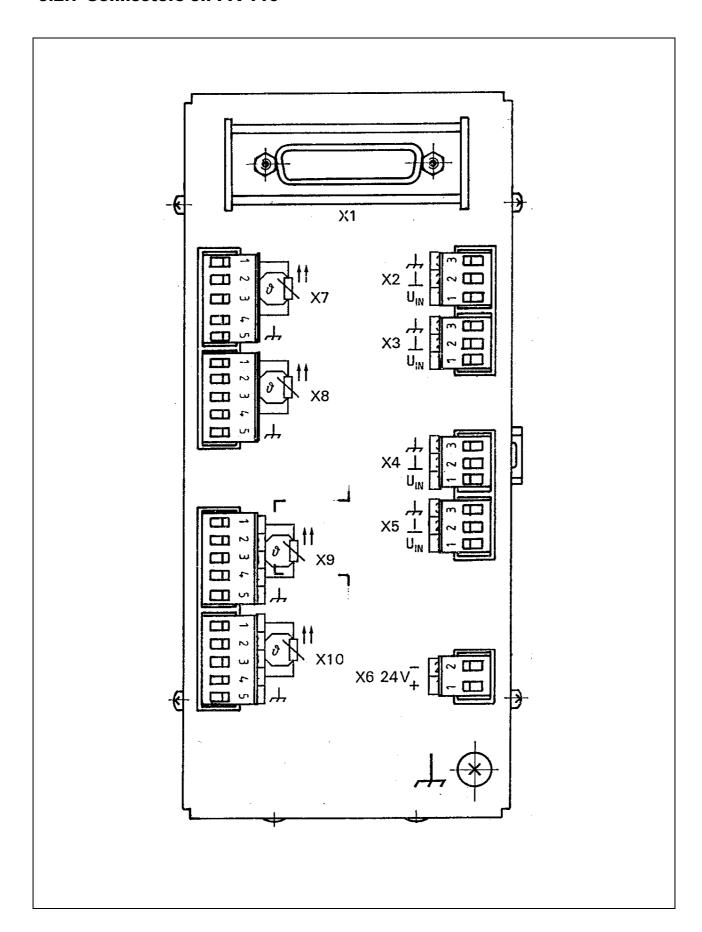

Page 38 Issue: 20.08.95

# 6.2.8 Pin Layout: PA 110

| X1 Connection to Logic Unit or 1.PL |                             |  |
|-------------------------------------|-----------------------------|--|
| Pin No.                             | Assignment                  |  |
| 1, 2, 3                             | 0 V                         |  |
| 4                                   | serial IN 2                 |  |
| 5, 6, 17, 18                        | do not assign               |  |
| 7                                   | -RESET                      |  |
| 8                                   | -WRITE EXTERN               |  |
| 9                                   | WRITE EXTERN                |  |
| 10                                  | -O5                         |  |
| 11                                  | -O3                         |  |
| 12                                  | -01                         |  |
| 13                                  | shield                      |  |
| 14, 15                              | + 12V                       |  |
| 16                                  | board ID (PK)               |  |
| 19                                  | serial IN 1                 |  |
| 20                                  | control ready for operation |  |
| 21                                  | -serial OUT                 |  |
| 22                                  | serial OUT                  |  |
| 23                                  | -O4                         |  |
| 24                                  | -O2                         |  |
| 25                                  | -00                         |  |
|                                     | _                           |  |
|                                     |                             |  |

| X2, X3, X4, X5<br>Analogue Inputs ± 10V |                          |
|-----------------------------------------|--------------------------|
| Pin No.                                 | Assignment               |
| 1                                       | voltage input (+/- 10 V) |
| 2                                       | 0 V                      |
| 3                                       | shield                   |

| X6 PA 110 Power Supply |            |
|------------------------|------------|
| Pin No.                | Assignment |
| 1                      | +24 V      |
| 2                      | OV         |

| Thermistors | X7, X8, X9, X10 Inputs for PT 100 Thermistors Four-wire connector with const. current source |  |  |
|-------------|----------------------------------------------------------------------------------------------|--|--|
| Pin No.     | Assignment                                                                                   |  |  |
| 1           | I+ constant current for PT100                                                                |  |  |
| 2           | U+ measuring input                                                                           |  |  |
| 3           | U- measuring input                                                                           |  |  |
| 4           | I- constant current for PT100                                                                |  |  |
| 5           | shield                                                                                       |  |  |

| Allocation of Analogue Inputs to Internal PLC Memory Addresses |                    |                    |
|----------------------------------------------------------------|--------------------|--------------------|
| Input                                                          | Internal N         | Memory Address     |
|                                                                | PA as 1. expansion | PA as 2. expansion |
| X2                                                             | W496               | W464               |
| X3                                                             | W498               | W466               |
| X4                                                             | W500               | W468               |
| X5                                                             | W502               | W470               |
| X7                                                             | W504               | W472               |
| X8                                                             | W506               | W474               |
| X9                                                             | W508               | W476               |
| X10                                                            | W510               | W478               |

Page 39 Issue: 20.08.95

# 6.3 Connectors on the Keyboard Units

### 6.3.1 Connectors on TE 400

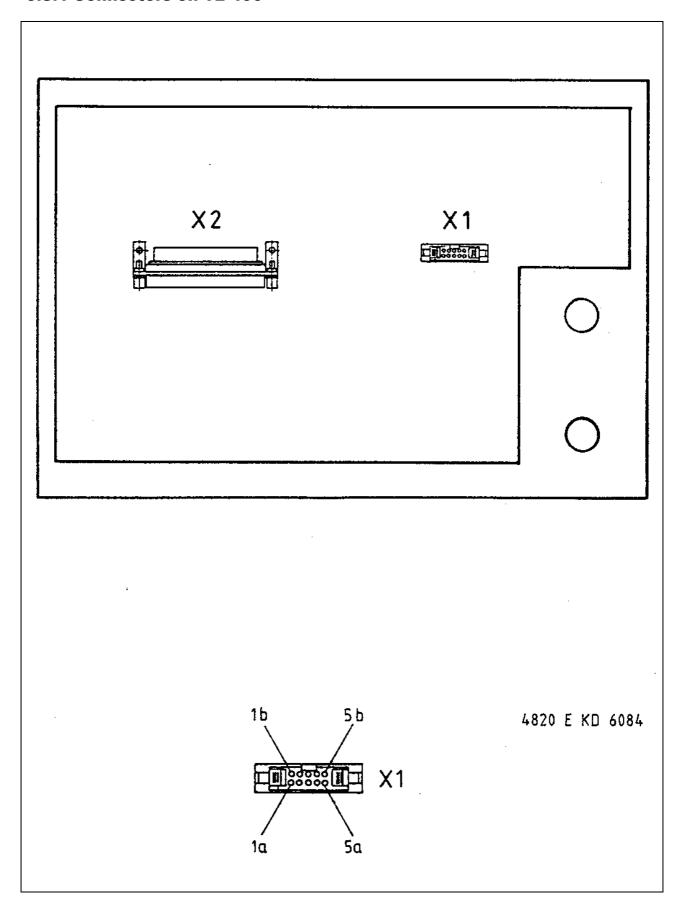

Page 40 Issue: 20.08.95

# 6.3.2 Pin Layout: TE 400

| X1 Connection of the Soft Keys of the VDU |                                  |
|-------------------------------------------|----------------------------------|
| Plug-type conn                            | ector with female insert (9-pin) |
| Pin No.                                   | Assignment                       |
| 1                                         | SL0                              |
| 2                                         | SL1                              |
| 3                                         | SL2                              |
| 4                                         | SL3                              |
| 5                                         | do not assign                    |
| 6                                         | RL15                             |
| 7                                         | RL14                             |
| 8                                         | RL13                             |
| 9                                         | RL12                             |

| ] = kev matri: | X |
|----------------|---|
|                |   |

| X2 Connection to Logic Unit (LE)        |                          |  |
|-----------------------------------------|--------------------------|--|
| flange socket with male insert (37-pin) |                          |  |
| Pin No.                                 | Assignment               |  |
| 1                                       | RLO                      |  |
| 2                                       | RL1                      |  |
| 3                                       | RL2                      |  |
| 4                                       | RL3                      |  |
| 5                                       | RL4                      |  |
| 6                                       | RL5                      |  |
| 7                                       | RL6                      |  |
| 8                                       | RL7                      |  |
| 9                                       | RL8                      |  |
| 10                                      | RL9                      |  |
| 11                                      | RL10                     |  |
| 12                                      | RL11                     |  |
| 13                                      | RL12                     |  |
| 14                                      | RL13                     |  |
| 15                                      | RL14                     |  |
| 16                                      | RL15                     |  |
| 17                                      | RL16                     |  |
| 18                                      | RL17                     |  |
| 19                                      | RL18                     |  |
| 20                                      | SL0                      |  |
| 21                                      | SL1                      |  |
| 22                                      | SL2                      |  |
| 23                                      | SL3                      |  |
| 24                                      | SL4                      |  |
| 25                                      | SL5                      |  |
| 26                                      | SL6                      |  |
| 27                                      | SL7                      |  |
| 28                                      | SL19                     |  |
| 29                                      | SL20                     |  |
| 30                                      | do not assign            |  |
| 31                                      | RL21                     |  |
| 32                                      | RL22                     |  |
| 33                                      | RL23                     |  |
| 34                                      | spindle override (wiper) |  |
| 35                                      | feed override (wiper)    |  |
| 36                                      | + 5V                     |  |
| 37                                      | 0V                       |  |

Issue: 20.08.95

### 6.3.3 Connectors on TE 410

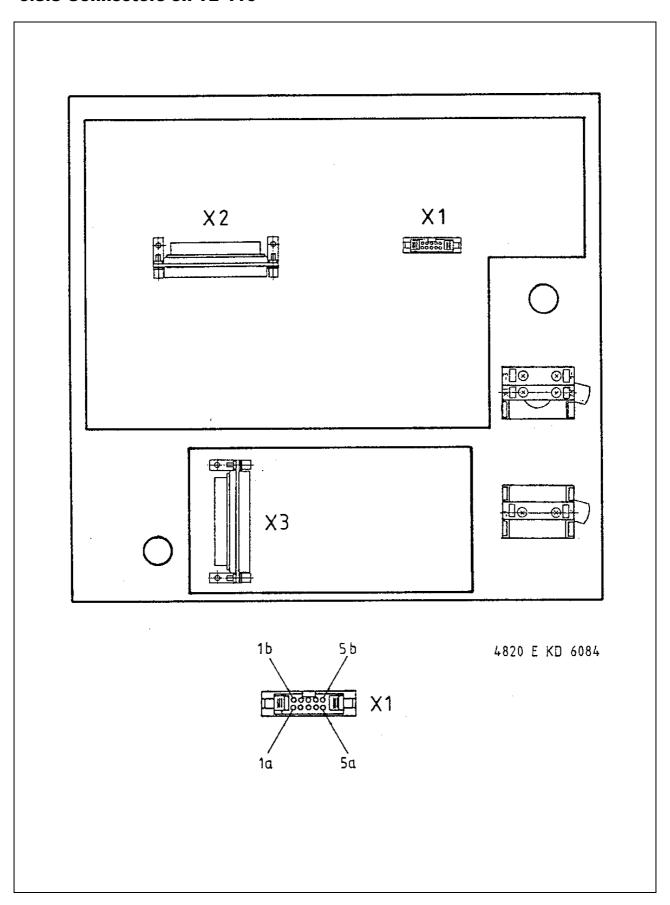

Issue: 20.08.95

# 6.3.4 Pin Layout: TE 410

| X1 Connection of the Soft Keys of the Logic Unit flange socket with female insert (9-pin) |               |
|-------------------------------------------------------------------------------------------|---------------|
| Pin No.                                                                                   | Assignment    |
| 1                                                                                         | SL0           |
| 2                                                                                         | SL1           |
| 3                                                                                         | SL2           |
| 4                                                                                         | SL3           |
| 5                                                                                         | do not assign |
| 6                                                                                         | RL15          |
| 7                                                                                         | RL14          |
| 8                                                                                         | RL13          |
| 9                                                                                         | RL12          |

| X2 Connection to the Logic Unit         |                          |  |
|-----------------------------------------|--------------------------|--|
| flange socket with male insert (37-pin) |                          |  |
| Pin No.                                 | Assignment               |  |
| 1                                       | RLO                      |  |
| 2                                       | RL1                      |  |
| 3                                       | RL2                      |  |
| 4                                       | RL3                      |  |
| 5                                       | RL4                      |  |
| 6                                       | RL5                      |  |
| 7                                       | RL6                      |  |
| 8                                       | RL7                      |  |
| 9                                       | RL8                      |  |
| 10                                      | RL9                      |  |
| 11                                      | RL10                     |  |
| 12                                      | RL11                     |  |
| 13                                      | RL12                     |  |
| 14                                      | RL13                     |  |
| 15                                      | RL14                     |  |
| 16                                      | RL15                     |  |
| 17                                      | RL16                     |  |
| 18                                      | RL17                     |  |
| 19                                      | RL18                     |  |
| 20                                      | SL0                      |  |
| 21                                      | SL1                      |  |
| 22                                      | SL2                      |  |
| 23                                      | SL3                      |  |
| 24                                      | SL4                      |  |
| 25                                      | SL5                      |  |
| 26                                      | SL6                      |  |
| 27                                      | SL7                      |  |
| 28                                      | RL19                     |  |
| 29                                      | RL20                     |  |
| 30                                      | do not assign            |  |
| 31                                      | RL21                     |  |
| 32                                      | RL22                     |  |
| 33                                      | RL23                     |  |
| 34                                      | spindle override (wiper) |  |
| 35                                      | feed override (wiper)    |  |
| 36                                      | + 5V                     |  |
| 37                                      | OV                       |  |

| flange socket with male insert (37-pin) |                                         |
|-----------------------------------------|-----------------------------------------|
| Pin No.                                 | Assignment                              |
| 1                                       | I 128 unlock shelter door <sup>3)</sup> |
| 2                                       | I 129 coolant ON/OFF                    |
| 3                                       | I 130 spindle OFF                       |
| 4                                       | I 131 NC OFF                            |
| <u>4</u><br>5                           | I 132 NC ON                             |
|                                         |                                         |
| 6<br>7                                  | 133 axis address key X-1   X+2          |
| 8                                       | 134 axis address key Y- 1) Z- 2)        |
| 9                                       | 135 axis address key Z- 1) Y- 2)        |
|                                         | 136 axis address key Z+ 1) Y+ 2)        |
| 10<br>11                                | 137 axis address key Y + 1) Z + 2)      |
| 12                                      | I 138 axis address key X+ 1) X-2)       |
| 13                                      | I 139 axis address key IV+              |
|                                         | I 140 axis address key IV-              |
| 14<br>15                                | I 141 rapid traverse                    |
|                                         | I 142 spindle ON                        |
| 16                                      | do not assign                           |
| 17                                      | do not assign                           |
| 18                                      | do not assign                           |
| 19                                      | I 146 axis address key V+               |
| 20                                      | I 147 axis address key V-               |
| 21                                      | I 148 spindle probing operation         |
| 22                                      | do not assign                           |
| 23                                      | do not assign                           |
| 24                                      | do not assign                           |
| 25                                      | do not assign                           |
| 26                                      | do not assign                           |
| 27                                      | do not assign                           |
| 28                                      | do not assign                           |
| 29                                      | do not assign                           |
| 30                                      | do not assign                           |
| 31                                      | do not assign                           |
| 32                                      | do not assign                           |
| 33                                      | do not assign                           |
| 34                                      | do not assign                           |
| 35                                      | do not assign                           |
| 36                                      | + 24V - PLC                             |
| 37                                      | + 24V - PLC                             |

= key matrix

1) = TE versions 01/03

2) = TE versions 02/04

3) = TE Id.Nos. 264 105 05/06

Issue: 20.08.95

# **6.4 Connectors on the Visual Display Units**

### 6.4.1 Connectors on the Visual Display Unit BC 110

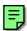

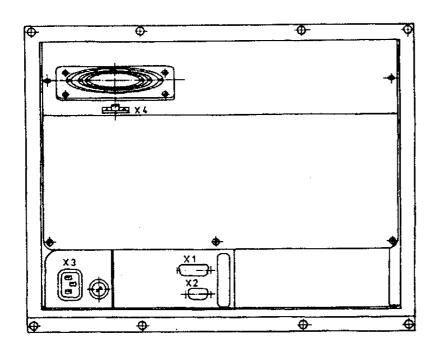

# 6.4.2 Pin Layout: Visual Display Unit BC 110

| X1 Connection to the Logic Unit flange socket with male insert (15-pin) |            |
|-------------------------------------------------------------------------|------------|
| Pin No.                                                                 | Assignment |
| 7                                                                       | R analogue |
| 9                                                                       | V-SYNC     |
| 10                                                                      | H-SYNC     |
| 11                                                                      | 0V         |
| 14                                                                      | G analogue |
| 15                                                                      | B analogue |

| X2 Connection of the soft keys to the Keyboard Unit flange socket with male insert (9-pin) |            |
|--------------------------------------------------------------------------------------------|------------|
| Pin No.                                                                                    | Assignment |
| 1                                                                                          | SL0        |
| 2                                                                                          | SL1        |
| 3                                                                                          | SL2        |
| 4                                                                                          | SL3        |
| 6                                                                                          | RL15       |
| 7                                                                                          | RL14       |
| 8                                                                                          | RL13       |
| 9                                                                                          | RL12       |

| X3 Power Connection |  |
|---------------------|--|
| Euro connector      |  |

| X4 DC Connection for Integral Fan |              |  |
|-----------------------------------|--------------|--|
| terminal strip (2-pin)            |              |  |
| Pin No.                           | . Assignment |  |
| 1                                 | +24V         |  |
| 2                                 | 0V           |  |

= key matrix

Issue: 20.08.95

# 6.4.3. Connectors on the Visual Display Unit BC 110 B

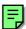

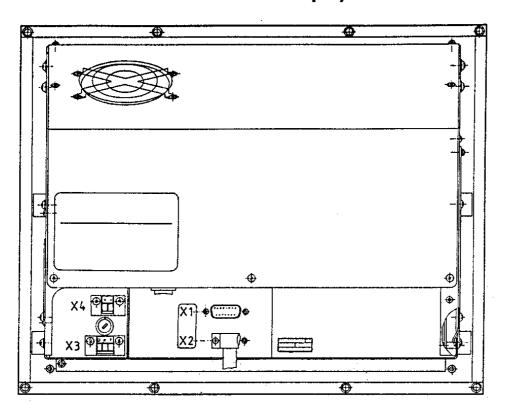

## 6.4.4 Pin Layout: Visual Display Unit BC 110 B

| X1 Connection to the Logic Unit flange socket with male insert (15-pin) |            |
|-------------------------------------------------------------------------|------------|
| Pin No.                                                                 | Assignment |
| 7                                                                       | R analogue |
| 9                                                                       | V-SYNC     |
| 10                                                                      | H-SYNC     |
| 11                                                                      | 0V         |
| 14                                                                      | G analogue |
| 15                                                                      | B analogue |

| X2 Connection of the Soft Keys to the Keyboard Unit |                            |  |
|-----------------------------------------------------|----------------------------|--|
| flange socke                                        | t with male insert (9-pin) |  |
| Pin No.                                             | Assignment                 |  |
| 1                                                   | SL0                        |  |
| 2                                                   | SL1                        |  |
| 3                                                   | SL2                        |  |
| 4                                                   | SL3                        |  |
| 6                                                   | RL15                       |  |
| 7                                                   | RL14                       |  |
| 8                                                   | RL13                       |  |
| 9                                                   | RL12                       |  |

| I | X3 Power Connection    |
|---|------------------------|
|   | terminal strip (3-pin) |
|   | Assignment as labelled |

| X4 Test Output<br>terminal strip (2-pin) |            |
|------------------------------------------|------------|
| Pin No.                                  | Assignment |
| +                                        | 6V         |
| -                                        | 0V         |

= key matrix

# **TNC 415 Block Diagram**

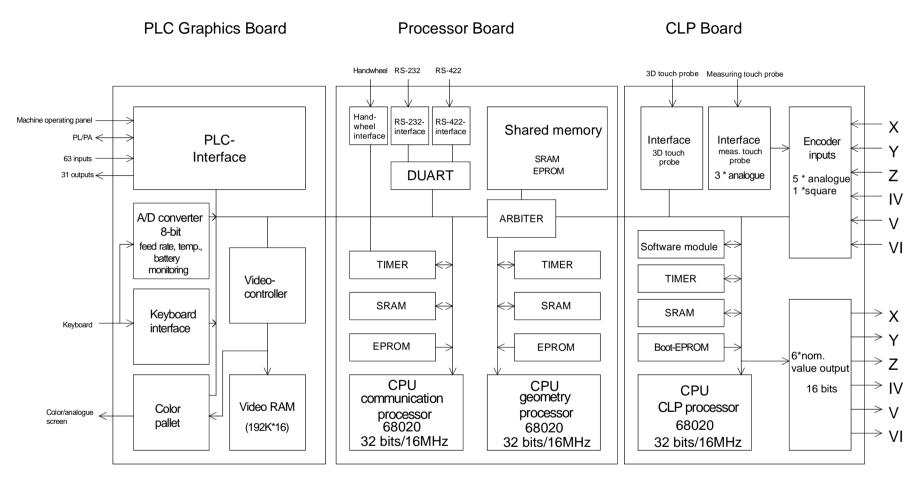

# **Block Diagrams**

**SERVICE MANUAL TNC 415B/425**Page 45
Issue: 20.08.95

**Processor Board** 

**CLP Board** 

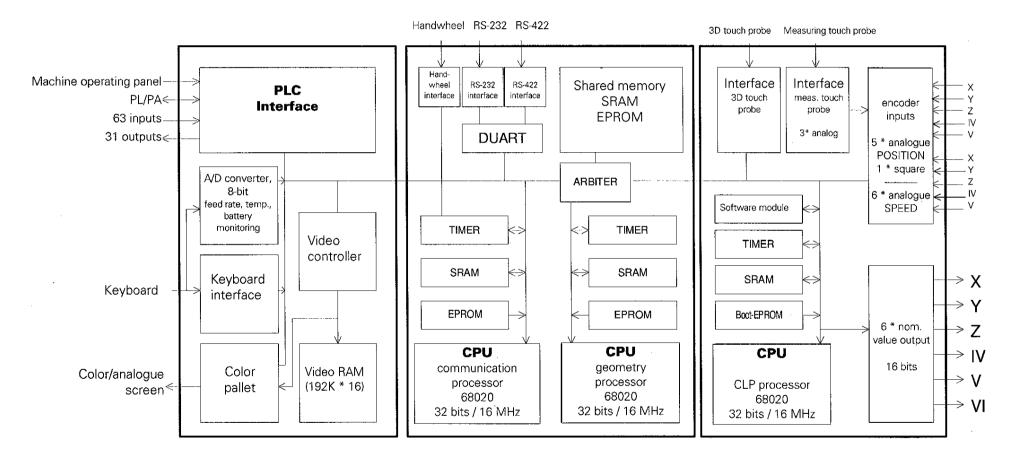

Issue: 20.08.95

# 8. Board Description

### LE 415B/425

### **PROCESSOR BOARD**

### - Interfaces

V.24/RS-232-C data interface V.11/RS-422 data interface HR 130/330 handwheel

### - Monitoring function

**EMERGENCY STOP** 

### - Storage

Operating program (NC software)
PLC programs
Machine parameters
Compensation value lists
NC program (customized programs)

### **CLP BOARD**

### - Interfaces

Encoder inputs 3D touch probe

### - Monitoring functions

Encoder inputs
Axis position
Program memory
Data processing
EMERGENCY STOP

### **PLC GRAPHICS BOARD**

### - Interfaces

57 PLC inputs
31 PLC outputs
Visual display unit
Keyboard unit
Machine operating panel
PLC I/O boards

### - Monitoring functions

Temperature Voltages Buffer battery

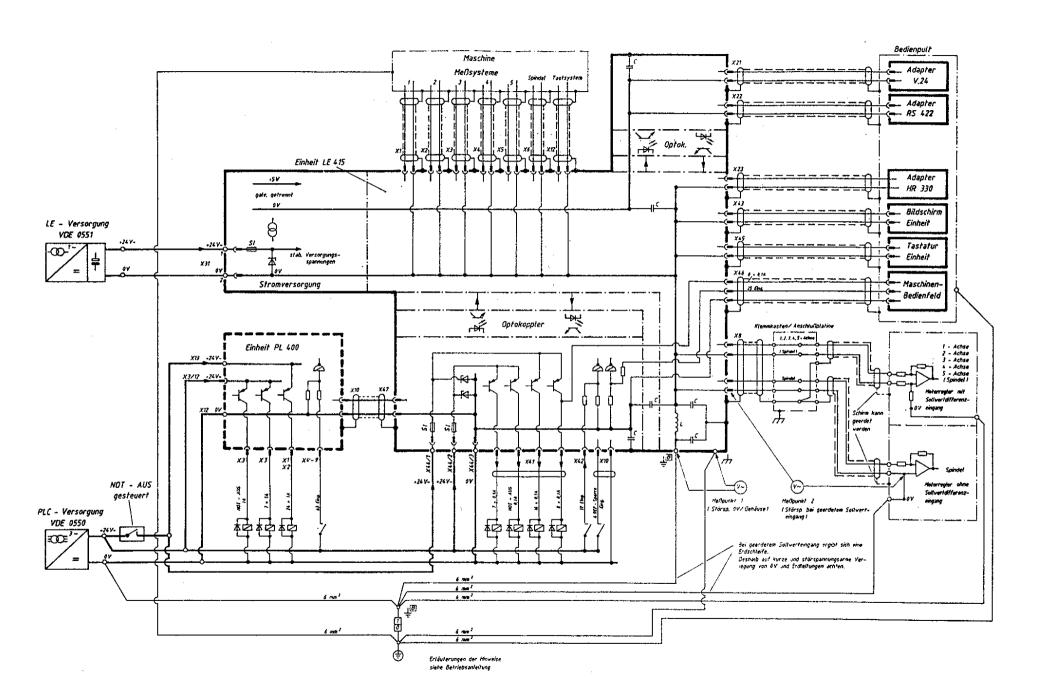

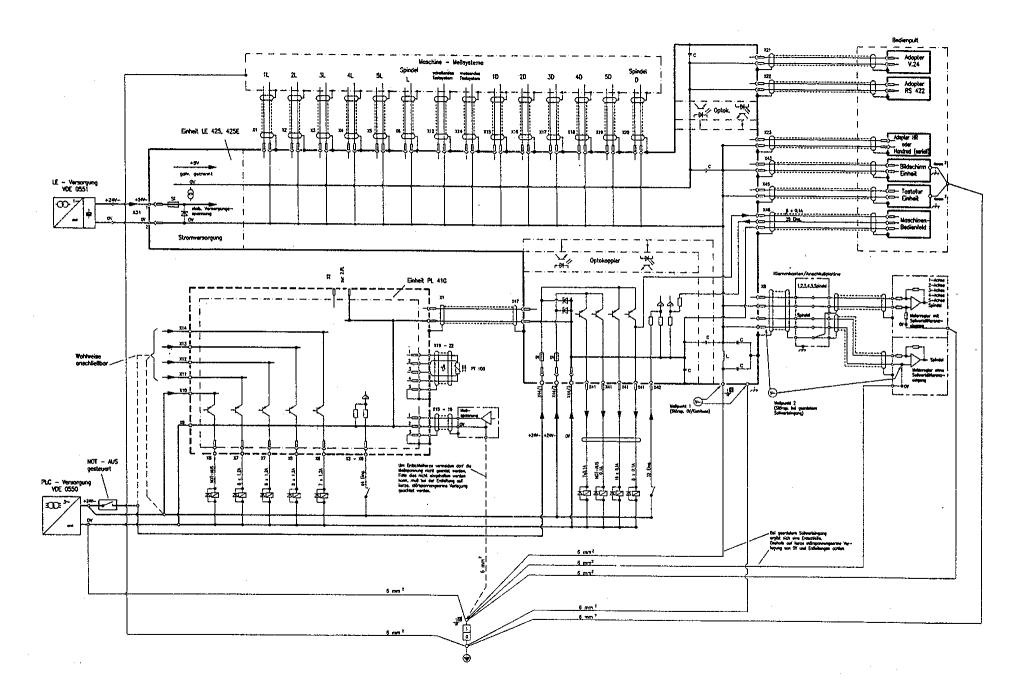

Page 49 Issue: 20.08.95

Issue: 20.08.95

# **NOTES**

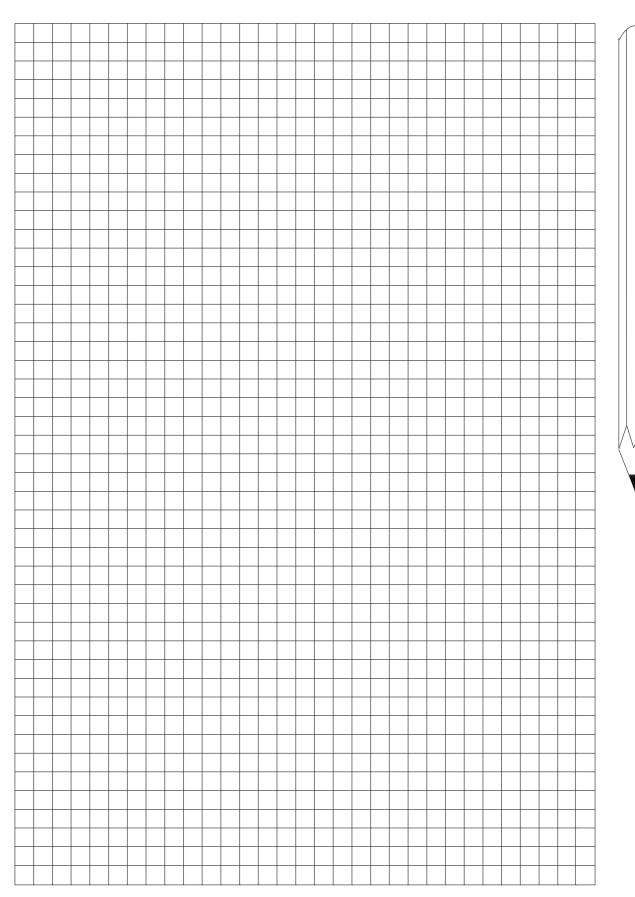

Issue: 20.08.95

# 10. Power Supply

# 10.1 External Power Supply Requirements

The voltages must correspond to the following definitions:

| Assemb           | ly  | Power Supply     | Voltage Range<br>DC Mean Value | Max. Current<br>Consumption                                  | Power Consumption                                                          |
|------------------|-----|------------------|--------------------------------|--------------------------------------------------------------|----------------------------------------------------------------------------|
| LE               | NC  | 24V - (VDE 0551) | lower limit 20.4V upper limit  | LE 415/425: 1.5A                                             | LE 415/425: approx. 36W                                                    |
|                  | PLC | 24V - (VDE 0550) | 31V 1)                         | 1.8A if half of the inputs/outputs are active simultaneously | approx. 6W if approx. 1/3 of the inputs/outputs are active simultaneously  |
| PL 400<br>PL 410 |     |                  |                                | 21A if half of the inputs/outputs are active simultaneously  | approx. 25W if approx. 1/3 of the inputs/outputs are active simultaneously |
| PA 110           | )   |                  |                                | approx. 100mA                                                | approx. 2.9W                                                               |

<sup>&</sup>lt;sup>1)</sup> Voltages up to 36V  $\overline{\cdots}$  are permissible with t < 100ms.

### 10.1.1 NC Power Supply

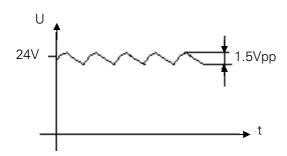

The NC part of the LE must not be connected to the control voltage of the machine tool. It requires its own external power supply generated separately according to the German standard VDE 0551.

24V DC voltage with a permissible AC component (ripple voltage) of 1.5Vpp (recommended filtering capacitor 10 000µF/40V - ).

# 10.1.2 PLC Power Supply

The PLC part (PLC inputs and outputs) of the LE, PL and PA is operated with a control voltage of 24V- of the machine tool (generated according to VDE 0550).

The installation and connection of the measuring resistors and the analogue inputs (PL 410, PA 110) must be safe from contact according to VDE 0160 (section 5.5.1).

If this cannot be ensured, PLC and PL 410 (PA 110) have to be powered according to VDE 0551. Superimposed AC voltage components arising from a non-controlled three-phase bridge connection with a ripple factor of 5% (see German standard DIN 40110/10.75, section 1.2) are permissible. Thus the highest absolute value for the upper voltage limit is 32.6V; the smallest value for the lower voltage limit is 18.5V.

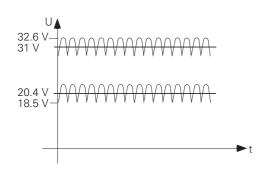

The 0V line of the PLC power supply must be connected to the central signal ground (line  $\varnothing \ge 6 \text{mm}^2$ ) of the machine tool. The ground connector on the PL410 housing must be connected to the protective ground (line  $\varnothing \ge 6 \text{mm}^2$ ). To avoid ground loops the measuring voltage at the analogue inputs must not be grounded.

Issue: 20.08.95

# 10.1.3 Power Supply of the Visual Display Units

BC 110

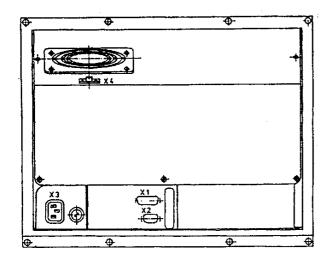

BC 110B

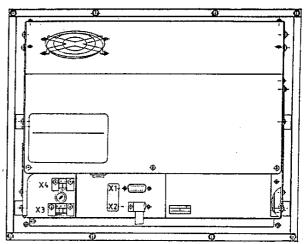

X1 = connection of logic unit

X2 = keyboard connection (for soft keys)

| X3 = Line connection |           |            |
|----------------------|-----------|------------|
| Line voltage         | 110 V~    | 220 V~     |
| Voltage range        | 85 132 V~ | 170 264 V~ |
| Line fuse            | F 3.15 A  | F 3.15 A   |
| Frequency            | 49 61 Hz  |            |
| Power consumption    | 60 W      |            |

| X4 = DC connection for fan |            |  |
|----------------------------|------------|--|
| Pin designation            | Assignment |  |
| 1                          | + 24 V     |  |
| 2                          | 0 V        |  |

X1 = connection of logic unit

X2 = keyboard connection (for soft keys)

| X3 = Line connection |           |            |
|----------------------|-----------|------------|
| Line voltage         | 110 V~    | 220 V~     |
| Voltage range        | 85 132 V~ | 170 264 V~ |
| Line fuse            | T 2.0 A   | T 2.0 A    |
| Frequency 49 61 Hz   |           | 61 Hz      |
| Power consumption    | 60 W      |            |

| X4 = Voltage output for testing |     |  |
|---------------------------------|-----|--|
| Pin designation Assignment      |     |  |
| +                               | 6 V |  |
| -                               | 0 V |  |

The fan of BC 110B is supplied internally Note: with + 24V.

Page 53 Issue: 20.08.95

# 10.2 Power Supply of the NC

The power supply line of the NC is connected to the terminals of X31.

X31 NC power supply

| Pin No. | Assignment |
|---------|------------|
| 1       | + 24 V     |
| 2       | 0 V        |

The different voltages for the LE are transformed from the voltage fed (+24V) in the POWER SUPPLY assembly (see block diagrams in section 10.2.1).

The input and output voltages are displayed by LEDs. The states of the individual voltages are only displayed approximately by the LEDs. The exact values must be measured; the measured values must correspond to the table in section 10.2.1.

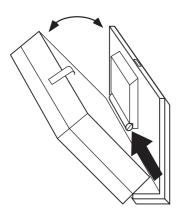

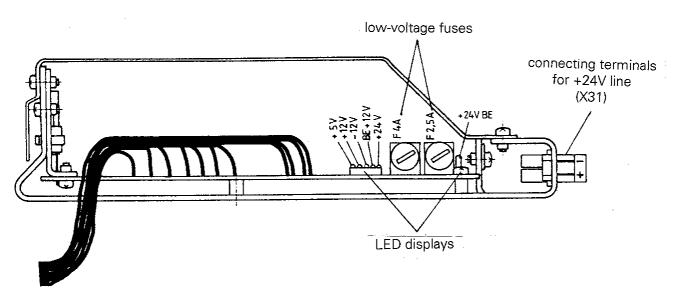

Issue: 20.08.95

# 10.2.1 NC Power Supply: Block Diagram

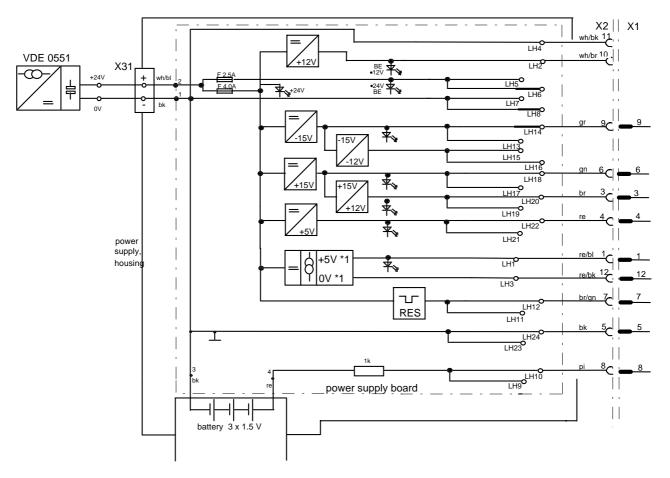

X2: connector (12-pin) of connecting cable "power supply <-> processor board"

X1: socket (12-pin) on processor board

### **Voltage Table**

| Test point on power supply board | Reference point<br>on power<br>supply board | Output                 | Unom [V] | Umin [V] | UMAX [V] | INOM [A]      |
|----------------------------------|---------------------------------------------|------------------------|----------|----------|----------|---------------|
| LH22                             | LH24 (0V)                                   | + 5V (UP)              | + 5.05   | + 5.00   | + 5.10   | 2.5           |
| LH20                             | LH24 (0V)                                   | + 12V                  | + 12     | + 11.4   | + 12.6   | 0.1           |
| LH18                             | LH24 (0V)                                   | + 15V                  | + 15.0   | + 14.4   | + 15.6   | 0.15          |
| LH14                             | LH24 (0V)                                   | - 15V                  | - 15.0   | - 14.4   | - 15.6   | 0.08          |
| LH10                             | LH24 (0V)                                   | + Иватт                | + 4.5    | + 3.9    | -        | approx. 20 μA |
| LH1                              | LH3 (0V*1)                                  | + 5V * 1 <sup>1)</sup> | + 5      | + 4.75   | + 5.25   | 0.3           |
| LH12 (reset) 2)                  |                                             |                        |          |          |          |               |

<sup>1)</sup> potential-free voltage

<sup>2)</sup> reset  $U_{Lmax} = 0.4 \text{ V}$ ,  $U_{Hmin} = 3.9 \text{ V}$ 

Page 55 Issue: 20.08.95

# 10.3 Checking the Power Supply Unit

Two low-voltage fuses are located on the POWER SUPPLY assembly. The fuse F 2.5A protects the output voltage of +24V BE (not required for TNC 415B/425), and the fuse F 4.0A protects the remaining voltages (see block diagram in section 10.2.1). If an error occurs in the power supply (all voltages missing), first check the +24V at the supply line (2-pin terminal strip X31) and then the low-voltage fuse F 4.0A.

The voltages can be measured directly on the power supply board, the processor board and the CLP board (sections 10.3.1 and 10.3.2).

The values and their tolerances can be seen from the corresponding tables. If the measured values deviate distinctly from the values in the table, the power supply assembly is defective.

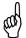

### **Observe the safety instructions!**

The power supply unit does not work without load. (Basic load is required)

Page 56 Issue: 20.08.95

# 10.3.1 Test Points on the Power Supply Board

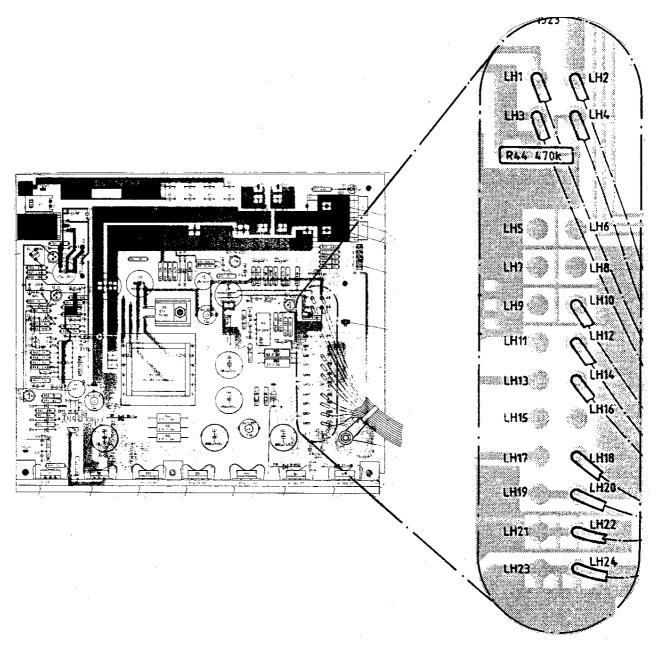

### **Voltage Table**

| Test point on power supply board | Reference point<br>on power<br>supply board | Output      | Unom [V] | Umin [V] | UMAX [V] | INOM [A]      |
|----------------------------------|---------------------------------------------|-------------|----------|----------|----------|---------------|
| LH22                             | LH24 (0V)                                   | + 5V (UP)   | + 5.05   | + 5.00   | + 5.10   | 2.5           |
| LH20                             | LH24 (0V)                                   | + 12V       | + 12     | + 11.4   | + 12.6   | 0.1           |
| LH18                             | LH24 (0V)                                   | + 15V       | + 15.0   | + 14.4   | + 15.6   | 0.15          |
| LH14                             | LH24 (0V)                                   | - 15V       | - 15.0   | - 14.4   | - 15.6   | 0.08          |
| LH10                             | LH24 (0V)                                   | + Иватт     | + 4.5    | + 3.9    | -        | approx. 20 μA |
| LH1                              | LH3 (0V*1)                                  | + 5V * 1 1) | + 5      | + 4.75   | + 5.25   | 0.3           |
| LH12 (reset) 2)                  |                                             |             |          |          |          |               |

<sup>1)</sup> potential-free voltage

<sup>2)</sup> reset  $U_{Lmax} = 0.4 \text{ V}$ ,  $U_{Hmin} = 3.9 \text{ V}$ 

Page 57 Issue: 20.08.95

### 10.3.2 Test Points on the Boards

Processor board TNC 415B/425 ld.No. 268 553 -

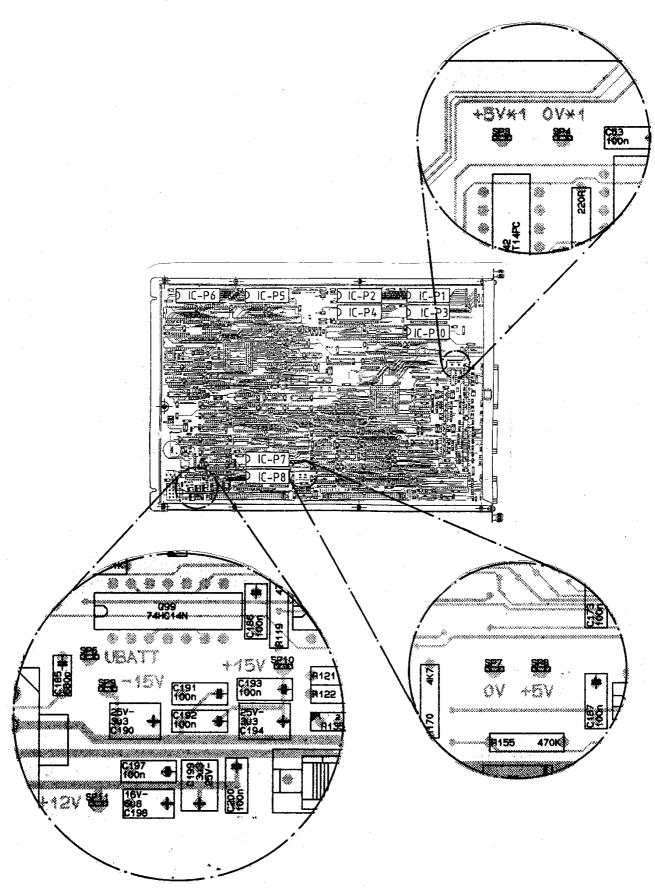

Page 58 Issue: 20.08.95

CLP board TNC 425 Id.No. 265 401 -- and Id.No. 268 927 --

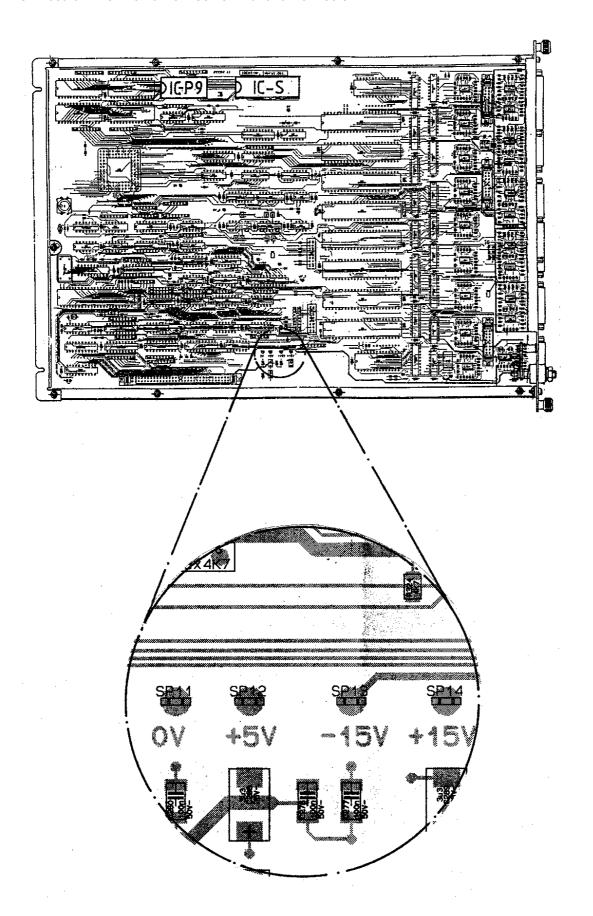

Page 58.1 Issue: 20.08.95

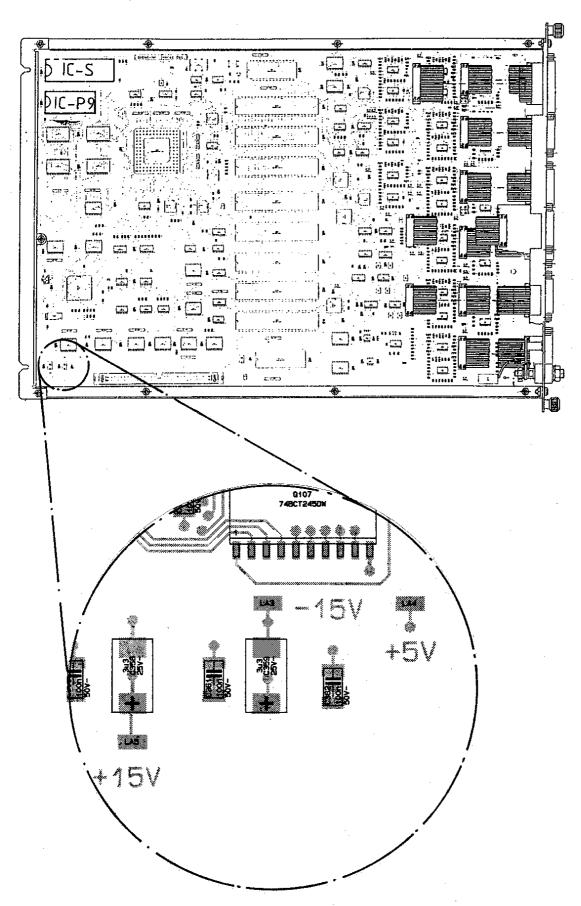

Page 59 Issue: 20.08.95

# 10.4 Power Supply of the PLC

The power supply line for the internal PLC of LE 415B/425 is connected to the terminal strip X44.

X44 PLC power supply of LE 415B/425

Terminal strip (pluggable) 3-pin

|         | 99 , 1                                             |
|---------|----------------------------------------------------|
| Pin No. | Assignment                                         |
| 1       | + 24 V_A, can be switched off via EMERGENCY STOP   |
| 2       | + 24 V , cannot be switched off via EMERGENCY STOP |
| 3       | OV                                                 |

Fuses: F1: 3.15A (+ 24V\_A, can be switched off)

F2: 1.0A (+ 24V, cannot be switched off)

The PLC power supply of PL 400, PL 405, PL 410 or PA 110 is connected to the following terminal strips:

Power supply of PA 110

| Pin No. | Assignment                                         |
|---------|----------------------------------------------------|
| 1       | + 24 V - can be switched off via<br>EMERGENCY STOP |
| 2       | OV                                                 |

Power supply of PL 400

| Terminal   | Assignment                                        |
|------------|---------------------------------------------------|
| X13        | + 24 V can be switched off via EMERGENCY STOP     |
| X12        | OV                                                |
| X3, pin 12 | + 24V_A cannot be switched off via EMERGENCY STOP |

Power supply of PL 405 / 410

|                                                | 011 2 100 / 110                      |                |           |  |  |  |  |  |  |  |  |  |  |
|------------------------------------------------|--------------------------------------|----------------|-----------|--|--|--|--|--|--|--|--|--|--|
| X9, X10, X11, X12, X13, X14 Power supply of PL |                                      |                |           |  |  |  |  |  |  |  |  |  |  |
| Terminal                                       | Assignment                           | 1.PL           | 2.PL      |  |  |  |  |  |  |  |  |  |  |
| X9                                             | OV                                   |                |           |  |  |  |  |  |  |  |  |  |  |
| X10                                            | + 24V- logic unit and "control ready | for operation" |           |  |  |  |  |  |  |  |  |  |  |
| X11 <sup>1)</sup>                              | + 24V- logic unit for outputs        | O32 - O39      | O64 - O71 |  |  |  |  |  |  |  |  |  |  |
| X12 <sup>1)</sup>                              | + 24V- logic unit for outputs        | O40 - O47      | 072 - 079 |  |  |  |  |  |  |  |  |  |  |
| X13                                            | + 24V- logic unit for outputs        | O48 - O55      | O80 - O87 |  |  |  |  |  |  |  |  |  |  |
| X14                                            | + 24V- logic unit for outputs        | O56 - O62      | O88 - O94 |  |  |  |  |  |  |  |  |  |  |

Fuse: - F2: T1A (+ 24V- supply for logic unit)

<sup>1)</sup> not with PL 405

Issue: 20.08.95

# 10.4.1 PLC Power Supply: Block Diagram

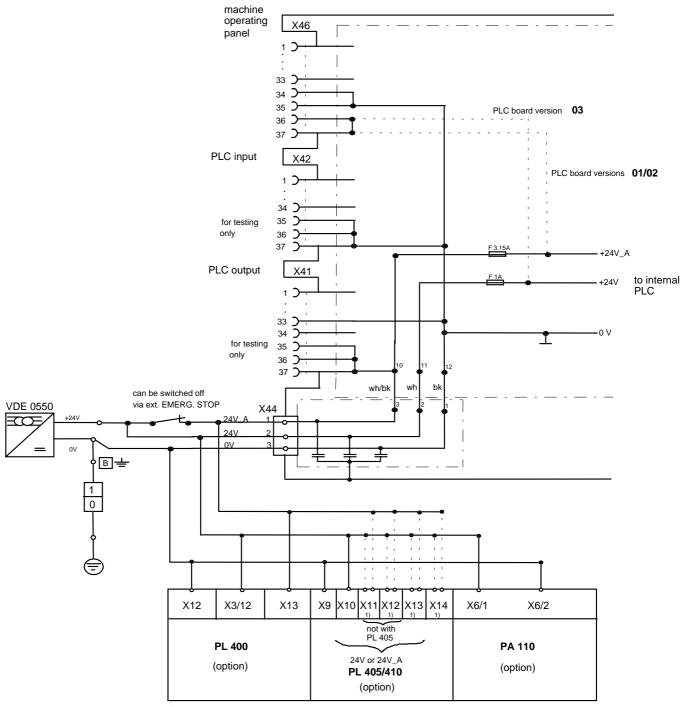

1) can be powered with 24V or 24V\_A

X44 Pin 1, +24V\_A (PLC can be switched off): power supply for the PLC outputs O0 - O23. X44 Pin 2, +24V (PLC cannot be switched off): power supply for the PLC outputs O24 - O30 and output

"control ready for operation"; power supply for PLC graphics board.

Page 61 Issue: 20.08.95

# 10.4.2 Test Points on the PLC Graphics Boar

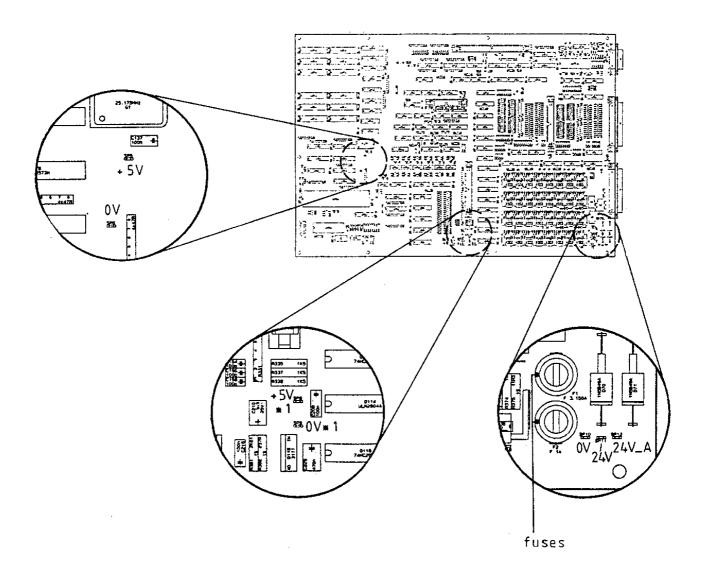

Page 61.1 Issue: 20.08.95

## 10.5 Buffer Battery

The buffer battery is the voltage source for the program memory when the machine tool is switched off.

If the error message

### **EXCHANGE BUFFER BATTERY**

is generated, the batteries must be exchanged within one week.

The buffer batteries are located behind a screw fitting in the power supply of the LE. To exchange the batteries, open the LE by undoing the snaps.

In order to protect the program memory of TNC 415B/425, a capacitor (on the processor board) is used in addition to the batteries. Thus, the line voltage may be switched off during battery exchange.

Without the batteries the capacitor is capable of maintaining the memory contents for about one day.

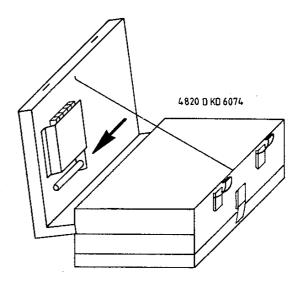

3 AA-size batteries leak-proof IEC designation "LR6"

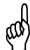

The capacitor is only being charged when the TNC is switched on.

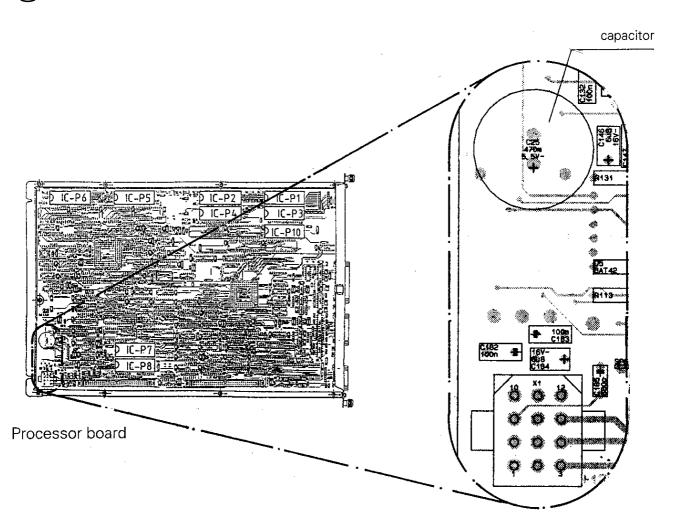

Page 62 Issue: 20.08.95

# 11. Keyboard Unit TE 400/410

### 11.1 Overview

### TE 400 Id.No. 250 517 ..

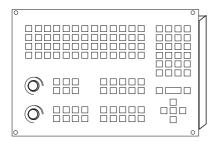

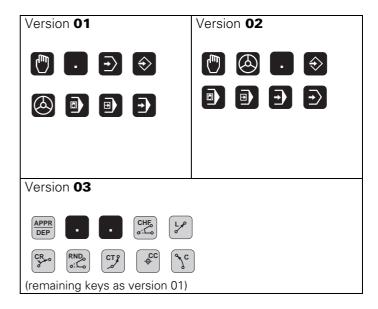

### TE 410 Id.No. 258 645 ..

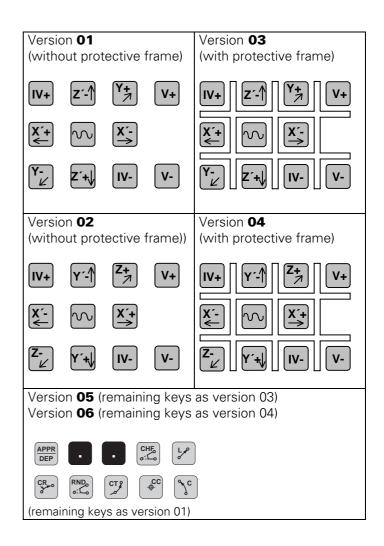

Page 63

Issue: 20.08.95

### TE 410 Id.No. 264 105 ..

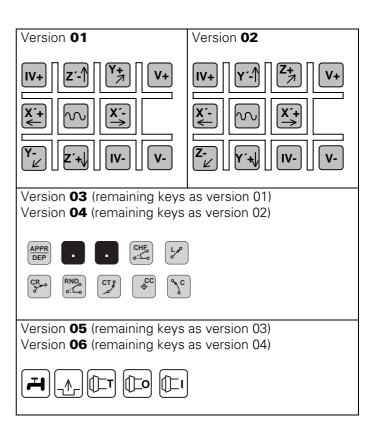

Page 64 Issue: 20.08.95

### 11.2 Checking the Keyboard Unit

The keyboard unit can be checked fast and reliably with the measuring adapter.

### 11.2.1 Checking the Key Functions

### **Proceeding:**

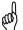

### Observe the safety instructions!

- Switch off the main switch.
- Disconnect the keyboard unit from the LE and connect the measuring adapter (see section 20) to the keyboard unit.

Now the contacts of the keys can be measured at the measuring adapter with an Ohmmeter.

If e.g. is pressed at the TNC operating panel, approx. 1  $\Omega$  can be measured at the adapter between PIN 8 and PIN 24 (see key matrix, section 11.2.3 and 11.2.4); consider the resistance of the testing wires.

### 11.2.2 Measuring Setup for Checking the Functions of the NC-Keys

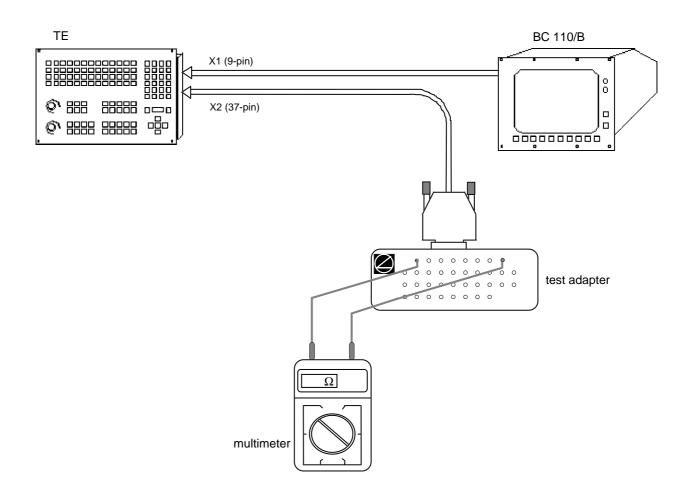

Page 65 Issue: 20.08.95

# 11.2.3 Key Matrix of the Keyboard Unit

| X2 Pin   | 1   | 2 | 3 | 4 | 5 | 6 | 7 | 8 | 9 | 17 | 18 | 19 | 28 | 29 | 31 | 32 | 20  | 21 | 22 | 23 | 24 | 25 | 26 | 27 |
|----------|-----|---|---|---|---|---|---|---|---|----|----|----|----|----|----|----|-----|----|----|----|----|----|----|----|
| Key      | RLO | 1 | 2 | 3 | 4 | 5 | 6 | 7 | 8 | 16 | 17 | 18 | 19 | 20 | 21 | 22 | SL0 | 1  | 2  | 3  | 4  | 5  | 6  | 7  |
| !        |     |   |   |   |   |   |   |   |   | X  |    |    |    |    |    |    | X   |    |    |    |    |    |    |    |
| #        |     |   |   |   |   |   |   |   |   | x  |    |    |    |    |    |    |     | x  |    |    |    |    |    |    |
| \$       |     |   |   |   |   |   |   |   |   |    | x  |    |    |    |    |    | X   |    |    |    |    |    |    |    |
| <b>%</b> |     |   |   |   |   |   |   |   |   |    | x  |    |    |    |    |    |     | x  |    |    |    |    |    |    |
| <b>\</b> |     |   |   |   |   |   |   |   |   |    |    | X  |    |    |    |    | X   |    |    |    |    |    |    |    |
| &        |     |   |   |   |   |   |   |   |   |    |    | x  |    |    |    |    |     | х  |    |    |    |    |    |    |
| *        |     |   |   |   |   |   |   |   |   |    |    |    | X  |    |    |    | х   |    |    |    |    |    |    |    |
|          |     |   |   |   |   |   |   |   |   |    |    |    | x  |    |    |    |     | x  |    |    |    |    |    |    |
|          |     |   |   |   |   |   |   |   |   |    |    |    |    | x  |    |    | X   |    |    |    |    |    |    |    |
|          |     |   |   |   |   |   |   |   |   |    |    |    |    | x  |    |    |     | x  |    |    |    |    |    |    |
| +        |     |   |   |   |   |   |   |   |   |    |    |    |    |    | х  |    | х   |    |    |    |    |    |    |    |
|          |     |   |   |   |   |   |   |   |   |    |    |    |    |    | х  |    |     | х  |    |    |    |    |    |    |
| X        |     |   |   |   |   |   |   |   |   |    |    |    |    |    |    | х  | х   |    |    |    |    |    |    |    |
| II       |     |   |   |   |   |   |   |   |   | X  |    |    |    |    |    |    |     | x  |    |    |    |    |    |    |
| Q        |     |   |   |   |   |   |   |   |   | X  |    |    |    |    |    |    |     |    |    | X  |    |    |    |    |
| W        |     |   |   |   |   |   |   |   |   |    | х  |    |    |    |    |    |     |    | x  |    |    |    |    |    |
| E        |     |   |   |   |   |   |   |   |   |    | x  |    |    |    |    |    |     |    |    | x  |    |    |    |    |
| R        |     |   |   |   |   |   |   |   |   |    |    | x  |    |    |    |    |     |    | x  |    |    |    |    |    |
| T        |     |   |   |   |   |   |   |   |   |    |    | X  |    |    |    |    |     |    |    | X  |    |    |    |    |
| Y        |     |   |   |   |   |   |   |   |   |    |    |    | x  |    |    |    |     |    | x  |    |    |    |    |    |
| U        |     |   |   |   |   |   |   |   |   |    |    |    | x  |    |    |    |     |    |    | х  |    |    |    |    |
| I        |     |   |   |   |   |   |   |   |   |    |    |    |    | х  |    |    |     |    | x  |    |    |    |    |    |
| 0        |     |   |   |   |   |   |   |   |   |    |    |    |    | х  |    |    |     |    |    | x  |    |    |    |    |
| P        |     |   |   |   |   |   |   |   |   |    |    |    |    |    | х  |    |     |    | х  |    |    |    |    |    |
|          |     |   |   |   |   |   |   |   |   |    |    |    |    |    |    |    |     |    |    |    |    |    |    |    |

Page 66

Issue: 20.08.95

| X2 Pin | 1   | 2 | 3 | 4 | 5 | 6 | 7 | 8 | 9 | 17 | 18 | 19 | 28 | 29 | 31 | 32 | 20  | 21 | 22 | 23 | 24 | 25 | 26 | 27 |
|--------|-----|---|---|---|---|---|---|---|---|----|----|----|----|----|----|----|-----|----|----|----|----|----|----|----|
| Key    | RLO | 1 | 2 | 3 | 4 | 5 | 6 | 7 | 8 | 16 | 17 | 18 | 19 | 20 | 21 | 22 | SL0 | 1  | 2  | 3  | 4  | 5  | 6  | 7  |
|        |     |   |   |   |   |   |   |   |   |    |    |    |    |    | X  |    |     |    |    | X  |    |    |    |    |
| RET    |     |   |   |   |   |   |   |   |   |    |    |    |    |    |    | X  |     |    | X  |    |    |    |    |    |
| CTRL   |     |   |   |   |   |   |   |   |   | x  |    |    |    |    |    |    |     |    |    |    | x  |    |    |    |
| A      |     |   |   |   |   |   |   |   |   | x  |    |    |    |    |    |    |     |    |    |    |    | x  |    |    |
| S      |     |   |   |   |   |   |   |   |   |    | X  |    |    |    |    |    |     |    |    |    | X  |    |    |    |
| D      |     |   |   |   |   |   |   |   |   |    | x  |    |    |    |    |    |     |    |    |    |    | х  |    |    |
| F      |     |   |   |   |   |   |   |   |   |    |    | x  |    |    |    |    |     |    |    |    | X  |    |    |    |
| G      |     |   |   |   |   |   |   |   |   |    |    | x  |    |    |    |    |     |    |    |    |    | х  |    |    |
| H      |     |   |   |   |   |   |   |   |   |    |    |    | x  |    |    |    |     |    |    |    | x  |    |    |    |
| J      |     |   |   |   |   |   |   |   |   |    |    |    | x  |    |    |    |     |    |    |    |    | х  |    |    |
| K      |     |   |   |   |   |   |   |   |   |    |    |    |    | x  |    |    |     |    |    |    | x  |    |    |    |
| L      |     |   |   |   |   |   |   |   |   |    |    |    |    | X  |    |    |     |    |    |    |    | x  |    |    |
| •      |     |   |   |   |   |   |   |   |   |    |    |    |    |    | x  |    |     |    |    |    | X  |    |    |    |
|        |     |   |   |   |   |   |   |   |   |    |    |    |    |    | X  |    |     |    |    |    |    | X  |    |    |
|        |     |   |   |   |   |   |   |   |   |    |    |    |    |    |    | x  |     |    |    |    | x  |    |    |    |
| SPACE  |     |   |   |   |   |   |   |   |   | X  |    |    |    |    |    |    |     |    |    |    |    |    | X  |    |
| Z      |     |   |   |   |   |   |   |   |   | x  |    |    |    |    |    |    |     |    |    |    |    |    |    | x  |
| X      |     |   |   |   |   |   |   |   |   |    | x  |    |    |    |    |    |     |    |    |    |    |    | x  |    |
| C      |     |   |   |   |   |   |   |   |   |    | X  |    |    |    |    |    |     |    |    |    |    |    |    | x  |
| V      |     |   |   |   |   |   |   |   |   |    |    | x  |    |    |    |    |     |    |    |    |    |    | X  |    |
| B      |     |   |   |   |   |   |   |   |   |    |    | X  |    |    |    |    |     |    |    |    |    |    |    | x  |
| N      |     |   |   |   |   |   |   |   |   |    |    |    | x  |    |    |    |     |    |    |    |    |    | X  |    |
| M      |     |   |   |   |   |   |   |   |   |    |    |    | x  |    |    |    |     |    |    |    |    |    |    | x  |
| ,      |     |   |   |   |   |   |   |   |   |    |    |    |    | x  |    |    |     |    |    |    |    |    | х  |    |

Page 67

Issue: 20.08.95

| X2 Pin      | 1   | 2 | 3 | 4 | 5 | 6 | 7 | 8 | 9 | 17 | 18 | 19 | 28 | 29 | 31 | 32 | 20  | 21 | 22 | 23 | 24 | 25 | 26 | 27 |
|-------------|-----|---|---|---|---|---|---|---|---|----|----|----|----|----|----|----|-----|----|----|----|----|----|----|----|
| Key         | RLO | 1 | 2 | 3 | 4 | 5 | 6 | 7 | 8 | 16 | 17 | 18 | 19 | 20 | 21 | 22 | SL0 | 1  | 2  | 3  | 4  | 5  | 6  | 7  |
| •           |     |   |   |   |   |   |   |   |   |    |    |    |    | X  |    |    |     |    |    |    |    |    |    | x  |
| ?           |     |   |   |   |   |   |   |   |   |    |    |    |    |    | х  |    |     |    |    |    |    |    | x  |    |
|             |     |   |   |   |   |   |   |   |   |    |    |    |    |    | x  |    |     |    |    |    |    |    |    | х  |
| SPACE       |     |   |   |   |   |   |   |   |   |    |    |    |    |    |    | x  |     |    |    |    |    |    | x  |    |
|             |     |   |   |   |   |   |   |   |   |    |    |    |    |    |    |    |     |    |    |    |    |    |    |    |
| PGM<br>NAME |     |   |   |   |   |   |   | х |   |    |    |    |    |    |    |    |     |    |    |    | x  |    |    |    |
| CL<br>PGM   |     |   |   |   |   |   | x |   |   |    |    |    |    |    |    |    |     |    |    |    | X  |    |    |    |
| PGM<br>CALL |     |   |   |   |   | x |   |   |   |    |    |    |    |    |    |    |     |    |    |    | x  |    |    |    |
| EXT         |     |   |   |   | X |   |   |   |   |    |    |    |    |    |    |    |     |    |    |    | X  |    |    |    |
|             |     |   |   |   |   | x |   |   |   |    |    |    |    |    |    |    |     |    | x  |    |    |    |    |    |
| MOD         |     | x |   |   |   |   |   |   |   |    |    |    |    |    |    |    |     |    |    |    |    |    |    | х  |
|             |     |   |   |   |   |   |   |   |   |    |    |    |    |    |    |    |     |    |    |    |    |    |    |    |
|             | х   |   |   |   |   |   |   |   |   |    |    |    |    |    |    |    |     |    |    |    |    |    | x  |    |
|             |     | x |   |   |   |   |   |   |   |    |    |    |    |    |    |    | x   |    |    |    |    |    |    |    |
| <b>←</b>    |     |   | x |   |   |   |   |   |   |    |    |    |    |    |    |    |     |    |    |    |    |    |    | х  |
| <b></b>     |     |   |   |   | x |   |   |   |   |    |    |    |    |    |    |    |     |    |    |    |    |    | x  |    |
|             | x   |   |   |   |   |   |   |   |   |    |    |    |    |    |    |    |     |    |    |    |    |    |    | x  |
|             |     | x |   |   |   |   |   |   |   |    |    |    |    |    |    |    |     |    |    |    |    |    | x  |    |
|             |     |   | x |   |   |   |   |   |   |    |    |    |    |    |    |    |     |    |    |    |    |    | x  |    |
| <b>-</b>    |     |   |   | x |   |   |   |   |   |    |    |    |    |    |    |    |     |    |    |    |    |    | x  |    |
|             |     |   |   |   |   |   |   |   |   |    |    |    |    |    |    |    |     |    |    |    |    |    |    |    |
| APPR<br>DEP |     |   |   |   |   |   |   |   | X |    |    |    |    |    |    |    | Х   |    |    |    |    |    |    |    |
|             |     |   |   |   |   |   |   |   | x |    |    |    |    |    |    |    |     | x  |    |    |    |    |    |    |
|             |     |   |   |   |   |   |   |   | х |    |    |    |    |    |    |    |     |    | х  |    |    |    |    |    |

Page 68

Issue: 20.08.95

| X2 Pin                     | 1   | 2 | 3 | 4 | 5 | 6 | 7 | 8 | 9 | 17 | 18 | 19 | 28 | 29 | 31 | 32 | 20  | 21 | 22 | 23 | 24 | 25 | 26 | 27 |
|----------------------------|-----|---|---|---|---|---|---|---|---|----|----|----|----|----|----|----|-----|----|----|----|----|----|----|----|
| Key                        | RLO | 1 | 2 | 3 | 4 | 5 | 6 | 7 | 8 | 16 | 17 | 18 | 19 | 20 | 21 | 22 | SL0 | 1  | 2  | 3  | 4  | 5  | 6  | 7  |
| CHF,                       |     |   |   |   |   |   |   |   | x |    |    |    |    |    |    |    |     |    |    | x  |    |    |    |    |
| L                          |     |   |   |   |   |   |   | x |   |    |    |    |    |    |    |    |     |    |    | x  |    |    |    |    |
| CR                         |     |   |   |   |   |   | X |   |   |    |    |    |    |    |    |    |     |    |    | x  |    |    |    |    |
| RND                        |     |   |   |   |   |   | x |   |   |    |    |    |    |    |    |    |     |    | х  |    |    |    |    |    |
| СТ?                        |     |   |   |   |   |   |   | x |   |    |    |    |    |    |    |    |     |    | x  |    |    |    |    |    |
| ¢ cc                       |     |   |   |   |   | X |   |   |   |    |    |    |    |    |    |    |     |    |    | х  |    |    |    |    |
| $\mathcal{J}_{\mathbf{c}}$ |     |   |   |   | х |   |   |   |   |    |    |    |    |    |    |    |     |    |    | х  |    |    |    |    |
|                            |     |   |   |   |   |   |   |   |   |    |    |    |    |    |    |    |     |    |    |    |    |    |    |    |
| TOUCH<br>PROBE             |     |   |   | х |   |   |   |   |   |    |    |    |    |    |    |    | X   |    |    |    |    |    |    |    |
| CYCL<br>DEF                |     |   |   |   |   |   |   | X |   |    |    |    |    |    |    |    |     | X  |    |    |    |    |    |    |
| CYCL                       |     |   |   |   |   |   | X |   |   |    |    |    |    |    |    |    |     | X  |    |    |    |    |    |    |
| LBL<br>SET                 |     |   |   |   |   | X |   |   |   |    |    |    |    |    |    |    |     | X  |    |    |    |    |    |    |
| LBL                        |     |   |   |   | X |   |   |   |   |    |    |    |    |    |    |    |     | X  |    |    |    |    |    |    |
| STOP                       |     |   |   |   | X |   |   |   |   |    |    |    |    |    |    |    |     |    | X  |    |    |    |    |    |
| TOOL<br>DEF                |     |   |   |   |   |   |   | х |   |    |    |    |    |    |    |    | х   |    |    |    |    |    |    |    |
| TOOL                       |     |   |   |   |   |   | X |   |   |    |    |    |    |    |    |    | х   |    |    |    |    |    |    |    |
| R <sup>L</sup>             |     |   |   |   |   | X |   |   |   |    |    |    |    |    |    |    | х   |    |    |    |    |    |    |    |
| R <sup>R</sup>             |     |   |   |   | X |   |   |   |   |    |    |    |    |    |    |    | х   |    |    |    |    |    |    |    |
|                            |     |   |   |   |   |   |   |   |   |    |    |    |    |    |    |    |     |    |    |    |    |    |    |    |
| X                          |     |   |   | Х |   |   |   |   |   |    |    |    |    |    |    |    |     |    |    |    | X  |    |    |    |
| 7                          |     |   | X |   |   |   |   |   |   |    |    |    |    |    |    |    |     |    |    |    | Х  |    |    |    |
| 8                          |     | х |   |   |   |   |   |   |   |    |    |    |    |    |    |    |     |    |    |    | Х  |    |    |    |
| 9                          | х   |   |   |   |   |   |   |   |   |    |    |    |    |    |    |    |     |    |    |    | х  |    |    |    |
| Υ                          |     |   |   | X |   |   |   |   |   |    |    |    |    |    |    |    |     |    |    | X  |    |    |    |    |
| 4                          |     |   | X |   |   |   |   |   |   |    |    |    |    |    |    |    |     |    |    | X  |    |    |    |    |

Page 69

Issue: 20.08.95

| X2 Pin          | 1   | 2 | 3 | 4 | 5 | 6 | 7 | 8 | 9 | 17 | 18 | 19 | 28 | 29 | 31 | 32 | 20  | 21 | 22 | 23 | 24 | 25 | 26 | 27 |
|-----------------|-----|---|---|---|---|---|---|---|---|----|----|----|----|----|----|----|-----|----|----|----|----|----|----|----|
| Key             | RLO | 1 | 2 | 3 | 4 | 5 | 6 | 7 | 8 | 16 | 17 | 18 | 19 | 20 | 21 | 22 | SL0 | 1  | 2  | 3  | 4  | 5  | 6  | 7  |
| 5               |     | X |   |   |   |   |   |   |   |    |    |    |    |    |    |    |     |    |    | x  |    |    |    |    |
| 6               | x   |   |   |   |   |   |   |   |   |    |    |    |    |    |    |    |     |    |    | X  |    |    |    |    |
| Z               |     |   |   | x |   |   |   |   |   |    |    |    |    |    |    |    |     |    | x  |    |    |    |    |    |
| 1               |     |   | x |   |   |   |   |   |   |    |    |    |    |    |    |    |     |    | x  |    |    |    |    |    |
| 2               |     | x |   |   |   |   |   |   |   |    |    |    |    |    |    |    |     |    | x  |    |    |    |    |    |
| 3               | x   |   |   |   |   |   |   |   |   |    |    |    |    |    |    |    |     |    | x  |    |    |    |    |    |
| IV              |     |   |   | х |   |   |   |   |   |    |    |    |    |    |    |    |     | х  |    |    |    |    |    |    |
| 0               |     | x |   |   |   |   |   |   |   |    |    |    |    |    |    |    |     | x  |    |    |    |    |    |    |
| •               |     |   | x |   |   |   |   |   |   |    |    |    |    |    |    |    |     | x  |    |    |    |    |    |    |
| <sup>-</sup> /+ | х   |   |   |   |   |   |   |   |   |    |    |    |    |    |    |    |     | x  |    |    |    |    |    |    |
| V               |     |   |   |   |   |   |   |   | х |    |    |    |    |    |    |    |     |    |    |    | х  |    |    |    |
|                 |     |   |   |   |   |   |   |   | х |    |    |    |    |    |    |    |     |    |    |    |    | x  |    |    |
| +               |     |   | x |   |   |   |   |   |   |    |    |    |    |    |    |    |     |    |    |    |    | x  |    |    |
| Q               |     |   | x |   |   |   |   |   |   |    |    |    |    |    |    |    | x   |    |    |    |    |    |    |    |
| CE              |     |   |   |   | х |   |   |   |   |    |    |    |    |    |    |    |     |    |    |    |    | x  |    |    |
| DEL             |     |   |   | х |   |   |   |   |   |    |    |    |    |    |    |    |     |    |    |    |    | x  |    |    |
| P               |     |   |   | x |   |   |   |   |   |    |    |    |    |    |    |    |     |    |    |    |    |    |    | x  |
| I               |     |   |   |   | х |   |   |   |   |    |    |    |    |    |    |    |     |    |    |    |    |    |    | х  |
| NO<br>ENT       |     | x |   |   |   |   |   |   |   |    |    |    |    |    |    |    |     |    |    |    |    | x  |    |    |
| ENT             | x   |   |   |   |   |   |   |   |   |    |    |    |    |    |    |    |     |    |    |    |    | x  |    |    |
| END             | x   |   |   |   |   |   |   |   |   |    |    |    |    |    |    |    | х   |    |    |    |    |    |    |    |
| 1               |     |   |   |   |   |   |   | х |   |    |    |    |    |    |    |    |     |    |    |    |    | x  |    |    |
| +               |     |   |   |   |   | X |   |   |   |    |    |    |    |    |    |    |     |    |    |    |    | x  |    |    |
| ото<br>П        |     |   |   |   |   |   | x |   |   |    |    |    |    |    |    |    |     |    |    |    |    | x  |    |    |
| -               |     |   |   |   |   |   |   | x |   |    |    |    |    |    |    |    |     |    |    |    |    |    | x  |    |
| •               |     |   |   |   |   | x |   |   |   |    |    |    |    |    |    |    |     |    |    |    |    |    | x  |    |

Issue: 20.08.95

## 11.2.4 Key Matrix of the VDU Keys

| <b>X1</b> Pin <sup>1)</sup> | 4b   | 3b   | 2b   | 1b   | 1a  | 2a  | 3a  | 4a  |
|-----------------------------|------|------|------|------|-----|-----|-----|-----|
| <b>X2 Pin</b> <sup>1)</sup> | 13   | 14   | 15   | 16   | 20  | 21  | 22  | 23  |
| <b>Key</b> <sup>2)</sup>    | RL12 | RL13 | RL14 | RL15 | SL0 | SL1 | SL2 | SL3 |
| $\nabla$                    |      |      |      | x    |     | x   |     |     |
| SK1                         |      |      | x    |      |     | x   |     |     |
| SK2                         |      | x    |      |      |     | x   |     |     |
| <b>SK3</b>                  | x    |      |      |      |     | X   |     |     |
| SK4                         |      |      |      | x    |     |     | x   |     |
| SK5                         |      |      | x    |      |     |     | x   |     |
| SK6                         |      | x    |      |      |     |     | х   |     |
| SK7                         | х    |      |      |      |     |     | х   |     |
| SK8                         |      |      |      | х    |     |     |     | х   |
| Δ                           |      |      | х    |      |     |     |     | х   |
|                             | x    |      |      |      | x   |     |     |     |
|                             |      | X    |      |      | x   |     |     |     |

<sup>1)</sup> connector on keyboard unit

X1: connector for flat cable VDU ⇒ keyboard unit (plug-type connector)

X2: connector for cable keyboard unit ⇒ logic unit (D-SUB, 37-pin)

SK = soft key (SK1...SK8 from left to right)

<sup>&</sup>lt;sup>2)</sup> VDU key

Issue: 20.08.95

## 11.2.5 Checking the Potentiometers

### **Proceeding:**

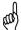

### **Observe the safety instructions!**

Connect the measuring adapter to X45 of the logic unit. Now the wiper voltages of the potentiometers can be measured with a multimeter.

| Potentiometer | PIN                   | Voltage              |
|---------------|-----------------------|----------------------|
| override F%   | 37 = 0V / 35 = + pot. | (0 to approx. 4.95)V |
| spindle S%    | 37 = 0V / 34 = + pot. | (0 to approx. 4.95)V |

## 11.2.6 Measuring Setup for Checking the Potentiometers

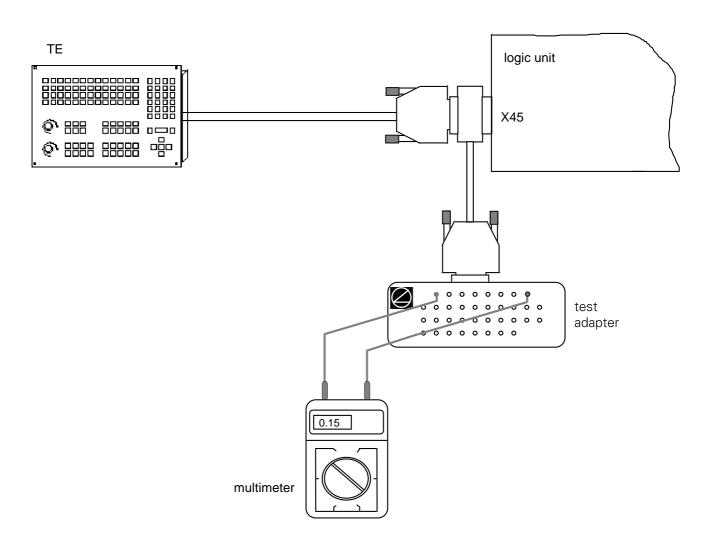

Page 72 Issue: 20.08.95

## 11.2.7 Machine Operating Panel of TE 410

The PLC inputs of the machine operating panel of TE 410 (I128 - I148) can be tested at the flange socket X3 (37-pin) on the keyboard unit TE 410 or at the flange socket X46 (connection of machine control panel) of the TNC 415B/425.

For this purpose the TABLE function (see section 19.4) in the PLC mode is helpful as well.

| KE<br>of ve  |            | Flange so<br>KEYBOAF | cket X3 on<br>RD UNIT | PLC   |
|--------------|------------|----------------------|-----------------------|-------|
| 01/03        | 02/04      | PIN                  | PIN                   | Input |
| IV+          | IV+        | 12                   | 36.37                 | l139  |
| <b>Z</b> -1  | Y'-1       | 8                    | 36.37                 | l135  |
| Y+ 7         | <b>Z</b> + | 10                   | 36.37                 | l117  |
| V+           | V+         | 19                   | 36.37                 | l146  |
| X′+<br>←     | X′-<br>←   | 11                   | 36.37                 | l138  |
|              | 5          | 14                   | 36.37                 | l141  |
| X′-<br>→     | X′+<br>→   | 6                    | 36.37                 | l133  |
| <b>Y-</b> ∠  | <b>Z</b> - | 7                    | 36.37                 | l134  |
| <b>Z</b> '+\ | Y '+\      | 9                    | 36.37                 | l136  |
| IV-          | IV-        | 13                   | 36.37                 | l140  |
| V-           | V-         | 20                   | 36.37                 | l147  |

|          | EY<br>ersion |     | Flange socket X3 on KEYBOARD UNIT |       |  |  |
|----------|--------------|-----|-----------------------------------|-------|--|--|
| 05/06    | 1)           | PIN | PIN                               | Input |  |  |
|          |              | 3   | 36.37                             | l130  |  |  |
|          |              | 15  | 36.37                             | l142  |  |  |
| ()_T     | T            | 21  | 36.37                             | l148  |  |  |
|          |              | 1   | 36.37                             | l128  |  |  |
| <b>4</b> | 4            | 2   | 36.37                             | l129  |  |  |
| NC<br>0  | NC 0         | 4   | 36.37                             | l131  |  |  |
| NC I     | C-           | 5   | 36.37                             | l132  |  |  |

<sup>1)</sup> remaining versions

 $pin 36/37 = + 24V_PLC$ 

Page 73 Issue: 20.08.95

## 12. Visual Display Unit BC 110/B

## 12.1 Overview

BC 110 Id.No. 254 740 01

BC 110 B Id.No. 260 520 01

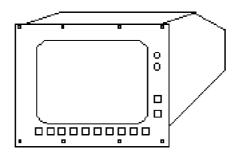

## 12.2 Checking the Visual Display Unit

### BC 110 B, Id.No. 260 520 01

If the screen remains dark when the machine is switched on, first check the power supply (line voltage) of the VDU. If the voltage supply is functioning properly, a square highlighted filed can be generated on the screen of the VDU (which must be switched on) by pressing the external test button on the back side of the unit.

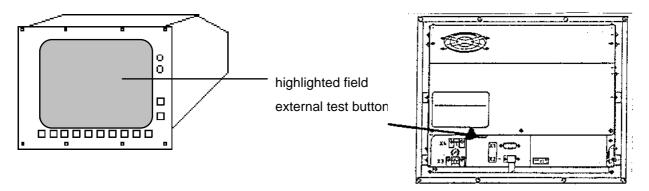

If the VDU generates this highlighted field, the PLC graphics board in the logic unit is probably defective. If however, the VDU remains dark after the test button was pressed, the VDU is defective and must be exchanged.

Page 74 Issue: 20.08.95

### BC 110, Id.No. 254 740 01

If the screen remains dark when the machine is switched on, first check the power supply (line voltage) of the VDU. The control signals for the screen can only be checked with an oscilloscope.

The following diagrams were generated with the VISUAL DISPLAY UNIT connected. Depending on machine parameters and image depicted, the colour signals R-analog, Y-analog and B-analog may differ from those on page 75.

### X43 Visual Display Unit (BC 110)

flange socket with female insert (15-pin)

| Pin No.        | Assignment    |
|----------------|---------------|
| 1, 8, 11       | GND           |
| 2 to 6, 12, 13 | do not assign |
| 7              | R signal      |
| 9              | V SYNC        |
| 10             | H SYNC        |
| 14             | Y signal      |
| 15             | B signal      |

#### **Diagrams**

2V/DIV 2V/DIV

10 ms/DIV

H-SYNC PIN 10

20 µs/DIV

Page 75 Issue: 20.08.95

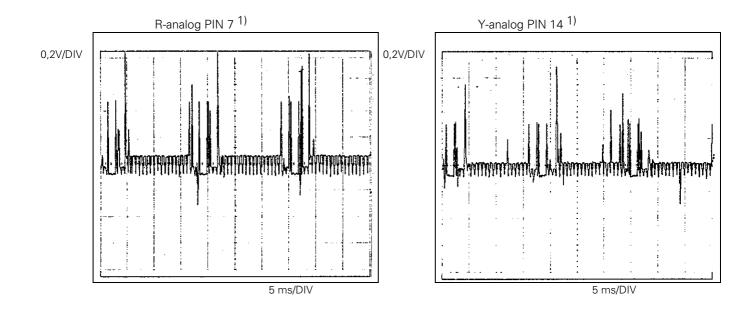

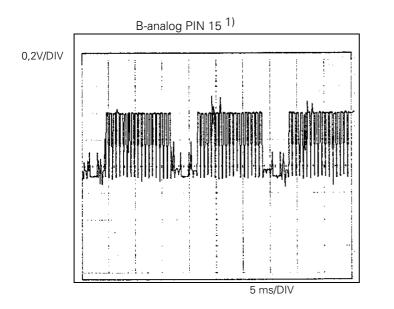

<sup>&</sup>lt;sup>1</sup> When measuring the colour signals directly at the output of the logic unit (without the VISUAL DISPLAY UNIT connected), the amplitudes are twice as large.

Issue: 20.08.95

### 13. Encoders

## 13.1 Error Messages for Axes with Analogue **Speed Controller**

### **ENCODER <AXIS> DEFECTIVE YA**

A = signal amplitude error

#### **ENCODER <AXIS> DEFECTIVE YB**

B = signal frequency error

#### **ENCODER <AXIS> DEFECTIVE YC**

C = error with distance-coded scales

Y = CPU number 1 = main processor

2 = geometry processor

3 = CLP processor

### 13.1.1 Error Causes

- Glass scale contaminated or damaged
- Scanning head contaminated or defective
- Cable damaged
- Encoder input of the logic unit (LE) defective

#### 13.1.2 Error Location

In order to determine whether the encoder or the encoder input of the logic unit is defective, the encoders can be switched at the logic unit. For this purpose the corresponding machine parameters must be altered as well:

| Function               |    | MP    | Entry Value  |  |
|------------------------|----|-------|--------------|--|
| Allocation of the axes | Χ  | 110.0 | 0 = X1       |  |
| to the encoder inputs  | Υ  | 110.1 | 1 = X2       |  |
|                        | Z  | 110.2 | 2 = X3       |  |
|                        | IV | 110.3 | 3 = X4       |  |
|                        | V  | 110.4 | 4 = X5       |  |
|                        |    |       | $5 = X6^{1}$ |  |

<sup>1)</sup> X6 may be used for a machine axis, if no oriented spindle stop is required.

Issue: 20.08.95

#### **Flow-Chart for Error Location**

### **ENCODER X DEFECTIVE 3B**

(Example)

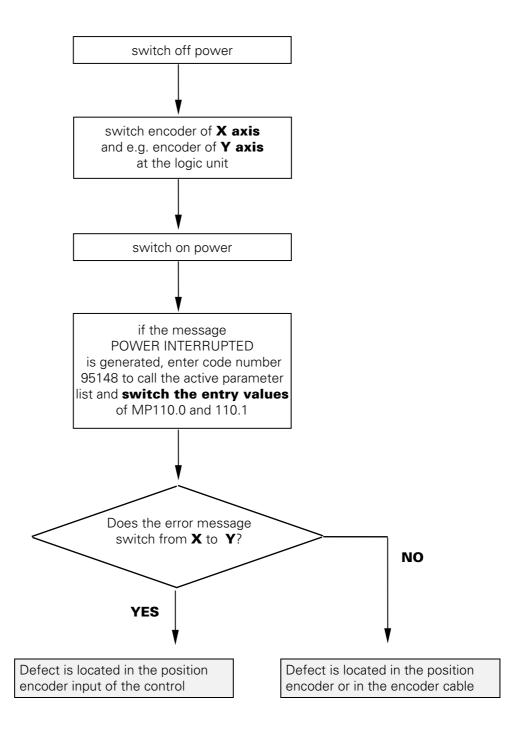

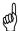

**Observe the safety instructions!** 

Issue: 20.08.95

# 13.2 Error Messages for Axes with Integral Digital Speed Controller

With the integral digital speed controller there are **two** encoder inputs for each axis:

#### **Encoder inputs for the actual position:**

#### **Encoder inputs for the actual speed:**

| encoder 1: | input X1 | encoder 1: | input X15 |
|------------|----------|------------|-----------|
| encoder 2: | input X2 | encoder 2: | input X16 |
| encoder 3: | input X3 | encoder 3: | input X17 |
| encoder 4: | input X4 | encoder 4: | input X18 |
| encoder 5: | input X5 | encoder 5: | input X19 |
| encoder S: | input X6 |            |           |

Therefore, there are **two** groups of error messages:

Monitoring of actual position capture (X1, X2, X3, X4, X5, X6)

#### **ENCODER <AXIS> DEFECTIVE YA**

A = signal amplitude error, position encoder

Y = CPU number 1 = main processor

2 = geometry processor 3 = CLP processor

B = signal frequency error, position encoder

#### **ENCODER <AXIS> DEFECTIVE YC**

C = error with distance-coded scales, position encoder

Monitoring of actual speed capture (X15, X16, X17, X18, X19)

#### **ENCODER <AXIS> DEFECTIVE YA**

A = signal amplitude error, speed encoder

#### **ENCODER <AXIS>** DEFECTIVE YB

Y = CPU number 1 = main processor

B = signal frequency error, speed encoder

2 = geometry processor 3 = CLP processor

#### **ENCODER <AXIS> DEFECTIVE YC**

C = error with distance-coded scales (speed encoder)

#### 13.2.1 Error Causes

- Glass scale contaminated or damaged
- Scanning head contaminated or defective
- Cable damaged
- Encoder input of the logic unit (LE) defective

#### 13.2.2 Error Location

In order to determine whether the one of the encoders of an axis or one of the encoder inputs on the logic unit is defective, the encoders can be switched at the logic unit. For this purpose the corresponding machine parameters must be altered as well (always change **both** parameters!):

| Function               |    | MP    | Entry value                    |
|------------------------|----|-------|--------------------------------|
| Allocation of the axes | Χ  | 110.0 | 0 = X1  (pos.)  / X15  (speed) |
| to the encoder inputs  | Υ  | 110.1 | 1 = X2  (pos.) / X16  (speed)  |
|                        | Z  | 110.2 | 2 = X3  (pos.) / X17  (speed)  |
|                        | IV | 110.3 | 3 = X4  (pos.) / X18  (speed)  |
|                        | V  | 110.4 | 4 = X5  (pos.) / X19  (speed)  |
|                        |    |       | $5 = X6^{1}$ (pos.)            |

X6 can be used for a machine axis, if no oriented spindle stop is required.

Issue: 20.08.95

#### Flow-Chart for Error Location

### **ENCODER X** DEFECTIVE 3B

(Example)

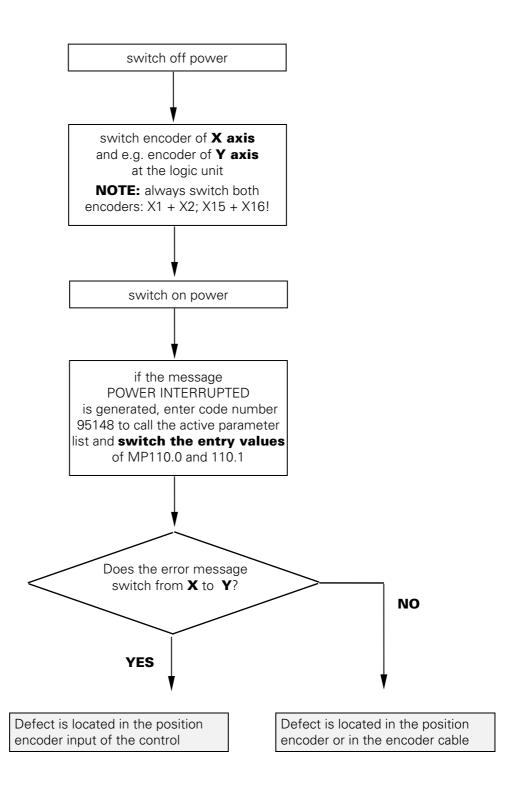

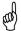

Page 80 Issue: 20.08.95

## 13.3 Electrical Inspection of an Encoder

In order to give a precise statement on the electrical function of an encoder, it must be measured with a phase angle measuring unit (PWM), an oscilloscope and a leak tester. (see operating instructions of encoder diagnostic set)

If no phase angle measuring unit is available, the electrical state of the cable, the lamp and the photocells of an encoder can be checked with an ohmmeter. The following resistances must be measured at the connector of the encoder:

Possible measurements at an encoder with current interface (7 - 16µA)

- encoder connector housing against machine chassis  $< 1 \Omega$  (external shield)
- $\bullet$  encoder connector housing against PIN 9 (internal shield external shield) R =  $\infty$
- encoder connector housing against PIN 1 to PIN 8 (external shield signal lines )  $R = \infty$
- PIN 9 against PIN 1 to PIN 8 (internal shield signal line)  $R = \infty$

| <ul><li>pin 1 against pin 2</li></ul>                             | 0°                                   |                            |                                                 |
|-------------------------------------------------------------------|--------------------------------------|----------------------------|-------------------------------------------------|
| • pin 2 against pin 1                                             | 0°                                   | (switch poles of ohmmeter) |                                                 |
| <ul><li>pin 5 against pin 6</li><li>pin 6 against pin 5</li></ul> | 90°<br>90°                           | (switch poles of ohmmeter) | The measured values should approximately equal. |
| <ul><li>pin 7 against pin 8</li><li>pin 8 against pin 7</li></ul> | RP <sup>1)</sup><br>RP <sup>1)</sup> | (switch poles of ohmmeter) |                                                 |
| • pin 3 against pin 4 <sup>2)</sup>                               |                                      | (approx. 5 - 30 <b>Ω</b> ) |                                                 |

- 1) If encoders with selectable reference mark are used, different resistance values can be measured (or no resistance), depending on the type of activation.
- <sup>2)</sup> The encoder check (pin 3 against pin 4) can only be carried out, if the encoder light unit is a lamp. If the encoder features an amplifier section, the light unit cannot be checked at all. With encoders with infrared diodes, a resistance in the conducting direction can be measured between pin 3 (+) and pin 4 (-).

#### Basic Circuit Diagram with Sinusoidal Signals (7 - 16µA)

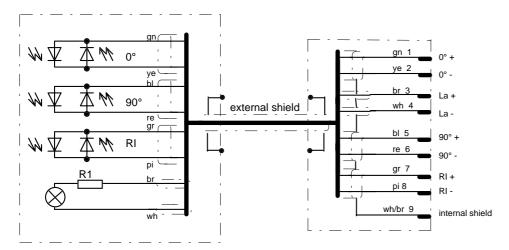

Encoders with square-wave signals can only be tested with a phase angle measuring unit (PWM).

Page 81 Issue: 20.08.95

## 14. Electronic Handwheels

## 14.1 Handwheel HR 130/330

HR 130 Id.No. 254 040 -- HR 330 Adapter cable for HR 330 HR 130.001 Id.No. 249 371 -- Id.No. 251 534 -- Id.No. 249 889 --

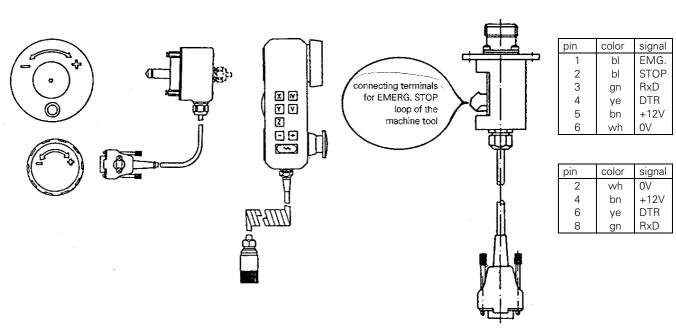

### 14.1.1 Checking the Handwheel HR 130/330

The serial handwheel HR 130 (without auxiliary keys) and HR 330 (with auxiliary keys) can be checked with an oscilloscope. The following signals can be measured at the handwheel input X23 of LE 415B/425. The signals have to correspond to the diagram below.

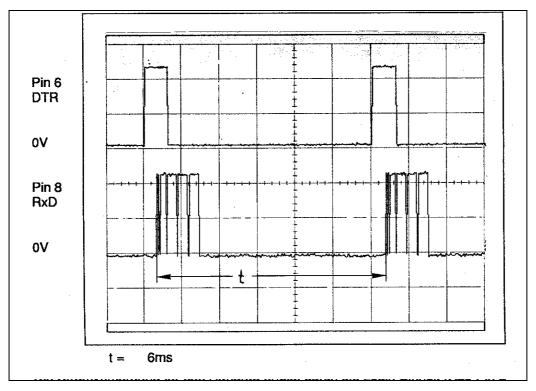

The supply voltage for the handwheel is fed via the logic unit (X23 pin 2 = 0V, pin 4 = + 12V).

Page 82 Issue: 20.08.95

### 14.2 Handwheel HR 332

HR 332 Id.No. 266 064 -

Connecting cable Id.No. 272 292 -

Adapter cable Id.No. 274 556 01 (12-pin to 9-pin)

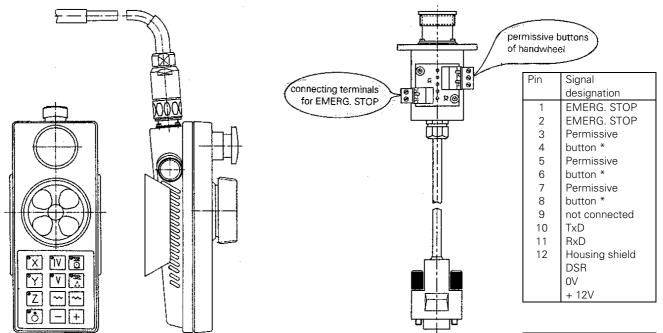

The assignment of the handwheel keys depends on the version.

| Pin | Signal      |  |
|-----|-------------|--|
|     | designation |  |
| 2   | 0V          |  |
| 4   | + 12V       |  |
| 6   | DTR         |  |
| 7   | TxD         |  |
| 8   | RxD         |  |

## 14.2.1 Checking the Handwheel HR 332

The serial handwheel HR 332 can be checked with an oscilloscope. The following signals can be measured at the handwheel input X23 of LE 415B/425. The signals have to correspond to the diagram below.

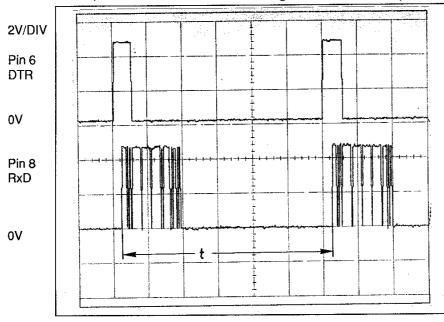

t = 6ms

The supply voltage for the handwheel is fed via the logic unit (X23 pin 2 = 0V, pin 4 = + 12V).

<sup>\*</sup> The number of the permissive buttons and the internal wiring depends on the version of HR 332.

Page 83 Issue: 20.08.95

## 14.3 Error Messages

### **HANDWHEEL?**

- Data transfer (cable) has been interrupted
- Incorrect value entered in MP 7640.

### **HANDWHEEL DEFECTIVE**

The light unit in the electronic handwheel is not emitting enough light, with the result that the signals in the handwheel become too small. An error signal is sent over the serial interface of the handwheel.

Page 84 Issue: 20.08.95

#### **3D-Touch Probes 15**.

### 15.1 Overview

### 15.1.1 Touch Probes with External Interface Electronics (APE)

**TS 111** Id.No. 237 400 --Transmission via cable

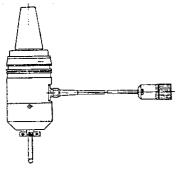

**APE 110** Id.No. 230 465 -- for **TS 111 APE 510** Id.No. 227 590 -- for **TS 511 APE 511** Id.No. 237 586 -- for **TS 511** with additional connector for a second SE 510

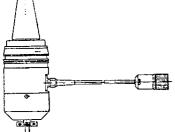

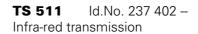

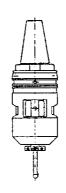

**SE 510** ld.No. 230 473 --

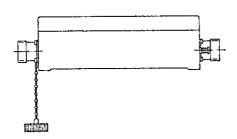

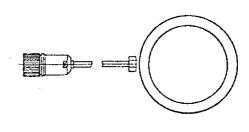

## 15.1.2 Touch Probe with Integral Interface Electronics (APE)

**TS 120** ld.No. 243 614 --

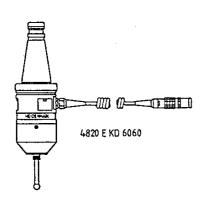

**Adapter cable for TS 120** Id.No. 244 891 --

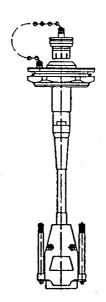

Issue: 20.08.95

## 15.2 Error Messages

### 15.2.1 Error Messages in the Probing Mode

#### **TOUCH POINT INACCESSIBLE**

- After the start of a probing function, the scanning point was not reached within the measuring range defined in the machine parameter MP6130.

#### **EXCHANGE TOUCH PROBE BATTERY**

- The battery voltage of the touch probe system with infrared transmission is below the minimum value.

#### **STYLUS ALREADY IN CONTACT**

- The stylus was already deflected when the probing function was started.

#### PROBE SYSTEM NOT READY

- The infrared transmission between the "Touch Probe" and the "Transmitter/Receiver Unit" is faulty (e.g. caused by contamination) or interrupted. The two windows of the touch probe system must be oriented to the transmitter/receiver unit.
- The battery is dead.
- The TM 110 is not connected.
- An error has been detected at one of the encoders of the TM110 (contamination).

### 15.2.2 Error Messages during Digitizing of 3D-Contours

#### **WRONG AXIS PROGRAMMED**

- The touch probe axis in the scanning cycle **RANGE** is not identical with the calibrated touch probe axis.

#### **FAULTY RANGE DATA**

- A MIN coordinate value in the scanning cycle **RANGE** is larger than or equal to the corresponding MAX coordinate value.
- One or more coordinates are beyond the limit switch range of the scanning cycle **RANGE**.
- No scanning cycle **RANGE** was defined when calling the scanning cycles **MEANDER** or **CONTOUR** LINES.

#### **MIRRORING NOT PERMITTED**

#### **ROTATION NOT PERMITTED**

#### **SCALING FACTOR NOT PERMITTED**

- Mirroring, rotation or scaling factor were active when the scanning cycles **RANGE**, **MEANDER** or **CONTOUR LINES** were called.

Page 86 Issue: 20.08.95

#### **RANGE EXCEEDED**

- The range has been exceeded during probing, i.e. a part of the 3D-contour is outside the range.

#### **CYCL PARAMETER INCORRECT**

- The programmed travel or the distance between lines or points is negative or larger than 56 535 mm. (only possible with Q-parameter programming)

#### **TOUCH POINT INACCESSIBLE**

- The stylus was deflected before the range was reached during approach.
- In the cycle CONTOUR LINES, the stylus was not deflected within the probing range.

#### **STYLUS ALREADY IN CONTACT**

- The stylus is not at rest, although it is not touching the contour.

#### **PLANE WRONGLY DEFINED**

- One of the coordinates of the starting point in the cycle CONTOUR LINES is identical with the touch probe axis.

#### **START POSITION INCORRECT**

- The starting point coordinate that is identical with the starting probe-axis is beyond the range.

#### **AXIS DOUBLE PROGRAMMED**

- The same axis has been programmed for both starting point coordinates in the cycle CONTOUR LINES.

#### **TIME LIMIT EXCEEDED**

- In the scanning cycle CONTOUR LINES the first point of the scanned line was not reached within the programmed time limit.

#### **STYLUS DEFLECTION EXCEEDS MAX.**

- The stylus was deflected by more than the value programmed in the machine parameter MP6330 (TM110).

Page 87 Issue: 20.08.95

### 16. Data Interfaces

## 16.1 Operating Modes of the Data Interfaces

For data transfer the TNC 415B/425 can be switched to the following 6 interface modes:

**ME:** For connection of the HEIDENHAIN Magnetic Tape Unit ME 101/102 or other peripheral units (e.g. printer).

aah

Data format and protocol adapted to ME! Protocol: standard transfer

Data format: 7 data bits, 1 stop bit, even parity

Baud rate: 110 - 2400 Baud

Interface parameter: fixed

Transmission stop: DC3 (software handshake)

**FE 1:** For connection of the HEIDENHAIN Floppy Disk Unit FE 401 B (or the Floppy Disk Unit FE 401, from software 230 626 **03**) or other peripheral units.

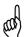

Data format and protocol adapted to FE 401/B!

Protocol: blockwise transfer

Data format: 7 data bits, 1 stop bit, even parity Baud rate: 110 - 38400 Baud (FE 401B)

9600 Baud (FE 401)

Interface parameter: fixed

Transmission stop: DC3 (software handshake)

FE 2: For connection of the HEIDENHAIN Floppy Disk Unit FE 401 or other peripheral units.

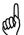

Data format and protocol adapted to FE 401/B!

Protocol: blockwise transfer

Data format: 7 data bits, 1 stop bit, even parity

Baud rate: 110 - 38400 Baud 9600 Baud (FE 401)

Interface parameter: fixed

Transmission stop: DC3 (software handshake)

**EXT 1:**To adapt the transfer of data to external units in standard data format **EXT 2:**and for blockwise transfer.

Rom

Protocol: standard or blockwise transfer

adaptation from machine parameter MP 5000

Data format: adaptation from machine parameter MP 5000

Baud rate: 110 - 38400 Baud

Interface parameters: adaptation from machine parameter MP 5000

Transmission stop: DC3 (software handshake) or RTS (hardware handshake)

selectable as of MP5000

**LSV/2:** With the LSV/2 protocol several functions (such as file management, remote control and TNC diagnosis from a PC) can be performed with the appropriate software (TNC REMOTE or LSV/2 TOOLBOX).

Page 88 Issue: 20.08.95

## 16.1.1 Interface Configuration and Allocation of the **Operating Modes**

In the operating modes PROGRAMMING AND EDITING and TEST RUN the setup menu for the data

interfaces is called after pressing and the soft key

RS 232 RS 422 SETUP

| MANUAL<br>OPERATION           | PROGRAMMING                                          | AND EDITING                                                                            |     |
|-------------------------------|------------------------------------------------------|----------------------------------------------------------------------------------------|-----|
| RS232                         | INTERFACE                                            | RS422 INTERFACE                                                                        |     |
| BAUD REFE : EXT1 : EXT2 :     | F OP.: LSV2<br>ATE<br>38400<br>9600<br>9600<br>38400 | MODE OF OP.: FE<br>BAUD RATE<br>FE : 9600<br>EXT1 : 9600<br>EXT2 : 9600<br>LSV2 : 9600 | 1   |
| ASSIGN                        | *                                                    |                                                                                        |     |
| PROGRAM<br>PROGRAM<br>TEST RU | M RUN: RS232                                         | PRINT : RS                                                                             |     |
| O RS                          | USER HELP                                            |                                                                                        | END |

On the left half of the screen the RS-232-C interface is configured, on the right half the RS-422-C. On the lower left of the screen the operating modes PROGRAMMING/EDITING, PROGRAM RUN and TEST RUN can be allocated to either RS-232-C or RS-422-C. (If the MOD function "RS 232/RS 422 SETUP" is called in the PLC editor or the MP editor, the editor can be allocated to one of the interfaces.)

On the lower right of the screen the user can define via PRINT or PRINT TEST, whether outputs with FN15 and digitized positions are to be output via one of the interfaces or into a file in the memory of the control.

Data are output via the data interface RS-232-C. • RS 232 means: • RS 422 means: Data are output via the data interface RS-422-C.

• FILE means: Data are filed in the TNC.

In the machine parameter MP5000 individual interfaces can be disabled.

Page 89 Issue: 20.08.95

END

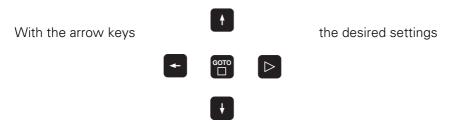

(operating mode, baud rate, interface allocation) can be selected and set according to your requirements by pressing ENT.

To exit the MOD function RS 232/RS 422 SETUP, press the soft key

### 16.2 Machine Parameters for the Data Interfaces

In the operating modes ME, FE 1, FE 2 and LSV/2 the interface parameters cannot be changed.

In the operating modes EXT 1 and EXT2 the interface parameters can be set via machine parameter (starting with MP5000).

The detailed functions of the individual machine parameters please see from the "Technical Manual" or from the "Description of the Data Interfaces TNC 407/415" (Id.No. 275 931 –).

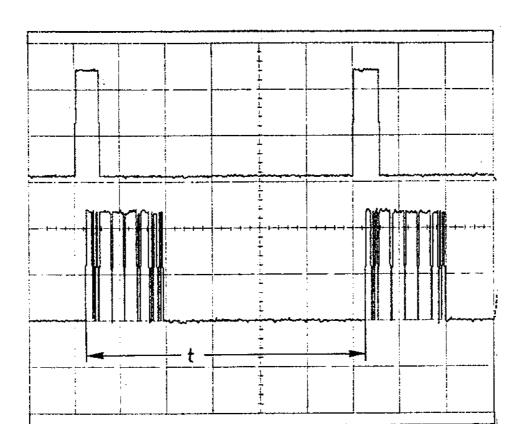

Page 90 Issue: 20.08.95

## 16.3 Error Messages

### 16.3.1 Error Messages at the TNC in the ME Mode

#### WRONG OPERATING MODE

The wrong operating mode or no operating mode was selected on the external data medium.

#### **WRONG PROGRAM DATA**

Wrong program data have been detected during data transfer. The control attempted three times to read the data from the magnetic tape before interrupting the process.

#### **DATA MEDIUM MISSING**

No cassette has been inserted into the drive.

#### **DATA MEDIUM EMPTY**

No programs are stored on the data medium (cassette).

#### **DATA MEDIUM WRITE-PROTECTED**

The write-enable plug on the cassette is missing.

#### **PROGRAM INCOMPLETE**

Data transfer was interrupted before the program was transferred completely.

#### **EXT. INPUT/OUTPUT NOT READY**

The DSR-signal is missing at the TNC.

- ME not connected.
- Defective or wrong transfer cable.
- Wrong interface assignment.

#### **ME: TAPE END**

The cassette is full. To continue data transfer, turn over or exchange the cassette.

Page 91 Issue: 20.08.95

## 16.3.2 Error Messages at the ME

In the ME the electronics is tested, and the external operating conditions are checked. If an error is detected, the lamps of the operating mode display start blinking. In the following table the error types are listed:

O LED off

\* LED blinking

| Indicator Lamp        | Error Message                                                            |  |
|-----------------------|--------------------------------------------------------------------------|--|
| 000 <b>*</b>          | Faulty data during transfer                                              |  |
| 00 <b>*</b> 0         | No cassette inserted                                                     |  |
| 00 <b>**</b><br>0000  | Write-enable plug in cassette missing                                    |  |
| 0 <b>*</b> 00         | Wrong operating mode selected                                            |  |
| 0 <b>*</b> 0*<br>0000 | Data of magnetic tape faulty                                             |  |
| 0 <b>**</b> 0<br>0000 | Magnetic tape empty                                                      |  |
| *000<br>0000          |                                                                          |  |
| *00*<br>0000          |                                                                          |  |
| *0*0<br>0000          | Errors in ME electronics                                                 |  |
| *O**<br>0000          |                                                                          |  |
| **00<br>0000          |                                                                          |  |
| **O*<br>0000          |                                                                          |  |
| ****<br>0000          | End of tape                                                              |  |
| O***<br>0000          | Peripheral unit not connected                                            |  |
| ***O<br>0000          | Data transfer between TNC and ME or peripheral unit was interrupted with |  |

Page 92 Issue: 20.08.95

## 16.3.3 Error Messages at the FE in the ME-Mode

In the ME-mode, errors are displayed by blinking indicator lamps (LEDs).

O LED off

• LED on

**★** LED blinking

| Indicator Lamp                | Error Message                                                                     |
|-------------------------------|-----------------------------------------------------------------------------------|
| 000●<br>0 <b>*</b> 00         | Disk missing or error in the ME electronics                                       |
| 000 <b>*</b><br>0 <b>*</b> 00 | Disk cannot be formatted, as it is currently being used                           |
| *00●<br>*000                  | Disk missing or not formatted                                                     |
| *00*<br>*000                  | Disk cannot be copied, as a read/write process is active                          |
| ●○ <b>*</b> ●<br>○○○○         | External unit not ready or not connected                                          |
| <b>*</b> ○●●<br>○○○○          | Disk missing or not formatted                                                     |
| <b>*</b> ○○●<br>○○●○          | Disk missing or not formatted or no program available                             |
| *O•*                          | Program cannot be output, as a transfer is active via the TNC interface           |
| *00*<br>00•0                  | Program cannot be output, as a transfer is active via the PRT interface           |
| 00*●                          | External unit not ready or not connected                                          |
| 00●●<br><b>*</b> 000          | Disk missing or not formatted                                                     |
| 000●                          | Disk missing or not formatted                                                     |
| 00● <b>*</b><br><b>*</b> 000  | Program cannot be output, as a transfer is active via the TNC interface           |
| 000*<br>*0•0                  | Program cannot be output, as a transfer is active via the PRT interface           |
| O●O●<br>OO <b>*</b> O         | External unit not ready or not connected                                          |
| O <b>*</b> ○●<br>○○●○         | Disk missing or error in the ME electronics                                       |
| O*O*<br>○○●○                  | Table of contents cannot be output, as a transfer is active via the PRT interface |
| 000 <b>*</b><br>00●0          | No interface coupling possible, as a transfer is active via the TNC interface     |
| 00 <b>●*</b><br>0000          | No interface coupling possible, as a transfer is active via the PRT interface     |
| 00 <b>*</b> ●<br>0000         | External unit not ready or not connected                                          |

sto

the error messages can be cleared.

Page 93 Issue: 20.08.95

### 16.3.4 Error Messages at the TNC in the FE Mode

In this operating mode, the floppy disk unit outputs errors in the following format:

(SOH) ERR: (SP) (SP) (SP) [XXX] (ETB) (BCC)

XXX = error number

The following errors can be displayed on the screen:

#### **Input/Output Errors**

ERR: 001 = wrong command code ERR: 002 = illegal program name ERR: 003 = faulty data transfer ERR: 004 = program incomplete ERR: 005 = receiving buffer overflow ERR: 006 = function currently disabled ERR: 007 = data-buffer overflow

#### **Errors during Program Write or Read**

ERR: 010 = program not on disk
ERR: 011 = program erase-protected
ERR: 012 = program is being written to

ERR: 013 = program directory is full

ERR: 014 = disk is full ERR: 015 = text not found

ERR: 016 = program name already exists

ERR: 017 = disk access active

ERR: 018 = program currently being read

#### **Disk / Drive / Controller Errors**

ERR: 100 = disk not initialized

ERR: 101 = sector number too large 1)

ERR: 102 = drive not ready 2)

ERR: 103 = disk is write-protected

ERR: 104 = faulty data on disk 1)

ERR: 105 = sector cannot be found1)

ERR: 106 = check sum incorrect 1)

ERR: 107 = disk controller defective 3)

ERR: 108 = DMA defective 3)

ERR: 109 = disk exchanged during program loading

- These error messages indicate that the disk is defective; in most cases, they can only be eliminated by formatting the disk anew.
- 2) If this error message comes up while the disk is inserted, the drive is probably defective.
- 3) Hardware defect

Page 94 Issue: 20.08.95

## 16.3.5 Error Messages during Data Transfer

#### TRANSFERRED VALUE ERRONEOUS X

- X = A faulty character frame
  - B character overflow
  - C faulty character frame or character overflow
  - D parity error
  - E faulty character frame or parity error
  - F character overflow or parity error
  - G faulty character frame or character overflow or parity error
  - H receiving-buffer overflow
  - K l incorrect ESC sequence (only in ME mode)

#### TRANSFERRED DATA INCORRECT X

- X = A faulty character frame
  - D parity error
  - M control has received the character for "negative acknowledgement" (NAK) more than 3 times
  - N control has sent the character for "negative acknowledgement" (NAK) more than 3 times

#### **BAUD RATE NOT POSSIBLE**

If both data interfaces (RS 232 / RS 422) are activated simultaneously, the baud rates of **both** interfaces must be the same.

#### **INTERFACE ALREADY ASSIGNED**

A data interface cannot be used for two operating modes simultaneously. (e.g. DNC mode and programming at the same time is not possible with one data interface.)

### **EXT. IN-/OUTPUT NOT READY**

- DSR signal at the TNC missing
- Defective or wrong transfer cable
- Wrong interface assignment

#### **PROGRAM INCOMPLETE**

Data transfer was interrupted before the program was completely loaded.

Page 95 Issue: 20.08.95

## 16.4 Wiring Diagrams of the Data Interfaces

### 16.4.1 RS-232-C Data Interface with RS-232-C Adapter Block (full wiring)

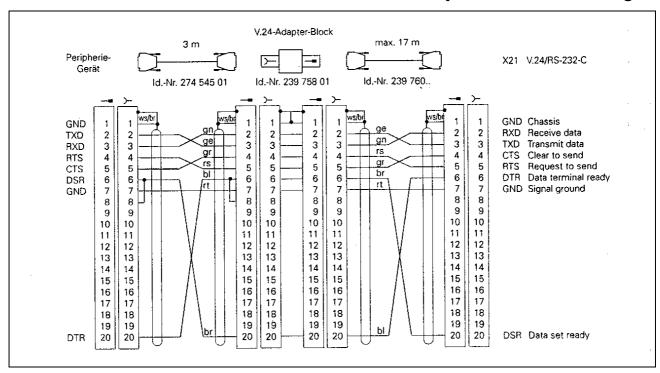

and J

If the pin layout of your peripheral unit differs from the above layout, the HEIDENHAIN connecting cable may not be used.

# 16.4.2 RS-232C Data Interface with RS-232C Adapter Block (simplified wiring)

Example:

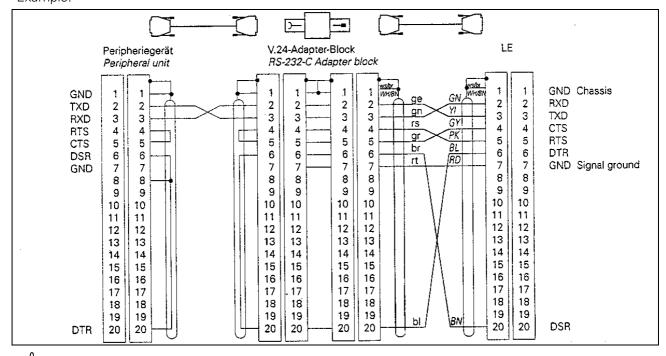

ad

With this wiring, only transfer stop with DC3 is possible (software handshake).

The RS-232-C data interface has **different** pin layouts at the logic unit X21 and the RS-232-C adapter block.

Page 96 Issue: 20.08.95

### 16.4.3 RS-422 Data Interface

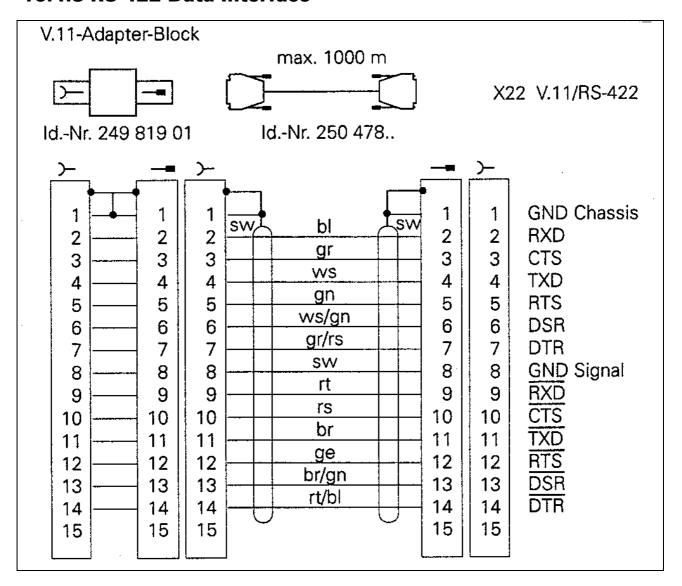

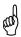

The RS-422 data interface has **identical** pin layouts at the logic unit X22 and at the RS-422 adapter block.

Page 97 Issue: 20.08.95

## 17. Data Input and Output

### 17.1 Data Transfer Menu

In the operating mode PROGRAMMING/EDITING (press

), the data transfer menu is activated by

pressing

| STROM-<br>UNTERBRECH<br>FEHLER | UNG PR    | OGRA              | MM-E:  | INSP    | EICH     | HERN/          | EDITIE      | EREN |
|--------------------------------|-----------|-------------------|--------|---------|----------|----------------|-------------|------|
| TNC:                           |           |                   |        | R       | S232/FE1 | :              |             |      |
| DATEI-NAM                      | 1E        | BYTE              | STATUS |         | DATEI-NA | ME S           | SEKTOREN ST | ATUS |
| \$MDI                          | •H        | 6                 | М      | DF      | REHUNG   | •H             | 1           |      |
| Х                              | •H        | 74                |        | E       | CKE      | •H             | 1           |      |
| XY                             | •H        | 86                |        | F       | AKTOR    | •H             | 1           |      |
| XVZ                            | •H        | 98                |        | 42      | 25       | •P             | 1           |      |
| XVZ1                           | •H        | 98                |        |         |          |                |             |      |
| TOOL                           | • T       | 1820              | М      |         |          |                |             |      |
| V- <b>2</b> 4                  | • T       | 1820              |        |         |          |                |             |      |
| 789                            | •P        | 108               |        |         |          |                |             |      |
| 1                              | •D        | 5632              |        |         |          |                |             |      |
| TEST-PRO                       | •A        | 76                | E      |         |          |                |             |      |
|                                |           |                   |        |         |          |                |             |      |
|                                |           |                   |        |         |          |                |             |      |
| 10 DATEI                       | EN) 15744 | 10 BYTE I         | FREI   | 4       | DATEI    | (EN) 759       | SEKTOREN F  | RE I |
| PAGE                           | PAGE<br>↓ | TRANSFI<br>TNC ⇒E | n∣⊃∍   | FER THE | RANSFER  | SELECT<br>TVPE | m INDOM     | END  |

On the left half of the screen the memory contents of the TNC is displayed; on the right half the memory contents of the peripheral unit.

The memory contents of the peripheral unit is only displayed automatically in the interface mode FE1. In all

other operating modes it can be loaded by means of the soft key

DIRECTORY .

SHOW EXT.

To switch between the screen halves press the arrow keys

By switching the screen half the **direction** of data transfer is changed.

Page 98 Issue: 20.08.95

#### Explanation of the soft keys:

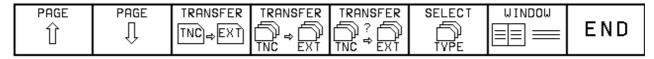

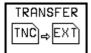

The program **selected** with

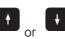

is read in or out.

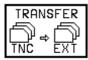

All programs are read in or out without confirmation.

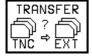

All programs are read in or out after confirmation.

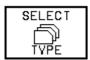

The following soft keys may be offered depending on the interface mode:

FE1 mode (external directory is loaded automatically):

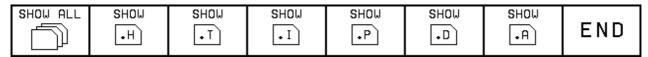

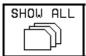

All file types are displayed.

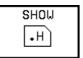

Only the files with this extension are displayed. e.g. (•H = NC program in HEIDENHAIN plain language)

#### FE2 / EXT1 / EXT2 mode:

| SHOW EXT. | SHOW | SHOW | SHOW | SHOW | SHOW | SHOW |     |
|-----------|------|------|------|------|------|------|-----|
| DIRECTORY | •H   | T    | I.   | ₽.   | .D   | .A   | END |

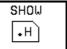

Only the files with this extension are displayed. e.g. ( $\cdot H = NC$  program in HEIDENHAIN plain language)

SHOW EXT. DIRECTORY

The external directory is loaded.

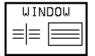

This soft key cancels the split screen display. Afterwards several settings can be made in the screen half selected before. After pressing the soft key once again, the screen is split again.

| ſ | PAGE | PAGE | SELECT | COPY     | SELECT | MINDOM |     |
|---|------|------|--------|----------|--------|--------|-----|
|   | Û    | Û    |        | ABC)⇒XYZ | TVPE   |        | END |

Page 99 Issue: 20.08.95

### 17.2 Overview of Files for TNC 415B/425

Depending on the subordinate mode (NC, PLC MODE, MP MODE etc.) in which the transfer menu is activated, only certain file types are offered to be downloaded or output.

The following data may be in the RAM:

| NC Memory Management               | Extension (TNC) | Extension (external) |
|------------------------------------|-----------------|----------------------|
| NC program: HEIDENHAIN language    | .H              | .H                   |
| NC program: ISO                    | .1              | .D                   |
| Active tool file                   | TOOL.T          | TOOL.T               |
| Tool data (table)                  | .Т              | .Т                   |
| Pocket number table                |                 | TOOL_P.R             |
| Pallet table                       | .P              | .L                   |
| Datum table                        | .D              | .N                   |
| Text file (ASCII)                  | .Α              | .A                   |
| Measuring point table (digitizing) | .PNT            | .U                   |
| PLC Memory Management (RAM)        |                 |                      |
| PLC program                        | .PLC            | .P                   |
| Error messages 1. language         | .ER1            | .A                   |
| Error messages English             | .ERE            | .A                   |
| Dialogues 1. language              | .DI1            | .A                   |
| Dialogues English                  | .DIE            | .A                   |
| ASCII file                         | .Α              | .A                   |
| Help texts                         | .HLP            | .J                   |
| Data for axis error compensation   | .COM            | .V                   |
| Data for axis error compensation   | .CMA            | .S                   |
| Machine Parameter Mode             |                 |                      |
| Machine parameter lists            | .MP             | .M                   |
| Compensation value table           | .KOR            | .S                   |
| selectable via code number         |                 |                      |

Additional information on the files or programs is provided by letters in the status field.

- E: The file/program has been selected in the PROGRAMMING mode.
- S: The file/program has been selected and activated in the TEST RUN mode.
- M: The file/program has been selected and activated in either PROGRAM RUN / FULL SEQUENCE or in PROGRAM RUN / SINGLE BLOCK.
- P: The file/program is protected against erasing and editing.
- IN: The table/program was programmed in Inch.
- W: The file/program was not completely transferred to an external memory and thus is no longer available.

## 17.3 External Data Output

#### **Preparations:**

- Connect the external data medium (FE, ME or other peripheral unit, e.g. personal computer with HEIDENHAIN data transfer software) to the TNC.
- Prepare the external data medium for data transfer:

Press TNC and at the ME

Press at the FE.

- Select the operating mode, the baud rate and the interface assignment at the TNC (see section 16.1).

Page 100 Issue: 20.08.95

# 17.3.1 Output of Files with the Extensions .H, .I, .T, .D, .P, .A, .PNT

| Press Key                  | Function                           |
|----------------------------|------------------------------------|
| <b>♦</b>                   | Operating mode PROGRAMMING/EDITING |
| <b>E</b> \$\$\frac{1}{2}\$ | Activate data transfer menu        |

The different file types are distinguished by the file name and the extension.

In the TNC there are the following six different file types that can be selected via soft key:

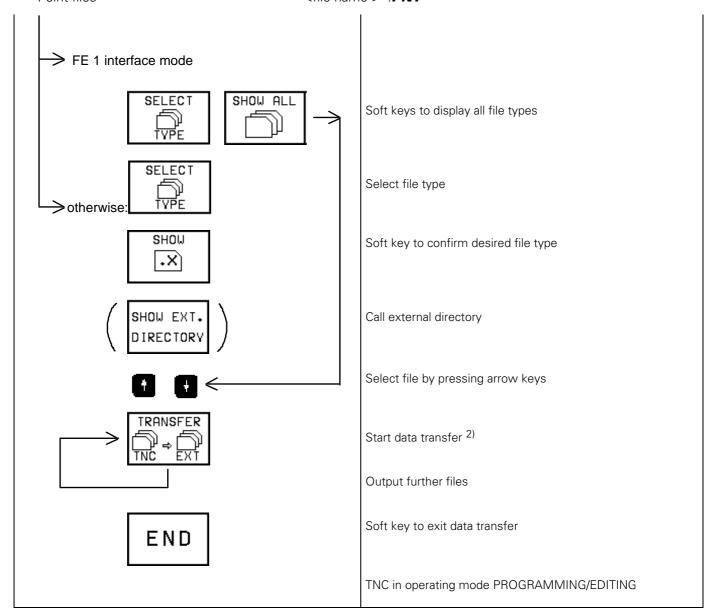

<sup>1)</sup> The file **TOOL.T** (active tool table) must be read out in another operating mode (see section 17.3.2)

<sup>2)</sup> see section 17.2

Page 101 Issue: 20.08.95

## 17.3.2 Output of TOOL.T File (Active Tool Table) and of POCKET-TABLE

| Press Key          | Function                                                                             |
|--------------------|--------------------------------------------------------------------------------------|
|                    | TNC in MANUAL operating mode                                                         |
| TOOL<br>TABLE      | Call tool table                                                                      |
| E                  | Activate data transfer menu                                                          |
| TRANSFER TNC ⇒ EXT | Read out tool table                                                                  |
|                    | The active tool table is output to the external data medium; filename: <b>TOOL.T</b> |
| POCKET<br>TABLE    | Call pocket table                                                                    |
| EXÎ                | Activate data transfer menu                                                          |
| TRANSFER TNC ⇒ EXT | Read out pocket table                                                                |
|                    | The POCKET TABLE is output to the external data medium; filename: <b>TOOL_P.R</b>    |
| END                | Exit subprogram                                                                      |

Page 102 Issue: 20.08.95

## 17.3.3 Output of the Machine Parameter List <NAME>.MP

#### **NOTE:**

The TNC only displays the external directory in the FE1 mode.

| Press Key                                                                              | Function                                                   |
|----------------------------------------------------------------------------------------|------------------------------------------------------------|
| $\Diamond$                                                                             | TNC in operating mode PROGRAMMING AND EDITING              |
| MOD                                                                                    | Prepare TNC for entry of code number                       |
| 9 5 1 4 8 ENT                                                                          | Enter code number and confirm with ENT                     |
| MOD                                                                                    | Here an interface can be allocated to the MP editor        |
| END                                                                                    |                                                            |
| EXT                                                                                    | Activate data transfer menu                                |
| There may be <b>several</b> files with the extension .MP in t by the STATUS <b>M</b> . | he TNC. The active machine parameter list is distinguished |
| TRANSFER TNC ⇒ EXT                                                                     | Soft key for data transfer                                 |
| END                                                                                    | Exit data transfer menu                                    |
| END                                                                                    | TNC in operating mode PROGRAMMING AND EDITING              |

Page 103 Issue: 20.08.95

# 17.3.4 Output of the Compensation Value List for Multipoint Axis Error Compensation <NAME>.KOR

#### **NOTE:**

The TNC only displays the external directory in the FE1 mode.

**Until** NC software 259 93x.**07** and 259 94x.**07** the compensation values and the axis relations were filed in **one** table (file with extension **.KOR**). This file is stored in the RAM of the TNC and can be read out.

| Press Key          | Function                                                                                          |
|--------------------|---------------------------------------------------------------------------------------------------|
| <b>◆</b>           | TNC in operating mode PROGRAMMING AND EDITING                                                     |
| MOD                | Prepare TNC for entry of code number                                                              |
| 1 0 5 2 9 6 ENT    | Enter code number and confirm with ENT                                                            |
| EKÎ                | Activate data transfer menu                                                                       |
| TRANSFER TNC ⇒ EXT | Press soft key                                                                                    |
|                    | The file <name>.<b>KOR</b> is stored on the external data medium as <name>.<b>S</b></name></name> |
| END                | Exit data transfer menu                                                                           |
| END □              | TNC in operating mode PROGRAMMING AND EDITING                                                     |

Page 104 Issue: 20.08.95

#### **NOTE:**

The TNC only displays the external directory in the FE1 mode.

**As of** NC software 259 93x.**08** and 259 94x.**08** the compensation values and axis relations can be stored as files with the extensions .**COM** and .**CMA**.

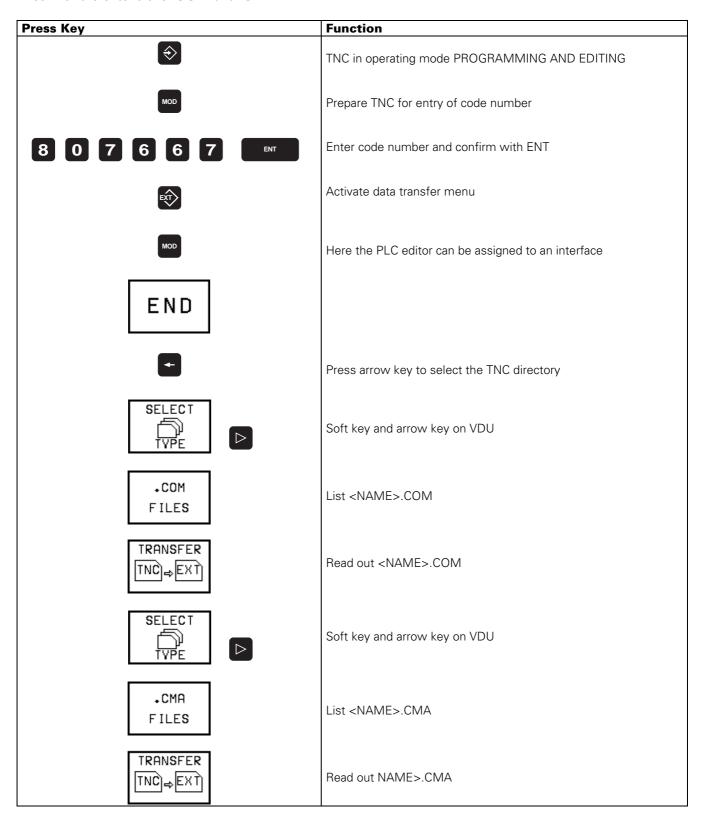

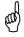

If no .CMA file is defined and multipoint axis error compensation selected via MP730, the compensation value tables of the code number 105296 are valid.

Page 105 Issue: 20.08.95

#### 17.3.5 PLC File Management

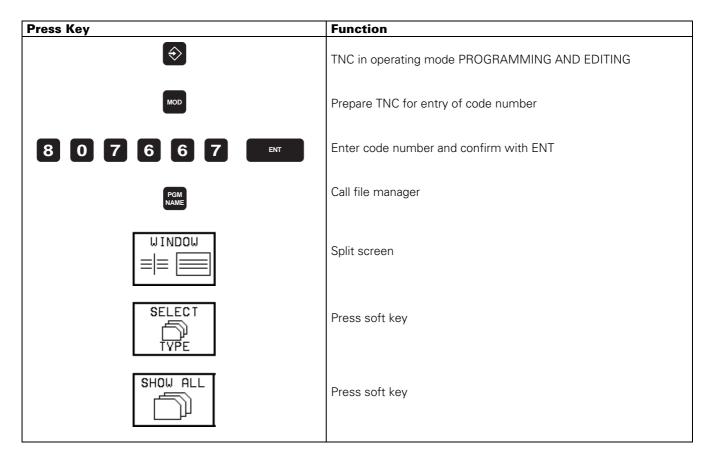

The PLC is subdivided into two **internal** drives.

Drive TNC:

PLC files in RAM 1)

Drive TNC/EPROM: PLC files in PLC EPROM 1)

The following files may be stored:

| PLC programs                     |                              | .PLC |
|----------------------------------|------------------------------|------|
| Error messages                   | <ol> <li>language</li> </ol> | .ER1 |
| Error messages                   | English                      | .ERE |
| Dialogues                        | <ol> <li>language</li> </ol> | .DI1 |
| Dialogues                        | English                      | .DIE |
| ASCII files                      |                              | .A   |
| Help texts                       |                              | .HLP |
| Data for axis error compensation |                              | .COM |
| Data for axis error compensation |                              | .CMA |

For each half of the screen the required "drive" can be selected by soft key.

<sup>1)</sup> Between the PLC RAM and the PLC EPROM similar functions are possible as between the RAM and external data medium.

Page 106 Issue: 20.08.95

## **Selecting the Drives**

| MANUAL OPERATION ERROR PLC PROGRAMMING |                               |  |
|----------------------------------------|-------------------------------|--|
| TNC:                                   | TNC/EPROM:                    |  |
| FILE NAME BYTES STATUS                 | FILE NAME BYTES STATUS        |  |
| 252499XA .PLC 14612 M                  | 252499XA .PLC 12098 P         |  |
| 3DT_SCHA .PLC 1560                     | 4XXER1 .ER1 1402 P            |  |
| AUX_FUNK .PLC 5298                     | 4XXERE •ERE 1402 P            |  |
| BE_STD_Z .PLC 2818                     | 4XXDI1 .DI1 3154 P            |  |
| CLRPLCWI .PLC 216                      | 4XXDIE .DIE 2290 P            |  |
| CYCL_FUK .PLC 1730                     |                               |  |
| EO_MODUL .PLC 154                      |                               |  |
| HANDRAD .PLC 852                       |                               |  |
| HIRTH .PLC 6152                        |                               |  |
| HR330 .PLC 1900                        |                               |  |
| HR332 .PLC 2276                        |                               |  |
| HRA110 .PLC 812                        |                               |  |
| 40 FILE(S) 47616 BYTES VACANT          | 5 FILE(S) 106752 BYTES VACANT |  |
| PAGE PAGE                              | SELECT WINDOW END             |  |

| Press Key        | Function                         |
|------------------|----------------------------------|
| or -             | Select the window to be modified |
| or D             | Switch soft key row              |
| MODIFY<br>WINDOW | Press soft key                   |

Page 107 Issue: 20.08.95

| MANUAL<br>OPERATION | PLC PROGRAMMING                   |          |
|---------------------|-----------------------------------|----------|
| ERROR               | FILE NAME = $HIR$                 | TH .PLC  |
| TNC:                |                                   |          |
| FILE NAME           | BYTE                              | S STATUS |
| 252499              | XA .PLC 146                       | 12 M     |
| 3DT_SCH             | 1A .PLC <sub>156</sub>            | Ø        |
| AUX_FUI             | NK .PLC 529                       | 8        |
| BE_STD.             | _Z .PLC <sub>281</sub>            | 8        |
| CLRPLC              | JI .PLC 216                       |          |
| CYCL_FU             | JK .PLC <sub>173</sub>            | 0        |
| EO_MODU             | JL .PLC <sub>154</sub>            |          |
| HANDRA              | .PLC <sub>852</sub>               |          |
| HIRTH               | .PLC 615                          | 2        |
| HR330               | .PLC <sub>190</sub>               | Ø        |
| HR332               | .PLC 227                          | 6        |
| HRA110              | .PLC 812                          |          |
| 40 FILE(S)          | 47616 BYTES VACANT                |          |
| PAGE P              | PAGE SELECT COPY MOD  ABC XYZ WIN |          |

| Press Key |            | Function                                  |
|-----------|------------|-------------------------------------------|
| I         | LECT<br>XX | Assign the "drive" by pressing a soft key |
| Е         | N D        | Press soft key                            |
|           | or         | Switch soft key row back                  |

Page 108 Issue: 20.08.95

#### 17.3.6 Output of Files from PLC Memory

#### **NOTE:**

The TNC only displays the external directory in the FE1 mode.

#### **Overview of the Files**

| DI O                              |                              | DI O               |
|-----------------------------------|------------------------------|--------------------|
| PLC programs                      |                              | .PLC               |
| Error messages                    | <ol> <li>language</li> </ol> | .ER1 <sup>1)</sup> |
| Error messages                    | English                      | .ERE 1)            |
| Dialogues                         | <ol> <li>language</li> </ol> | .DI1 <sup>1)</sup> |
| Dialogues                         | English                      | .DIE 1)            |
| ASCII files                       |                              | .A 1)              |
| Help texts                        |                              | .HLP               |
| Files for axis error compensation |                              | .COM <sup>2)</sup> |
| Files for axis error compensation |                              | .CMA <sup>2)</sup> |

#### 1) Note:

The error messages, dialogues and ASCII files are output as ASCII files with the extension **.A**. Therefore, the files to be output must have different filenames so that they will not be overwritten on the external data medium.

RENAME ABC = XYZ

(to rename a files, press the soft key

Note down filename and the extension!

After having downloaded the files, the extension .A must be reconverted to the original extension

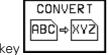

by pressing the soft key

#### 2) see section 17.3.4

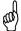

There may be several files with the same extension in RAM. Note down status information (see section 17.2).

Page 109 Issue: 20.08.95

| Press Key                                    | Function                                           |
|----------------------------------------------|----------------------------------------------------|
| $\Longrightarrow$                            | TNC in operating mode PROGRAMMING AND EDITING      |
| MOD                                          | Prepare TNC for entry of code number               |
| 8 0 7 6 6 7 ENT                              | Enter code number and confirm with ENT             |
| EXT                                          | Activate data transfer menu                        |
| in interface mode FE 1  SELECT SHOW ALL TYPE | Soft keys to display all file types                |
| otherwise:  SELECT  TYPE   ***  FILES        | List desired file type                             |
|                                              | Select desired file with arrow keys (if necessary) |
| RENAME<br>ABC = XYZ                          | Rename file with soft key (if necessary)           |
| TRANSFER TNC) ⇒ EXT                          | Start data transfer 1)                             |
|                                              | Output further file, if desired                    |
| END                                          | Soft key to exit the data transfer menu            |
| END □                                        | TNC in operating mode PROGRAMMING AND EDITING      |

<sup>1)</sup> see section 17.1

Page 110 Issue: 20.08.95

## 17.4 Downloading External Data

#### Preparations:

- Connect the external data medium (ME, FE or other peripheral unit) to the TNC.
- Prepare the external data medium for data transfer:

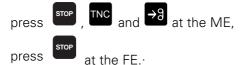

• Select the operating mode, the baud rate and the interface assignment (see 16.1) at the TNC.

#### 17.4.1 Downloading files with the Extensions .H, .I, .D, .P, .T, .A

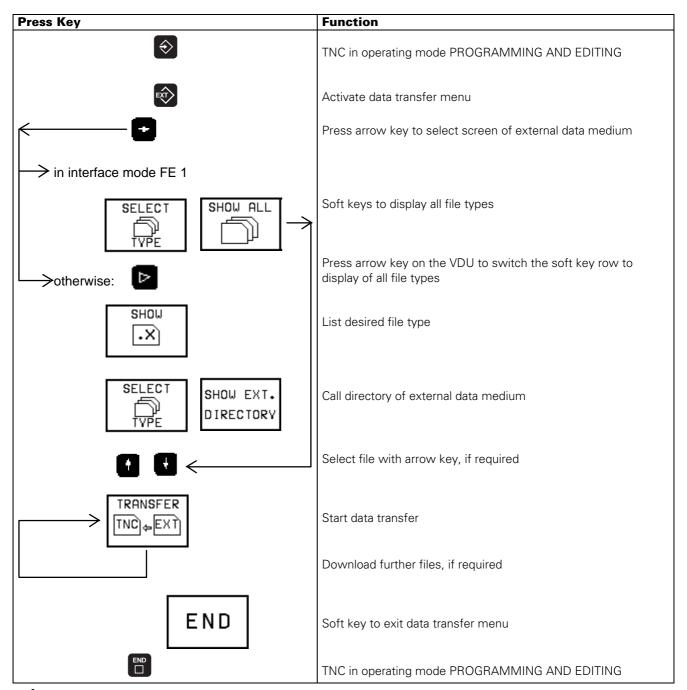

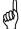

The TOOL.T file (active tool table) must be downloaded in another operating mode (see section 17.4.2).

Page 111 Issue: 20.08.95

# 17.4.2 Downloading TOOL.T Files (Active Tool Table) and the POCKET TABLE

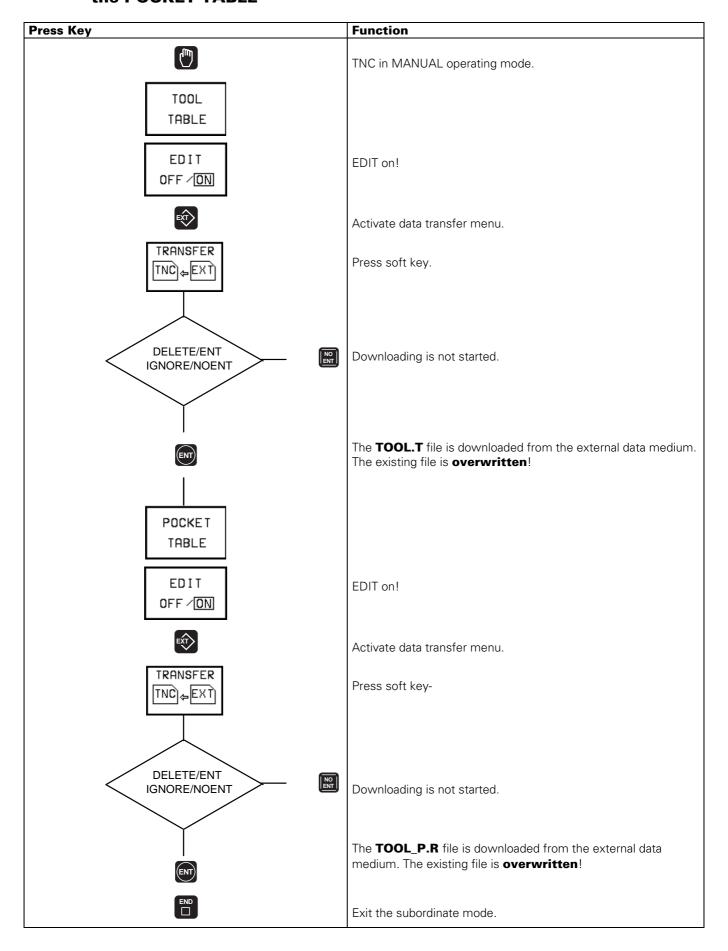

Page 112 Issue: 20.08.95

## 17.4.3 Machine Parameter Input <NAME>.MP

| Press Key            | Function                                                                                                    |
|----------------------|----------------------------------------------------------------------------------------------------|
| <b>♦</b>             | TNC in operating mode PROGRAMMING AND EDITING.                                                                    |
| MOD                  | Prepare TNC for input of code number.                                                                             |
| 9 5 1 4 8 ENT        | Enter code number, confirm with ENT.                                                                              |
| MOD                  | Here, the MP editor can be assigned to an interface.                                                              |
| END                  |                                                                                                    |
| <b>₽</b>             | Activate data transfer menu.                                                                                      |
|                      | Press arrow key to enter the directory of the external data medium.                                               |
| interface mode       |                                                                                                    |
| atherwise.           | If necessary: select the desired MP file by pressing the arrow keys.                                              |
| otherwise:           | Enter name of MP file (ASCII or numerical keys).                                                                  |
| TRANSFER (TNC) & EXT | Soft key for data input.                                                                                          |
| END                  | Exit the data transfer menu <sup>1)</sup>                                                                         |
| END □                | The machine parameter file loaded in the editor is activated (receives the status <b>M</b> , see section 17.3.3). |

<sup>1)</sup> If several MP files are downloaded after each other, the TNC activates the MP list downloaded last.

Page 113 Issue: 20.08.95

#### When the error message

#### **OPERATING PARAMETERS ERASED**

#### is displayed, enter the machine parameter file <NAME>.MP as follows:

(see section 2.1)

| Press Key           | Function                                                                                                    |
|---------------------|----------------------------------------------------------------------------------------------------|
| CE                  | Clear the error message                                                                                           |
|                     | OPERATING PARAMETERS ERASED                                                                                       |
| MOD                 | Configure the interface (see section16.1)                                                                         |
| END                 | Activate the data transfer menu.                                                                                  |
|                     |                                                                                                    |
| interface mode FE1  |                                                                                                    |
| 0 0                 | If necessary: select the desired MP file by pressing the arrow keys.                                              |
| otherwise           | Enter the name of the MP file (ASCII or numerical keys).                                                          |
| TRANSFER TNC) ← EXT | Start data transfer.                                                                                              |
| END                 | Exit the data transfer menu.                                                                                      |
| END                 | The machine parameter file loaded in the editor is activated (receives the status <b>M</b> , see section 17.3.3). |

Page 114 Issue: 20.08.95

# 17.4.4 Input of the Compensation Value List for Multipoint Axis Error Compensation <NAME>.KOR

#### NOTE:

The TNC displays the external directory only in the FE1 mode.

**Until** NC-software 259 93x.**07** and 259 94x.**07** the compensation values and the relations are filed in **one** table (file with extension **.KOR**).

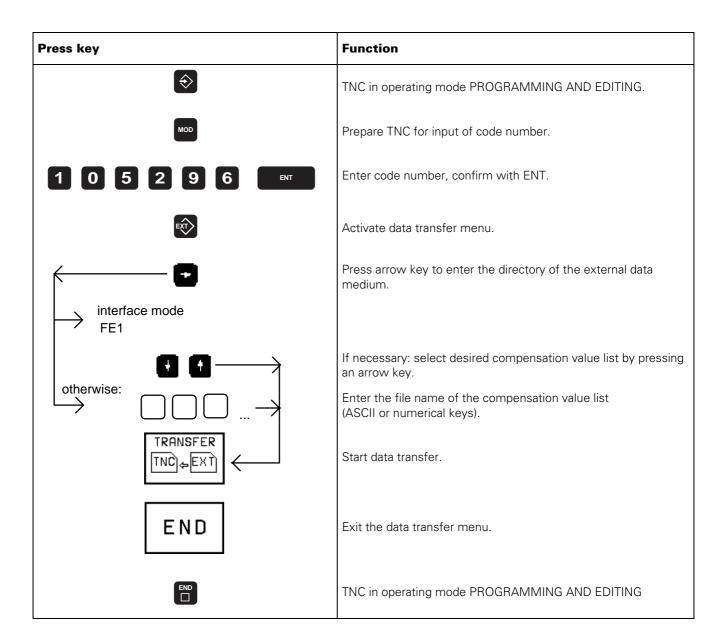

Page 115 Issue: 20.08.95

**From** NC-software 259 93x.**08** and 259 94x.**08** the compensation values and the relations can be stored in files with the extensions .**COM** and .**CMA**.

If there is no <NAME>.**CMA** file on the external data medium, the compensation value tables from the code number 105 296 are valid. These files can be read in as described in section 17.4.4.

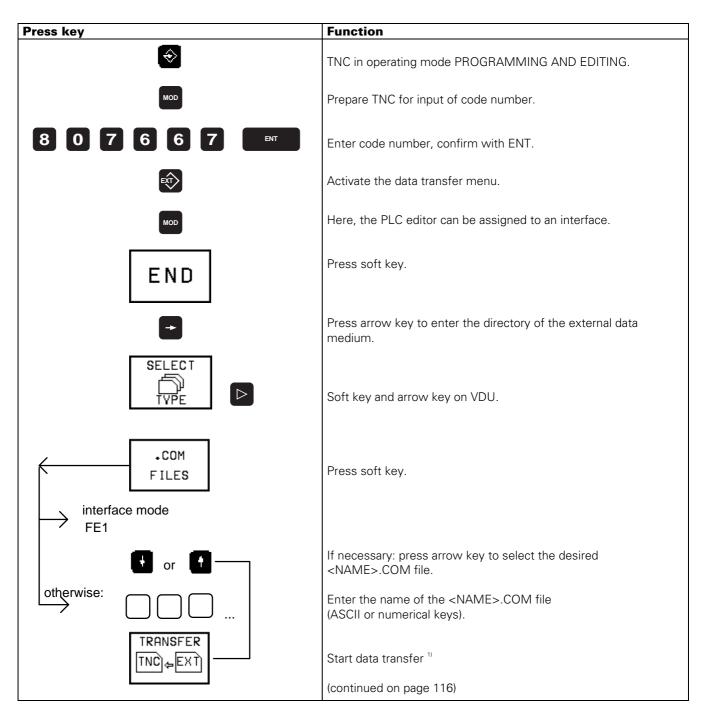

#### 1) Caution:

Until the software version 12 the dimensions "MM" must be contained after the file name in the header of a <NAME>.COM file; otherwise the file cannot be read in (if required, use a text editor to insert MM)

Example of a header: BEGIN X-AXIS.COM MM DATUM:+90 DIST:2

Page 116

Issue: 20.08.95

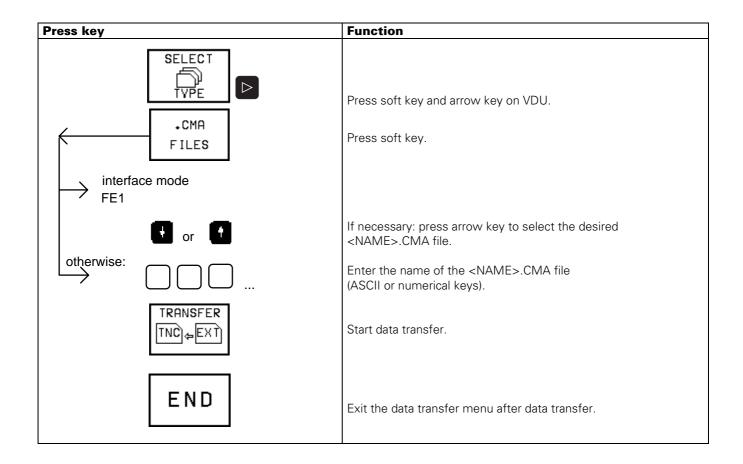

Page 117 Issue: 20.08.95

# 17.4.5 Downloading PLC Program, Error Messages, Dialogues and Help Texts

#### NOTE:

The TNC displays the external directory only in the FE1 mode.

The error messages and the dialogues are downloaded as **ASCII** files (<NAME>.A). They need to be converted to their original file types afterwards.

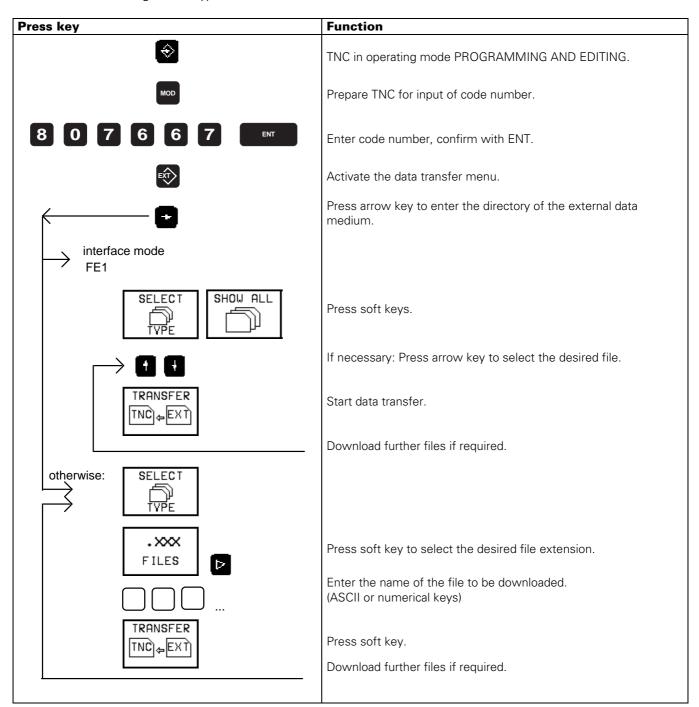

Page 118 Issue: 20.08.95

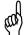

After reading in the files, the error messages and dialogues need to be reconverted into their original file types.

| Error messages | 1. language: | <name>.<b>A</b> ⇒ <name>.<b>ER1</b></name></name>               |
|----------------|--------------|-----------------------------------------------------------------|
| Error messages | English:     | $<$ NAME $>$ . <b>A</b> $\Rightarrow$ $<$ NAME $>$ . <b>ERE</b> |
| Dialogues      | 1. language: | $<$ NAME $>$ . <b>A</b> $\Rightarrow$ $<$ NAME $>$ . <b>DI1</b> |
| Dialogues      | English:     | $<$ NAME $>$ . <b>A</b> $\Rightarrow$ $<$ NAME $>$ . <b>DIE</b> |

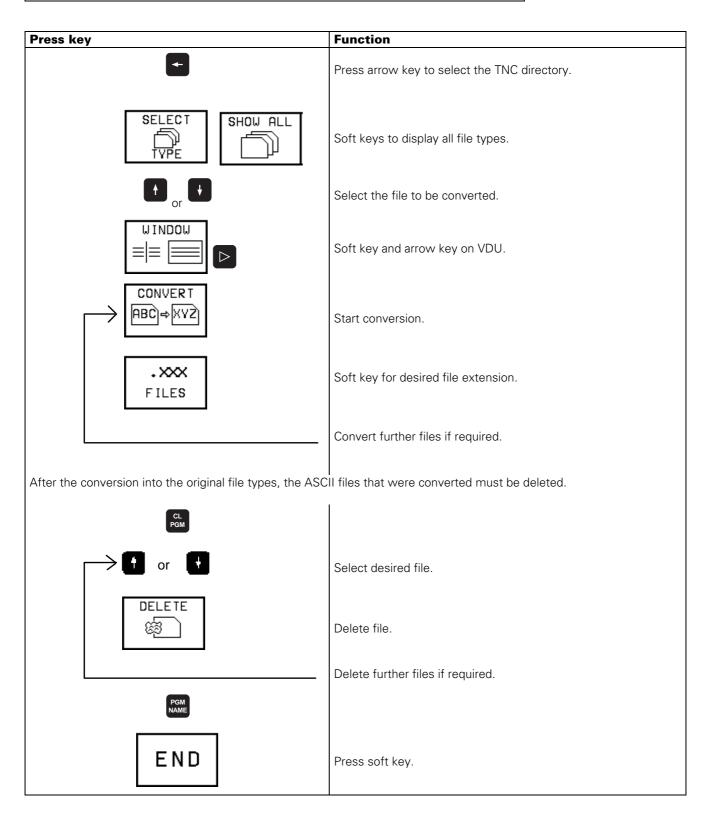

Page 119 Issue: 20.08.95

If the PLC program is run from RAM (MP 4010 = 1) and several files of the type <NAME>.PLC are contained in RAM, the PLC program that had the status  $\mathbf{M}$  before it was transferred, must be loaded into the process memory. (see section 19.5)

If there are several dialogue or error message files in RAM, the desired file can be selected via soft key.

| Press key                    | Function             |
|------------------------------|----------------------|
|                              | TNC in PLC menu.     |
| SELECT<br>•DI1/•ER1<br>FILES | Press soft key.      |
| or t                         | Select desired file. |
| SELECT                       | Press soft key.      |
| END                          | Press soft key.      |
|                              |                      |

Page 120 Issue: 20.08.95

## 18. Analogue Outputs

## 18.1 Specifications

6 outputs 1, 2, 3, 4, 5 and S Machine parameters for the analogue outputs Analogue outputs MP Entry values Load capacity:  $R_{Lmin} \ge 5 \text{ k}\Omega$ Χ 120.0 0 = output 1Υ 120.1 1 = output 2 $C_{Lmax} \leq 2 \text{ nF}$ Ζ 120.2 2 = output 3IV 120.3 3 = output 4Voltage range:  $U_{amax} = \pm 10V \pm 100 \text{ mV}$ 120.4 4 = output 5 $0V \pm 3 \, \text{mV}$  $U_{amin} =$ 5 = output S

| Resolution:   | 16 Bit = 65 536 steps                            |
|---------------|--------------------------------------------------|
| Smallest step | $\frac{10 \text{ V}}{65 536} = 0.153 \text{ mV}$ |

## 18.2 Checking the Analogue Outputs

#### 18.2.1 Axes with Analogue Speed Controller

Proportionally to the traversing speed, the control generates an analogue voltage of 0V to 9V (rapid traverse). The easiest way to determine this voltage is to connect the test adapter directly to the logic unit or to the connecting terminals of the servo-amplifiers and to measure with a multimeter.

If however, the axis does not move due to a defect, and you want to test whether the error is inside or outside the control, the following steps are recommended:

- Switch off the main switch at the machine tool.
- Connect the test adapter to the connector X8 (nominal value output) of the LE and connect a multimeter to the test adapter sockets for the defective axis. If no test adapter is available, connect a multimeter directly to the nominal value output of the servo-amplifier.
- Switch on the main switch and the control voltage.
- Switch the position display to LAG (servo lag) (see section 18.3).
- Check and adjust the following machine parameters:

  (If you alter a machine parameter, note down the original value and enter it again after finishing the test.)

| MP     | Entry Value | Function                                          | Original Value |
|--------|-------------|---------------------------------------------------|----------------|
| 1410.X | 30 [mm]     | Servo-lag monitoring (erasable), feed forward     |                |
| 1420.X | 30 [mm]     | Servo-lag monitoring (EMERG. STOP), feed forward  |                |
| 1140.X | 9.99 [V]    | Movement monitoring                               |                |
| 1710.X | 300 [mm]    | Servo lag monitoring (erasable), trailing mode    |                |
| 1720.X | 300 [mm]    | Servo lag monitoring (EMERG. STOP), trailing mode |                |

- Traverse the reference points that need to be traversed before those of the defective axis.
- Turn the override potentiometer of the keyboard unit completely to the left and start reference mark traverse for the defective axis.
- Check the axis enable for the defective axis at the servo amplifier.
- Check the screen display.
  - \* (Control ready for operation) must be ON, the **F** of the feed rate display must be normally lit (if the display is inverse, the feed rate enable is missing), and the symbol for "Axis not in the position loop" (e.g.  $\rightarrow$ |  $\leftarrow$  **X**) should not follow the position display.
- Turn the override potentiometer slowly to the right and turn it back left again before the servo lag display reaches the limit of the position monitoring.

Page 121 Issue: 20.08.95

When the override potentiometer is turned to the right, the control outputs an analogue voltage which is increased proportionally to the servo lag up to a maximum value of 10V. The control operates correctly, if a voltage of  $10V \pm 0.1V$  can be measured at the test adapter with the multimeter. If no voltage can be measured, switch off the main switch, unplug the connector X8 from the logic unit, disconnect the nominal value line from the servo amplifier and test this line for short-circuit. If the nominal value line is in order, connect X8 to the logic unit again (leave the nominal value line disconnected), switch on the main switch and repeat the measurement with reference mark traverse. If an analogue voltage can be measured now, the control operates correctly. If no voltage can be measured, the analogue output of the logic unit is probably defective.

#### **Measuring Setup to Check the Analogue Outputs**

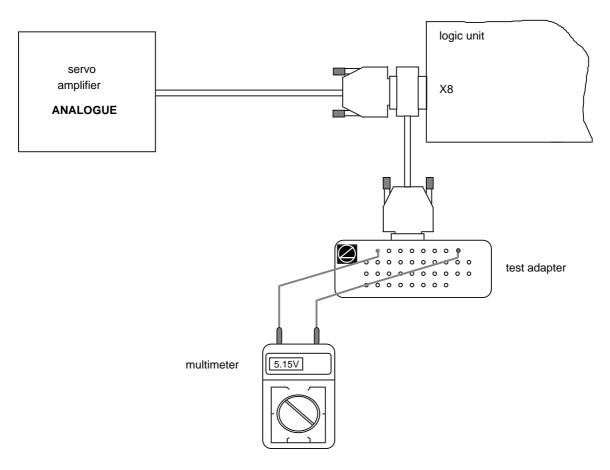

#### X8 Nominal value output for 1, 2, 3, 4, 5, S

flange socket with female insert (15-pin

| Pin No. | Signal                 |
|---------|------------------------|
| 1       | analogue output 1      |
| 3       | analogue output 2      |
| 5       | analogue output 3      |
| 7       | analogue output 4      |
| 4       | analogue output 5      |
| 8       | analogue output S axis |
| 9       | 0V analogue output 1   |

| Pin No.       | Signal                    |
|---------------|---------------------------|
| 11            | 0V analogue output 2      |
| 13            | 0V analogue output 3      |
| 14            | 0V analogue output 4      |
| 6             | 0V analogue output 5      |
| 15            | 0V analogue output S axis |
| housing       | external shield = housing |
| 2, 10, 12     |                           |
| do not assign |                           |

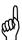

Page 122 Issue: 20.08.95

#### 18.2.2 Axes with Integral Digital Speed Controller

Depending on the machine parameter MP1900 the driving axes of TNC 425/E are individually defined as **analogue axes** (as TNC 415 B/F) or as **digital axes**.

With axes with **integral digital speed controller** (corresponding bit of MP1900 = 1) a TTL voltage is output at the analogue output.

If however, the axis does not move due to a defect, and if you want to test whether the error is inside or outside the control, the following steps are recommended:

- · Switch off the main switch.
- Disconnect the **nominal value line** from the connector X8 and check for short-circuit and line disconnection.
- If the **nominal value line** is in order, leave it disconnected and connect the test adapter to the connector X8.
- Switch on main switch and machine control voltage.
- Switch the position display to LAG (servo lag); see section 18.3.
- Define the axis to be checked as **analogue** controlled axis (MP1900, corresponding bit = 0)

| Function                 |    | MP<br>No. | Bit | Entry range                      | Original 1)<br>Entry Values |
|--------------------------|----|-----------|-----|----------------------------------|-----------------------------|
| Axes with                |    |           |     | 0 to 31                          |                             |
| digital speed controller |    | 1900      |     | 0 = analogue-controlled axis     |                             |
|                          | X  |           | 0   | +1 = X-axis digital controlled   |                             |
|                          | Υ  |           | 1   | +2 = Y-axis digital controlled   |                             |
|                          | Z  |           | 2   | +4 = Z-axis digital controlled   |                             |
|                          | IV |           | 3   | +8 = IV. axis digital controlled |                             |
|                          | V  |           | 4   | +16 = V. axis digital controlled |                             |

• The following machine parameters need to be checked and adapted. (Do not forget to re-enter the original values after having finished the test!)

| MP     | Entry<br>Value | Function                                                 | Original Entry Values |
|--------|----------------|----------------------------------------------------------|-----------------------|
| 1410.X | 30 [mm]        | Servo lag monitoring (cancellable), feed forward control |                       |
| 1420.X | 30 [mm]        | Servo lag monitoring (EMERG. STOP), feed forward control |                       |
| 1140.X | 9.99 [V]       | Movement monitoring                                      |                       |
| 1710.X | 300 [mm]       | Servo lag monitoring (cancellable), trailing operation   |                       |
| 1720.X | 300 [mm]       | Servo lag monitoring (EMERG. STOP), trailing operation   |                       |

- Turn the override potentiometer of the keyboard unit completely to the left and start reference mark traverse for the defective axis.
- Check the axis enable for the defective axis at the servo amplifier.
- Check the screen display
  - \* (control ready for operation) must be switched on, the **F** of the feed rate display must be lit normally (if the display is inverse the feed rate enable is missing) and the symbol for "axis not in position loop" (e.g.  $\rightarrow$ )  $\leftarrow$  **X**) must not follow the position display.
- Turn the override potentiometer slowly to the right and turn it back left before the servo lag display reaches the limit of the position monitoring.

Page 123 Issue: 20.08.95

When the override potentiometer is turned to the right, the control outputs an analogue voltage which is increased proportionally to the servo lag up to a maximum value of 10V. The control operates correctly, if a voltage of  $10V \pm 0.1V$  can be measured at the test adapter with the multimeter. If no voltage can be measured, the analogue output of the logic unit is probably defective.

## **Measuring Setup to Check the Analogue Outputs**

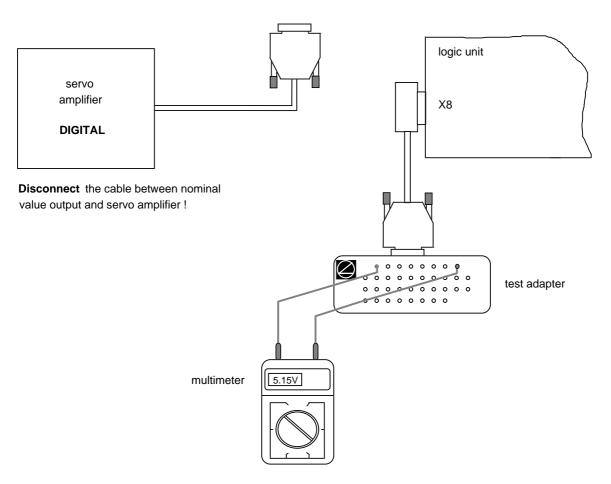

#### X8 Nominal value output for 1, 2, 3, 4, 5, S

flange socket with female insert (15-pin)

| Pin No. | Signal                 |
|---------|------------------------|
| 1       | analogue output 1      |
| 3       | analogue output 2      |
| 5       | analogue output 3      |
| 7       | analogue output 4      |
| 4       | analogue output 5      |
| 8       | analogue output S axis |
| 9       | 0V analogue output 1   |

| Pin No.       | Signal                    |
|---------------|---------------------------|
| 11            | 0V analogue output 2      |
| 13            | 0V analogue output 3      |
| 14            | 0V analogue output 4      |
| 6             | 0V analogue output 5      |
| 15            | 0V analogue output S axis |
| housing       | external shield = housing |
| 2, 10, 12     |                           |
| do not assign |                           |

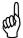

Page 124 Issue: 20.08.95

## 18.3 Switching Over the Position Display

| Press Key |           | Function                                                 |                       |     |
|-----------|-----------|----------------------------------------------------------|-----------------------|-----|
|           | MOD       | TNC in operating mode MACHINE (manuactivate MOD function | al, full sequence etc | c.) |
| MANUAL    | OPERATION |                                                          | PLC                   | 1   |

MANUAL OPERATION

POSITION DISPLAY

REF

CHANGE MM/INCH MM
PROGRAM INPUT HEIDENHAIN
AXIS SELECTION %00000

NC : SOFTWARE NUMBER 280540 04
PLC: SOFTWARE NUMBER 252499 01
OPT: 1

| POSITION/ |           | AXIS      | AXIS      | HFIP  |  | FND |
|-----------|-----------|-----------|-----------|-------|--|-----|
| INPUT PGM | LIMIT (1) | LIMIT (2) | LIMIT (3) | 11661 |  | LND |

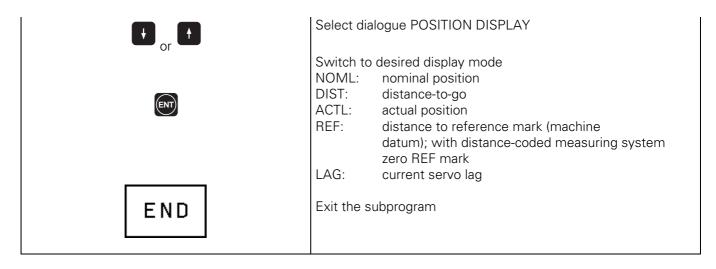

Page 125 Issue: 20.08.95

## 18.4 Adjustment of the Feed Rate

### 18.4.1 Axes with Analogue Speed Controller

Check and adapt the machine parameters (note down the original entry values).

| MP     | Entry Value | Function                     | Original Entry Value |
|--------|-------------|------------------------------|----------------------|
| 1390   | 0           | feed forward control 1) ON   |                      |
|        |             | in automatic operating modes |                      |
| 7290.X | 6           | display step = 0.1 μm        |                      |
|        |             |                              |                      |

- Switch position display to LAG (servo lag).
- Enter the following test program (e.g. for X axis)
- 0 BEGIN PGM X MM
- 1 LBL 1
- 2 X + 0 F MAX
- 3 X + 100 F MAX (select a larger traverse range if possible!)
- 4 CALL LBL 1 REP 100/100
- 5 END PGM X MM
- Run the test program in the operating mode "PROGRAM RUN / FULL SEQUENCE".
- Adjust the feed rate at the servo amplifier (tachometer) until the servo lag display is approximately zero for positioning in both directions.
- Repeat the adjustment for all axes.
- Reset the machine parameters and the position display to the original values.
- 1) The operating mode "feed forward control" must be optimized.

#### 18.4.2 Axes with Integral Digital Speed Controller

Depending on the machine parameter MP1900 the driving axes of TNC 425/E are individually defined as **analogue axes** (as TNC 415 B/F) or as **digital axes**.

With axes with **integral digital speed controller** (corresponding bit of MP1900 = 1) the feed adjustment of the servo amplifier as described in section 18.4.1 is not required.

Page 126 Issue: 20.08.95

# 18.5 Offset Adjustment 18.5.1 Axes with Analogue Speed Controller

#### a) Offset Adjustment with Code Number

| Press Key     | Function                                                     |
|---------------|--------------------------------------------------------------|
|               | TNC in operating mode PROGRAMMING AND EDITING                |
| MOD           | Prepare TNC for entry of code number                         |
| 7 5 3 6 8 ENT | Enter code number for offset adjustment and confirm with ENT |

Now the contents of the offset memory is displayed on the screen in converter steps (1 conv. step = 0.153 mV). From left to right: X, Y, Z, IV, V.

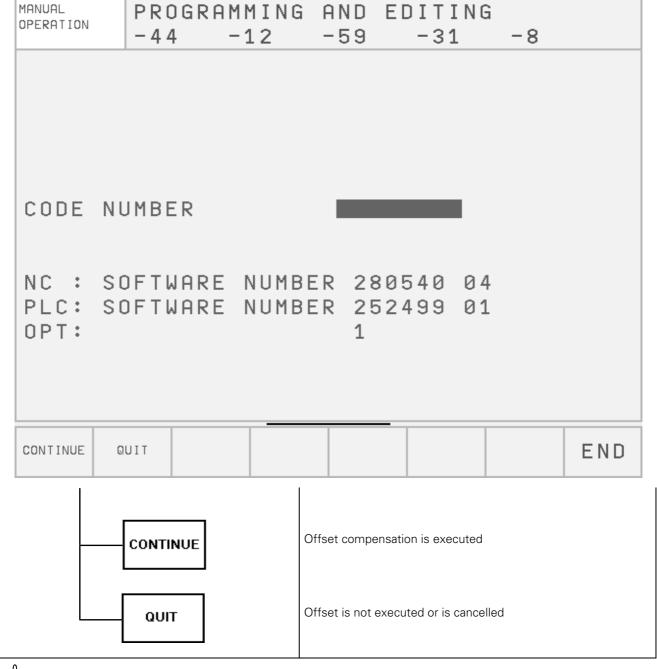

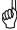

Page 127 Issue: 20.08.95

#### b) Cyclic Offset Adjustment via Machine Parameters

In the machine parameter MP1220 the cycle time is defined [1s] after which an offset is compensated by one converter step.

To switch off the automatic offset adjustment, enter the value 0 in the machine parameter MP1220.

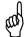

#### NOTE:

If an offset voltage of 100 mV is reached with automatic offset adjustment, the control switches off, generating the error message

#### **GROSS POSITIONING ERROR <axis><CPU number> E**

#### c) Offset Adjustment at the Servo Amplifier

• Check and adjust the following machine parameters. (Note down the original values before changing.)

| MP     | Entry Value       | Function                           | Original Entry<br>Value |
|--------|-------------------|------------------------------------|-------------------------|
| 1080.0 | 0                 |                                    |                         |
| 1080.1 | 0                 |                                    |                         |
| 1080.2 | 0                 | integral factor                    |                         |
| 1080.3 | 0                 | _                                  |                         |
| 1080.4 | 0                 |                                    |                         |
| 1220   | 0                 | cycle time for                     |                         |
|        |                   | automatic offset adjustment        |                         |
| 1390   | 0                 | feed forward control ON            |                         |
| 1510.0 | ≥ 1               |                                    |                         |
| 1510.1 | ≥ 1               |                                    |                         |
| 1510.2 | ≥ 1               | KV factor for feed forward control |                         |
| 1510.3 | <u>-</u> ·<br>≥ 1 |                                    |                         |
| 1510.4 | ≥ 1               |                                    |                         |
| 7290.X | 6                 | display step = 0.1 μm              |                         |

- Switch position display to LAG (display of servo lag); see section 18.3.
- Cancel the offset compensation with code number (see item a)
- Adjust the offset at the servo amplifier until the values of the individual axes are zero or oscillate symmetrically about zero.
- Reset the machine parameter values and the position display to their original values.

#### 18.5.2 Axes with Integral Digital Speed Controller

With axes with **integral digital speed controller** (TNC 425, corresponding bit of MP1900 = 1) the offset adjustment as described in section 18.5.1 is not required.

.

Page 128 Issue: 20.08.95

## **NOTES**

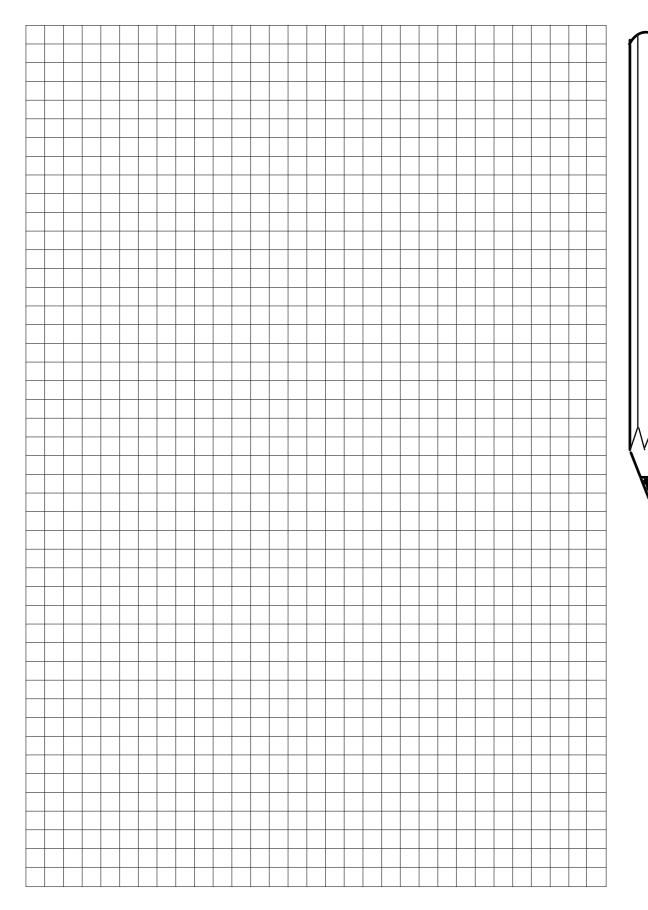

Page 129 Issue: 20.08.95

## **18.6 Oscilloscope Function**

TNC 415B/425 features an integral oscilloscope. To activate the OSCILLOSCOPE mode, enter the code number 688 379.

| MANUAL<br>OPERATION                    | OSCILLOSCOPE |                                        |            |     |
|----------------------------------------|--------------|----------------------------------------|------------|-----|
| OUTPUT<br>NOML. F                      | FEED RATE    | RAMP<br>0                              |            |     |
| SAMPLE                                 | TIME         | 0,6 MS                                 |            |     |
| CHANNEL<br>CHANNEL<br>CHANNEL          | 2 Y<br>3 Z   | VOLT.ANLOG<br>OFF<br>VOLT.ANLOG<br>OFF |            |     |
| TRIGGER<br>TRIGGER<br>SLOPE<br>PRE-TRI | R THRESHOLD  | FREE RUN<br>+0<br>+<br>0 %             |            |     |
| OSCI                                   |              |                                        | MP<br>EDIT | END |

The axes, parameters and trigger conditions to be recorded are selected by pressing the cursor keys which move the cursor to the desired position.

The following characteristic curves can be displayed:

| F ACTL   | actual value (mm/min)                                          |
|----------|----------------------------------------------------------------|
| F NOML   | nominal value (mm/min)                                         |
| N ACTL   | actual value (mm/min)                                          |
| N NOML   | nominal value (mm/min)                                         |
| N INT    | difference of nominal and actual for speed controller (mm/min) |
| S ACTL   | actual value (mm)                                              |
| S NOML   | nominal value (mm)                                             |
| S DIFF   | servo lag for position control (mm)                            |
| U ANALOG | analogue voltage output (V)                                    |
|          | F NOML N ACTL N NOML N INT S ACTL S NOML S DIFF                |

<sup>1)</sup> only for digital controlled driving axes

Page 130 Issue: 20.08.95

## 18.6.1 Soft Key Rows

| OSZI   |      |      |            |              |        | MP<br>EDIT    | END |
|--------|------|------|------------|--------------|--------|---------------|-----|
| CH 1   | CH 2 | сн з | CH 4       |              | SET UP | START         | END |
|        | +    |      | <b>—</b> → | <b>□ □ □</b> |        |               | END |
| INVERT | ļ    | †    | ‡          | ‡            |        | CURSOR<br>1/2 | END |

Explanation of the soft keys:

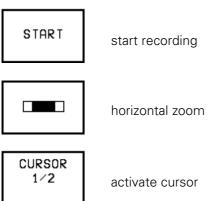

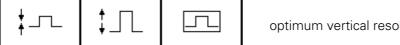

optimum vertical resolution, centered on screen

Page 131 Issue: 20.08.95

#### 18.6.2 Trigger

The following possibilities are available:

• FREE RUN Recording is terminated by hand.

• SINGLE SHOT Recording of a memory contents; started by trigger condition

• CHANNEL ... Recording starts when the trigger threshold of the selected channel is exceeded.

#### **Trigger Threshold**

The trigger threshold for the selected channel is indicated as a numerical value; the units are as follows:

- feed rate (mm/min)
- position (mm)
- shaft speed (mm/min)
- servo lag (µm)
- analogue voltage (mV)

#### **Edges**

Triggering with rising (positive) and falling (negative) edge.

#### **Pre-Trigger**

Definition of recording start in % of the total recording time; possible entry values are 0%, 25%, 50%, 75%, 100%; selectable by pressing ENT.

#### 18.6.3 Recording

The recording parameters to be edited are selected via arrow keys. The values for the feed rate threshold and the trigger threshold are entered via the numerical keys. The entry values for all other recording parameters are selected by pressing ENT.

#### **Output**

To output a nominal value in the MANUAL mode, it is possible to chose between a pre-set ramp and a jump function. The jump function (only possible with digital controlled axes) is required for the adjustment of the speed encoder. Moreover, if the preliminary entry value is unknown, the maximum acceleration can be determined from jump function and recording with the oscilloscope. In MDI and AUTOMATIC the axes are always accelerated following the selected ramp.

#### **Feed Rate**

If a jump function is selected as output signal, the feed rate is entered in mm/min. The programmed feed rate is valid for the acceleration subsequent to the ramp.

#### **Time Resolution**

The recording time is between 2.4576 seconds and 24.576 seconds (selected time x 4096). The selected time (0.6 ms to 6 ms) is the clock time for recording the characteristic lines. The recording time is displayed below the grating. Beginning and end of display (relative to the trigger point; cursor line T1) are displayed as well.

Page 132 Issue: 20.08.95

#### **Channel 1 to Channel 4**

Four channels can be selected for recording. The assignment of the axes to the channels is variable; select the axis to be changed, press ENT to switch the channel.

For each channel a characteristic line is selected. It consists of the following values:

| Feed rate        | V ACTL   | actual value (mm/min)                                                |
|------------------|----------|----------------------------------------------------------------------|
|                  | V NOML   | nominal value (mm/min)                                               |
| Shaft speed      | N ACTL   | actual value (mm/min)                                                |
|                  | N NOML   | nominal value (mm/min)                                               |
| Speed controller | N INT    | difference of nominal/actual value for the speed controller (mm/min) |
| Position         | S ACTL   | actual value (mm)                                                    |
|                  | S NOML   | nominal value(mm)                                                    |
| Servo lag        | S DIFF   | servo lag for position controller (mm)                               |
| Analogue voltage | U ANALOG | analogue voltage output (V)                                          |
| Channel          | OFF      | channel is displayed                                                 |
|                  | SAVED    | channel is stored                                                    |

Recording is started by pressing the START soft key. A soft key row is displayed which only contains a STOP key. The process can be interrupted at any time.

During recording the stored channels cannot be displayed simultaneously, since it is not possible to synchronise the stored channels and the newly recorded channels.

#### **Evaluation of the recorded channels via cursor**

Whereas the entire memory contents is displayed after start, the time window selected before the start is displayed after re-setup of the screen.

On the left side of the screen the time T1 (time of trigger event) is displayed. Below there is the absolute value in [mm/min], [mm] or [mV].

If an additional cursor with the time T2 is displayed by means of the key CURSOR 1/2, it can be shifted with the arrow keys on the TNC operating panel. The time T2 is the difference to T1; the numerical value displayed below is the difference to the value belonging to T1.

The T2 display and the additional cursor can be erased by pressing the soft key END or "Cursor 1/2".

#### **Vertical Zoom**

For the display of each selected channel the vertical grid can be changed in steps via soft key. The vertical grid size is displayed on the left side of the screen below the designations of the channel and the recording.

#### Centering the Display

The vertical resolution is selected such that an optimum display is ensured.

Returning to the original vertical resolution:

By pressing NOENT the original display of the stored data is re-established.

#### **Horizontal Zoom**

The recording comprises 4096 evaluated data. The time resolution (i.e. the clock time of the recorded data) can be set between 0.6 and 6 ms. The range for extension and compression is limited as follows:

|                       | evaluated data | data: pixels |
|-----------------------|----------------|--------------|
| minimum display       | 4096           | 8:1          |
| max. extended display | 64             | 1:8          |

The length of the displayed detail and its starting point as absolute position within the duration of the recorded data is depicted as scroll bar in the status window.

Page 133 Issue: 20.08.95

## 19. PLC Inputs and Output

## 19.1 PLC Inputs

#### 19.1.1 PLC Inputs on LE

Connector X42: I0 to I31 and acknowledgement "control ready for operation" Connector X46: I128 to I152

"0" signal  $U_{e} = -20V \text{ to } 3.2V$ 

 $I_e = 1.0 \text{mA} \text{ with } U_e = 3.2 \text{V}$ 

 $U_{e} = 13V \text{ to } 30.2V$ "1" signal

 $l_e = 3.8 \text{mA} \text{ to } 8.9 \text{mA}$ 

#### 19.1.2 PLC Inputs on PL 400

Terminal strips X4 to X9: I64 (I192) to I126 (I254)

"0" signal  $U_e = -20V \text{ to } 4V$ 

 $I_e = 1.6 \text{mA} \text{ with } U_e = 4 \text{V}$ 

 $U_{e} = 16.5V \text{ to } 30V$ "1" signal

 $l_e = 6.2 \text{mA} \text{ to } 12.6 \text{mA}$ 

#### 19.1.3 PLC Inputs on PL 405/410

PL 405, terminal strips X3 to X4: I64 (I192) to I95 (I223) PL 410, terminal strips X3 to X6: I64 (I192) to I127 (I255)

"0" signal  $U_e = -20V \text{ to } 4V$ 

 $I_e = 1.6 \text{mA} \text{ with } U_e = 4 \text{V}$ 

 $U_e = 16.5V \text{ to } 30V$ "1" signal

 $I_e = 6.2 \text{mA} \text{ to } 12.6 \text{mA}$ 

## 19.2 PLC Outputs

#### 19.2.1 PLC Outputs on LE

Connector X41: O0 to O30 and output "control ready for operation"

Connector X46: O0 to O7 1)

1) outputs available at X46 or X41

"1" signal **UB** - 3V U<sub>a min</sub> =

> la NOML = 0.1A

#### 19.2.2 PLC Outputs on PL 400

Terminal strips X1 to X3: O32 (O64) to O62 (O94) and output "control ready for operation"

"1" signal **UB - 3V** Ua min

1.2A la NOML =

#### 19.2.3 PLC Outputs on PL 405/410

O48 (O80) to O62 (O94) and output "control ready for operation" PL 405, terminal strip X8: PL 410, terminal strips X7 to X8: O32 (O64) to O47 (O79) and output "control ready for operation"

"1" signal U<sub>a min</sub> = **UB - 3V** 

1.2A la NOML =

Pin layout: see section 6

Page 134 Issue: 20.08.95

## 19.3 Checking the PLC Inputs and Outputs

The test unit (see section 20) can be used to check the PLC inputs and outputs on the logic unit (X41, X42, X46). The voltage level of the PLC inputs and the output current of the PLC outputs on the PL 400/405/410 can be measured directly at the terminals.

#### 19.3.1 PLC Inputs

The PLC inputs can be checked as follows:

• Connect the test unit between LE and PLC (measure directly at the PL boards).

| Press Key                                                                                                    | Function                                  |  |  |  |  |
|----------------------------------------------------------------------------------------------------|-------------------------------------------|--|--|--|--|
| (♦)                                                                                                    | TNC in operating mode PROGRAMMING/EDITING |  |  |  |  |
| MOD                                                                                                    | Prepare TNC for input of code number      |  |  |  |  |
| 8 0 7 6 6 7 ENT                                                                                                    | Enter code number, confirm with ENT       |  |  |  |  |
| TABLE                                                                                                    | Call TABLE function                       |  |  |  |  |
| I NPUT                                                                                                    | Display of input table                    |  |  |  |  |
| Now the logic states of the inputs are displayed on the screen. They must correspond to the voltage levels of the corresponding inputs (voltage levels: see section 19.1). If there is a difference and the input voltage is correct, the input board of the PLC graphics board or the PLC I/O board PL 400/405/410 is defective. |                                           |  |  |  |  |
| END                                                                                                    | Exit the TABLE function                   |  |  |  |  |
| END                                                                                                    | TNC in operating mode PROGRAMMING/EDITING |  |  |  |  |

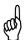

Page 135 Issue: 20.08.95

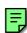

## 19.3.2 PLC Outputs

The PLC outputs can be checked as follows:

• Connect the test unit between the PLC and the LE (measure directly at the PL boards).

| Press Key                                                                                                    | Function                                  |  |  |  |  |
|----------------------------------------------------------------------------------------------------|-------------------------------------------|--|--|--|--|
| €                                                                                                    | TNC in operating mode PROGRAMMING/EDITING |  |  |  |  |
| MOD                                                                                                    | Prepare TNC for input of code number      |  |  |  |  |
| 8 0 7 6 6 7 ENT                                                                                                    | Enter code number, confirm with ENT       |  |  |  |  |
| TABLE                                                                                                    | Call TABLE function                       |  |  |  |  |
| Оитрит                                                                                                    | Display of output table                   |  |  |  |  |
| Now the logic states of the outputs are displayed on the screen. They must correspond to the voltage levels of the corresponding outputs. If there is a difference, check the output cable for short circuit and measure the output current at the interface (max. 100 mA for LE outputs, max. 1.2 A for PL outputs). If the output current is not exceeded and connecting cable is in order, the output board of the PLC graphics board or the PLC I/O board PL 400/405/410 is defective. |                                           |  |  |  |  |
| END                                                                                                    | Exit the TABLE function                   |  |  |  |  |
| END                                                                                                    | TNC in operating mode PROGRAMMING/EDITING |  |  |  |  |

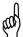

Page 136 Issue: 20.08.95

## 19.3.3 Measurement Setup for PLC Inputs and Outputs at the LE

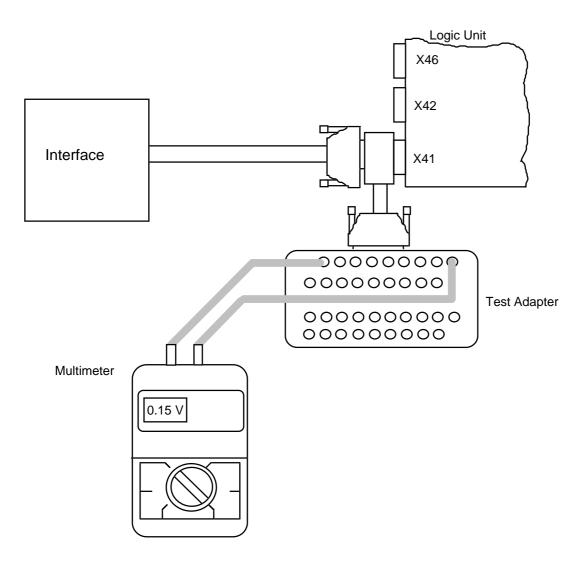

X41 : PLC output X42 : PLC input

X46: machine operating panel

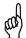

Page 137 Issue: 20.08.95

## 19.4 Diagnosis Possibilities in the PLC Mode

#### 19.4.1 TRACE Function

TRACE

Activation via soft key

| MANUAL<br>OPERATION | PLO              | PR   | 0 G  | RAM 1    | TRACE                    | MODE           |               |     |
|---------------------|------------------|------|------|----------|--------------------------|----------------|---------------|-----|
| OPERAND             | ACCU AC          | TIVE | LINE | COMMA    | ND                       |                | COMMENT       |     |
| 0                   | 0                | *    | 40   | XON      | M2207                    |                |               |     |
| 0                   | 0                | *    | 41   | =        | M902                     |                |               |     |
| 1                   | 1                | *    | 42   | ХО       | I131                     |                |               |     |
| 0                   | 0                | *    | 43   | XON      | M2207                    |                |               |     |
| Ø                   | 0                | *    | 44   | =        | M903                     |                |               |     |
|                     |                  |      | 45   | ; FREIGA | BEN DER WE               | RKZEUGACHS     | EN            |     |
| 0                   | 0                | *    | 46   | А        | M2000                    |                |               |     |
| 0                   | 0                | *    | 47   | =        | 00                       |                |               |     |
| 0                   | 0                | *    | 48   | А        | M2001                    |                |               |     |
| 0                   | 0                | *    | 49   | =        | 01                       |                |               |     |
| 0                   | 0                | *    | 50   | А        | M2002                    |                |               |     |
| 0                   | 0                | *    | 51   | =        | 02                       |                |               |     |
| 0                   | 0                | *    | 52   | А        | M2003                    |                |               |     |
| 0                   | 0                | *    | 53   | =        | 03                       |                |               |     |
| SELECT<br>M/I/O/T/C | LOGIC<br>DIAGRAM | FIND |      | HEX      | START<br>STOP<br>DISPLAY | START<br>TRACE | STOP<br>TRACE | END |

The TRACE function provides the possibility of controlling the logic states of the markers, inputs, outputs, timers and counters; it also serves to check the contents of bytes, words and double words of the compiled PLC program.

An instruction list (AWL) of the compiled program is displayed. In addition, the contents of the operand and of the accumulator is displayed in HEX code or decimal code. All active commands of the instruction list are marked by "\*". Use the cursor keys or the GOTO function to display the requested program part.

Page 138 Issue: 20.08.95

## 19.4.2 LOGIC Diagram

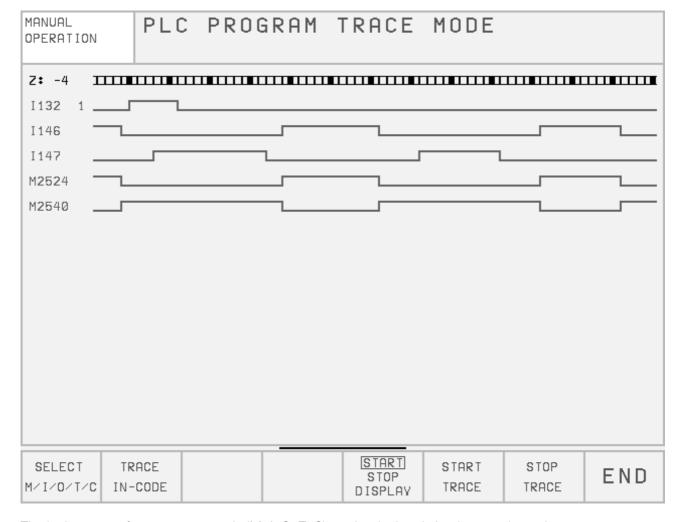

The logic states of up to 16 operands (M, I, O, T, C) can be depicted simultaneously on the screen. 1024 PLC scans can be traced.

#### **Activation of the Logic Diagram:**

| Press Key        | Function       |
|------------------|----------------|
| TRACE            | Press soft key |
| LOGIC<br>DIAGRAM | Press soft key |

Page 139 Issue: 20.08.95

## **Selecting the Operands and Starting the Logic Diagram**

| Press Key                            |                                                                                                    | Function                                                                                                    |
|--------------------------------------|----------------------------------------------------------------------------------------------------|----------------------------------------------------------------------------------------------------|
|                                      | SELECT<br>M/I/O/T/C                                                                                                    |                                                                                                    |
| a dialogue. Wr<br>operand. 512 s     | ong inputs can be cleared by pres<br>states are traced before and after a                                                              | n be selected. The control requests the positions of the table in sing DEL. It is possible to enter a trigger condition for each a trigger event. The following trigger conditions are possible: |
|                                      | ace if the operand is a logical "1" rigger on positive edge)                                                                           |                                                                                                    |
| (t)                                  | ace if the operand is a logical "0" rigger on negative edge)                                                                           |                                                                                                    |
| If                                   | o trigger<br>no trigger condition is entered for<br>ontinuously and the last 1024 state                                                | any of the operands, the operand states are traced es are stored.                                                                                                    |
| e.g.: 0 I5<br>1 O6<br>2 M20          | <ul> <li>1 ⇒ trigger on positive edge</li> <li>0 ⇒ trigger on negative edge</li> <li>03 ⇒ no trigger</li> </ul>                        |                                                                                                    |
|                                      | START<br>TRACE                                                                                                    | Start TRACE function                                                                                                    |
|                                      |                                                                                                    | TNC in operating mode "MACHINE" (key on VDU)                                                                                                    |
| The trace func                       | tion is started with START TRACE                                                                                                    | ; END TRACE or a trigger event terminate the tracing.                                                                                                    |
| PCTR blinking<br>PCTR on<br>PCTR off | <ul><li>: trigger condition has not occurred</li><li>: trigger condition has occurred</li><li>: buffer memory is full; LOGIC</li></ul> | d; write access to buffer memory                                                                                                    |
|                                      |                                                                                                    | Switch to TRACE mode                                                                                                    |
|                                      | LOGIC<br>DIAGRAM                                                                                                    | Call logic diagram                                                                                                    |

Page 140 Issue: 20.08.95

### 19.4.3 TABLE Function

| Press Key |       |        | F                   | Function            |         |        |     |  |
|-----------|-------|--------|---------------------|---------------------|---------|--------|-----|--|
| TABLE     |       |        |                     | Call TABLE function |         |        |     |  |
| SET       | Reset | Marker | <b>I</b> NРUТ       | Оитрит              | COUNTER | T IMER | END |  |
|           |       | )      | K                   | ey on VDU           |         |        |     |  |
| Вуте      | Word  | Double | HEX<br>Û<br>DECIMAL |                     |         |        | END |  |
|           |       |        |                     |                     |         |        |     |  |

After pressing a soft key, the corresponding table is activated.

The logic states of the markers, inputs, outputs, counters and timers are dynamically displayed. In the tables for bytes, words and double words, the display can be switched between HEX and DECIMAL.

With the cursor keys or the GOTO key, positions of a table can be selected.

Page 141 Issue: 20.08.95

# **Notes**

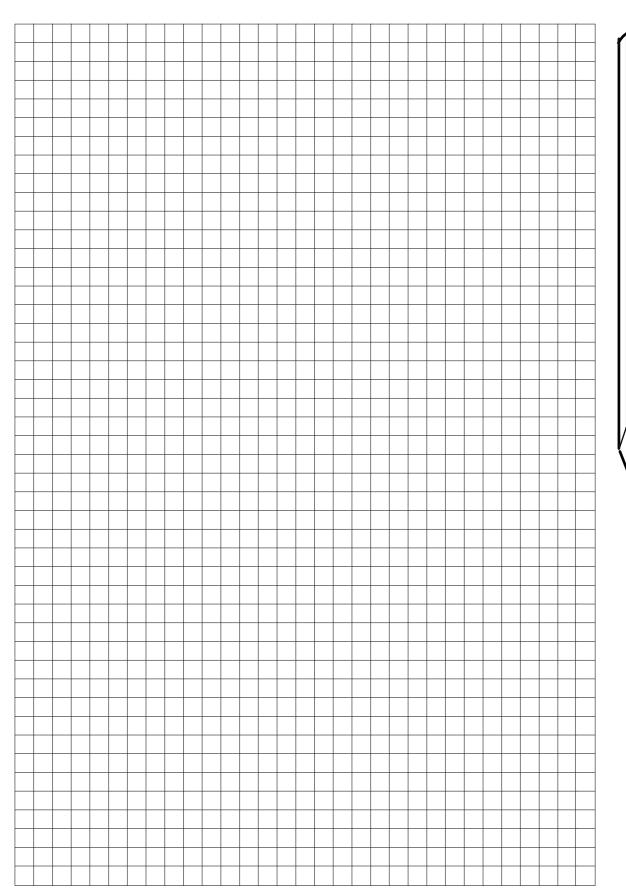

Page 142 Issue: 20.08.95

# 19.5 Compiling the PLC Program

| EDIT                | TABLE  | TRACE  | COMPILE | OUTPUT<br>BINARY<br>CODE 0001 | SELECT<br>•DI1/•ER1<br>FILES | MP<br>EDIT | END |
|---------------------|--------|--------|---------|-------------------------------|------------------------------|------------|-----|
| PGM I               | N ED   | IT MEN | 1: E0.  | _ M O D U L                   | PLC                          |            |     |
| PGM I               | N EXE  | EC.MEN | 1: 252  | 2499XA                        | I.PLC                        |            |     |
|                     | ESSING | G TIME | CURI    | I MUM<br>RENT<br>KBYTE        | 15<br>12                     | %<br>%     |     |
| MANUAL<br>OPERATION | PLO    | PROG   | SRAMM:  | ING                           |                              |            |     |

### **Selecting a File as EDITOR PGM:**

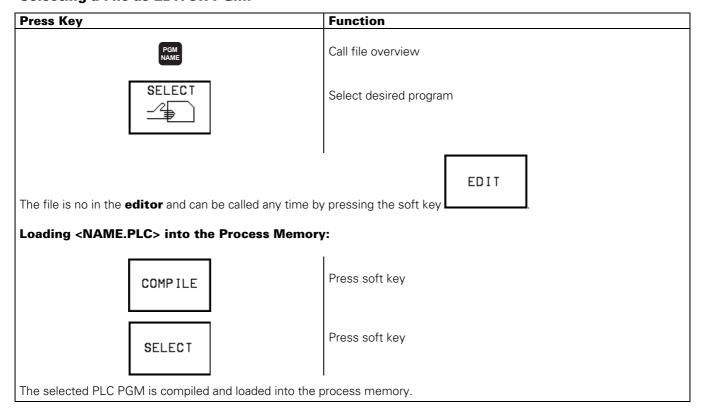

Page 143 Issue: 20.08.95

# 19.6 Output "Control Ready for Operation" and **Acknowledgement for Test " Control Ready for Operation** "

Important functions are monitored by the TNC 415B/425 by way of a self-diagnosis system (electronic assemblies such as micro-processor, EPROM, RAM, positioning systems, encoders etc.).

If an error is detected, a blinking error message in plain language is displayed in the dialogue line. As soon as this error message is generated, the control opens the output "Control Ready for Operation".

The output "Control Ready for Operation" is available via:

| Logic unit, | connector X41     | pin 34 |
|-------------|-------------------|--------|
| PL 400,     | terminal strip X3 | pin 10 |
| PL 405,     | terminal strip X8 | pin 16 |
| PL 410,     | terminal strip X8 | pin 16 |

By switching off the power switch or by pressing this state can be cancelled, provided that the error cause has been eliminated.

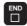

The output "Control Ready for Operation" is to switch off the +24V control voltage in the machine tool interface. Since this is an important safety function, the switch-off function of the output "Control Ready for Operation" is tested via the input "Acknowledgement Control Ready for Operation" each time the control is switched on.

TNC 415B/425 features three monitoring systems (main processor, geometry processor and CLP processor) which are also tested when the machine tool is switched on.

If the +24V at the input "Acknowledgement Control Ready for Operation" are missing during the test routine after power-on, the error message "RELAY EXT. DC VOLTAGE MISSING" is displayed. If however, the acknowledgement is switched off too late (or not at all) after the output has been switched off, the blinking error message "EMERGENCY STOP DEFECTIVE" is generated. This error message is also displayed, if the power supply of the PLC is missing (power supply of the PLC: see section 10).

If the control detects an error during the power-on test routine, a bridge can be inserted between the output "Control Ready for Operation" and the input "Acknowledgement Control Ready for Operation" (disconnect the wires) in order to determine whether the defect is due to the control or to the interface. If the error is still present after inserting the bridge and with correct PLC power supply, the defect is located in the logic unit. If however, the error does not occur with the bridge being inserted, the defect is located in the interface.

#### Warning!

Do not forget to remove the bridge and to install the standard operating state after the test.

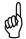

**Observe the safety instructions!** 

Page 144 Issue: 20.08.95

## 19.6.1 Wiring of the EMERGENCY STOP Interface

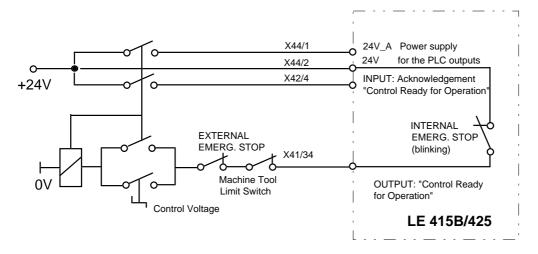

## 19.6.2 TNC 415B/425 Flow Diagram

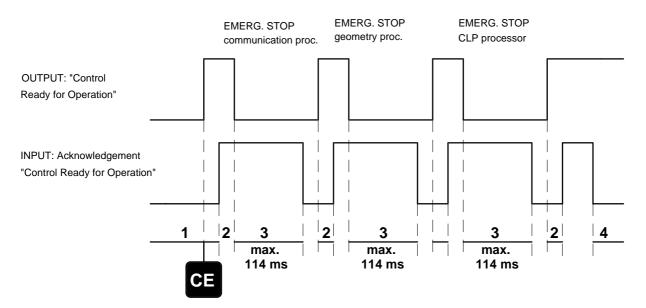

| Time | Remarks                                                                                                    | Error Message                                                                |
|------|----------------------------------------------------------------------------------------------------|------------------------------------------------------------------------------|
| 1    |                                                                                                    | POWER INTERRUPTED                                                            |
| 2    | Waiting for control voltage                                                                                                    | RELAY EXT. DC VOLTAGE MISSING                                                |
| 3    | After switching off the output "Control Ready for Operation", the "Acknowledgement Control Ready for Operation" must be switched off within 114 ms; otherwise the blinking error message is generated. | YX = 1( = Communication processor 1) = Geometry processor 1. = CLP processor |
| 4    | If the acknowledgement is switched off during operation, the error message is displayed.                                                                                                    | EMERGENCY STOP                                                               |

Page 145 Issue: 20.08.95

## 20. Test Units

# 20.1 Test Unit for the PLC Inputs and Outputs

PL Test Unit, Id.No. 247 359 01 to test the PLC inputs and outputs on PL 400

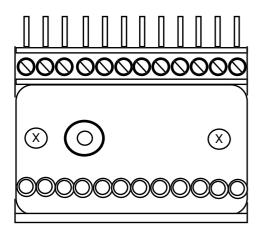

# 20.2 Universal Measuring Adapter

#### Used<sup>.</sup>

as universal test unit for D-Sub connectors, 9-pin to 37-pin (Id.No. 255 480 01)

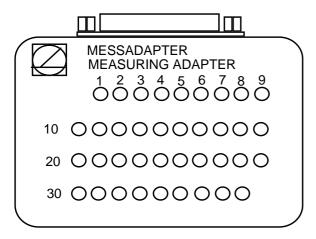

The measuring adapter can be used to test the inputs and outputs of D-Sub connectors (9-pin to 37-pin). On the following page the adapter cables are shown that are required for the different connectors.

Page 146 Issue: 20.08.95

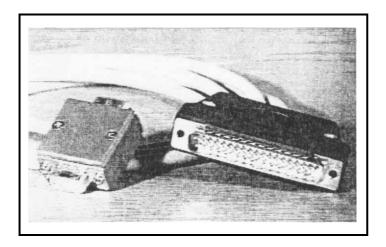

Adaptor Cable,9pin Id.No. 255 481 01

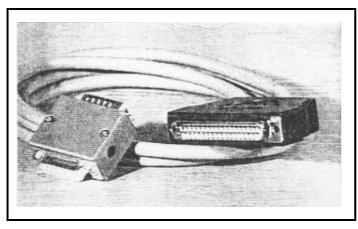

Adaptor Cable, 15pin Id.No. 255 482 01

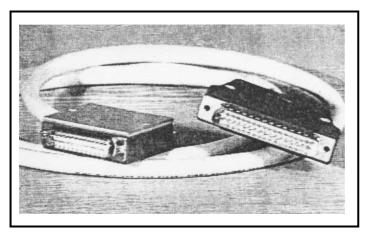

Adaptor Cable, 25pin Id.No. 255 483 01

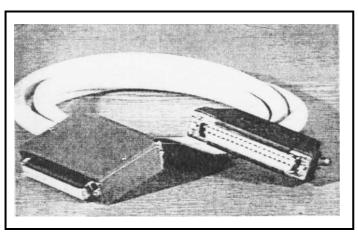

Adaptor Cable, 37pin Id.No. 255 484 01

Page 147 Issue: 20.08.95

# 20.3 Encoder Diagnostic Set, Id.No. 254 599 01

### Used:

to test the electrical functions of an encoder (Further information please see from the operating instructions of the Diagnostic Set.)

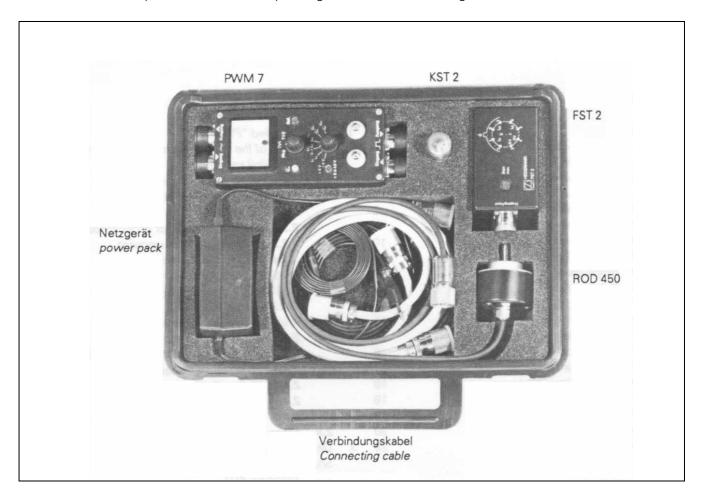

Page 148 Issue: 20.08.95

# 21. Exchange Instructions

## **21.1 Important Notes**

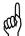

**Observe the safety instructions!** 

### 21.1.1 Required Equipment

- 1 external data medium, e.g. FE 401/B or PC with connecting cable
- 1 tool set (screw driver, socket wrench etc.)
- 1 MOS protection device (only required for exchanging boards or EPROMs)

#### 21.1.2 MOS Protection

If the processor board, the PLC graphics board, the CLP boards or EPROMs are to be exchanged, a MOS protection is definitely required, since otherwise MOS components on the boards or the EPROMs may be destroyed.

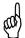

#### Caution!

Avoid any unprotected handling of the boards or EPROMs with statically charged objects (packaging material, storage etc.).

#### **MOS Protection**

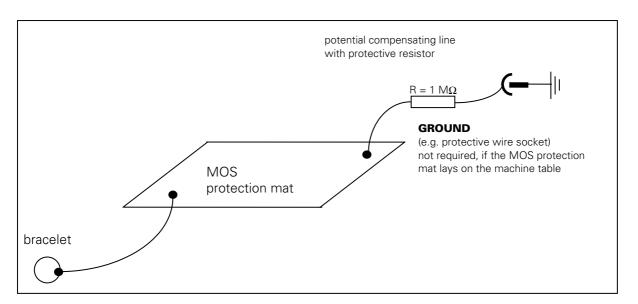

### 21.1.3 Software Compatibility

Exchange units (LOGIC UNIT) are always supplied with the most recent software version. Exchange boards, however, are delivered **without** software and without software enable module. Therefore, the EPROMs and the software enable module of the defective board must be inserted into the exchange board at site. Always remove the EPROMs and the software enable module before sending us boards for repair!)

Page 149 Issue: 20.08.95

### 21.1.4 Backing up RAM Data

Before the LOGIC UNIT, an assembly (e.g. processor board, power supply etc.) or the NC software are exchanged, all RAM data (files, settings etc.) must be backed up.

The following files may be stored in RAM and must be backed up on a external data medium:

| NC memory management             | Extension in TNC | Extension on external medium |
|----------------------------------|------------------|------------------------------|
| NC program, HEIDENHAIN dialogue  | .H               | .H                           |
| NC program, ISO                  | .1               | .l                           |
| Active tool table                | TOOL.T           | TOOL.T                       |
| Tool data (table)                | .Т               | .Т                           |
| Pocket table                     |                  | TOOL_P.R                     |
| Pallet table                     | .P               | .L                           |
| Datum table                      | .D               | .N                           |
| Text file (ASCII)                | .A               | .A                           |
| Point table (digitizing)         | .PNT             | .U                           |
| PLC memory management (RAM)      |                  |                              |
| PLC program                      | .PLC             | .P                           |
| Error messages 1. language       | .ER1             | .А                           |
| Error messages English           | .ERE             | .А                           |
| Dialogues 1. language            | .DI1             | .A                           |
| Dialogues English                | .DIE             | .A                           |
| ASCII files                      | .А               | .A                           |
| Help texts                       | .HLP             | .J                           |
| Data for axis error compensation | .COM             | .V                           |
| Data for axis error compensation | .CMA             | .S                           |
| Machine parameter mode           |                  |                              |
| Machine parameter list           | .MP              | .M                           |
| Compensation value table         | .KOR             | .S                           |
| (accessible via code number)     |                  |                              |

Letters representing additional information on the files and programs are displayed in the status display:

- E: The file or the program was selected in PROGRAMMING.
- S: The file or the program was selected and activated in TEST RUN.
- M: The file or the program was selected and activated in PROGRAM RUN/FULL SEQUENCE or in PROGRAM RUN/SINGLE BLOCK.
- P: The file or the program is protected against deleting and editing.
- IN: The file or the program was programmed in inches.
- W: The file or the program was not completely transferred to the external medium and thus is no longer available.

Page 150 Issue: 20.08.95

The data can be read out as described in section 17.3.

The **BACKUP routine** is a very useful function to read out all data.

After pressing MOD in the operating mode "Machine Parameter Editing" (code number 95148) the menu for interface configuration is displayed, comprising the soft keys

BACKUP DATA

RESTORE DATA

| MONITOL   | MOOLLT | NE DODO   | WETER RRADA  | O M M | TNO   |
|-----------|--------|-----------|--------------|-------|-------|
| OPERATION | мнині  | NE PHRH   | METER PROGRE | HMM   | ING   |
| RS232 1   | NTERF  | ACE       | RS422 INTER  | RFA   | CE    |
| MODE OF   | OP.:   | LSV2      | MODE OF OP   | . :   | FE 1  |
| BAUD RA   | TE     |           | BAUD RATE    |       |       |
| FE :      | 38400  |           | FE : 9600    | 9     |       |
| EXT1 :    | 9600   |           | EXT1 : 9600  | 9     |       |
| EXT2:     | 9600   |           | EXT2 : 9600  | 9     |       |
| LSV2 :    | 38400  |           | LSV2 : 9600  | 9     |       |
| ASSIGN:   | :      |           |              |       |       |
| PROGRAM   | MING:  | RS232     | PRINT        | :     | RS232 |
| PROGRAM   | 1 RUN: | RS232     | PRINT-TEST   | :     | RS232 |
| TEST RU   | JN :   | RS232     | PLC EDITOR   | :     | RS232 |
|           |        |           | MP EDITOR    | :     | RS232 |
| RS 422    |        | STORE ITA |              |       | END   |

BACKUP DATA With

all operating parameters and the data of all file types are transferred via the data

RESTORE DATA

interface and filed in \$BACKUP.A. To reload the data into the TNC, press the soft key

Page 151 Issue: 20.08.95

Moreover, the pre-set values and the entry values for the supplementary operating modes must be determined so that they can be re-entered after the exchange.

Switch off and on the main switch of the machine tool.

| TNC Dialogue                                                                                                    | Press<br>Key | Notes                                                                         |
|----------------------------------------------------------------------------------------------------|--------------|-------------------------------------------------------------------------------|
| MEMORY TEST                                                                                                    | -            |                                                                               |
| POWER INTERRUPTED                                                                                                    | CE           |                                                                               |
| RELAY EXT. DC VOLTAGE MISSING                                                                                                    |              | Switch on control voltage                                                     |
| MANUAL OPERATION TRAVERSE REF. POINT AXIS TRAVERSE REF. POINT AXIS TRAVERSE REF. POINT AXIS TRAVERSE REF. POINT AXIS              | MOD          | Do not yet traverse the reference points!                                     |
| POSITION DISPLAY (upper)                                                                                                    |              | Mark the selected position                                                    |
| O O O O O ACTL REF LAG NOML DIST                                                                                                  |              | display with a cross and<br>then switch the upper<br>POSITION DISPLAY to ACTL |
| POSITION DISPLAY (lower)                                                                                                    |              | ENT                                                                           |
| ACTL REF LAG NOML DIST The lower position display can be activated with the  STATUS ON  soft key  (only in the split screen mode) |              | by pressing if necessary.                                                     |
| UNIT O O MM INCH                                                                                                    |              | Mark the unit                                                                 |
| PROGRAM INPUT OHEIDENHAIN ISO                                                                                                    |              | Mark the type of program input                                                |
| Software number:                                                                                                    |              |                                                                               |
| NC                                                                                                    |              | Note down NC and PLC software number                                          |
| PLC.                                                                                                    |              |                                                                               |

Page 152 Issue: 20.08.95

| TNC Dialogue     |   | Press<br>Key  | Notes                                                                          |
|------------------|---|---------------|--------------------------------------------------------------------------------|
| SIGN of LIMIT X- | = | AXIS<br>LIMIT | Press soft key,<br>note down the values.                                       |
| LIMIT X+         | = |               | (do not forget the sign!) If MP7490 = 1, three different limits may be active. |
| LIMIT Y-         | = |               | In this case, note down all three values.                                      |
| LIMIT Y+         | = |               |                                                                                |
| LIMIT Z-         | = |               | Note down the values (do not forget the sign!)                                 |
| LIMIT Z+         | = |               |                                                                                |
| LIMIT IV-        | = |               |                                                                                |
| LIMIT IV+        | = |               |                                                                                |
| LIMIT V-         | = |               |                                                                                |
| LIMIT V+         | = | END           |                                                                                |
| ACTL X           |   |               | Note down the pre-set values                                                   |
| ACTL Y           |   |               | (do not forget the sign!)                                                      |
| ACTL Z           |   |               |                                                                                |
| ACTL IV          |   |               |                                                                                |
| ACTL V           |   |               |                                                                                |

Page 153 Issue: 20.08.95

| TNC Dialogue                                         | Press<br>Key              | Notes                                                                                      |
|------------------------------------------------------|---------------------------|--------------------------------------------------------------------------------------------|
|                                                      | MOD                       | (key on VDU)                                                                               |
|                                                      | RS 232<br>RS 422<br>SETUP |                                                                                            |
| OPERATING MODE  ME FE1 FE2 EXT1 EXT2 LSV2  BAUD RATE |                           | Mark the operating mode of the RS 232 interface Mark the baud rate of the                  |
| FE: BAUD                                             |                           | RS 232 interface                                                                           |
| EXT 1: BAUD                                          |                           |                                                                                            |
| EXT 2: BAUD                                          |                           |                                                                                            |
| LSV 2:                                               |                           |                                                                                            |
| OPERATING MODE  ME FE1 FE2 EXT1 EXT2 LSV2  O O O O   |                           | Mark the operating mode of the RS 422 interface Mark the baud rate of the RS 422 interface |
| FE: BAUD                                             |                           |                                                                                            |
| EXT 1: BAUD                                          |                           |                                                                                            |
| EXT 2: BAUD                                          |                           |                                                                                            |
| LSV 2: BAUD                                          |                           |                                                                                            |
| ASSIGNMENT  LATCH                                    | END                       | Mark the assignment of the interfaces to the operating modes                               |

## 21.1.5 Labelling the Connecting Cables

If the connecting cables are labelled incompletely or not at all, they have to be marked such that the correct plug connections can be re-established after having exchanged the logic unit or another assembly. Pin layout: see section 6

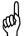

### **WARNING:**

Switching the connecting cables may destroy the unit!

Page 154 Issue: 20.08.95

# 21.2 Exchanging the Logic Unit

## 21.2.1 Observe the exchange instructions (section 21.1)!

## 21.2.2 Dismounting the Logic Unit

- a) Switch off the main switch.
- b) Loosen all plug connections and clamped joints at the logic unit.

Round connector Loosen knurled coupling rings (TNC 415B/F only)

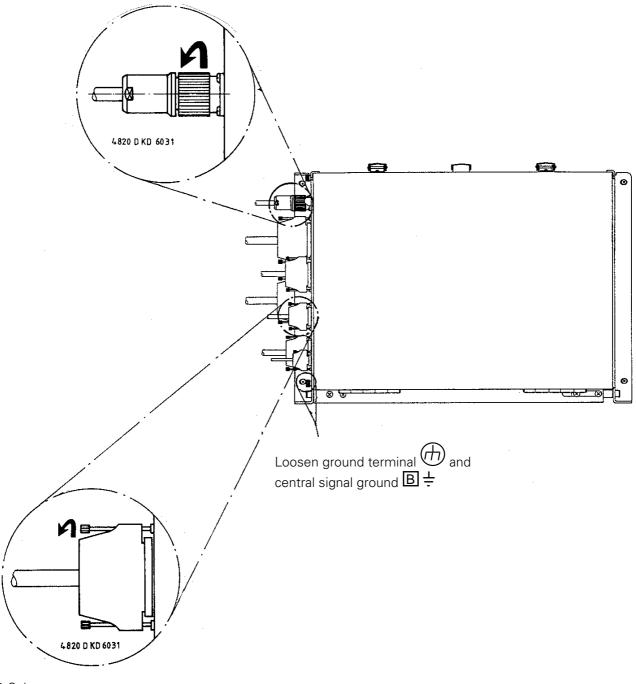

### D-Sub connector Loosen knurled screws

### NOTE:

If a PL400/410 is mounted on the upper side of the housing, it must be removed before dismounting the logic unit.

Page 155 Issue: 20.08.95

c) Loosen the 4 mounting screws on the logic unit

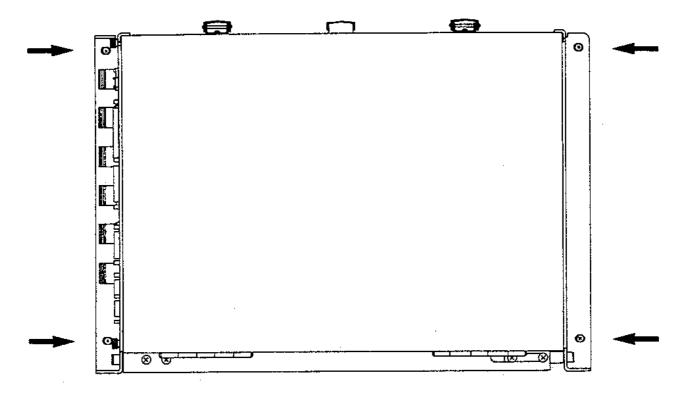

d) Remove the old logic unit and insert the new logic unit.

## 21.2.3 Mounting the Logic Unit

The logic unit is mounted in the reverse order that is was dismounted.

- a) Insert and secure the logic unit.
- b) Engage the connectors.

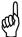

### Observe that no connectors are switched!

- c) Switch on the main switch.
- d) Read in the machine tool data (machine parameters, PLC program, NC programs and tables) that have been backed up before the exchange.
- e) Enter the pre-set values and the supplementary operating modes from the table in section 21.1.4 (**before** traversing the reference marks).
- f) Offset adjustment with code number (see section 18.5).

Exchange is now finished.

Page 156 Issue: 20.08.95

# 21.3 Exchanging the Processor Board

## 21.3.1 Observe the exchange instructions (section 21.1)!

## 21.3.2 Dismounting the Processor Board

- a) Switch off the main switch on the machine tool.
- b) Disengage the connectors on the processor board (X21, X22, X23).
- c) Undo the lock and open the logic unit.

Undo lock

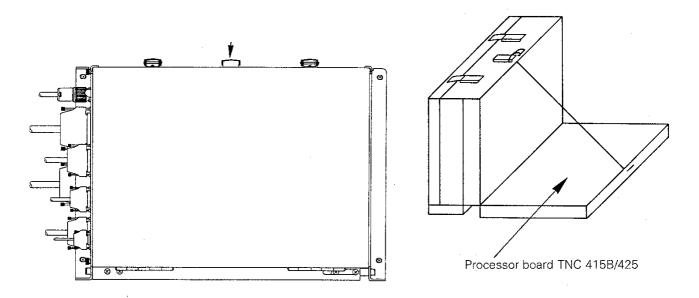

### d) Disengage internal connectors

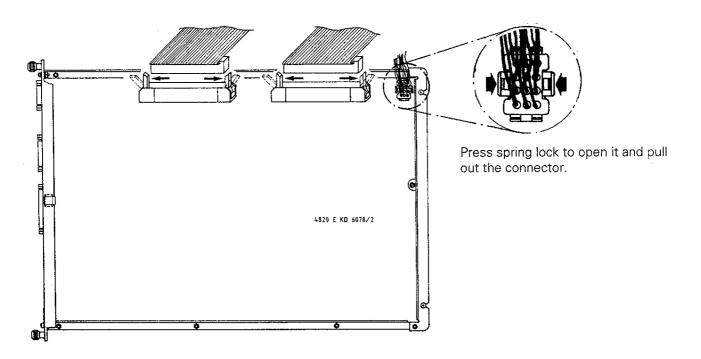

Page 157 Issue: 20.08.95

e) Loosen/remove fixing screws

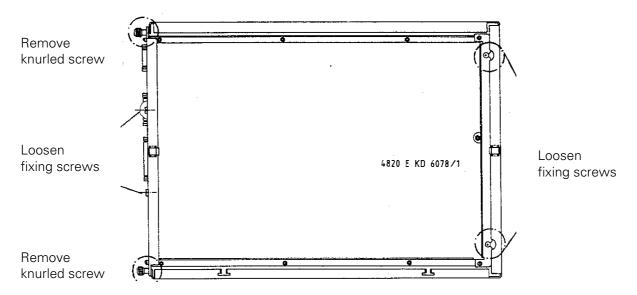

f) Lift out the processor board; exchange the EPROMs, if required (see section 21.8). Insert the new board.

## 21.3.3 Mounting the Processor Board

The processor board is mounted in the reverse order that is was dismounted.

- a) Insert and secure the processor board.
- b) Engage the connectors.

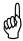

### Observe that no connectors are switched!

- c) Close the logic unit and the lock.
- d) Switch on the main switch.
- e) Read in the machine data (machine parameters, PLC program, NC programs and tables) that have been backed up before the exchange.
- f) Enter the pre-set values and the supplementary operating modes from the table in section 21.1.4 (**before** traversing the reference marks).
- g) Offset adjustment with code number (see section 18.5).

Exchange is now finished.

#### Warning!

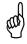

Send and store the boards **only** in the **original packaging** that protects them from acquiring static charge. Never use conventional plastics to wrap the boards in.

Page 158 Issue: 20.08.95

# 21.4 Exchanging the CLP Board

## 21.4.1 Observe the exchange instructions (section 21.1)!

## 21.4.2 Dismounting the CLP Board

- a) Switch off the main switch at the machine tool.
- b) Disengage the connectors at the CLP board.
- c) Undo the locks and open the logic unit.

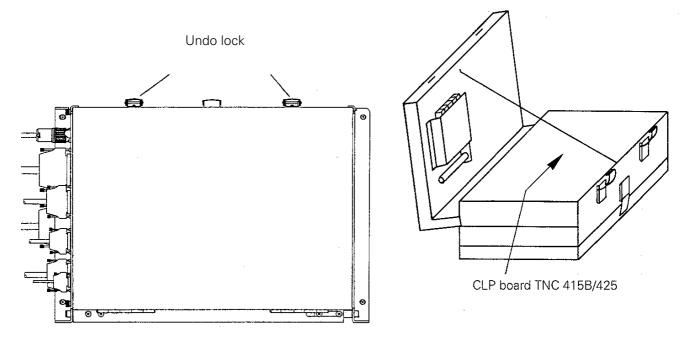

d) Disengage internal connectors

CLP board TNC 415B

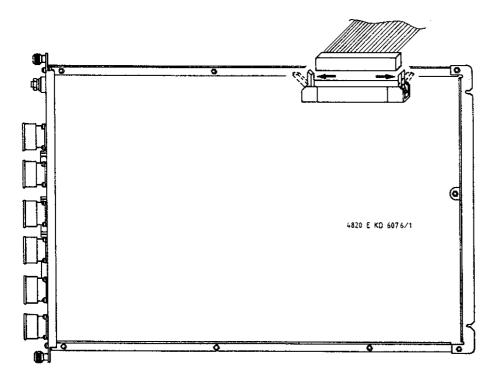

Page 159 Issue: 20.08.95

CLP board TNC 425

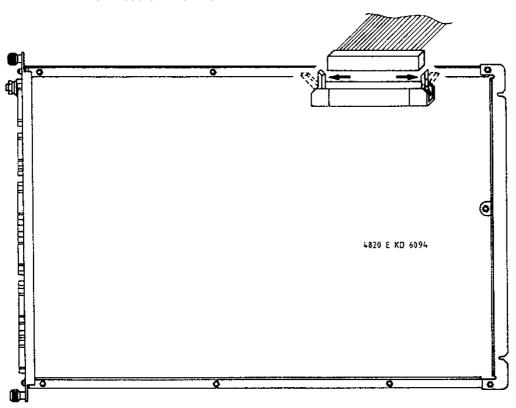

### e) Loosen/remove the fixing screws.

CLP board TNC 415B

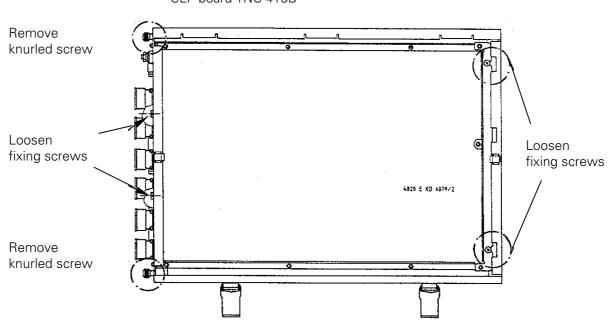

Page 160 Issue: 20.08.95

CLP board TNC 425

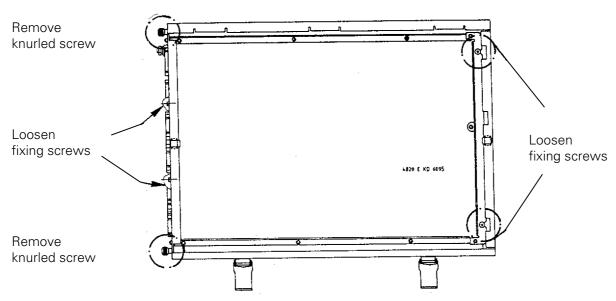

f) Lift out the CLP board; exchange the EPROM, if required (see section 21.8). Insert the new board.

### 21.4.3 Mounting the CLP Board

The CLP board is mounted in the reverse order that is was dismounted.

- a) Insert and secure the CLP board.
- b) Engage the connectors.

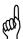

#### Observe that no connectors are switched!

- c) Close the logic unit and the locks.
- d) Switch on the main switch.
- e) Offset adjustment with code number (see section 18.5).

Exchange is now finished.

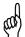

### Warning!

Send and store the boards **only** in the **original packaging** that protects them from acquiring static charge. Never use conventional plastics to wrap the boards in.

Page 161 Issue: 20.08.95

# 21.5 Exchanging the PLC Graphics Board

## 21.5.1 Observe the exchange instructions in section 21.1!

## 21.5.2 Dismounting the PLC Graphics Board

- a) Switch off the main switch of the machine tool.
- b) Disengage the connectors on the PLC graphics board.
- c) Undo the lock and open the logic unit.

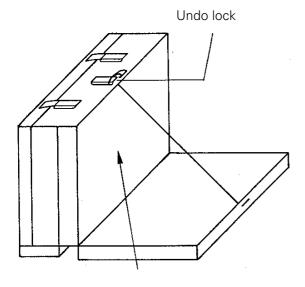

PLC graphics board

d) Disengage internal connectors.

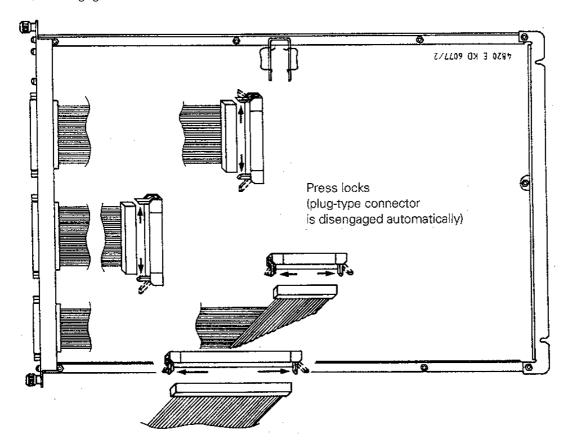

Page 162 Issue: 20.08.95

e) Loosen/remove fixing screws

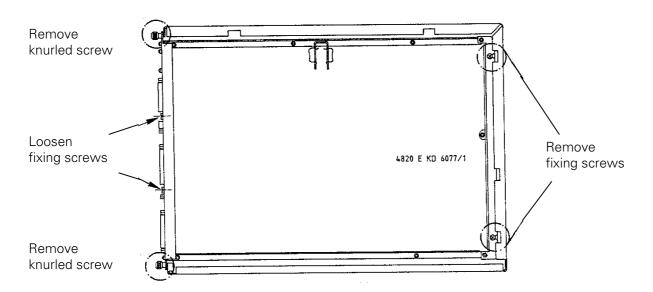

f) Lift out the PLC graphics board and insert the new board.

## 21.5.3 Mounting the PLC Graphics Board

The PLC graphics board is mounted in the reverse order that it was dismounted.

- a) Insert and secure the PLC graphics board.
- b) Engage the connectors.

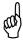

### Observe that no connectors are switched!

- c) Close the logic unit and the lock.
- d) Switch on the main switch.
- e) Carry out offset adjustment with code number (see section 18.5).

Exchange is now finished.

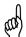

#### Warning!

Send and store the boards **only** in the **original packaging material** that protects them from acquiring static charge. Never use conventional plastics to wrap the boards in.

Page 163 Issue: 20.08.95

# 21.6 Exchanging the POWER SUPPLY Unit

- a) Observe the exchange instructions in section 21.1!
- b) Switch off the main switch on the machine tool.
- c) Undo the lock and open the logic unit.

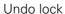

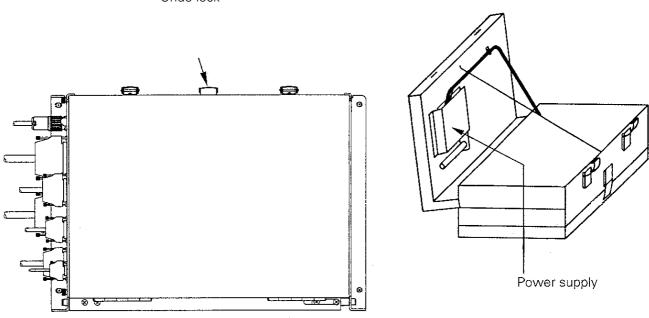

d) Disengage the connection to the power supply unit at the processor board.

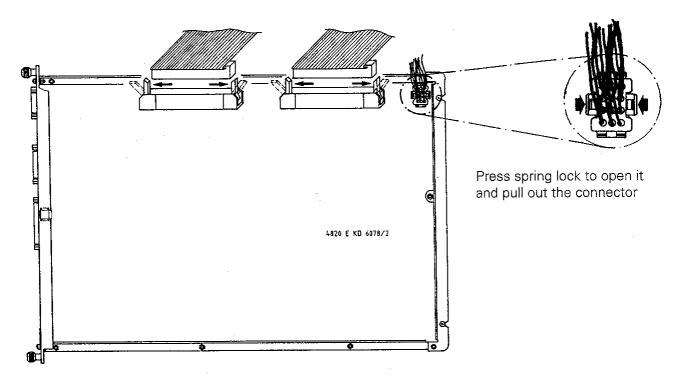

e) Pull the cable harness to the power supply through the housing.

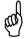

To pull the cable harness the PLC graphics board and the CLP board must be removed. (see sections 21.4 and 21.5)

Page 164 Issue: 20.08.95

f) Disengage the connector of the NC power supply and loosen the mounting screws.

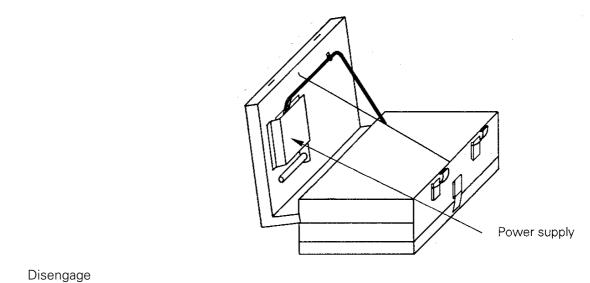

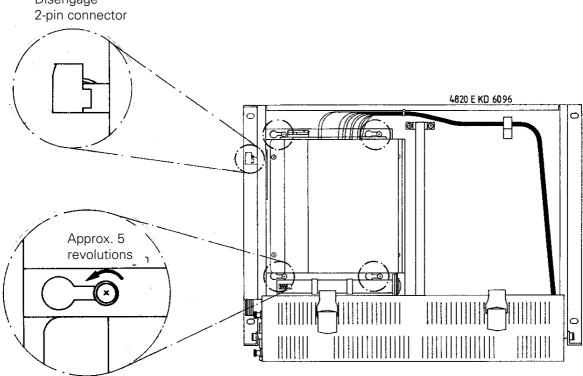

Slide out the power supply unit to the right and insert the new power supply unit.

- g) Fasten the mounting screws.
  - Pull the cable harness through the housing again.
  - Engage the connectors.
  - Close the logic unit, switch on the main switch.

Exchange is now finished.

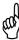

#### Observe that no connectors are switched!

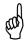

## Warning!

Send and store the boards **only** in the **original packaging material** that protects them from acquiring static charge. Never use conventional plastics to wrap the boards in.

Page 165 Issue: 20.08.95

# 21.7 Exchanging the PLC I/O Boards

## 21.7.1 Exchanging the PLC I/O Board PL 400

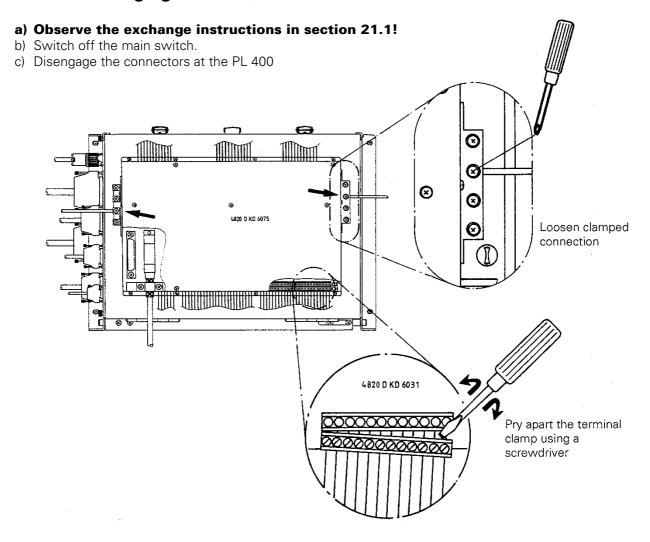

d) Unscrew the cover of the PL 400 and disconnect the cable to the PLC graphics board from the PL 400.

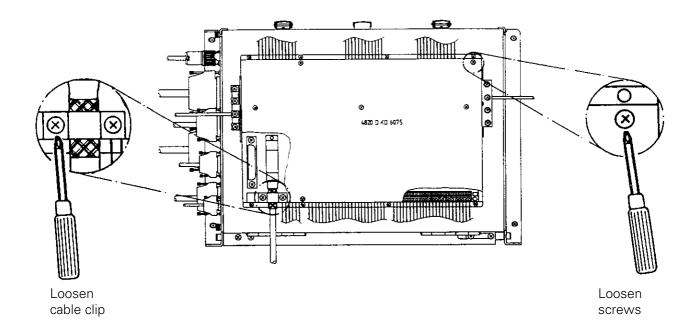

Page 166 Issue: 20.08.95

e) Unscrew the PL 400 from the logic unit. 1)

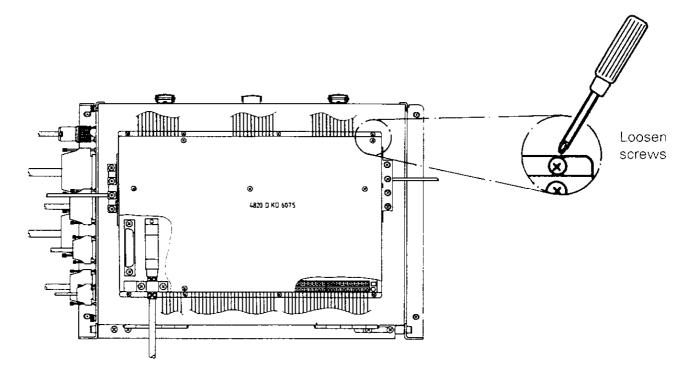

- f) The new PLC I/O board PL 400 is mounted in reverse order:
  - Mount the PL 400 to the logic unit. 1)
  - Engage the connectors.
  - Switch on the main switch.

Exchange is now finished.

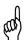

### Warning!

Send and store the boards **only** in the **original packaging material** that protects them from acquiring static charge. Never use conventional plastics to wrap the boards in.

1) The PL 400 may also be located in the switch cabinet.

Page 167 Issue: 20.08.95

### 21.7.2 Exchanging the PLC I/O Board PL 410

### a) Observe the exchange instructions in section 21.1!

- b) Switch off the main switch.
- c) Loosen the connectors at the PL 410.

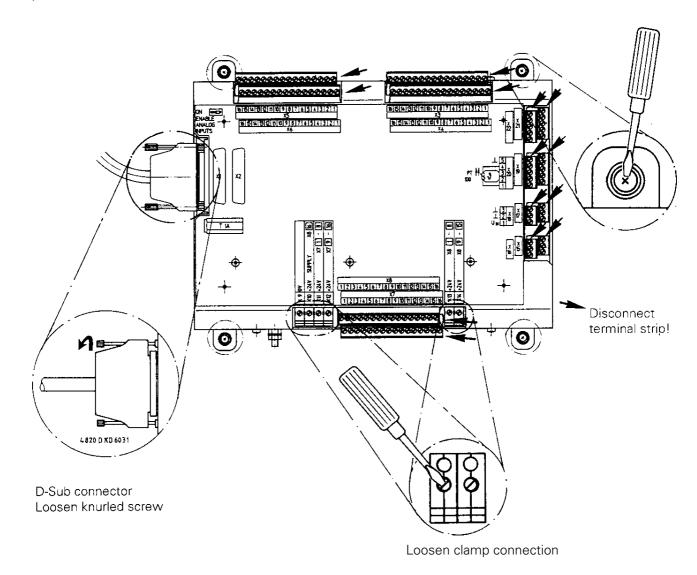

d) Loosen the PL 410 mounting screws

- e) The new PLC I/O board PL 410 is mounted in reverse order:
  - Engage all connectors.
  - Check the correct position of the switch ENABLE ANALOGUE INPUTS. (ON position: analogue part activated, other position: analogue part not activated)
  - Switch on the main switch.

Exchange is now finished.

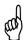

### Warning!

Send and store the boards **only** in the **original packaging material** that protects them from acquiring static charge. Never use conventional plastics to wrap the boards in.

Page 168 Issue: 20.08.95

### 21.7.3 Exchanging the Analogue Board PA 110

### a) Observe the exchange instructions in section 21.1!

- b) Switch off the main switch.
- c) Disengage the connectors at the PA 110.

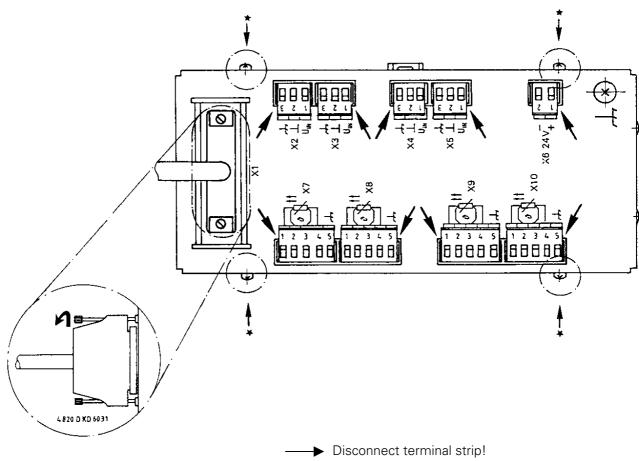

D-Sub connector Loosen knurled screw

d) Dismounting the PA 110

The PA 110 may be fixed in two ways:

1) via fixing bar

Dismounting: Use a screwdriver to pry the lock upwards and remove the PA 110 from the bar.

2) via four mounting screws:

Dismounting: • Loosen the mounting screws in the housing  $(* \rightarrow)$ 

- Unscrew the base plate and reassemble the PA for shipping.
- e) The new PA 110 is mounted in reverse order:
  - Engage the connectors.
  - Switch on the main switch.

Exchange is now finished.

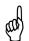

### Warning!

Send and store the boards **only** in the **original packaging material** that protects them from acquiring static charge. Never use conventional plastics to wrap the boards in.

Page 169 Issue: 20.08.95

## 21.8 Exchanging the EPROMs

#### 21.8.1 MOS Protection

To exchange the EPROMs MOS protection is indispensable, as otherwise the EPROMs could be destroyed by static charge.

Observe the mark on the EPROMs (do not turn them by 180°); be sure not to damage any components during the exchanged. Use an appropriate tool. After the software exchange the logic unit must be marked with the new NC-software number (see sections 5.1 and 5.2).

e.g. IC drawing punch and insertion tool

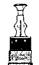

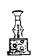

## 21.8.2 EPROM Designation

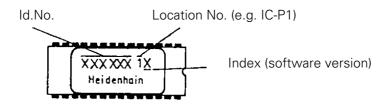

PROCESSOR Board

ld.No. 268 553 01

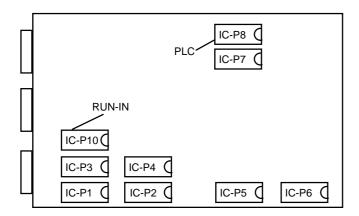

#### Note:

With the current software version IC-P3 / IC-P4 are not inserted.

RUN-IN: Internal test program (does not have to be exchanged together with the software)

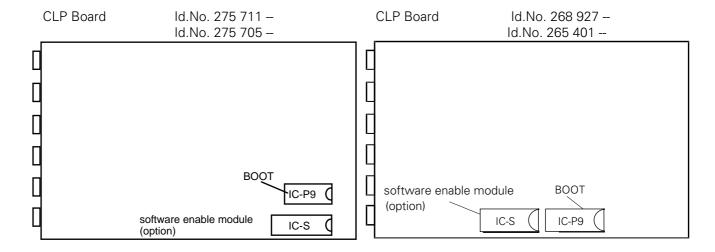

Page 170 Issue: 20.08.95

## 22. Machine Parameter List

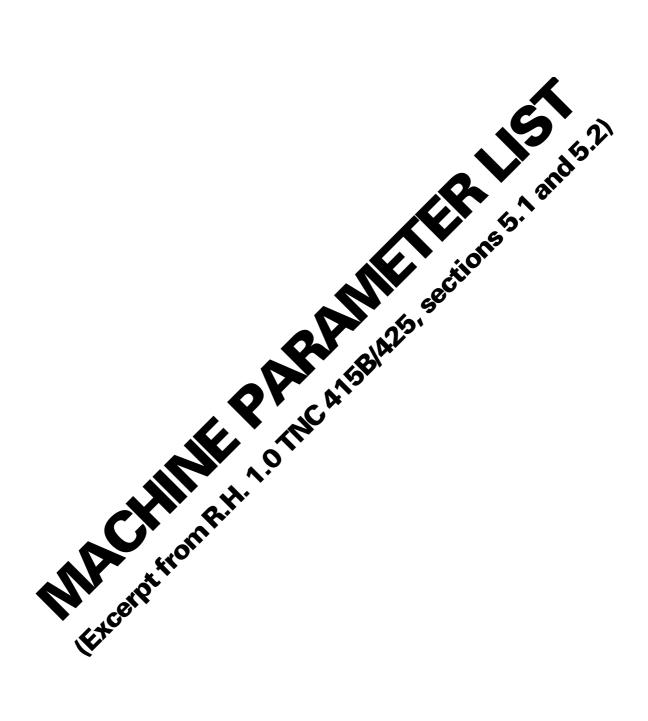

### **Code Numbers**

| 123    | MACHINE PARAMETER EDITING FOR END USERS (marked by *) |
|--------|-------------------------------------------------------|
| 75368  | OFFSET ADJUSTMENT                                     |
| 79513  | VOLTAGE AND TEMPERATURE DISPLAY                       |
| 86357  | REMOVE EDIT/ERASE PROTECTION                          |
| 95148  | MP MODE                                               |
| 105296 | COMPENSATION VALUE LIST                               |
| 531210 | RESET M 1000 TO M 2000 AND BYTES 0 - 127              |
| 620159 | DOWNLOAD RUN-IN PROGRAM VIA INTERFACE                 |
| 807667 | PLC MODE                                              |
| 688379 | INTERNAL OSCILLOSCOPE                                 |
| 951026 | START RUN-IN PROGRAM FROM FPROM                       |

### **Machine Parameters**

In the following list the machine parameters for all software versions are listed.

Since however, certain machine parameters are only valid for a certain software version, or are only active from a certain software version on, columns with symbols for differentiation have been introduced after the machine parameter number.

### **Explanation of the Symbols:**

- = The machine parameter applies for all software versions of this control.
- 04 = The machine parameter has been introduced with a certain software version (e.g. 04 means: introduced with software version 04).
- 104 = The machine parameter is inactive.
- = The machine parameter is not available with this control.

## **Explanation of the Columns:**

- A = TNC 415B/F/BR/FR and TNC 425/E with NC software 259 93\* or 259 94\*
- B = TNC 415B/F/BR/FR and TNC 425/E with NC software 280 54\* -- or 280 56\* -- (special software)
- C = reserved
- AE6 = entry values for operation with HEIDENHAIN test unit

1.0 TNC 415B/425 Machine Parameters Overview 18.03.96 5.1

#### **User Parameters**

By means of the MOD function "User Parameters" certain machine parameters can be altered easily (e.g. adaptation of the data interface). The user parameters that are accessible via this MOD function are determined in machine parameters by the machine tool manufacturer.

### **Input Values**

Input values are e.g.

- the numbers 0 and 1 to select functions, algebraic signs or the counting direction or
- numerical values for feed rates, displacement etc.
- decimal input values that can be calculated by combining several functions (bit-coded)
- bit patterns (selectable with %)

e.g. MP 10 : % 00111

i.e. X,Y,Z with encoder (1)

IV, V without encoder (0)

- hexadecimal values (selectable with \$)

e.g. MP 7353.0: \$ 0F818A0

#### **Structure**

RH

The machine parameters are subdivided into groups.

The parameter numbers are structured such that the list can be expanded easily.

| 0-999 | Encoders and machine tool axes: allocation, evaluation, compensation |
|-------|----------------------------------------------------------------------|
| 1000  | Positioning                                                          |
| 1400  | Operation with feed precontrol                                       |
| 1700  | Operation with servo lag                                             |
| 1900  | Integral digital speed control (TNC 425)                             |
| 2000  | Integral speed and current control (TNC 426 PA)                      |
| 3000  | Spindle                                                              |
| 4000  | Integral PLC                                                         |
| 5000  | Adaptation of the data interface                                     |
| 6000  | 3D-touch probe (general parameters)                                  |
| 6200  | Connection of measuring touch probe or touch trigger probe           |
| 6210  | Digitizing with 3D-touch probe                                       |
| 6500  | Tool calibration with TT 110                                         |
| 7100  | Tapping                                                              |
| 7200  | Display and programming                                              |
| 7330  | User parameters                                                      |
| 7350  | Colours, general display and FK graphics                             |
| 7400  | Operation and program run                                            |

Tilting the working plane

1.0 TNC 415B/425

Machine Parameters

Overview

7500

7600 Hardware

| Function                                |    | MP<br>No. | Bit | A | В | С | Input                      | AE-6<br>Entry value                     |
|-----------------------------------------|----|-----------|-----|---|---|---|----------------------------|-----------------------------------------|
| Axes with encoder                       |    | 10        |     | + | • | • | 0 = no encoder             |                                         |
|                                         | Χ  |           | 0   |   |   |   | +1 = X axis with encoder   | % 11111                                 |
|                                         | Υ  |           | 1   |   |   |   | +2 = Y axis with encoder   |                                         |
|                                         | Ζ  |           | 2   |   |   |   | +4 = Z axis with encoder   |                                         |
|                                         | IV |           | 3   |   |   |   | +8 = IV. axis with encoder |                                         |
|                                         | V  |           | 4   |   |   |   | +16 = V. axis with encoder |                                         |
| Encoder monitoring                      |    | 30        |     | • | • | • | 0 = no axis monitored      |                                         |
| Absolute position of distance-coded     | Χ  |           | 0   |   |   |   | +1 = X axis monitored      | % 111111                                |
| reference marks                         | Υ  |           | 1   |   |   |   | +2 = Y axis monitored      |                                         |
|                                         | Ζ  |           | 2   |   |   |   | +4 = Z axis monitored      |                                         |
|                                         | IV |           | 3   |   |   |   | +8 = IV. axis monitored    |                                         |
|                                         | V  |           | 4   |   |   |   | +16 = V. axis monitored    |                                         |
|                                         | S  |           | 5   |   |   |   | +32 = S axis monitored     |                                         |
| Signal amplitude                        |    | 31        |     | • | • | • | 0 = no axis monitored      |                                         |
| 9 - 1 - 1 - 1 - 1 - 1 - 1 - 1 - 1 - 1 - | Χ  |           | 0   |   |   |   | +1 = X axis monitored      | % 111111                                |
|                                         | Υ  |           | 1   |   |   |   | +2 = Y axis monitored      |                                         |
|                                         | Ζ  |           | 2   |   |   |   | +4 = Z axis monitored      |                                         |
|                                         | IV |           | 3   |   |   |   | +8 = IV. axis monitored    |                                         |
|                                         | V  |           | 4   |   |   |   | +16 = V. axis monitored    |                                         |
|                                         | S  |           | 5   |   |   |   | +32 = S axis monitored     |                                         |
| Edge separation                         |    | 32        |     | • | • | • | 0 = no axis monitored      |                                         |
|                                         | X  | 0_        | 0   | , |   |   | +1 = X axis monitored      | % 111111                                |
|                                         | Y  |           | 1   |   |   |   | +2 = Y axis monitored      | ,,,,,,,,,,,,,,,,,,,,,,,,,,,,,,,,,,,,,,, |
|                                         | Z  |           | 2   |   |   |   | +4 = Z axis monitored      |                                         |
|                                         | IV |           | 3   |   |   |   | +8 = IV. axis monitored    |                                         |
|                                         | V  |           | 4   |   |   |   | +16 = V. axis monitored    |                                         |
|                                         | Š  |           | 5   |   |   |   | +32 = S axis monitored     |                                         |

1.0 TNC 415 B/425 Machine Parameters MP 10 - MP 32 03.01.95 5.2 1

| Function                         | MP<br>No. | Bit | A  | В | С | Input                                             | AE-6<br>Entry value |
|----------------------------------|-----------|-----|----|---|---|---------------------------------------------------|---------------------|
| VDU display                      | 40        |     |    |   |   | 0 = no axis displayed                             | -                   |
| X                                |           | 0   | •  | • | • | +1 = X axis displayed                             | % 111111            |
| Υ                                |           | 1   | •  | • | • | +2 = Y axis displayed                             |                     |
| Z                                |           | 2   | •  | • | • | +4 = Z axis displayed                             |                     |
| IV                               |           | 3   | •  | • | • | +8 = IV. axis displayed                           |                     |
| V                                |           | 4   | •  | • | • | +16 = V. axis displayed                           |                     |
| S                                |           | 5   | 80 | • | • | +32 = position of regulated spindle               |                     |
|                                  |           |     |    |   |   | (not with M03/M04)                                |                     |
| Controlled axes                  | 50        |     | •  | • | • | 0 = no axis controlled                            |                     |
|                                  |           | 0   |    |   |   | +1 = X axis controlled                            | % 11111             |
| Υ                                |           | 1   |    |   |   | +2 = Y axis controlled                            | -                   |
| Z<br>IV<br>V                     |           | 2   |    |   |   | +4 = Z axis controlled                            |                     |
|                                  |           | 3   |    |   |   | +8 = IV. axis controlled                          |                     |
|                                  |           | 4   |    |   |   | +16 = V. axis controlled                          |                     |
| ·                                |           | •   |    |   |   | The state controlled                              |                     |
| PLC auxiliary axes               | 60        |     | •  | • | • | 0 = no auxiliary axis                             |                     |
| X                                |           |     |    |   |   | +1 = X axis is auxiliary axis                     | % 00000             |
| Υ                                |           |     |    |   |   | +2 = Y axis is auxiliary axis                     |                     |
| Z<br>IV<br>V                     |           |     |    |   |   | +4 = Z axis is auxiliary axis                     |                     |
|                                  |           |     |    |   |   | +8 = IV. axis is auxiliary axis                   |                     |
|                                  |           |     |    |   |   | +16 = V. axis is auxiliary axis                   |                     |
| Assignment of the encoder inputs |           |     |    |   |   | 0 to 5                                            |                     |
| to the machine axes X            | 110.0     |     | •  | • | • | TNC 415B/426CA: TNC 425: TNC 426PA: <sup>2)</sup> | 0                   |
|                                  | 110.1     |     | •  | • |   | 0 = X1 $0 = X1/X15$ $0 = X1$                      | 1                   |
| Z                                | 110.2     |     | •  | • | • | 1 = X2 $1 = X2/X16$ $1 = X2$                      | 2                   |
| IV<br>V                          | 110.3     |     | •  | • |   | 2 = X3 $2 = X3/X17$ $2 = X3$                      | 3                   |
|                                  | 110.4     |     | •  |   |   | 3 = X4 $3 = X4/X18$ $3 = X4$                      | 4                   |
|                                  |           |     | •  | • | • | 4 = X5 $4 = X5/X19$ $4 = X5$                      | ·                   |
|                                  |           |     |    |   |   | $5 = X6^{11}$ $5 = X6^{11}$ $5 = X6^{11}$         |                     |

1.0 TNC 415B/425 Machine Parameters MP 40 - MP 110.4 03.01.95 *5.2* 2

<sup>&</sup>lt;sup>1)</sup> X6 may only be used for a machine axis, if no regulated spindle (GS) is required. <sup>2)</sup> The input assignment for the speed encoders (X15 - X20) is fixed: X15 = X axis, X16 = Y axis etc.

| Function                                                                                                    |                        | MP<br>No.                                 | Bit                   | A                | В                | С                                | Input                                                                                                    | AE-6<br>Entry value                  |
|----------------------------------------------------------------------------------------------------|------------------------|-------------------------------------------|-----------------------|------------------|------------------|----------------------------------|----------------------------------------------------------------------------------------------------|--------------------------------------|
| Assignment of the nominal value outputs to the machine axes (no function, if MP 2000.X ≠ 0)                                                                                                    | X<br>Y<br>Z<br>IV<br>V | 120.0<br>120.1<br>120.2<br>120.3<br>120.4 |                       | •                | •<br>•<br>•      | •                                | 0 to 5 0 = output 1 1 = output 2 2 = output 3 3 = output 4 4 = output 5 5 = output S 1)                                                  | 0<br>1<br>2<br>3<br>4                |
| Count direction of the encoder signals                                                                                                    | X<br>Y<br>Z<br>IV<br>V | 210                                       | 0<br>1<br>2<br>3<br>4 | •                | •                | ٠                                | 0 = positive<br>+1 = X axis negative<br>+2 = Y axis negative<br>+4 = Z axis negative<br>+8 = IV. axis negative<br>+16 = V. axis negative | (% 00000)                            |
| Signal period (displacement per grating period; consider the screw pitch when using a rotary encoder.) With square-wave input signals the displacement per square-wave period must be entered. (Consider external interpolation.) | X<br>Y<br>Z<br>IV<br>V | 330.0<br>330.1<br>330.2<br>330.3<br>330.4 |                       | •<br>•<br>•      | •                | 102<br>102<br>102<br>102<br>102  | 0.1 to 1000[μm]                                                                                                    | 20<br>20<br>20<br>20<br>20<br>20     |
| Calculation of the signal period Path for counting pulses from MP 332.X                                                                                                    | X<br>Y<br>Z<br>IV<br>V | 331.0<br>331.1<br>331.2<br>331.3<br>331.4 |                       | -<br>-<br>-<br>- | -<br>-<br>-<br>- | 02<br>02<br>02<br>02<br>02<br>02 | 0 to 99 999.9999 [mm]                                                                                                    | 0.02<br>0.02<br>0.02<br>0.02<br>0.02 |
| Number of counting pulses from MP 331.X                                                                                                    | X<br>Y<br>Z<br>IV<br>V | 332.0<br>332.1<br>332.2<br>332.3<br>332.4 |                       | -<br>-<br>-<br>- | -<br>-<br>-<br>- | 02<br>02<br>02<br>02<br>02<br>02 | 1 to 16 177 215 [counting pulses] The TNC automatically calculates the signal period.  signal period [mm] = $\frac{MP331}{MP332}$        | 1<br>1<br>1<br>1<br>1                |

<sup>&</sup>lt;sup>1)</sup> S-analogue may only be used for a machine axis, if no analogue output of the spindle speed is required.

1.0 TNC 415B/425 Machine Parameters MP 120.0 - MP 332.4 03.01.95 5.2 3

| Function                        |    | MP<br>No. Bit | A | В | С | Input                 | AE-6<br>Entry value |
|---------------------------------|----|---------------|---|---|---|-----------------------|---------------------|
| Interpolation factor of the EXE |    |               |   |   |   | 0, 1, 5               |                     |
| at the encoder input            | X  | 340.0         | • | • | - |                       | 0                   |
| (TNC 415BR/FR only)             | Υ  | 340.1         | • | • | - | 0 = no EXE            | 0                   |
|                                 | Z  | 340.2         | • | • | - | 1 = 1-fold EXE        | 0                   |
|                                 | IV | 340.3         | • | • | - | 5 = 5-fold EXE        | 0                   |
|                                 | V  | 340.4         | • | • | - |                       | 0                   |
| Axis designation                |    |               |   |   |   |                       |                     |
| _                               | IV | 410.3         | • | • | • | 0 = A $1 = B$ $2 = C$ | 4                   |
|                                 | V  | 410.4         | • | • | • | 3 = U $4 = V$ $5 = W$ | 5                   |
| Hirth coupling                  |    |               |   |   |   |                       |                     |
| Activation                      | IV | 420.3         | • | • | • | 0 = inactive          | 0                   |
|                                 | V  | 420.4         | • | • | • | 1 = active            | 0                   |
|                                 |    |               |   |   |   |                       |                     |
| Prescribed step                 | IV | 430.3         | • | • | • | 0 to 30.0000 [°]      | 1                   |
| •                               | V  | 430.4         | • | • | • |                       | 1                   |

1.0 TNC 415B/425 Machine Parameters MP 340.0 - MP 430.4 03.01.95 5.2

| Function                           |      | MP<br>No. | Bit | A  | В | С | Input                             | AE-6<br>Entry value |
|------------------------------------|------|-----------|-----|----|---|---|-----------------------------------|---------------------|
| Axis correction:                   |      |           |     |    |   |   |                                   |                     |
| Backlash compensation              | X    | 710.0     |     | •  | • | • | -1.0000 to +1.0000 [mm]           | 0                   |
|                                    | Υ    | 710.1     |     | •  | • | • |                                   | 0                   |
|                                    | Z    | 710.2     |     | •  | • | • |                                   | 0                   |
|                                    | IV   | 710.3     |     | •  | • | • |                                   | 0                   |
|                                    | V    | 710.4     |     | •  | • | • |                                   | 0                   |
| compensation of reversal spikes    | in   |           |     |    |   |   |                                   |                     |
| ircular interpolation              |      |           |     |    |   |   |                                   |                     |
| magnitude of reversal spike        | Χ    | 711.0     |     | •  | • | • | 0 to 1 [mm]                       | 0                   |
|                                    | Υ    | 711.1     |     | •  | • | • |                                   | 0                   |
|                                    | Z    | 711.2     |     | •  | • | • |                                   | 0                   |
|                                    | IV   | 711.3     |     | •  | • | • |                                   | 0                   |
|                                    | V    | 711.4     |     | •  | • | • |                                   | 0                   |
| feed rate to compensate            |      |           |     |    |   |   |                                   |                     |
| the reversal spike                 | Χ    | 712.0     |     | •  | • | • | 0 to 1 [mm per CLP cycle time]    | 0                   |
|                                    | Υ    | 712.1     |     | •  | • | • |                                   | 0                   |
|                                    | Z    | 712.2     |     | •  | • | • |                                   | 0                   |
|                                    | IV   | 712.3     |     | •  | • | • |                                   | 0                   |
|                                    | V    | 712.4     |     | •  | • | • |                                   | 0                   |
| magnitude of reversal spike        |      |           |     |    |   |   |                                   | -                   |
| (only effective with M05)          | Χ    | 715.0     |     | 08 | • | • | 0 to 1 [mm]                       | 0                   |
| (ermy emocrate with wide)          | Y    | 715.1     |     | 08 | • | • |                                   | 0                   |
|                                    | Z    | 715.2     |     | 08 | • | • |                                   | 0                   |
|                                    | IV   | 715.3     |     | 08 | • | • |                                   | 0                   |
|                                    | V    | 715.4     |     | 08 | · | · |                                   | 0                   |
| feed rate to compensate the revers | al . |           |     |    |   |   |                                   |                     |
| spike (only effective with M05)    | Х    | 716.0     |     | 08 | • | • | 0 to 1 [mm per CLP cycle time]    | 0                   |
| Spike (officetive with 1000)       | Y    | 716.1     |     | 08 | • | • | o to i [iiiii poi oli oyolo timoj | 0                   |
|                                    | Z    | 716.1     |     | 08 |   | • |                                   | 0                   |
|                                    | IV   | 716.2     |     | 08 |   | • |                                   | 0                   |
|                                    | \/   | 716.4     |     | 08 |   | • |                                   |                     |

1.0 TNC 415 B/425 Machine Parameters MP 710.0 - MP 716.4 03.01.95 5.2

| Function                               |    | MP<br>No. | Bit | A | В | С | Input                                         | AE-6<br>Entry value |
|----------------------------------------|----|-----------|-----|---|---|---|-----------------------------------------------|---------------------|
| Factor for multipoint axis error       |    |           |     |   |   |   |                                               |                     |
| compensation                           | X  | 720.0     |     | • | • | • | -1.0000 to +1.0000 [mm/m]                     | 0                   |
|                                        | Υ  | 720.1     |     | • | • | • |                                               | 0                   |
|                                        | Ζ  | 720.2     |     | • | • | • |                                               | 0                   |
|                                        | IV | 720.3     |     | • | • | • |                                               | 0                   |
|                                        | V  | 720.4     |     | • | • | • |                                               | 0                   |
| Multipoint axis error compensation     | 1  | 730       |     | • | • | • | 0 = linear compensation active                | % 00000             |
| •                                      | Χ  |           | 0   |   |   |   | +1 = X axis, multipoint compensation active   |                     |
|                                        | Υ  |           | 1   |   |   |   | +2 = Y axis, multipoint compensation active   |                     |
|                                        | Z  |           | 2   |   |   |   | +4 = Z axis, multipoint compensation active   |                     |
|                                        | IV |           | 3   |   |   |   | +8 = IV. axis, multipoint compensation active |                     |
|                                        | V  |           | 4   |   |   |   | +16 = V. axis, multipoint compensation active |                     |
| Display mode                           |    |           |     |   |   |   | 0 to ± 99 999.9999 [mm] or [°]                |                     |
| for rotary axes and PLC auxiliary axes | Χ  | 810.0     |     | • | • | • | $0 = \text{display} \pm 9999.9999$            | 0                   |
| ,                                      | Υ  | 810.1     |     | • | • | • | (software limit switch active)                | 0                   |
|                                        | Z  | 810.2     |     | • | • | • | ≠ 0 modulo value for display                  | 0                   |
|                                        | IV | 810.3     |     | • | • |   | (software limit switch inactive)              | 0                   |
|                                        | V  | 810.4     |     |   |   |   | (SOLLANGIE IIITIIL SANITOLI ILIGOTIAE)        | 0                   |

1.0 TNC 415B/425 Machine Parameters MP 720.0 - MP 810.4 03.01.95 5.2 0

| Function                                  |    | MP<br>No. | Bit | A  | В  | С  | Input                                       | AE-6<br>Entry value |
|-------------------------------------------|----|-----------|-----|----|----|----|---------------------------------------------|---------------------|
| Gantry axes                               |    |           |     |    |    |    | 0 to 5                                      |                     |
| Configuration                             | X  | 850.0     |     | 80 | •  | •  |                                             | 0                   |
|                                           | Υ  | 850.1     |     | 80 | •  | •  | 0 = main axis                               | 0                   |
|                                           | Z  | 850.2     |     | 80 | •  | •  | 1 = tracked to X axis                       | 0                   |
|                                           | IV | 850.3     |     | 80 | •  | •  | 2 = tracked to Y axis                       | 0                   |
|                                           | V  | 850.4     |     | 80 | •  | •  | 3 = tracked to Z axis                       | 0                   |
|                                           |    |           |     |    |    |    | 4 = tracked to IV. axis                     |                     |
|                                           |    |           |     |    |    |    | 5 = tracked to V. axis                      |                     |
| Monitoring the synchronized movement o    | f  |           |     |    |    |    | 0 to 100.0000 [mm]                          |                     |
| the coupled axes                          | ×  | 855.0     |     | _  | 02 | 06 | 0 = monitoring inactive                     | 0                   |
|                                           | Y  | 855.1     |     | _  | 02 | 06 | ≠ 0 maximum deviation of master             | 0                   |
|                                           | 7  | 855.2     |     | _  | 02 | 06 | and slave axes                              | 0                   |
|                                           | ĪV | 855.3     |     | _  | 02 | 06 | and clave axes                              | 0                   |
|                                           | V  | 855.4     |     | -  | 02 | 06 |                                             | 0                   |
| Defining the relationship between the axe | S  |           |     |    |    |    | 0, 1                                        |                     |
|                                           | Χ  | 860.0     |     | 80 | •  | •  | 0 = referenced to position after power-on   | 0                   |
|                                           | Υ  | 860.1     |     | 80 | •  | •  | 1 = referenced to REF marks (machine datum) | 0                   |
|                                           | Z  | 860.2     |     | 80 | •  | •  |                                             | 0                   |
|                                           | IV | 860.3     |     | 80 | •  | •  |                                             | 0                   |
|                                           | V  | 860.4     |     | 80 | •  | •  |                                             | 0                   |

1.0 TNC 415B/425 Machine Parameters MP 850.0 - MP 860.4 06.03.95 5.2 7

| Function                        |     | MP<br>No. | Bit | A | В | С | Input                             | AE-6<br>Entry value |
|---------------------------------|-----|-----------|-----|---|---|---|-----------------------------------|---------------------|
| Software limit switch ranges    |     |           |     |   |   |   |                                   |                     |
| Range 1                         | X+  | 910.0     |     | • | • |   | linear axis:                      | +99 999.9999        |
| Default setting after power-on: | Y+  | 910.1     |     | • | • |   | -99 999.9999 to +99 999.9999 [mm] | п                   |
|                                 | Z+  | 910.2     |     | • | • |   |                                   | п                   |
| Activation by PLC:              | IV+ | 910.3     |     | • | • |   | rotary axis:                      | ıı .                |
| M2817 = 0, $M2816 = 0$          | V+  | 910.4     |     | • | • |   | -99 999.9999 to +99 999.9999 [°]  | п                   |
| strobe marker M2824             | X-  | 920.0     |     | • | • |   |                                   | -99 999.9999        |
|                                 | Y-  | 920.1     |     | • | • |   |                                   | п                   |
|                                 | Z-  | 920.2     |     | • | • |   |                                   | п                   |
|                                 | IV- | 920.3     |     | • | • |   |                                   | п                   |
|                                 | V-  | 920.4     |     | • | • |   |                                   | п                   |
| Range 2                         |     |           |     |   |   |   |                                   |                     |
| - 3-                            | X+  | 911.0     |     | • | • |   |                                   | +99 999.9999        |
| Activation by PLC:              | Y+  | 911.1     |     | • | • |   |                                   | П                   |
| M2817 = 0, M2816 = 1            | Z+  | 911.2     |     | • | • |   |                                   | н                   |
| strobe marker M2824             | IV+ | 911.3     |     | • | • |   |                                   | п                   |
|                                 | V+  | 911.4     |     | • | • |   |                                   | н                   |
|                                 | X-  | 921.0     |     | • | • |   |                                   | -99 999.9999        |
|                                 | Y-  | 921.1     |     | • | • |   |                                   | П                   |
|                                 | Z-  | 921.2     |     | • | • |   |                                   | п                   |
|                                 | IV- | 921.3     |     | • | • |   |                                   | II                  |
|                                 | V-  | 921.4     |     | • | • |   |                                   | п                   |
| Range 3                         |     | 02        |     | • | • |   |                                   |                     |
| 3 - 3                           | X+  | 912.0     |     | • | • |   |                                   | +99 999.9999        |
| Activation by PLC:              | Y+  | 912.1     |     | • | • |   |                                   | "                   |
| M2817 = 1, M2816 = 1            | Z+  | 912.2     |     | • | • |   |                                   | п                   |
| strobe marker M2824             | IV+ | 912.3     |     | • | · |   |                                   | п                   |
|                                 | V+  | 912.4     |     | • | · |   |                                   | п                   |
|                                 | X-  | 922.0     |     | • | • |   |                                   | -99 999.9999        |
|                                 | Y-  | 922.1     |     | • | · |   |                                   | "                   |
|                                 | Z-  | 922.2     |     | • | · |   |                                   | п                   |
|                                 | IV- | 922.3     |     | • | • |   |                                   | ıı ı                |
|                                 | V-  | 922.4     |     | • | • |   |                                   | п                   |
|                                 | v - | 022.7     |     | • | _ |   |                                   |                     |

1.0 TNC 415B/425 Machine Parameters MP 910.0 - MP 922.4 06.03.95 5.2 8

| Function                                                                |                        | MP<br>No.                                 | Bit | A                    | В                                       | С                                       | Input                                                                                        | AE-6<br>Entry value   |
|-------------------------------------------------------------------------|------------------------|-------------------------------------------|-----|----------------------|-----------------------------------------|-----------------------------------------|----------------------------------------------------------------------------------------------|-----------------------|
| Datum for positioning blocks with M92 (referenced to the machine datum) | X<br>Y<br>Z<br>IV<br>V | 950.0<br>950.1<br>950.2<br>950.3<br>950.4 |     | * * * *              | * * * * * * * * * * * * * * * * * * * * | * * * * * * * * * * * * * * * * * * * * | linear axis: -99 999.9999 to +99 999.9999 [mm] rotary axis: -99 999.9999 to +99 999.9999 [°] | 0<br>0<br>0<br>0      |
| Target position for simulated tool change for TOOL CALL with block scan | X<br>Y<br>Z<br>IV<br>V | 951.0<br>951.1<br>951.2<br>951.3<br>951.4 |     | 08<br>08<br>08<br>08 | *<br>*<br>*                             | *<br>*<br>*                             | linear axis: -99 999.9999 to +99 999.9999 [mm] rotary axis: -99 999.9999 to +99 999.9999 [°] | 0<br>0<br>0<br>0<br>0 |
| Shifting the machine datum (referenced to the REF mark of the encoder)  | X<br>Y<br>Z<br>IV<br>V | 960.0<br>960.1<br>960.2<br>960.3<br>960.4 |     | *<br>*<br>*          | *                                       | •                                       | linear axis: -99 999.9999 to +99 999.9999 [mm] rotary axis: -99 999.9999 to +99 999.9999 [°] | 0<br>0<br>0<br>0      |

1.0 TNC 415B/425 Machine Parameters MP 950.0 - MP 960.4 03.01.95 5.2 9

| Function                           |    | MP<br>No. | Bit | A | В | С | Input                       | AE-6<br>Entry value |
|------------------------------------|----|-----------|-----|---|---|---|-----------------------------|---------------------|
| Rapid traverse                     | Χ  | 1010.0    |     | • | ٠ | • | linear axis:                | 10000               |
|                                    | Υ  | 1010.1    |     | • | • | • | 10 to 30 000 [mm/min]       | п                   |
|                                    | Ζ  | 1010.2    |     | • | • | • | rotary axis:                | п                   |
|                                    | IV | 1010.3    |     | • | • | • | 10 to 30 000 [°/min]        | п                   |
|                                    | V  | 1010.4    |     | • | • | • |                             | п                   |
| Manual feed                        | Х  | 1020.0    |     | • | • | • | linear axis:                | 10000               |
|                                    | Υ  | 1020.1    |     | • | • | • | 10 to 30 000 [mm/min]       | п                   |
|                                    | Z  | 1020.2    |     | • | • | • | rotary axis:                | п                   |
|                                    | IV | 1020.3    |     | • | • | • | 10 to 30 000 [°/min]        | п                   |
|                                    | V  | 1020.4    |     | • | • | • |                             | п                   |
| Positioning window                 | Х  | 1030.0    |     | • | • | • | linear axis:                | 0.05                |
| -                                  | Υ  | 1030.1    |     | • | • | • | 0.0001 to 2.0000 [mm]       | п                   |
|                                    | Z  | 1030.2    |     | • | • | • | rotary axis                 | п                   |
|                                    | IV | 1030.3    |     | • | • | • | 0.0001 to 2.0000 [°]        | п                   |
|                                    | V  | 1030.4    |     | • | • | • |                             | п                   |
| Polarity                           |    | 1040      |     | • | • | • | 0 = positive                |                     |
| of the nominal value voltage       | Χ  |           | 0   |   |   |   | +1 = X axis negative        | % 00000             |
| (TNC 415B/425 1)/426CA)            | Υ  |           | 1   |   |   |   | +2 = Y axis negative        |                     |
| or of the nominal shaft speed      | Z  |           | 2   |   |   |   | +4 = Z axis negative        |                     |
| (TNC 425/426PA)                    | IV |           | 3   |   |   |   | +8 = IV. axis negative      |                     |
| with positive traverse direction   | V  |           | 4   |   |   |   | +16 = V. axis negative      |                     |
| Analogue voltage for rapid travers |    | 1050.0    |     | • | • | • | 4.5 to 9 [V]                | 9                   |
|                                    | Υ  | 1050.1    |     | • | • | • |                             | 9                   |
|                                    | Z  | 1050.2    |     | • | • | • | no function with TNC 426 PA | 9                   |
|                                    | IV | 1050.3    |     | • | • | • | (entry value: 1)            | 9                   |
|                                    | V  | 1050.4    |     | • | • | • |                             | 9                   |

<sup>1)</sup> analogue controlled

Machine Parameters MP 1010.0 - MP 1050.4 03.01.95 1.0 *5.2* 10

| Function                                                                                |    | MP<br>No. Bit | A | В | С | Input                                                    | AE-6<br>Entry value |
|-----------------------------------------------------------------------------------------|----|---------------|---|---|---|----------------------------------------------------------|---------------------|
| Acceleration                                                                            | Х  | 1060.0        | • | • | • | 0.001 to 3.0 [m/s <sup>2</sup> ]                         | 1                   |
|                                                                                         | Υ  | 1060.1        | • | • | • |                                                          | 1                   |
|                                                                                         | Ζ  | 1060.2        | • | • | • |                                                          | 1                   |
|                                                                                         | IV | 1060.3        | • | • | • |                                                          | 1                   |
|                                                                                         | V  | 1060.4        | • | • | • |                                                          | 1                   |
| Radial acceleration                                                                     |    | 1070          | • | • | • | 0.0001 to 3.0 [m/s <sup>2</sup> ]                        | 1.5                 |
| Integral factor 1)                                                                      | Х  | 1080.0        | • | • | • | 0 to 65 535                                              | 0                   |
|                                                                                         | Υ  | 1080.1        | • | • | • |                                                          | 0                   |
|                                                                                         | Ζ  | 1080.2        | • | • | • |                                                          | 0                   |
|                                                                                         | IV | 1080.3        | • | • | • |                                                          | 0                   |
|                                                                                         | V  | 1080.4        | • | • | • |                                                          | 0                   |
| Standstill monitoring                                                                   |    | 1110.0        | • | • | • | 0.0001 to 30 [mm]                                        | 0.1                 |
|                                                                                         |    | 1110.1        | • | • | • |                                                          | 0.1                 |
|                                                                                         |    | 1110.2        | • | • | • |                                                          | 0.1                 |
|                                                                                         | IV | 1110.3        | • | • | • |                                                          | 0.1                 |
|                                                                                         | V  | 1110.4        | • | • | • |                                                          | 0.1                 |
|                                                                                         |    |               |   |   |   |                                                          | 0.1                 |
| Movement monitoring                                                                     | Χ  | 1140.0        | • | + | • | 0.03 to 10 [V] for TNC 415B/425 1)                       | 1                   |
|                                                                                         | Υ  | 1140.1        | • | • | • | 0.03 to 10 [1000/min] for TNC 426 PA                     | 1                   |
|                                                                                         | Ζ  | 1140.2        | • | • | • | <b>Note:</b> entry value 10 ⇒ monitoring <b>inactive</b> | 1                   |
|                                                                                         | IV | 1140.3        | • | • | • |                                                          | 1                   |
|                                                                                         | V  | 1140.4        | • | • | • |                                                          | 1                   |
|                                                                                         |    |               |   |   |   |                                                          | 1                   |
| <b>Time out</b> to switch off the residual voltage on error message "Positioning Error" |    | 1150          | * | • | • | 0 to 65 535 [s]                                          | 0                   |
| Automatic cyclical <sup>2)</sup> offset adjustment                                      |    | 1220          | * | • | • | 1 to 65 535 [s]<br>0 = no automatic adjustment           | 1                   |

R H 1.0 TNC 415B/425 **Machine Parameters** MP1060.0 - MP 1220 06.03.95 **5.2** 11

<sup>&</sup>lt;sup>1)</sup> analogue controlled <sup>2)</sup> no function with TNC 425 (MP 1900  $\neq$  0) and TNC 426 PA (MP 2000  $\neq$  0): entry value = 0

| Function                                  |         | MP<br>No. | Bit | A | В | С | Input                                       | AE-6<br>Entry value |
|-------------------------------------------|---------|-----------|-----|---|---|---|---------------------------------------------|---------------------|
| Reference mark evaluation                 |         | 1320      |     | * | • | • | 0 = positive                                | -                   |
| Direction for traversing the reference ma |         |           | 0   |   |   |   | +1 = X axis negative                        | % 00000             |
|                                           | Y       |           | 1   |   |   |   | +2 = Y axis negative                        |                     |
|                                           | Z       |           | 2   |   |   |   | +4 = Z axis negative                        |                     |
|                                           | IV      |           | 3   |   |   |   | +8 = IV. axis negative                      |                     |
|                                           | V       |           | 4   |   |   |   | +16 = V. axis negative                      |                     |
| Feed rate for traversing the reference ma | arks    |           |     |   |   |   |                                             |                     |
|                                           | X       | 1330.0    |     | • | • | • | linear axis:                                | 10 000              |
|                                           | Υ       | 1330.1    |     | • | • | • | 10 to 30 000 [mm/min]                       | П                   |
|                                           | Z       | 1330.2    |     | • | • | • |                                             | П                   |
|                                           | IV      | 1330.3    |     | • | • | • | rotary axis:                                | П                   |
|                                           | V       | 1330.4    |     | • | • | • | 10 to 30 000 [°/min]                        | П                   |
| Feed rate for leaving the reference end-  |         |           |     |   |   |   |                                             |                     |
| position                                  | X       | 1331.0    |     | • | • | • | linear axis:                                | 200                 |
| (only if $MP1350 = 2$ )                   | Υ       | 1331.1    |     | • | • | • | 10 to 500 [mm/min]                          | П                   |
| 1117 11 1000 = 27                         | Z       | 1331.2    |     | • | • | • |                                             | П                   |
|                                           | IV      | 1331.3    |     | • | • | • | rotary axis:                                | П                   |
|                                           | V       | 1331.4    |     | • | • | • | 10 to 500 [°/min]                           | п                   |
| Axis sequence for reference mark travers  | se      |           |     |   |   |   | 0 = no ref. mark traverse                   |                     |
| ·                                         | 1. axis | 1340.0    |     | • | • | • | 1 = X                                       | 1                   |
|                                           | 2. axis | 1340.1    |     | • | • | • | 2 = Y                                       | 2                   |
|                                           | 3. axis | 1340.2    |     | • | • | • | 3 = Z                                       | 3                   |
|                                           | 4. axis | 1340.3    |     | • | • | • | 4 = IV                                      | 4                   |
|                                           | 5. axis | 1340.4    |     | • | • | • | 5 = V                                       | 5                   |
| Type of reference mark approach           | X       | 1350.0    |     | • | • | • | 0 = position encoder with distance-coded    | 1                   |
| ,,                                        | Υ       | 1350.1    |     | • | • | • | reference marks (1. mode)                   | 1                   |
|                                           | Z       | 1350.2    |     | • | • | • | 1 = position encoder without distance-coded | 1                   |
|                                           | IV      | 1350.3    |     | • | • | • | reference marks                             | 1                   |
|                                           | V       | 1350.4    |     | • | • | • | 2 = special function (linear measurement    | 1                   |
|                                           |         |           |     |   |   |   | with rotary encoder)                        |                     |
|                                           |         |           |     |   |   |   | 3 = position encoder with distance-coded    |                     |
|                                           |         |           |     |   |   |   | reference marks (2. mode)                   |                     |

1.0 TNC 415B/425 Machine Parameters MP 1320 - MP 1350.4 03.01.95 5.2 12

| Function                         |    | MP<br>No. | Bit | A | В  | С  | Input                                            | AE-6<br>Entry value |
|----------------------------------|----|-----------|-----|---|----|----|--------------------------------------------------|---------------------|
| Feed forward control or trailing |    | 1390      |     | • | •  | •  | 0 = feed forward control                         | 0                   |
| mode                             |    |           |     |   |    |    | 1 = trailing mode                                |                     |
| in the operating modes           |    |           |     |   |    |    |                                                  |                     |
| "Positioning with MDI"           |    |           |     |   |    |    |                                                  |                     |
| "Program Run / Single Block"     |    |           |     |   |    |    |                                                  |                     |
| "Program Run / Full Sequence"    |    |           |     |   |    |    |                                                  |                     |
| Feed forward control             |    | 1391      |     | - | 02 | 02 | bit not set:                                     | % 00000             |
| in all operating modes           | Χ  |           | 0   |   |    |    | control in the operating modes "Positioning with |                     |
|                                  | Υ  |           | 1   |   |    |    | MDI", "Program Run / Single Block" and "Program  |                     |
|                                  | Ζ  |           | 2   |   |    |    | Run / Full Sequence" according to MP1390         |                     |
|                                  | IV |           | 3   |   |    |    | bit set:                                         |                     |
|                                  | V  |           | 4   |   |    |    | feed forward control in all operating modes      |                     |

## **Operation with Feed Forward Control**

| Function                                                                                   |                        | MP<br>No.                                      | Bit | A      | В      | С           | Input                  | AE-6<br>Entry value   |
|--------------------------------------------------------------------------------------------|------------------------|------------------------------------------------|-----|--------|--------|-------------|------------------------|-----------------------|
| Position monitoring in operation with feed forward control cancellable (POSITIONING ERROR) | X<br>Y                 | 1410.0<br>1410.1                               |     | •      | •      | •           | 0.0001 to 30.0000 [mm] | 3 3                   |
|                                                                                            | Z<br>IV<br>V           | 1410.2<br>1410.3<br>1410.4                     |     | •<br>• | *<br>* | •<br>•      |                        | 3<br>3<br>3           |
| EMERGENCY STOP<br>(GROSS POSITIONING ERROR)                                                | X<br>Y<br>Z<br>IV<br>V | 1420.0<br>1420.1<br>1420.2<br>1420.3<br>1420.4 |     | •      | *      | *<br>*<br>* | 0.0001 to 30.0000 [mm] | 4<br>4<br>4<br>4<br>4 |

ъп 1.0 TNC 415B/425 Machine Parameters MP1390 - MP 1420.4 03.01.95 5.2 13

#### Cams for "Reference End Position":

The reference marks can either be traversed manually using the axis direction keys or automatically with the start key. It is not necessary to enter a code number for the manual traverse as was the case with preceding TNC models. The traverse direction for automatic traverse of the reference marks is defined in MP1320. In order to reverse the traverse direction at the end of the traverse range, a cam for "reference end position" is required. The trigger signals "ref. end position" are assigned to free PLC inputs. By the PLC software these PLC inputs are connected to the PLC markers M2506 and M2556 to M25599. Depending on the entry value of MP1350 the TNC behaves differently.

### Linear Encoder with Distance-Coded Reference Marks (MP 1350.X = 0), Mode 1

If the trigger signal "ref. end position" is set when starting reference mark traverse, the axis moves in the direction opposite to that set in the MP1320. If the trigger signal "ref. end position" is only set during automatic traverse, the TNC ignores this signal. Thus, there must be at least two reference marks within the range of the "reference end position". Ref. mark evaluation takes place either in the range of the "ref. end position" or else beyond this range. In case of an evaluation beyond the software limit switch range, the axis automatically moves to the software limit switch after evaluation.

#### Linear Encoder without Distance-Coded Reference Marks (MP 1350.X = 1)

The traverse direction is automatically reversed, if the axis traverses the cam for "ref. end position". If the axis is already in the range of the "reference end position" range when starting, it moves immediately in the opposite direction. For this reason the reference mark has to be outside the "ref. end position" range.

### Special Operation: Linear Measurement with a Rotary Encoder (MP1350.X = 2)

The axis automatically moves to the cam for "reference end position" at the defined feed rate (MP1330). This axis is started again at a reduced feed rate (MP1331) in the opposite direction; the first reference mark is evaluated after the end of the "reference end position" range has been reached. Then the axis is stopped. If the axis is already in the "reference end position" range when starting, it moves immediately at the reduced feed rate (MP1331) in the direction opposite to that indicated in MP1320.

### Linear Encoder with Distance-Coded Reference Marks (MP1350.X = 3), Mode 2

If the trigger signal "reference end position" is set during reference mark traverse, the axis moves opposite to the direction defined in MP1320. The signal "ref. end position" is not ignored by the NC. it is only set during automatic traverse. The traverse direction is reversed immediately. Thus, no reference marks are required in the "ref. end position" range.

1.0 TNC 415B/425 Machine Parameters MP1350.X 03.01.95 5.2 14

| Function                                 |    | MP<br>No. Bit | A | В  | С | Input                            | AE-6<br>Entry value |
|------------------------------------------|----|---------------|---|----|---|----------------------------------|---------------------|
| 1. block of Kv factors                   | Χ  | 1510.0        | + | +  |   | 0.1 to 20                        | 1                   |
| for operation with feed forward          | Υ  | 1510.1        | • | •  |   |                                  | 1                   |
| control                                  | Z  | 1510.2        | • | •  |   |                                  | 1                   |
|                                          | IV | 1510.3        | • | •  |   |                                  | 1                   |
|                                          | V  | 1510.4        | • | •  |   |                                  | 1                   |
| Stiction compensation                    | Χ  | 1511.0        | • | •  |   | 0 to 16 777 215 [µs]             | 0                   |
| Duration of stiction compensation        | Υ  | 1511.1        | • | •  |   |                                  | 0                   |
| (differential part)                      | Z  | 1511.2        | • | •  |   |                                  | 0                   |
|                                          | IV | 1511.3        | • | •  |   |                                  | 0                   |
|                                          | V  | 1511.4        | • | •  |   |                                  | 0                   |
| Limit of extent of stiction compensation | Χ  | 1512.0        | • | •  |   | 0 to 16 777 215 [counting steps] | 0                   |
| (differential part)                      | Υ  | 1512.1        | • | •  |   |                                  | 0                   |
| ·                                        | Z  | 1512.2        | • | •  |   |                                  | 0                   |
|                                          | IV | 1512.3        | • | •  |   |                                  | 0                   |
|                                          | V  | 1512.4        | • | •  |   |                                  | 0                   |
| Feed rate for stiction compensation      | Χ  | 1513.0        | • | •  |   | 0 to 300 000 [mm/min]            | 0                   |
| (differential part)                      | Υ  | 1513.1        | • | •  |   |                                  | 0                   |
| ·                                        | Ζ  | 1513.2        | • | •  |   |                                  | 0                   |
|                                          | IV | 1513.3        | • | •  |   |                                  | 0                   |
|                                          | V  | 1513.4        | • | •  |   |                                  | 0                   |
| 2. block of Kv factors                   | Χ  | 1515.0        | • | •  |   | 0.1 to 10                        | 1                   |
| for operation with feed forward          | Υ  | 1515.1        | • | •  |   |                                  | 1                   |
| control                                  | Ζ  | 1515.2        | • | •  |   |                                  | 1                   |
| M105: enable                             | IV | 1515.3        | • | •  |   |                                  | 1                   |
| M106: inhibit                            | V  | 1515.4        | • | •  |   |                                  | 1                   |
| Approach speed and transient             |    | 1520          | • | •  |   | 0.1 to 10 [m/min]                | 1                   |
| behaviour when accelerating              |    |               |   |    |   |                                  |                     |
| Feed rate below which the                |    |               |   |    |   | 0.1 to 10.000 [mm/min]           |                     |
| positioning window is monitored          | X  | 1525.0        | - | 02 |   |                                  | 0                   |
|                                          | Υ  | 1525.1        | - | 02 |   | recommended value: 0.5 mm/min    | 0                   |
|                                          | Z  | 1525.2        | - | 02 |   | ·                                | 0                   |
|                                          | IV | 1525.3        | - | 02 |   |                                  | 0                   |
|                                          | V  | 1525.4        | _ | 02 |   |                                  | 0                   |

1.0 TNC 415B/425 Machine Parameters MP 1510.0 - MP 1525.4 08.05.95 5.2 15

## Operation with Servo Lag

| Function                                                                            |                        | MP<br>No. Bi                                   | A           | В             | С           | Input         | AE-6<br>Entry value        |
|-------------------------------------------------------------------------------------|------------------------|------------------------------------------------|-------------|---------------|-------------|---------------|----------------------------|
| Position monitoring during operation with servo lag cancellable (POSITIONING ERROR) | X<br>Y<br>Z<br>IV      | 1710.0<br>1710.1<br>1710.2<br>1710.3           | •           | *<br>*        | •           | 0 to 300 [mm] | 20<br>20<br>20<br>20<br>20 |
| EMERGENCY STOP                                                                      | V                      | 1710.4                                         | •           | •             | •           |               | 20                         |
| (GROSS POSITIONING ERROR)                                                           | X<br>Y<br>Z<br>IV<br>V | 1720.0<br>1720.1<br>1720.2<br>1720.3<br>1720.4 | *<br>*<br>* | *     *     * | *<br>*<br>* | 0 to 300 [mm] | 30<br>30<br>30<br>30<br>30 |
| 1. block of Kv factors for the trailing mode                                        | X<br>Y<br>Z<br>IV<br>V | 1810.0<br>1810.1<br>1810.2<br>1810.3<br>1810.4 | *           | *<br>*<br>*   | *<br>*<br>* | 0.1 to 10     | 1<br>1<br>1<br>1           |
| 2. block of Kv factors for the trailing mode M105: enable M106: inhibit             | X<br>Y<br>Z<br>IV<br>V | 1815.0<br>1815.1<br>1815.2<br>1815.3<br>1815.4 | *           | *<br>*<br>*   | •           | 0.1 to 10     | 1<br>1<br>1<br>1           |

1.0 TNC 415B/425 Machine Parameters MP 1710.0 - MP 1815.4 03.01.95 5.2 16

| Function                                               |                        | MP<br>No. B                                    | it A | ` | В           | С             | Input            | AE-6<br>Entry value             |
|--------------------------------------------------------|------------------------|------------------------------------------------|------|---|-------------|---------------|------------------|---------------------------------|
| Multiplication factor for Kv (not effective with M105) | X<br>Y<br>Z<br>IV<br>V | 1820.0<br>1820.1<br>1820.2<br>1820.3<br>1820.4 | •    |   | •<br>•<br>• | *     *     * | 0.001 to 1.000   | 1<br>1<br>1<br>1<br>1           |
| Kink point                                             | X<br>Y<br>Z<br>IV<br>V | 1830.0<br>1830.1<br>1830.2<br>1830.3<br>1830.4 | •    |   | •<br>•<br>• | *<br>*<br>*   | 0 to 100.000 [%] | 100<br>100<br>100<br>100<br>100 |

TNC 415B/425 Machine Parameters MP 1820.0 - MP 1830.4 03.01.95 *5.2* 17

# Integral Digital Speed Control (TNC 425)

|                                       |    | MP     |     |          |   |   |                                                      | AE-6        |
|---------------------------------------|----|--------|-----|----------|---|---|------------------------------------------------------|-------------|
| Function                              |    | No.    | Bit | A        | В | С | Input                                                | Entry value |
| Selecting the axes                    |    | 1900   |     | •        | • |   | 0 to 31                                              | % 11111     |
| with digital speed controller         | Χ  |        | 0   |          |   |   | 0 = axis with analogue controller                    |             |
|                                       | Υ  |        | 1   |          |   |   | +1 = X axis with digital controller                  |             |
|                                       | Ζ  |        | 2   |          |   |   | +2 = Y axis with digital controller                  |             |
|                                       | IV |        | 3   |          |   |   | +4 = Z axis with digital controller                  |             |
|                                       | V  |        | 4   |          |   |   | +8 = IV. axis with digital controller                |             |
|                                       |    |        |     |          |   |   | +16 = V. axis with digital controller                |             |
| Speed controller monitoring           | Χ  | 1910.0 |     | *        | • |   | 1 to 167 215 [counting steps]                        | 5000        |
|                                       | Υ  | 1910.1 |     | •        | • |   |                                                      | 5000        |
|                                       | Ζ  | 1910.2 |     | •        | • |   |                                                      | 5000        |
|                                       | IV | 1910.3 |     | •        | • |   |                                                      | 5000        |
|                                       | V  | 1910.4 |     | •        | • |   |                                                      | 5000        |
| Integral component for the speed      | Χ  | 1920.0 |     | •        | • |   | 0 to 65 535                                          | 100         |
| controller                            | Υ  | 1920.1 |     | •        | • |   |                                                      | 100         |
|                                       | Ζ  | 1920.2 |     | •        | • |   |                                                      | 100         |
|                                       | IV | 1920.3 |     | •        | • |   |                                                      | 100         |
|                                       | V  | 1920.4 |     | •        | • |   |                                                      | 100         |
| Limitation of the integral factor for |    |        |     |          |   |   | 0 to 30.000 [s]                                      |             |
| the speed controller (PT1 element)    | Χ  | 1925.0 |     | -        | • |   | 0 = inactive (normal case)                           | 0           |
|                                       | Υ  | 1925.1 |     | -        | • |   | Standard value: 0.1 to 2.0 [s]                       | 0           |
|                                       | Ζ  | 1925.2 |     | -        | • |   | entry value 2: → normal effect                       | 0           |
|                                       | IV | 1925.3 |     | _        | • |   | entry value 0.1: → <b>very strong</b> effect         | 0           |
|                                       | V  | 1925.4 |     | _        |   |   | This function should only be used, if the drive jogs | 0           |
|                                       | •  |        |     |          |   |   | during standstill due to stiction.                   |             |
|                                       |    |        |     |          |   |   | The larger the entry value, the more the behavior    |             |
|                                       |    |        |     |          |   |   | resembles that of a PI controller.                   |             |
| Proportional component for the        |    |        |     |          |   | - | 0 to 65 535                                          |             |
| speed controller                      | Χ  | 1940.0 |     |          | • |   | 0 10 00 000                                          | 250         |
| apoeu controller                      | Y  | 1940.0 |     | <b>*</b> |   |   |                                                      | 250         |
|                                       | Z  | 1940.1 |     | •        |   |   |                                                      | 250         |
|                                       | ۱V | 1940.2 |     | •        | • |   |                                                      | 250         |
|                                       | \/ | 1940.3 |     | •        | • |   |                                                      | 250         |
|                                       | V  | 1940.4 |     | •        | • |   |                                                      | 250         |

1.0 TNC 415B/425 Machine Parameters MP 1900 - MP 1940.4 03.06.96 5.2 18

|                                     | MP     |     |   |   |   |                                                   | AE-6        |
|-------------------------------------|--------|-----|---|---|---|---------------------------------------------------|-------------|
| Function                            | No.    | Bit | Α | В | С | Input                                             | Entry value |
| Factor for acceleration feedforward |        |     |   |   |   | 0 to 9.999 [V/(m/s²)]                             |             |
| control of the speed controller X   | 1945.0 |     |   | • |   |                                                   | 0           |
| Y                                   | 1945.1 |     |   | • |   |                                                   | 0           |
| Z                                   | 1945.2 |     |   | • |   |                                                   | 0           |
| IV                                  | 1945.3 |     |   | • |   |                                                   | 0           |
| V                                   | 1945.4 |     |   | • |   |                                                   | 0           |
| Polarity of torque signal           | 1950   |     | • | • |   | 0 to 31                                           | % 00000     |
| , X                                 |        | 0   |   |   |   | 0 = positive                                      |             |
| Υ                                   |        | 1   |   |   |   | +1 = X axis negative                              |             |
| Z                                   |        | 2   |   |   |   | +2 = Y axis negative                              |             |
| IV                                  |        | 3   |   |   |   | + 4 = Z axis negative                             |             |
| V                                   |        | 4   |   |   |   | + 8 = IV. axis negative                           |             |
|                                     |        |     |   |   |   | + 16 = V. axis negative                           |             |
| Selecting the measuring systems     | 1951   |     | • | • |   | 0 to 31                                           | % 00000     |
|                                     |        |     |   |   |   | 0 = 2 measuring systems for each axis:            |             |
|                                     |        |     |   |   |   | - linear encoder for position                     |             |
|                                     |        |     |   |   |   | - rotary encoder for speed                        |             |
| X                                   |        | 0   |   |   |   | +1 = 1 measuring system (rotary encoder) for both |             |
|                                     |        |     |   |   |   | position and speed (X axis)                       |             |
| Υ                                   |        | 1   |   |   |   | +2 = Y axis                                       |             |
| Z                                   |        | 2   |   |   |   | +4 = Z axis                                       |             |
| ĪV                                  |        | 3   |   |   |   | +8 = IV. axis                                     |             |
| V                                   |        | 4   |   |   |   | +16 = V. axis                                     |             |
| Ratio of grating period             |        | -   |   |   |   |                                                   |             |
| LS to ROD X                         | 1955.0 |     | • | • |   | 0.1 to 100                                        | 1           |
| Y                                   | 1955.1 |     | • | · |   |                                                   | 1           |
| Ž                                   | 1955.2 |     | • | · |   | (the entry values should be >5)                   | 1           |
| IV                                  | 1955.3 |     | • | · |   | (and sindy randod direction and polytopic         | 1           |
| \ <u></u>                           | 1955.4 |     | • | • |   |                                                   | '1          |

1.0 TNC 415B/425 Machine Parameters MP 1945.0 - MP 1955.4 03.06.96 5.2 19

| Function                                     |    | MP<br>No. Bit | A | В | С | Input                                                    | AE-6<br>Entry value |
|----------------------------------------------|----|---------------|---|---|---|----------------------------------------------------------|---------------------|
| Compensation for reversal spikes             |    |               |   |   |   |                                                          |                     |
| with digitally controlled driving            | Χ  | 1960.0        | • | • |   | -1.0000 to +1.0000 [mm]                                  | 0                   |
| axes                                         | Υ  | 1960.1        | • | • |   |                                                          | 0                   |
|                                              | Z  | 1960.2        | • | • |   |                                                          | 0                   |
|                                              | IV | 1960.3        | • | • |   |                                                          | 0                   |
|                                              | V  | 1960.4        | • | • |   |                                                          | 0                   |
| <b>Movement monitoring for position</b>      |    |               |   |   |   |                                                          |                     |
| and speed                                    | X  | 1970.0        | • | • |   | 0 to 1 [mm]                                              | 0,5                 |
| (only for digitally controlled driving axes) | Υ  | 1970.1        | • | • |   |                                                          | 0,5                 |
|                                              | Z  | 1970.2        | • | • |   | <b>Note</b> : entry value 0 ⇒ monitoring <b>inactive</b> | 0,5                 |
|                                              | IV | 1970.3        | • | • |   |                                                          | 0,5                 |
|                                              | V  | 1970.4        | • | • |   |                                                          | 0,5                 |
| Delayed shutdown of speed                    |    |               |   |   |   |                                                          |                     |
| controller in EMERGENCY STOP                 |    | 1980          | • | • |   | 0 to 1.999 [s]                                           | 0                   |

1.0 TNC 415B/425 Machine Parameters MP 1960 - MP 1980 18.03.96 5.2 20

| Function                                          |    | MP<br>No. Bit | A | В | С | Input                                            | AE-6<br>Entry value |
|---------------------------------------------------|----|---------------|---|---|---|--------------------------------------------------|---------------------|
| Maximum current 1)                                | Χ  | 2110.0        | - | - | • | 0 to 999.999[Ap]                                 | 0                   |
| of the power stage                                | Υ  | 2110.1        | - | - | • | e.g. with SIEMENS power stage 6SN1123-1AA00-     | 0                   |
|                                                   | Z  | 2110.2        | - | - | • | OBAO:                                            | 0                   |
|                                                   | IV | 2110.3        | - | - | • | 6SN1123-1AA00-0BA0:                              | 0                   |
|                                                   | V  | 2110.4        | - | - | • | $18 \text{ A} \cdot \sqrt{2} = 25.45 \text{ Ap}$ | 0                   |
|                                                   | S  | 2110.5        | - | - | • | see MP2310                                       | 0                   |
| Nominal current 1)                                | Χ  | 2120.0        | - | - | • | 0 to 999.999[Ap]                                 | 0                   |
| (reference value for I <sup>2</sup> t monitoring) | Υ  | 2120.1        | - | - | • | e.g.with SIEMENS power stage 6SN1123-1AA00-0BA0: | 0                   |
|                                                   | Z  | 2120.2        | - | - | • | 6SN1123-1AA00-0BA0:                              | 0                   |
|                                                   | IV | 2120.3        | - | - | • | $9 \text{ A} \cdot \sqrt{2} = 12.72 \text{ Ap}$  | 0                   |
|                                                   | V  | 2120.4        | - | - | • | 377 12.72                                        | 0                   |
|                                                   | S  | 2120.5        | - | - | • |                                                  | 0                   |
| Voltage of the current sensor                     | Χ  | 2130.0        | - | - | • | 0 to 99.999[V]                                   | 0                   |
| with peak current                                 | Υ  | 2130.1        | - | - | • | with HEIDENHAIN interface card: 7.5V             | 0                   |
|                                                   | Z  | 2130.2        | - | - | • |                                                  | 0                   |
|                                                   | IV | 2130.3        | - | - | • |                                                  | 0                   |
|                                                   | V  | 2130.4        | - | - | • |                                                  | 0                   |
|                                                   | S  | 2130.5        | - | - | • |                                                  | 0                   |
| Motor type 2)                                     | Χ  | 2200.0        | - | - | • | 0 to 5                                           | 0                   |
|                                                   | Υ  | 2200.1        | - | - | • | 0 = synchronous motor                            | 0                   |
|                                                   | Z  | 2200.2        | - | - | • | 1 = asynchronous motor                           | 0                   |
|                                                   | IV | 2200.3        | - | - | • | 2 to 5 = reserved                                | 0                   |
|                                                   | V  | 2200.4        | - | - | • |                                                  | 0                   |
|                                                   | S  | 2200.5        | - | - | • |                                                  | 0                   |

<sup>&</sup>lt;sup>1)</sup> entry values depending on the power stage: see table 1 on page 21.1 <sup>2)</sup> entry values depending on the motor: see table 2 on page 21.1

1.0 TNC 415B/425/426 Machine Parameters MP 2110.0 - MP 2200.5 06.03.95 *5.2* 21

Table 1: Entry values depending on the power stage

The following SIEMENS power stages can be connected to TNC 426 PA:

|        |       |       |       |       | 6SN112 | 3-1AA00    |       |       |     |            | 6SN   | 1123-1 <i>A</i> | AB00  |
|--------|-------|-------|-------|-------|--------|------------|-------|-------|-----|------------|-------|-----------------|-------|
|        | 0AA0  | OBAO  | ОС    | A0    | 0D     | <b>A</b> 0 | 0E    | A0    | OF  | <b>A</b> 0 | 0AA0  | 0BA0            | 0CA0  |
|        |       |       | VSA   | HSA   | VSA    | HSA        | VSA   | HSA   | VSA | HSA        |       |                 |       |
| MP2110 | 14.14 | 25.45 | 50.91 | 50.91 | 79.2   | 79.2       | 158.4 | 158.4 | 198 | 198        | 14.14 | 25.45           | 50.91 |
| MP2120 | 7.07  | 12.72 | 25.45 | 33.94 | 39.6   | 42.42      | 79.2  | 84.85 | 99  | 120.2      | 7.07  | 12.72           | 25.45 |

When using non-SIEMENS power stages, please contact HEIDENHAIN.

Table 2: Entry values depending on the motor

The following SIEMENS drives can be connected to TNC 426 PA:

|        | 1FT6064<br>6AC71 | 1FT6084<br>8AC71 | 1FT6086<br>8AC71 | 1FT6062<br>6AH71 | 1FT6082<br>8AH71 | 1PH6103<br>4NG4 | 1PH6107<br>4NG4 |
|--------|------------------|------------------|------------------|------------------|------------------|-----------------|-----------------|
| MP2200 | 0                | 0                | 0                | 0                | 0                | 1               | 1               |
| MP2210 | 2 000            | 2 000            | 2 000            | 4 500            | 4 500            | 2 000           | 2 000           |
| MP2220 | 2 915            | 3 080            | 2 970            | 6 435            | 6 930            | 9 900           | 9 900           |
| MP2230 | 3                | 4                | 4                | 3                | 4                | 2               | 2               |
| MP2280 | 0                | 0                | 0                | 0                | 0                | 14.0            | 22.1            |
| MP2290 | 0                | 0                | 0                | 0                | 0                | 162             | 189             |
| MP2300 | 5.4              | 11.8             | 15.4             | 5.5              | 11.5             | 28.3            | 43.8            |
| MP2310 | 21.5             | 46.95            | 61.7             | 22.06            | 62.2             | 45.3            | 70.1            |

When using non-SIEMENS drives, please contact HEIDENHAIN.

| Function                                      |    | MP<br>No. Bit | A | В | С | Input                                                                    | AE-6<br>Entry value |
|-----------------------------------------------|----|---------------|---|---|---|--------------------------------------------------------------------------|---------------------|
| Nominal speed (synchronous motor) 1)          | Χ  | 2210.0        | - | - | • | 0 to 10 000[rpm]                                                         | 0                   |
| <b>Kink point rpm</b> (asynchronous motor) 1) | Υ  | 2210.1        | - | - | • |                                                                          | 0                   |
|                                               | Ζ  | 2210.2        | - | - | • |                                                                          | 0                   |
|                                               | IV | 2210.3        | - | - | • |                                                                          | 0                   |
|                                               | V  | 2210.4        | - | - | • |                                                                          | 0                   |
|                                               | S  | 2210.5        | - | - | • |                                                                          | 0                   |
| Maximum shaft speed <sup>1)</sup>             | Χ  | 2220.0        | - | - | • | 0 to 99 999[rpm]                                                         | 0                   |
|                                               | Υ  | 2220.1        | - | - | • | (value from table plus 10%)                                              | 0                   |
|                                               | Ζ  | 2220.2        | - | - | • | When operating with servo lag, the speed is limited to                   | 0                   |
|                                               | IV | 2220.3        | - | - | • | the value of MP 2220. When operating with feed for-                      | 0                   |
|                                               | V  | 2220.4        | - | - | • | ward control, the error message GROSS POSITIONING                        | 0                   |
|                                               | S  | 2220.5        | - | - | • | ERROR <axis> B is generated when the value of MP 2220 is reached.</axis> | 0                   |
| Number of pairs of poles 1)                   | Χ  | 2230.0        | - | - | • | 1 to 4                                                                   | 1                   |
| •                                             | Υ  | 2230.1        | - | - | • |                                                                          | 1                   |
|                                               | Ζ  | 2230.2        | - | - | • |                                                                          | 1                   |
|                                               | IV | 2230.3        | - | - | • |                                                                          | 1                   |
|                                               | V  | 2230.4        | - | - | • |                                                                          | 1                   |
|                                               | S  | 2230.5        | - | - | • |                                                                          | 1                   |
| ine count of rotary encoder                   | Χ  | 2240.0        | - | - | • | 0 to 10 000 [lines per revolution]                                       | 0                   |
| speed encoder)                                | Υ  | 2240.1        | - | - | • | 0 = non-controlled axis (no encoder monitoring)                          | 0                   |
|                                               | Ζ  | 2240.2        | - | - | • |                                                                          | 0                   |
|                                               | IV | 2240.3        | - | - | • |                                                                          | 0                   |
|                                               | V  | 2240.4        | - | - | • |                                                                          | 0                   |
|                                               | S  | 2240.5        | - | _ | • |                                                                          | 0                   |

<sup>&</sup>lt;sup>1)</sup> entry values depending on the motor: see table 2 on page 21.1

1.0 TNC 415B/425/426 Machine Parameters MP 2210.0 - MP 2240.5 06.03.95 5.2 22

| Function                            |     | MP<br>No. Bit | A | В | С | Input                                             | AE-6<br>Entry value |
|-------------------------------------|-----|---------------|---|---|---|---------------------------------------------------|---------------------|
| Counting direction of the signals o | f X | 2250.0        | - | - | • | 0 = not inverted                                  | 0                   |
| the rotary encoder                  | Υ   | 2250.1        | - | _ | • | 1 = inverted                                      | 0                   |
| •                                   | Ζ   | 2250.2        | - | _ | • |                                                   | 0                   |
|                                     | IV  | 2250.3        | - | _ | • |                                                   | 0                   |
|                                     | V   | 2250.4        | - | _ | • |                                                   | 0                   |
|                                     | S   | 2250.5        | - | - | • |                                                   | 0                   |
| Motor constant                      | Χ   | 2260.0        | - | - | • | 0 to 99.999[Nm/A]                                 | 0                   |
|                                     | Υ   | 2260.1        | - | - | • | with SIEMENS drives: 0                            | 0                   |
|                                     | Z   | 2260.2        | - | - | • |                                                   | 0                   |
|                                     | IV  | 2260.3        | - | - | • |                                                   | 0                   |
|                                     | V   | 2260.4        | - | - | • |                                                   | 0                   |
|                                     | S   | 2260.5        | - | - | • |                                                   | 0                   |
| Max. motor temperature              | Χ   | 2270.0        | - | - | • | 0 to 255[°C]                                      | 0                   |
|                                     | Υ   | 2270.1        | - | - | • | 255 = no monitoring                               | 0                   |
|                                     | Z   | 2270.2        | - | - | • | with SIEMENS drives: 150                          | 0                   |
|                                     | IV  | 2270.3        | - | - | • |                                                   | 0                   |
|                                     | V   | 2270.4        | - | - | • |                                                   | 0                   |
|                                     | S   | 2270.5        | - | - | • |                                                   | 0                   |
| Magnetising current 1)              | X   | 2280.0        | - | - | • |                                                   | 0                   |
|                                     | Υ   | 2280.1        | - | - | • | 0 to 99.999[Ap]                                   | 0                   |
|                                     | Z   | 2280.2        | - | - | • | e.g. with SIEMENS motor 1PH6103/:                 | 0                   |
|                                     | IV  | 2280.3        | - | - | • | $9.9 \text{ A} \cdot \sqrt{2} = 12.72 \text{ Ap}$ | 0                   |
|                                     | V   | 2280.4        | - | - | • |                                                   | 0                   |
|                                     | S   | 2280.5        | - | - | • |                                                   | 0                   |

<sup>&</sup>lt;sup>1)</sup>entry values depending on the motor: see table 2 on page 21.1

1.0 TNC 415B/425/426 Machine Parameters MP2250.0 - MP 2280.5 06.03.95 5.2 23

| Function                           |    | MP     | Α  | В | С | Input                                                                                                    | AE-6               |
|------------------------------------|----|--------|----|---|---|----------------------------------------------------------------------------------------------------|--------------------|
|                                    |    | No. B  | it |   |   |                                                                                                    | <b>Entry value</b> |
| Time constant of armature 1)       | Χ  | 2290.0 | -  | - | • | 0 to 10 000[ms]                                                                                                    | 0                  |
|                                    | Υ  | 2290.1 | -  | - | • | <b>Example:</b> Calculation of time constant of the armature from the motor                                        | 0                  |
|                                    | Ζ  | 2290.2 | -  | - | • | parameters of the SIEMENS spindle motor 1PH6107-4GN4                                                               | 0                  |
|                                    | IV | 2290.3 | -  | - | • | SIEMENS motor parameters:                                                                                          | 0                  |
|                                    | V  | 2290.4 | -  | - | • | P164 = nom. frequency = 68.9 Hz                                                                                    | 0                  |
|                                    | S  | 2290.5 | -  | - | • | P168 = resistance of armature (cold) = 157 m $\Omega$                                                              | 0                  |
|                                    |    |        |    |   |   | P170 = leakage reactance of armat. = 785 m $\Omega$                                                                |                    |
|                                    |    |        |    |   |   | P171 = reactance of main field = 12 090 m $\Omega$                                                                 |                    |
|                                    |    |        |    |   |   | $MP2290 = \frac{(P171[m\Omega] + P170[m\Omega] \cdot 1000}{2 \cdot \Pi \cdot P164[Hz] \cdot P168[m\Omega]} [ms] =$ |                    |
|                                    |    |        |    |   |   | $= \frac{(12090 + 785) \cdot 1000}{2 \cdot \Pi \cdot 68,9 \cdot 157} [ms] = 189 [ms]$                              |                    |
| Nominal value of motor 1)          | Χ  | 2300.0 | -  | - | • | 0 to 100.000[A]                                                                                                    | 0                  |
| (reference value for "utilization" | Υ  | 2300.1 | -  | - | • | MP 2300 is used to calculate the I <sup>2</sup> t monitoring and the utilization                                   | 0                  |
| display and for I2t monitoring)    | Ζ  | 2300.2 | -  | - | • | display (modules 9160 and 9166)                                                                                    | 0                  |
|                                    | IV | 2300.3 | -  | - | • |                                                                                                    | 0                  |
|                                    | V  | 2300.4 | -  | - | • |                                                                                                    | 0                  |
|                                    | S  | 2300.5 | -  | - | • |                                                                                                    | 0                  |
| Maximum current 1)                 | Χ  | 2310.0 | -  | - | • | 0 to 100.000[Ap]                                                                                                   | 0                  |
| of motor                           | Υ  | 2310.1 | -  | - | • |                                                                                                    | 0                  |
|                                    | Ζ  | 2310.2 | -  | - | • | The speed controller limits the maximum current to the minimum                                                     | 0                  |
|                                    | IV | 2310.3 | -  | - | • | value of MP2110 and MP2310.                                                                                        | 0                  |
|                                    | V  | 2310.4 | -  | - | • |                                                                                                    | 0                  |
|                                    | S  | 2310.5 | -  | - | • |                                                                                                    | 0                  |
| reserved                           |    | 2320.x | -  | - | • | entry value 0                                                                                                    | 0                  |
| reserved                           |    | 2330.x | -  | - | • | entry value 0                                                                                                    | 0                  |

<sup>&</sup>lt;sup>1)</sup> entry values depending on the motor: see table 2 on page 21.1

1.0 TNC 415B/425/426 Machine Parameters MP 2290.0 - MP 2330.x 06.03.95 5.2 24

| Function                             |    | MP<br>No. Bit | A | В | С  | Input                    | AE-6<br>Entry value |
|--------------------------------------|----|---------------|---|---|----|--------------------------|---------------------|
| Amplification for current controller | Χ  | 2400.0        | - | _ | •  | 0 to 30 000 [1/V]        | 0                   |
| •                                    | Υ  | 2400.1        | - | - | •  | 0 = controller inhibited | 0                   |
|                                      | Ζ  | 2400.2        | - | - | •  |                          | 0                   |
|                                      | IV | 2400.3        | - | - | •  |                          | 0                   |
|                                      | V  | 2400.4        | - | - | •  |                          | 0                   |
|                                      | S  | 2400.5        | - | - | •  |                          | 0                   |
| reserved                             | Χ  | 2410.0        | - | - | •  | 0                        | 0                   |
|                                      | Υ  | 2410.1        | - | - | •  |                          | 0                   |
|                                      | Ζ  | 2410.2        | - | - | •  |                          | 0                   |
|                                      | IV | 2410.3        | - | - | •  |                          | 0                   |
|                                      | V  | 2410.4        | - | - | •  |                          | 0                   |
|                                      | S  | 2410.5        | - | - | •  |                          | 0                   |
| Proportional factor of the current   | Χ  | 2500.0        | - | - | •  | 0 to 100 000[Ap]         | 0                   |
| controller                           | Υ  | 2500.1        | - | - | •  |                          | 0                   |
|                                      | Ζ  | 2500.2        | - | - | •  |                          | 0                   |
|                                      | IV | 2500.3        | - | - | •  |                          | 0                   |
|                                      | V  | 2500.4        | - | - | •  |                          | 0                   |
|                                      | S  | 2500.5        | - | - | •  |                          | 0                   |
| Integral factor of the current       | Χ  | 2510.0        | - | - | •  | 0 to 100 000[A]          | 0                   |
| controller                           | Υ  | 2510.1        | - | - | •  |                          | 0                   |
|                                      | Ζ  | 2510.2        | - | - | •  |                          | 0                   |
|                                      | IV | 2510.3        | - | - | •  |                          | 0                   |
|                                      | V  | 2510.4        | - | - | •  |                          | 0                   |
|                                      | S  | 2510.5        | - | - | •  |                          | 0                   |
| reserved                             | Χ  | 2520.0        | - | - | •  | 0                        | 0                   |
|                                      | Υ  | 2520.1        | - | - | •  |                          | 0                   |
|                                      | Ζ  | 2520.2        | - | - | •  |                          | 0                   |
|                                      | IV | 2520.3        | - | - | •  |                          | 0                   |
|                                      | V  | 2520.4        | - | - | •  |                          | 0                   |
|                                      | S  | 2520.5        | - | - | •  |                          | 0                   |
| reserved                             | Χ  | 2530.0        | - | - | 02 | 0                        | 0                   |
|                                      | Υ  | 2530.1        | - | - | 02 |                          | 0                   |
|                                      | Ζ  | 2530.2        | - | - | 02 |                          | 0                   |
|                                      | IV | 2530.3        | - | - | 02 |                          | 0                   |
|                                      | V  | 2530.4        | - | - | 02 |                          | 0                   |
|                                      | S  | 2530.5        | - | - | 02 |                          | 0                   |

| Function                        |    | MP<br>No. Bit | A | В | С  | Input                                                                                    | AE-6<br>Entry value |
|---------------------------------|----|---------------|---|---|----|------------------------------------------------------------------------------------------|---------------------|
| reserved                        | Χ  | 2600.0        | - | - | •  | 0                                                                                        | 0                   |
|                                 | Υ  | 2600.1        | - | - | •  |                                                                                          | 0                   |
|                                 | Z  | 2600.2        | - | - | •  |                                                                                          | 0                   |
|                                 | IV | 2600.3        | - | - | •  |                                                                                          | 0                   |
|                                 | V  | 2600.4        | - | - | •  |                                                                                          | 0                   |
|                                 | S  | 2600.5        | - | - | •  |                                                                                          | 0                   |
| reserved                        | X  | 2610.0        | - | - | •  | 0                                                                                        | 0                   |
|                                 | Υ  | 2610.1        | - | _ | •  |                                                                                          | 0                   |
|                                 | Ζ  | 2610.2        | - | _ | •  |                                                                                          | 0                   |
|                                 | IV | 2610.3        | - | _ | •  |                                                                                          | 0                   |
|                                 | V  | 2610.4        | - | _ | •  |                                                                                          | 0                   |
|                                 | S  | 2610.5        | - | _ | •  |                                                                                          | 0                   |
| eserved                         | Х  | 2620.0        | _ | - | •  | 0                                                                                        | 0                   |
|                                 | Υ  | 2620.1        | - | _ | •  |                                                                                          | 0                   |
|                                 | Z  | 2620.2        | - | _ | •  |                                                                                          | 0                   |
|                                 | IV | 2620.3        | - | _ | •  |                                                                                          | 0                   |
|                                 | V  | 2620.4        | - | _ | •  |                                                                                          | 0                   |
|                                 | S  | 2620.5        | - | _ | •  |                                                                                          | 0                   |
| Holding current for height axes | Х  | 2630.0        | - | - | 06 | 0 to ± 30 [A]                                                                            | 0                   |
| 3                               | Y  | 2630.1        | _ | _ | 06 |                                                                                          | 0                   |
|                                 | Ž  | 2630.2        | _ | _ | 06 |                                                                                          | 0                   |
|                                 | ĪV | 2630.3        | _ | _ | 06 |                                                                                          | 0                   |
|                                 | V  | 2630.4        | _ | _ | 06 |                                                                                          | 0                   |
|                                 | S  | 2630.5        | - | _ | 06 |                                                                                          | 0                   |
| Movement monitoring             | X  | 2800.0        | _ | _ | 02 | 0 to 99 999.999[mm]                                                                      | 0                   |
| position and speed              | Y  | 2800.1        | _ | - | 02 | 0 = no monitoring                                                                        | 0                   |
|                                 | Ž  | 2800.2        | - | _ | 02 | The position is calculated from the pulses of the                                        | 0                   |
|                                 | ١V | 2800.3        | - | _ | 02 | position encoder and from the pulses of the speed                                        | 0                   |
|                                 | V  | 2800.4        | - | - | 02 | encoder. If the difference of the results exceeds the                                    | 0                   |
|                                 | ·  | 2000.1        |   |   | 02 | value of MP2800, the error message GROSS POSITIONING ERROR <axis> C is generated.</axis> | 0                   |

1.0 TNC 415B/425/426 Machine Parameters MP 2600.0 - MP 2800.4 06.03.95 5.2 26

# Spindle

| Function                                                                                 | MP<br>No. Bit | A           | В | С | Input                                                                                                    | AE-6<br>Entry value |
|------------------------------------------------------------------------------------------|---------------|-------------|---|---|----------------------------------------------------------------------------------------------------|---------------------|
| Output of the spindle speed                                                              | 3010          | •           | • | • | 0 = spindle speed not output                                                                                                    | 6                   |
| coded                                                                                    |               |             |   |   | 1 = only if speed changes<br>2 = with every TOOL CALL                                                                                                    |                     |
| analogue                                                                                 |               |             |   |   | <ul> <li>3 = gear switching signal only if gear range changes</li> <li>4 = gear switching signal with every TOOL CALL</li> <li>5 = no gear switching signal</li> </ul> |                     |
| controlled spindle for orientation                                                       |               |             |   |   | 6 = gear switching signal only if gear range changes 7 = gear switching signal with every TOOL CALL 8 = no gear switching signal                                       |                     |
| Output of an analogue voltage at the analogue output of the spindle (only if MP3010 < 3) | 3011          | *<br>*<br>- | * | • | 0 = no function 1 = voltage is proportional to the current feed rate 2 = voltage defined via PLC (module 9130) 3 = voltage defined via M-function (M200 - M204)        | 0                   |
| Feed rate that corresponds to an analogue voltage of 10V (only if MP3011 = 1)            | 3012          | •           | • | • | 0 to 300 000 [mm/min]                                                                                                    | 0                   |

1.0 TNC 415B/425/426 Machine Parameters MP 3010 - MP 3012 06.03.95 5.2 27

| Function                         | MP<br>No. B | it A | В | С | Input                  | AE-6<br>Entry value |
|----------------------------------|-------------|------|---|---|------------------------|---------------------|
| LASER function with M202         |             |      |   |   | 10 to 300 000 [mm/min] | -                   |
| Characteristic curve kink points |             |      |   |   | , ,                    |                     |
| Speed                            | 3013.0      | -    | • | • |                        | 0                   |
|                                  | 3013.1      | -    | • | • |                        | 0                   |
|                                  | 3013.2      | -    | • | • |                        | 0                   |
|                                  | 3013.3      | -    | • | • |                        | 0                   |
|                                  | 3013.4      | -    | • | • |                        | 0                   |
|                                  | 3013.5      | -    | • | • |                        | 0                   |
|                                  | 3013.6      | -    | • | • |                        | 0                   |
|                                  | 3013.7      | -    | • | • |                        | 0                   |
|                                  | 3013.8      | -    | • | • |                        | 0                   |
|                                  | 3013.9      | -    | • | • |                        | 0                   |
|                                  | 3013.10     | -    | • | • |                        | 0                   |
|                                  | 3013.11     | -    | • | • |                        | 0                   |
| Characteristic curve kink points | 3014.0      | -    | • | • | 0 to 9.999 [V]         | 0                   |
| Voltage                          | 3014.1      | -    | • | • | ,                      | 0                   |
|                                  | 3014.2      | -    | • | • |                        | 0                   |
|                                  | 3014.3      | -    | • | • |                        | 0                   |
|                                  | 3014.4      | -    | • | • |                        | 0                   |
|                                  | 3014.5      | -    | • | • |                        | 0                   |
|                                  | 3014.6      | -    | • | • |                        | 0                   |
|                                  | 3014.7      | -    | • | • |                        | 0                   |
|                                  | 3014.8      | -    | • | • |                        | 0                   |
|                                  | 3014.9      | -    | • | • |                        | 0                   |
|                                  | 3014.10     | -    | • | • |                        | 0                   |
|                                  | 3014.11     | -    | • | • |                        | 0                   |
| Definition of the spindle speed  | 3020        | 04   | • | • | 0 to 99 999            | 00991               |
| range                            |             |      |   |   | 00991 = no limitation  |                     |

1.0 TNC 415B/425/426 Machine Parameters MP 3013 - MP 3020 03.01.95 5.2 28

| Function                                                                                        |                 |   | MP<br>No. Bit | A | В | С | Input                                                                                                    | AE-6<br>Entry value |
|-------------------------------------------------------------------------------------------------|-----------------|---|---------------|---|---|---|----------------------------------------------------------------------------------------------------|---------------------|
| Axis halt on TOOL spindle speed outp                                                            |                 | a | 3030          | • | • | • | 0 = axis halt<br>1 = no axis halt                                                                                                  | 0                   |
| Programming the s <b>S = 0</b> (if MP3240.1 ≠                                                   | •               |   | 3120          | • | • | • | $0 \Rightarrow S = 0$ permitted<br>$1 \Rightarrow S = 0$ not permitted                                                             | 0                   |
| Polarity • of S-analogue voltag<br>(TNC 415B/425/426CA) • of nominal spindle sp<br>(TNC 426 PA) | <b>A)</b>       |   | 3130          | • | • | • | 0 = M03: positive<br>M04: negative<br>1 = M03: negative<br>M04: positive<br>2 = M03 and M04: positive<br>3 = M03 and M04: negative | 0                   |
| Count direction of encoder                                                                      | the spindle     |   | 3140          | * | • | • | 0 = positive<br>1 = negative                                                                                                    | 0                   |
| Line count of the s                                                                             | spindle encoder |   | 3142          | - | - | • | 0 = 1024 lines<br>1 = 2048 lines                                                                                                   | 0                   |
| S-analogue voltage                                                                              | e with          |   |               |   |   |   |                                                                                                    |                     |
| nominal speed                                                                                   | gear range      | 1 | 3210.0        | • | • | • | 0 to 9.999 [V]                                                                                                    | 9                   |
|                                                                                                 | gear range      | 2 | 3210.1        | • | • | • |                                                                                                    | 9                   |
|                                                                                                 | gear range      | 3 | 3210.2        | • | • | • |                                                                                                    | 9                   |
|                                                                                                 | gear range      | 4 | 3210.3        | • | • | • |                                                                                                    | 9                   |
|                                                                                                 | gear range      | 5 | 3210.4        | • | • | • |                                                                                                    | 9                   |
|                                                                                                 | gear range      | 6 | 3210.5        | • | • | • |                                                                                                    | 9                   |
|                                                                                                 | gear range      | 7 | 3210.6        | • | • | • |                                                                                                    | 9                   |
|                                                                                                 | gear range      | 8 | 3210.7        | • | • | • |                                                                                                    | 9                   |
| <b>Revolutions of the</b>                                                                       | motor with      |   |               |   |   |   |                                                                                                    |                     |
| nominal speed                                                                                   |                 |   |               |   |   |   | 0 to 9.999 [1000/min]                                                                                                    |                     |
| (TNC 426 PA)                                                                                    | gear range      | 1 | 3210.0        | - | - | • |                                                                                                    | 9                   |
|                                                                                                 | gear range      | 2 | 3210.1        | - | - | • |                                                                                                    | 9                   |
|                                                                                                 | gear range      | 3 | 3210.2        | - | - | • |                                                                                                    | 9                   |
|                                                                                                 | gear range      | 4 | 3210.3        | - | - | • |                                                                                                    | 9                   |
|                                                                                                 | gear range      | 5 | 3210.4        | - | - | • |                                                                                                    | 9                   |
|                                                                                                 | gear range      | 6 | 3210.5        | - | - | • |                                                                                                    | 9                   |
|                                                                                                 | gear range      | 7 | 3210.6        | - | - | • |                                                                                                    | 9                   |
|                                                                                                 | gear range      | 8 | 3210.7        | - | - | • |                                                                                                    | 9                   |

1.0 TNC 415B/425/426 Machine Parameters MP 3030 - 3210.7 06.03.95 5.2 29

| Function                                                                        | MP<br>No. Bit | A | В | С | Input                                               | AE-6<br>Entry value |
|---------------------------------------------------------------------------------|---------------|---|---|---|-----------------------------------------------------|---------------------|
| Controlled range for S-analogue output                                          | -             |   |   |   |                                                     | ,                   |
| Min. S-analogue voltage that can be output                                      | 3240.1        | • | • | • | 0 to 9.999 [V]                                      | 0                   |
| Jog voltage for gear switching (markers for direction of rotation: M2490/M2491) | 3240.2        | • | • | • | 0 to 9.999 [V]                                      | 0.1                 |
| Controlled range for S-speed output<br>(TNC 426 PA)                             |               |   |   |   |                                                     |                     |
| Min. motor speed that can be output                                             | 3240.1        | - | - | • | 0 to 9.999 [1000/min]                               | 0                   |
| Motor speed for gear switching (markers for direction of rotation: M2490/M2491) | 3240.2        | - | - | • | 0 to 9.999 [1000/min]                               | 0.1                 |
| Limit with S-override max.                                                      | 3310.0        | • | • | • | 0 to 150 [%]                                        | 150                 |
| min.  Ramp gradient of the spindle:                                             | 3310.1        | • | * | • | 0 to 1.999 [V/ms]                                   | 0                   |
| • Spindle ON/OFF, M03, M04, M05;                                                | 3410.0        | • | • | • |                                                     | 0.1                 |
| Oriented spindle stop                                                           | 3410.1        | • | • | • |                                                     | 0.1                 |
| • "Tapping" cycle                                                               | 3410.2        | • | • | • |                                                     | 0.1                 |
| <ul> <li>Tapping without floating tap holder<br/>(Rigid Tapping)</li> </ul>     | 3410.3        | • | • | • |                                                     | 0.1                 |
| Ramp gradient of the spindle:<br>(TNC 426 PA)                                   |               |   |   |   | 0 to 1.999 [ \frac{1000 / \text{min}}{\text{max}} ] |                     |
| • Spindle ON/OFF, M03, M04, M05;                                                | 3410.0        | - | - | • | IIIS                                                | 0.1                 |
| Oriented spindle stop                                                           | 3410.1        | - | - | • |                                                     | 0.1                 |
| • "Tapping" cycle                                                               | 3410.2        | - | - | • |                                                     | 0.1                 |
| <ul> <li>Tapping without floating tap holder<br/>(Rigid Tapping)</li> </ul>     | 3410.3        | - | - | • |                                                     | 0.1                 |

| Function                                  |                 |   | MP<br>No. E | Bit | A | В | С | Input                    | AE-6<br>Entry value |
|-------------------------------------------|-----------------|---|-------------|-----|---|---|---|--------------------------|---------------------|
| Transient response of                     | of the spindle: |   |             |     |   |   |   | 0 to 1000[ms]            |                     |
| • Spindle ON/OFF, M03,                    | M04, M05;       |   | 3415.0      |     | - | - | • |                          | 1                   |
| <ul> <li>Oriented spindle stop</li> </ul> |                 |   | 3415.1      |     | - | - | • |                          | 1                   |
| • "Tapping" cycle                         |                 |   | 3415.2      |     | - | - | • |                          | 1                   |
| • "Rigid Tapping" cycle                   |                 |   | 3415.3      |     | - | - | • |                          | 1                   |
| Positioning window                        | for the spindle |   | 3420        |     | • | • | • | 0 to 65 535 [increments] | 10                  |
| Spindle pre-set                           |                 |   | 3430        |     | • | • | • | 0 to 360 [°]             | 0                   |
| Kv factor for the spi                     | ndle            |   |             |     |   |   |   |                          |                     |
| (per gear range)                          | gear range      | 1 | 3440.0      |     | • | • | • | 0.1 to 10                | 1                   |
|                                           | gear range      | 2 | 3440.1      |     | • | • | • |                          | 1                   |
|                                           | gear range      | 3 | 3440.2      |     | • | • | • |                          | 1                   |
|                                           | gear range      | 4 | 3440.3      |     | • | • | • |                          | 1                   |
|                                           | gear range      | 5 | 3440.4      |     | • | • | • |                          | 1                   |
|                                           | gear range      | 6 | 3440.5      |     | • | • | • |                          | 1                   |
|                                           | gear range      | 7 | 3440.6      |     | • | • | • |                          | 1                   |
|                                           | gear range      | 8 | 3440.7      |     | • | • | • |                          | 1                   |

1.0 TNC 415B/425/426 Machine Parameters MP 3415.0 - MP 3440.7 03.01.95 5.2 31

| Function                                                                                                    |                                      | MP<br>No. Bi                                                                 | A A | В           | С | Input                                                             | AE-6<br>Entry value                                          |
|----------------------------------------------------------------------------------------------------|--------------------------------------|------------------------------------------------------------------------------|-----|-------------|---|-------------------------------------------------------------------|--------------------------------------------------------------|
| Nominal spindle speed<br>gear range<br>gear range<br>gear range                                                | 1<br>2<br>3                          | 3510.0<br>3510.1<br>3510.2                                                   | •   | •<br>•      | • | 0 to 99 999.999 [rpm]                                             | 1000<br>2000<br>3000                                         |
| gear range<br>gear range<br>gear range<br>gear range<br>gear range                                             | 4<br>5<br>6<br>7<br>8                | 3510.3<br>3510.4<br>3510.5<br>3510.6<br>3510.7                               | •   | *<br>*<br>* | • |                                                                   | 4000<br>5000<br>6000<br>7000<br>8000                         |
| Maximum spindle speed  gear range gear range gear range gear range gear range gear range gear range gear range | 1<br>2<br>3<br>4<br>5<br>6<br>7<br>8 | 3515.0<br>3515.1<br>3515.2<br>3515.3<br>3515.4<br>3515.5<br>3515.6<br>3515.7 | •   | •           | • | 0 to 99 999 [rpm]                                                 | 1200<br>2400<br>3600<br>4800<br>6000<br>7200<br>8400<br>9600 |
| Spindle speed activated by marker 2501                                                                         |                                      | 3520.0                                                                       | •   | •           | • | 0 to 99 999.999 [rpm]<br>direction of rotation is always positive | 200                                                          |
| Spindle speed for oriented spindle stop                                                                        |                                      | 3520.1                                                                       | •   | •           | • | 0 to 99 999.999 [rpm]                                             | 100                                                          |

1.0 TNC 415B/425/426 Machine Parameters MP 3510.0 - MP 3520.1 06.03.95 5.2 32

# Integral PLC

| Function                                                                                 |                        | MP<br>No.                                      | Bit | A           | В           | С | Input                                                 | AE-6<br>Entry value           |
|------------------------------------------------------------------------------------------|------------------------|------------------------------------------------|-----|-------------|-------------|---|-------------------------------------------------------|-------------------------------|
| PLC program from RAM or from EPROM                                                       |                        | 4010                                           |     | •           | •           | - | + 0 = EPROM operation<br>+ 1 = RAM operation          | 0                             |
| PLC compatibility to TNC 415/425                                                         |                        | 4020                                           |     | -           | -           | • | 0 to 31                                               | %00000                        |
| convert axis words W1024ff to markers                                                    |                        |                                                | 0   |             |             |   | corresponding bit = $0 \Rightarrow$ function inactive |                               |
| convert new markers into old markers                                                     |                        |                                                | 1   |             |             |   | corresponding bit = $1 \Rightarrow$ function active   |                               |
| convert configuration bits from MP4210 into markers                                      |                        |                                                | 2   |             |             |   |                                                       |                               |
| error markers are available                                                              |                        |                                                | 3   |             |             |   |                                                       |                               |
| non-volatile markers in the range<br>M1000 to M1999                                      |                        |                                                | 4   |             |             |   |                                                       |                               |
| Automatic lubrication                                                                    | X<br>Y<br>Z<br>IV<br>V | 4060.0<br>4060.1<br>4060.2<br>4060.3<br>4060.4 |     | •<br>•<br>• | *<br>*<br>* | • | 0 to 65 535 [65 536 μm]                               | 100<br>200<br>300<br>400<br>0 |
| Maximum change of the temperature compensation per PLC scan in the PLC words W576 - W584 | е                      | 4070                                           |     | *           | •           | • | 0.0001 to 0.005 [mm]                                  | 0.0001                        |

1.0 TNC 415B/425/426 Machine Parameters MP 4010 - MP 4070 03.01.95 5.2 33

| Function      | MP<br>No. Bit | A        | В | С | Input                     | AE-6<br>Entry value |
|---------------|---------------|----------|---|---|---------------------------|---------------------|
| PLC: Time for | 4110.0        | •        | • | • | 0 to 65 535 [PLC cycles ] | 100                 |
| T 0 - T 29    | 4110 1        | •        | • | • |                           | 22                  |
|               | 44400         | •        | • | • |                           | 50                  |
|               | 44400         | •        | • | • |                           | 100                 |
|               | 4440.4        | •        | • | • |                           | 4                   |
|               | 4440 5        | •        | • | • |                           | 5                   |
|               | 4440.0        | •        | • | • |                           | 6                   |
|               | 4440 7        | •        | • | • |                           | 7                   |
|               | 44400         | •        | • | • |                           | 8                   |
|               | 4440.0        | •        | • | • |                           | 9                   |
|               | 4440.40       | •        | • | • |                           | 10                  |
|               | 4440.44       | •        | • | • |                           | 11                  |
|               | 4440.40       | •        | • | • |                           | 12                  |
|               | 4440.40       | •        | • | • |                           | 13                  |
|               | 444044        | •        | • | • |                           | 14                  |
|               | 4440.45       | •        | • | • |                           | 15                  |
|               | 4440.40       | •        | • | • |                           | 25                  |
|               | 4440.47       | •        | • | • |                           | 0                   |
|               | 4440.40       | •        | • | • |                           | 0                   |
|               | 444040        | •        | • | • |                           | 0                   |
|               | 4440.00       | •        | • | • |                           | 0                   |
|               | 4440.04       | •        | • | • |                           | 0                   |
|               | 4440.00       | •        | • | • |                           | 0                   |
|               | 4110.00       |          |   |   |                           | 0                   |
|               | 4110.04       | <b>*</b> | • | • |                           | 0                   |
|               | 4440.05       | <b>*</b> | • | • |                           | 0                   |
|               | 4440.00       | <b>*</b> | • | • |                           | 0                   |
|               | 4110.07       | <b>*</b> | • | • |                           | 0                   |
|               | 4110.00       | •        | • | • |                           |                     |
|               |               | •        | • | • |                           | 0                   |
|               | 4110.29       | •        | • | • |                           | U                   |

1.0 TNC 415B/425/426 Machine Parameters MP 4110.0 - MP 4110.29 03.01.95 5.2 34

| Functi | on                 | MP<br>No. Bit | A | В | С | Input                                   | AE-6<br>Entry value |
|--------|--------------------|---------------|---|---|---|-----------------------------------------|---------------------|
| PLC:   | Time for           |               |   |   |   | 0 to 65 535 [PLC cycles]                | _                   |
|        | T 30 - T 47        | 4110.30       | • | • | • | , , , , , , , , , , , , , , , , , , , , | 0                   |
|        |                    | 4110.31       | • | • | • |                                         | 0                   |
|        |                    | 4110.32       | • | • | • |                                         | 0                   |
|        |                    | 4110.33       | • | • | • |                                         | 0                   |
|        |                    | 4110.34       | • | • | • |                                         | 0                   |
|        |                    | 4110.35       | • | • | • |                                         | 0                   |
|        |                    | 4110.36       | • | • | • |                                         | 0                   |
|        |                    | 4110.37       | • | • | • |                                         | 0                   |
|        |                    | 4110.38       | • | • | • |                                         | 0                   |
|        |                    | 4110.39       | • | • | • |                                         | 0                   |
|        |                    | 4110.40       | • | • | • |                                         | 0                   |
|        |                    | 4110.41       | • | • | • |                                         | 0                   |
|        |                    | 4110.42       | • | • | • |                                         | 0                   |
|        |                    | 4110.43       | • | • | • |                                         | 0                   |
|        |                    | 4110.44       | • | • | • |                                         | 0                   |
|        |                    | 4110.45       | • | • | • |                                         | 0                   |
|        |                    | 4110.46       | • | • | • |                                         | 0                   |
|        |                    | 4110.47       | • | • | • |                                         | 0                   |
|        |                    |               | - |   |   | 0 to 65 535 [PLC cycles]                | -                   |
| PLC:   | Pre-set values for | 4120.0        | • | • | • | 0 to 00 000 [1 20 0y0100]               | 0                   |
|        | counters 0 - 10    | 4120.1        | • | • |   |                                         | 1                   |
|        |                    | 4120.2        | • | • | • |                                         | 2                   |
|        |                    | 4120.3        | • | • |   |                                         | 3                   |
|        |                    | 4120.4        | • | • |   |                                         | 4                   |
|        |                    | 4120.5        | • | • |   |                                         | 5                   |
|        |                    | 4120.6        | • | • | • |                                         | 6                   |
|        |                    | 4120.7        | • | • | • |                                         | 7                   |
|        |                    | 4120.8        | • |   |   |                                         | 8                   |
|        |                    | 4120.9        | • | • | • |                                         | 9                   |
|        |                    | 4120.10       | • |   |   |                                         | 10                  |

R H

| Function                                    | MP<br>No. Bit | A | В | С | Input                          | AE-6<br>Entry value |
|---------------------------------------------|---------------|---|---|---|--------------------------------|---------------------|
| PLC: Pre-set values for                     |               |   |   |   |                                |                     |
| counters 11 - 31                            | 4120.11       | • | • | • |                                | 11                  |
|                                             | 4120.12       | • | • | • |                                | 12                  |
|                                             | 4120.13       | • | • | • |                                | 13                  |
|                                             | 4120.14       | • | • | • |                                | 14                  |
|                                             | 4120.15       | • | • | • |                                | 15                  |
|                                             | 4120.16       | • | • | • |                                | 16                  |
|                                             | 4120.17       | • | • | • |                                | 17                  |
|                                             | 4120.18       | • | • | • |                                | 18                  |
|                                             | 4120.19       | • | • | • |                                | 19                  |
|                                             | 4120.20       | • | • | • |                                | 20                  |
|                                             | 4120.21       | • | • | • |                                | 21                  |
|                                             | 4120.22       | • | • | • |                                | 22                  |
|                                             | 4120.23       | • | • | • |                                | 23                  |
|                                             | 4120.24       | • | • | • |                                | 24                  |
|                                             | 4120.25       | • | • | • |                                | 25                  |
|                                             | 4120.26       | • | • | • |                                | 26                  |
|                                             | 4120.27       | • | • | • |                                | 27                  |
|                                             | 4120.28       | • | • | • |                                | 28                  |
|                                             | 4120.29       | • | • | • |                                | 29                  |
|                                             | 4110.30       | • | • | • |                                | 30                  |
|                                             | 4110.31       | • | • | • |                                | 31                  |
| ast PLC input                               |               |   |   |   |                                |                     |
| Defining the fast input                     | 4130          | • | • | • | 0 to 254                       | 0                   |
|                                             |               |   |   |   | 0 = activation with LOW level  |                     |
| Defining the active level of the fast input | 4131          | • | • | • | 1 = activation with HIGH level | 0                   |

1.0 TNC 415B/425/426 Machine Parameters MP 4120.11- MP 4131 03.01.95 5.2 36

| Function         |      | MP<br>No. Bit | A | В | С | Input                                    | AE-6<br>Entry value |
|------------------|------|---------------|---|---|---|------------------------------------------|---------------------|
| Setting a number | D768 | 4210.0        | • | • | • | -99 999.9999 to +99 999.9999 [mm] or [°] | +10                 |
|                  | D772 | 4210.1        | • | • | • |                                          | +1                  |
|                  | D776 | 4210.2        | • | • | • |                                          | +2                  |
|                  | D780 | 4210.3        | • | • | • |                                          | +3                  |
|                  | D784 | 4210.4        | • | • | • |                                          | +4                  |
|                  | D788 | 4210.5        | • | • | • |                                          | +5                  |
|                  | D792 | 4210.6        | • | • | • |                                          | +6                  |
|                  | D796 | 4210.7        | • | • | • |                                          | +7                  |
|                  | D800 | 4210.8        | • | • | • |                                          | +8                  |
|                  | D804 | 4210.9        | • | • | • |                                          | +9                  |
|                  | D808 | 4210.10       | • | • | • |                                          | +10                 |
|                  | D812 | 4210.11       | • | • | • |                                          | +11                 |
|                  | D816 | 4210.12       | • | • | • |                                          | +12                 |
|                  | D820 | 4210.13       | • | • | • |                                          | +13                 |
|                  | D824 | 4210.14       | • | • | • |                                          | +14                 |
|                  | D828 | 4210.15       | • | • | • |                                          | +15                 |
|                  | D832 | 4210.16       | • | • | • |                                          | +16                 |
|                  | D836 | 4210.17       | • | • | • |                                          | +17                 |
|                  | D840 | 4210.18       | • | • | • |                                          | +18                 |
|                  | D844 | 4210.19       | • | • | • |                                          | +19                 |
|                  | D848 | 4210.20       | • | • | • |                                          | +20                 |
|                  | D852 | 4210.21       | • | • | • |                                          | +21                 |
|                  | D856 | 4210.22       | • | • | • |                                          | +22                 |
|                  | D860 | 4210.23       | • | • | • |                                          | +23                 |
|                  | D864 | 4210.24       | • | • | • |                                          | +24                 |
|                  | D868 | 4210.25       | • | • | • |                                          | +25                 |
|                  | D872 | 4210.26       | • | • | • |                                          | +26                 |
|                  | D876 | 4210.27       | • | • | • |                                          | +27                 |
|                  | D880 | 4210.28       | • | • | • |                                          | +28                 |
|                  | D884 | 4210.29       | • | • | • |                                          | +29                 |
|                  | D888 | 4210.30       | · | • |   |                                          | +30                 |
|                  | D892 | 4210.31       | · | • |   |                                          | +31                 |

RH

| Function                   |      |      | MP<br>No. Bit | A | В | С | Input                                     | AE-6<br>Entry value |
|----------------------------|------|------|---------------|---|---|---|-------------------------------------------|---------------------|
| Setting a number           |      | D896 | 4210.32       | • | • | • |                                           | +0                  |
| -                          |      | D900 | 4210.33       | • | • | • |                                           | +0                  |
|                            |      | D904 | 4210.34       | • | • | • |                                           | +0                  |
|                            |      | D908 | 4210.35       | • | • | • |                                           | +0                  |
|                            |      | D912 | 4210.36       | • | • | • |                                           | +0                  |
|                            |      | D916 | 4210.37       | • | • | • |                                           | +0                  |
|                            |      | D920 | 4210.38       | • | • | • |                                           | +0                  |
|                            |      | D924 | 4210.39       | • | • | • |                                           | +0                  |
|                            |      | D928 | 4210.40       | • | • | • |                                           | +0                  |
|                            |      | D932 | 4210.41       | • | • | • |                                           | +0                  |
|                            |      | D936 | 4210.42       | • | • | • |                                           | +0                  |
|                            |      | D940 | 4210.43       | • | • | • |                                           | +0                  |
|                            |      | D944 | 4210.44       | • | • | • |                                           | +0                  |
|                            |      | D948 | 4210.45       | • | • | • |                                           | +0                  |
|                            |      | D952 | 4210.46       | • | • | • |                                           | +0                  |
|                            |      | D956 | 4210.47       | • | • | • |                                           | +0                  |
| Machine parameters with    | W960 | Х    | 4220.0        | • | • | • | 10 to 30 000                              | 1800                |
| multiple function          | W962 | Υ    | 4220.1        | • | • | • | - setting a number in PLC                 | 1800                |
|                            | W964 | Z    | 4220.2        | • | • | • | or                                        | 1800                |
|                            | W966 | IV   | 4220.3        | • | • | • | - feed rate for reapproaching the contour | 1800                |
|                            | W968 | V    | 4220.4        | • | • | • | [mm/min] or [°/min]                       | 1800                |
| Setting a number           |      |      | 4230.0        | • | • | • | -99 999.9999 to +99 999.9999 [mm]         | 0                   |
| (readable with module9032) |      |      |               |   |   |   |                                           | -                   |
|                            |      |      |               |   |   |   |                                           | -                   |
|                            |      |      |               |   |   |   |                                           | -                   |
|                            |      |      | 4230.31       | • | • | • |                                           | 0                   |

R H 1.0 TNC 415B/425/426

| Function                        | MP<br>No. Bit | A | В        | С           | Input                                                                                | AE-6<br>Entry value |
|---------------------------------|---------------|---|----------|-------------|--------------------------------------------------------------------------------------|---------------------|
| PLC: setting a number           | 4231.0        | • | <b>*</b> | •           | -99 999.9999 to +99 999.9999                                                         | 0                   |
| (readable with module 9032)     |               |   |          |             |                                                                                      | -                   |
|                                 |               |   |          |             |                                                                                      | -                   |
|                                 |               |   |          |             |                                                                                      | -                   |
|                                 | 4231.31       | • | •        | •           |                                                                                      | 0                   |
| PLC: setting a number           |               |   |          |             | -99 999.9999 to +99 999.9999                                                         |                     |
| W976 (M2192 to 2207)            | 4310.0        | • | •        | •           |                                                                                      | 20480               |
| W978 (M2208 to 2223)            | 4310.1        | • | •        | •           |                                                                                      | 0                   |
| W980 (M2224 to 2239)            | 4310.2        | • | •        | •           |                                                                                      | 0                   |
| W982 (M3200 to 3215)            | 4310.3        | • | •        | •           |                                                                                      | 0                   |
| W984 (M3216 to 3231)            | 4310.4        | • | •        | •           |                                                                                      | 0                   |
| W986 (M3232 to 3247)            | 4310.5        | • | •        | •           |                                                                                      | 0                   |
| W990 (M3248 to 3263)            | 4310.6        | • | •        | •           |                                                                                      | 0                   |
| Adaptation of the PLC extension | 4410          | • | •        | <b>◆</b> 1) |                                                                                      | 0                   |
| interface (X47)                 | 0             |   |          |             | +0 = no analogue inputs activated on<br>1. extension                                 |                     |
|                                 | 1             |   |          |             | +1 = analogue inputs on 1. extension (PA 100 or analogue inputs activated on PL 410) |                     |
|                                 | ·             |   |          |             | +0 = no analogue inputs activated on                                                 |                     |
|                                 |               |   |          |             | 2. extension                                                                         |                     |
|                                 |               |   |          |             | +2 = analogue inputs on 2. extension (PA 100                                         |                     |
|                                 |               |   |          |             | or analogue inputs activated on PL 410)                                              |                     |
|                                 |               |   |          |             |                                                                                      |                     |

<sup>1)</sup> reserved, entry value 0

1.0 TNC 415B/425/426 Machine Parameters MP 4231.0 - MP 4410 03.01.95 5.2 39

### Adaptation of the Data Interface

| Function                      | MP<br>No. Bit | A | В | С | Input                                            | AE-6<br>Entry value |
|-------------------------------|---------------|---|---|---|--------------------------------------------------|---------------------|
| Inhibiting a data interface   |               |   |   |   | 0 = no interface inhibited                       | -                   |
| _                             | 5000          | • | • | • | 1 = RS-232 inhibited                             | 0                   |
|                               |               |   |   |   | 2 = RS-422 inhibited                             |                     |
| Data format and transfer stop |               |   |   |   |                                                  |                     |
| operating mode <b>EXT1</b>    | 5020.0*       | • | • | • | 0 to 255                                         | 168                 |
| operating mode <b>EXT2</b>    | 5020.1*       | • | • | • |                                                  | 168                 |
| operating mode EXT3 (PLC)     | 5020.2*       | • | • | • |                                                  | 168                 |
| 7 or 8 data bits              | 0             |   |   |   | <b>+0</b> = 7 data bits, bit 8 = parity          |                     |
|                               |               |   |   |   | +1 = 8 data bits, bit $8 = 0$ , bit $9 = parity$ |                     |
| Block check character         | 1             |   |   |   | +0 = BCC character optional                      |                     |
|                               |               |   |   |   | +2 = control character not BCC                   |                     |
| Transmission stop through RTS | 2             |   |   |   | +0 = inactive                                    |                     |
|                               |               |   |   |   | +4 = active                                      |                     |
| Transmission stop through DC3 | 3             |   |   |   | +0 = inactive                                    |                     |
| 1                             |               |   |   |   | <b>+8</b> = active                               |                     |
| Character parity even/odd     | 4             |   |   |   | <b>+0</b> = even                                 |                     |
| , ,                           |               |   |   |   | +16 = odd                                        |                     |
| Character parity on/off       | 5             |   |   |   | +0 = off                                         |                     |
| , ,                           |               |   |   |   | <b>+32</b> = on                                  |                     |
| Number of stop bits           | 6             |   |   |   | $+64 \rightarrow bit 6 = 1$                      |                     |
|                               | 7             |   |   |   | <b>+128</b> → bit 7 = 1                          |                     |
|                               |               |   |   |   | bit 6 bit 7                                      |                     |
|                               |               |   |   |   | $0 	 1 = 1\frac{1}{2} 	 stop bits$               |                     |
|                               |               |   |   |   | 1 	 0 = 2  stop bits                             |                     |
|                               |               |   |   |   | 0 	 1 = 1 stop bit                               |                     |
|                               |               |   |   |   | 1 	 1 = 1 stop bit                               |                     |

<sup>\*</sup> accessible via code number 123

1.0 TNC 415B/425/426 Machine Parameters MP 5000 - MP 5020.2 03.01.95 5.2 4

| Function                                    |       | MP<br>No. Bit | A | В | С   | Input                        | AE-6<br>Entry value |
|---------------------------------------------|-------|---------------|---|---|-----|------------------------------|---------------------|
| Operating mode for                          |       |               |   |   |     |                              |                     |
| EXT1                                        |       | 5030.0*       | • | • | •   |                              | 1                   |
| EXT2                                        |       | 5030.1*       | • | • | •   | 0 = "standard data transfer" | 1                   |
| EXT3 (PLC)                                  |       | 5030.2*       | • | • | •   | 1 = "blockwise transfer"     | 1                   |
| Data transfer rate for PLC coupling (EXT3)  |       | 5040          | • | • | •   | 0 to 9<br>0 = 110 Bd         | 7                   |
| Control characters for "Blockwise Transfer" |       |               |   |   |     |                              |                     |
| ASCII character for beginning of            |       |               |   |   |     | 0 to 127                     |                     |
| program                                     | (STX) | 5200.0*       | • | • | 102 |                              | 0                   |
| EXT1                                        | ,     | 5200.1*       | • | • | 102 |                              | 0                   |
| EXT2                                        |       | 5200.2*       | • | • | 102 |                              | 0                   |
| EXT3 (PLC)                                  |       |               |   |   |     |                              |                     |
| <b>ASCII</b> character for end of program   |       |               |   |   |     | 0 to 127                     |                     |
| EXT1                                        | (ETX) | 5201.0*       | • | • | 102 |                              | 0                   |
| EXT2                                        |       | 5201.1*       | • | • | 102 |                              | 0                   |
| EXT3 (PLC)                                  |       | 5201.2*       | • | • | 102 |                              | 0                   |
| ASCII character for file type (for          |       |               |   |   |     |                              |                     |
| data transfer)                              |       |               |   |   |     | 0 to 127                     |                     |
| EXT1                                        |       | 5202.0*       | • | • | 102 |                              | 0                   |
| EXT2                                        |       | 5202.1*       | • | • | 102 |                              | 0                   |
| EXT3 (PLC)                                  |       | 5202.2*       | • | • | 102 |                              | 0                   |

<sup>\*</sup> accessible via code number 123

1.0 TNC 415B/425/426 Machine Parameters MP 5030.0 - MP 5202.2 06.03.95 5.2 4

| Function                         |       | MP<br>No. Bit | A | В | С   | Input    | AE-6<br>Entry value |
|----------------------------------|-------|---------------|---|---|-----|----------|---------------------|
| ASCII character for input        |       |               |   |   |     | 0 to 127 |                     |
| identification                   | (E)   | 5203.0*       | • | • | 102 |          | 0                   |
| EXT1                             |       | 5203.1*       | • | • | 102 |          | 0                   |
| EXT2                             |       | 5203.2*       | • | • | 102 |          | 0                   |
| EXT3 (PLC)                       |       |               |   |   |     |          |                     |
| ASCII character for file type    |       |               |   |   |     |          |                     |
| (for data output)                |       |               |   |   |     | 0 to 127 |                     |
| EXT1                             |       | 5204.0*       | • | • | 102 |          | 0                   |
| EXT2                             |       | 5204.1*       | • | • | 102 |          | 0                   |
| EXT3 (PLC)                       |       | 5204.2*       | • | • | 102 |          | 0                   |
| ASCII character for output       |       |               |   |   |     | 0 to 127 |                     |
| identification                   |       | 5205.0*       | • | • | 102 |          | 0                   |
| EXT1                             | (A)   | 5205.1*       | • | • | 102 |          | 0                   |
| EXT2                             |       | 5205.2*       | • | • | 102 |          | 0                   |
| EXT3 (PLC)                       |       |               |   |   |     |          |                     |
| ASCII character for beginning of |       |               |   |   |     |          |                     |
| command block                    |       |               |   |   |     | 0 to 127 |                     |
| EXT1                             | (SOH) | 5206.0*       | • | • | 102 |          | 0                   |
| EXT2                             |       | 5206.1*       | • | • | 102 |          | 0                   |
| EXT3 (PLC)                       |       | 5206.2*       | • | • | 102 |          | 0                   |
| ASCII character for end of       |       |               |   |   |     |          |                     |
| command block                    |       |               |   |   |     | 0 to 127 |                     |
| EXT1                             | (ETB) | 5207.0*       | • | • | 102 |          | 0                   |
| EXT2                             |       | 5207.1*       | • | • | 102 |          | 0                   |
| EXT3 (PLC)                       |       | 5207.2*       | • | • | 102 |          | 0                   |

<sup>\*</sup> accessible via code number 123

1.0 TNC 415B/425/426 Machine Parameters MP 5203.0 - MP 5207.2 03.01.95 5.2 42

| Function                            |       | MP<br>No. | Bit | A | В | С   | Input    | AE-6<br>Entry value |
|-------------------------------------|-------|-----------|-----|---|---|-----|----------|---------------------|
| ASCII character for positive        |       |           |     |   |   |     |          |                     |
| acknowledgement                     |       |           |     |   |   |     | 0 to 127 |                     |
| EXT1                                | (ACK) | 5208.0*   |     | • | • | 102 |          | 0                   |
| EXT2                                |       | 5208.1*   |     | • | • | 102 |          | 0                   |
| EXT3 (PLC)                          |       | 5208.2*   |     | • | • | 102 |          | 0                   |
| ASCII character for negative        |       |           |     |   |   |     |          |                     |
| acknowledgement                     |       |           |     |   |   |     | 0 to 127 |                     |
| EXT1                                | (NAK) | 5209.0*   |     | • | * | 102 |          | 0                   |
| EXT2                                |       | 5209.1*   |     | • | * | 102 |          | 0                   |
| EXT3 (PLC)                          |       | 5209.2*   |     | • | • | 102 |          | 0                   |
| ASCII character for end of transfer |       |           |     |   |   |     |          |                     |
| EXT1                                | (EOT) |           |     |   |   |     | 0 to 127 |                     |
| EXT2                                |       | 5210.0*   |     | • | • | 102 |          | 0                   |
| EXT3 (PLC)                          |       | 5210.1*   |     | • | • | 102 |          | 0                   |
|                                     |       | 5210.2*   |     | • | • | 102 |          | 0                   |

<sup>\*</sup> accessible via code number 123

1.0 TNC 415B/425/426 Machine Parameters MP 5208.0 - MP 5210.2 03.01.95 5.2 43

#### 3D-Touch Probe (General Parameters)

| Function                                                                  | MP<br>No. Bit | A | В  | С | Input                                                                                                    | AE-6<br>Entry value |
|---------------------------------------------------------------------------|---------------|---|----|---|----------------------------------------------------------------------------------------------------|---------------------|
| Selection of touch trigger probe                                          | 6010*         | • | •  |   | 0 = transmission via cable (TS 120)<br>1 = infrared transmission (TS 510)                                                | 0                   |
| Probing feed rate                                                         | 6120*         | • | •  |   | 10 to 3 000 [mm/min]                                                                                                    | 80                  |
| Maximum measuring range                                                   | 6130*         | • | •  |   | 0.001 to 99 999.9999 [mm]                                                                                                | 1                   |
| Safety clearance over measure-<br>ment point for automatic<br>measurement | 6140*         | • | •  |   | 0.001 to 99 999.9999 [mm]                                                                                                | 1                   |
| Rapid traverse for probe cycle                                            | 6150*         | • | •  |   | 10 to 10 000 [mm/min]                                                                                                    | 2000                |
| M-function for 180° spindle                                               | 6160*         | • | •  |   | 0 = function inactive<br>1 to 88 = number of M-function for probing                                                      | 0                   |
|                                                                           |               | ı | 04 |   | 1 = oriented spindle stop via NC 0 = function inactive +1 to 88 = number of M function for oriented spindle stop via PLC | 0                   |

#### **Connection of Measuring Touch Probe or Touch Trigger Probe**

| Function                                                  | MP<br>No. Bit | A  | В | С | Input                                                | AE-6<br>Entry value |
|-----------------------------------------------------------|---------------|----|---|---|------------------------------------------------------|---------------------|
| Selecting the touch probe (probing and digitizing cycles) | 6200 *        | 10 | • |   | 0 = touch trigger probe<br>1 = measuring touch probe | 0                   |

<sup>\*</sup> accessible via code number 123

1.0 TNC 415B/425 Machine Parameters MP 6010 - MP 6200 08.05.95 5.2 4

# Digitizing with 3D-Touch Probe

| Function                                                                                                    | MP<br>No. Bit | A | В | С | Input                                                                                              | AE-6<br>Entry value |
|----------------------------------------------------------------------------------------------------|---------------|---|---|---|----------------------------------------------------------------------------------------------------|---------------------|
| Number of oscillations in normal direction                                                                     | 6210          | • | • | • | 0 to 65.535 [1/sec]                                                                                | 0                   |
| <ul> <li>Lubrication of touch probe axis</li> <li>displacement for lubrication at the end of a line</li> </ul> | 6220          | - | • | • | 0.000 to 999.999 [mm]                                                                              | 0                   |
| • time intervals for lubrication                                                                               | 6221          | - | • | • | 0 to 65 535 [min]                                                                                  | 0                   |
| Feed rate in normal direction                                                                                  | 6230          | • | • | • | 0 to 1 000 [mm/min]                                                                                | 0                   |
| Maximum deflection of the stylus                                                                               | 6240          | • | • | • | 0 to 10 [mm]                                                                                       | 0                   |
| Output of M90 on NC blocks of digitized data                                                                   | 6260          | • | • | • | 0 = no output<br>1 = output                                                                        | 0                   |
| Rounding of decimal places (NC blocks)                                                                         | 6270          | • | • | • | 0 = output in 0.001 mm (1 μm)<br>1 = output in 0.01 mm (10 μm)<br>2 = output in 0.0001 mm (0.1 μm) | 0                   |

1.0 TNC 415 B/425/426 Machine Parameters MP 6210 - MP 6270 03.01.95 5.2 45

| Function                                                                                         | MP<br>No.          | Bit         | A           | В      | С      | Input                                                                                 | AE-6<br>Entry value |
|--------------------------------------------------------------------------------------------------|--------------------|-------------|-------------|--------|--------|---------------------------------------------------------------------------------------|---------------------|
| Deflection depth of stylus                                                                       | 6300 <sup>1)</sup> |             | 10          | -      | -      | 0.1 to 2.0000 [mm]                                                                    | 1                   |
| Deflection depth of stylus                                                                       | 6310               |             | -           | •      | •      | 0.1 to 2.0000 [mm]                                                                    | 1                   |
| Counting direction of the encoders in the touch probe                                            | ,                  | 0<br>1<br>2 | 10          | 10     | •      | 0 = positive<br>+1 = X axis negative<br>+2 = Y axis negative<br>+4 = Z axis negative  | 0                   |
| Calculating the center offset when calibrating the TM 110                                        | 6321               |             | -           | •      | •      | 0 = calibrate and measure center offset 1 = calibrate without measuring center offset | 0                   |
| Allocation of the touch probe axes to the machine axes  machine axis machine axis machine axis 7 | 6322.1             |             | -<br>-<br>- | *<br>* | •<br>• | 0 = touch probe axis X 1 = touch probe axis Y 2 = touch probe axis Z                  | 0<br>1<br>2         |
| Maximum deflection of the stylus                                                                 | 6330               |             | 10          | 10     | •      | 0.1 to 4 [mm]                                                                         | 3                   |
| Minimum deflection of the stylus                                                                 | 6340               |             | l12         | l12    | -      | 0.001 to 0.5 [mm]                                                                     | 0.005               |
| Feed rate for positioning to the MIN point and contour approach                                  | 6350               |             | 10          | •      | •      | 10 to 3 000 [mm/min]                                                                  | 300                 |
| Feed rate for probing in measuring cycles                                                        | 6360               |             | 10          | •      | •      | 10 to 3 000 [mm/min]                                                                  | 1000                |
| Rapid traverse for probing                                                                       | 6361               |             | 10          | •      | •      | 10 to 10 000 [mm/min]                                                                 | 2000                |
| Feed rate reduction if the stylus (TM 110) is deflected away from its path                       | 6362               |             | -           | •      | •      | 0 = feed reduction inactive<br>1 = feed reduction active                              | 0                   |

<sup>&</sup>lt;sup>1)</sup> with special software and for TNC 426 this function has been shifted to MP 6310!

1.0 TNC 415B/425/426 Machine Parameters MP 6300 - MP 6362 06.03.95 5.2 4

| Function                         | MP<br>No. Bit | A  | В | С | Input      | AE-6<br>Entry value |
|----------------------------------|---------------|----|---|---|------------|---------------------|
| Kv factor for column control     | 6370          | 10 | - | - | 0.1 to 10  | 1                   |
| Factor for friction compensation | 6380          | 10 | - | - | 0 to 0.999 | 0.1                 |
| Target window for contour lines  | 6390          | 10 | • | • | 0.1 to 4.0 | 1                   |

1.0 TNC 415B/425/426 Machine Parameters MP 6370 - MP 6390 03.01.95 5.2 47

#### **Tool Calibration with TT 110**

| Function                                                                                 | MP<br>No. Bit | A | В | С | Input                                                                                                    | AE-6<br>Entry value |
|------------------------------------------------------------------------------------------|---------------|---|---|---|----------------------------------------------------------------------------------------------------|---------------------|
| Tool calibration cycles                                                                  | 6500          | - | • | • | 0 = cycles inhibited<br>1 = cycles not inhibited                                                                                                    | 0                   |
| Probing direction for tool calibration                                                   | 6505          | - | • | • | <ul> <li>0 = pos. probing direction in the angle reference axis (0° axis)</li> <li>1 = pos. probing direction in the +90° axis</li> <li>2 = neg. probing direction in the angle reference axis (0° axis)</li> <li>3 = neg. probing direction in the +90° axis</li> </ul> | 0                   |
| Calculating the probing feed rate                                                        | 6507          | - | • | ٠ | <ul> <li>0 = calculation of probing feed rate with constant tolerance</li> <li>1 = calculation of probing feed rate with variable tolerance</li> <li>2 = constant probing feed</li> </ul>                                                                                | 0                   |
| Maximum permissible measuring error for measurement with a rotating tool                 | 6510          | - | • | • | 0.002 to 0.999 [mm]                                                                                                    | 0.005               |
| Probing feed rate for measurement with a non-rotating tool                               | 6520          | - | • | • | 10 to 3 000 [mm/min]                                                                                                    | 10                  |
| Distance between lower edge of tool and upper edge of stylus for tool radius measurement | 6530          | - | • | • | 0.001 to 99.9999 [mm]                                                                                                    | 10                  |
| Diameter or edge length of the TT 110 stylus                                             | 6531          | - | • | • | 0.001 to 99 999.9999 [mm]                                                                                                    | 10                  |

1.0 TNC 415B/425/426 Machine Parameters MP 6500 - MP 6531 03.01.95 5.2 48

| Function                                                                    | MP<br>No. B | it A | В | С | Input                                                                                                    | AE-6<br>Entry value |
|-----------------------------------------------------------------------------|-------------|------|---|---|----------------------------------------------------------------------------------------------------|---------------------|
| <b>Safety zone around the stylus</b> of TT 110 for pre-positioning          | 6540        | -    | • |   | 0.001 to 99 999.9999 [mm]                                                                                                | 10                  |
| Rapid traverse in the probing cycle                                         | 6550        | -    | • |   | 10 to 10 000 [m/min]                                                                                                    | 10                  |
| M function for oriented spindle stop for measuring individual cutting edges | 6560        | -    | • |   | -1 = oriented spindle stop via NC 0 = function inactive 1 to 88 = number of M function for oriented spindle stop via PLC | 10                  |
| Maximum permissible surface cutting speed at the cutting edges of the tool  | 6570        | -    | • |   | 1.0000 to 120.0000 [m/min]                                                                                               | 100                 |
| Center coordinates of the TT 110 stylus                                     |             |      |   |   | - 99 999.9999 to + 99 999.9999 [mm]                                                                                      |                     |
| referenced to the machine datum                                             |             |      |   |   |                                                                                                    |                     |
| X                                                                           | 6580.0      | -    | • |   |                                                                                                    | 0                   |
| Y                                                                           | 6580.1      | -    | • |   |                                                                                                    | 0                   |
| Δ                                                                           | 6580.2      | -    | • |   |                                                                                                    | 0                   |

1.0 TNC 415B/425 Machine Parameters MP 6540 - MP 6580.2 08.05.95 5.2 49

# Tapping

| Function                                                                                     | MP<br>No. Bit | A | В | С | Input                                                                          | AE-6<br>Entry value |
|----------------------------------------------------------------------------------------------|---------------|---|---|---|--------------------------------------------------------------------------------|---------------------|
| Minimum feed override when tapping                                                           | 7110.0        | • | • | • | 0 to 150 [%]                                                                   | 95                  |
| Maximum feed override when tapping                                                           | 7110.1        | • | • | • | 0 to 150 [% ]                                                                  | 105                 |
| Dwell time for change of direction of spindle rotation in a tapping cycle                    | 7120.0        | • | • | • | 0 to 65.535 [s]                                                                | 0                   |
| Spindle run-on time in a tapping cycle (only effective with BCD output of the spindle speed) | 7120.1        | • | • | • | 0 to 65.535 [s]                                                                | 0                   |
| Spindle slow-down time after reaching the boring depth                                       | 7120.2        | • | • | • | 0 to 65.535 [s]                                                                | 0                   |
| Tapping without floating tap holder                                                          |               |   |   |   |                                                                                |                     |
| • run-in behaviour of the spindle                                                            | 7130          | • | • | • | 0.001 to 10 [°/min]                                                            | 0.5                 |
| <ul> <li>transient response of the spindle<br/>during acceleration</li> </ul>                | 7140          | • | • | - | 0.01 to 0.999                                                                  | 0.15                |
| Positioning window for tool axis                                                             | 7150          | • | • | • | 0.0001 to 2 [mm]                                                               | 0.05                |
| Oriented spindle stop at the beginning of cycle 17 "Rigid Tapping"                           | 7160          | • | • | • | 0 = spindle orientation is executed<br>1 = spindle orientation is not executed | 1                   |

1.0 TNC 415B/425/426 Machine Parameters MP 7110.0 - MP 7160 03.01.95 5.2 50

# Display and Programming

| Function                                  |                 | MP<br>No. | Bit | A  | В | С   | Input                                  | AE-6<br>Entry value |
|-------------------------------------------|-----------------|-----------|-----|----|---|-----|----------------------------------------|---------------------|
| Programming station                       |                 | 7210*     |     | *  | • | •   | 0 = control                            | 0                   |
|                                           |                 |           |     |    |   |     | 1 = programming station: PLC active    |                     |
|                                           |                 |           |     |    |   |     | 2 = programming station: PLC inactive  |                     |
| POWER INTERRUPTED                         |                 | 7212      |     | •  | • | •   | 0 = press [CE] to confirm the message  | 1                   |
|                                           |                 |           |     |    |   |     | 1 = message is confirmed automatically |                     |
| Block number increment size               |                 | 7220*     |     | *  | • | *   | 0 to 250                               | 0                   |
| (for ISO programming)                     |                 |           |     |    |   |     | 0 = no generation                      |                     |
| Maximum length of file names              |                 | 7222*     |     | *  | • | 102 | 0 = max. 8 characters                  |                     |
| when opening a file                       |                 |           |     |    |   |     | 1 = max. 12 characters                 |                     |
|                                           |                 |           |     |    |   |     | 2 = max. 16 characters                 |                     |
| Disabling file types                      |                 | 7224.0*   |     | *  | • | •   | 0 = no file type disabled              | % 00000000          |
| (for selection, table of contents and ext |                 |           |     |    |   |     |                                        |                     |
| data transfer)                            |                 |           |     |    |   |     |                                        |                     |
| HEIDENHAIN programs                       | ( <b>.H</b> )   |           | 0   | •  | • | •   | + 1 = disabled                         |                     |
| ISO programs                              | ( <b>.</b>  )   |           | 1   | •  | • | •   | + 2 = disabled                         |                     |
| Tool tables                               | ( <b>.T</b> )   |           | 2   | •  | • | •   | + 4 = disabled                         |                     |
| Datum tables                              | ( <b>.D</b> )   |           | 3   | •  | • | •   | + 8 = disabled                         |                     |
| Pallet tables                             | ( <b>.P</b> )   |           | 4   | •  | • | •   | +16 = disabled                         |                     |
| ASCII (text) files                        | ( <b>.A</b> )   |           | 5   | •  | • | •   | +32 = disabled                         |                     |
| PLC help files                            | ( <b>.HLP</b> ) |           | 6   | 80 | • | •   | +64 = disabled                         |                     |
| Measuring point tables                    | ( <b>.PNT</b> ) |           | 7   | 80 | • | •   | +128 = disabled                        |                     |

<sup>\*</sup> accessible via code number 123

1.0 TNC 415B/425/426 Machine Parameters MP 7210 - MP 7224.0 03.01.95 5.2 5

| Function               |                      | MP<br>No. Bit | A  | В | С | Input                                                                          | AE-6<br>Entry value |
|------------------------|----------------------|---------------|----|---|---|--------------------------------------------------------------------------------|---------------------|
| Protecting file type   | es                   | 7224.1*       | •  | • | • | 0 = no file type protected                                                     | % 00000000          |
| HEIDENHAIN program     | ns ( <b>.H</b> )     | 0             | •  | • | • | + 1 = protected                                                                |                     |
| ISO programs           | (_1)                 | 1             | •  | • | • | + 2 = protected                                                                |                     |
| Tool tables            | ( <b>.T</b> )        | 2             | •  | • | • | + 4 = protected                                                                |                     |
| Datum tables           | ( <b>.D</b> )        | 3             | •  | • | • | +8 = protected                                                                 |                     |
| Pallet tables          | ( <b>.P</b> )        | 4             | •  | • | • | +16 = protected                                                                |                     |
| ASCII (text) files     | ( <b>.A</b> )        | 5             | •  | • | • | +32 = protected                                                                |                     |
| PLC help files         | ( <b>.HLP</b> )      | 6             | 08 | • | • | +64 = protected                                                                |                     |
| Measuring point tables | s ( <b>.PNT</b> )    | 7             | 08 | • | • | +128 = protected                                                               |                     |
| Preset size            |                      |               |    |   |   |                                                                                |                     |
| Pallet table           | ( <b>.P</b> )        | 7226.0*       | •  | • | • | 0 to 255 = number of reserved entries                                          | 10                  |
| Datum table            | ( <b>.D</b> )        | 7226.1*       | •  | • | • | (can be expanded via soft key)                                                 | 10                  |
| Size of NC memory      | y for                |               |    |   |   |                                                                                |                     |
| DNC mode               | Minimum              | 7228.0        | 08 | • | • | 1 to 1024 [kBytes]                                                             | 1                   |
|                        | Maximum              | 7228.1        | 08 | • | • | 1 to 1024 [kBytes]                                                             | 100                 |
| Length of program      | 1                    |               |    |   |   |                                                                                |                     |
| - to check the pro     | gram                 | 7229.0        | -  | - | • | 100 to 9999                                                                    | 100                 |
|                        | blocks are permitted | 7229.1        | -  | - | • |                                                                                |                     |
| Changing the dialo     | og language          | 7230*         | •  | • | - | 0 = 1. language<br>1 = 2. language                                             | 0                   |
| Changing the dialo     | og language          |               |    |   |   | 0 = English $6 = Portuguese$                                                   |                     |
| NC dialog              |                      | 7230.0        | _  | _ | • | 1 = German 7 = Swedish                                                         | 1                   |
| PLC dialog (0          | DEM cycles.          | 7330.1        | _  | _ | • | 2 = Czech 8 = Danish                                                           | 1                   |
| USER param             |                      |               |    |   |   | 3 = French 9 = Finnish                                                         |                     |
| PLC error me           |                      | 7230.2        | _  | _ | • | 4 = Italian $10 = Dutch$                                                       | 1                   |
|                        | 3                    |               |    |   |   | 5 = Spanish                                                                    |                     |
| Deviation from Gre     | eenwich time         | 7235          | _  | - | • | -23 to +23 [hours]                                                             |                     |
|                        |                      |               |    |   |   | 0 = Greenwich time                                                             |                     |
|                        |                      |               |    |   |   | 1 = CET                                                                        |                     |
|                        |                      |               |    |   |   | 2 = Central European summer time                                               |                     |
|                        |                      |               |    |   |   | The factory setting of the internal clock of the control is Greenwich time. To |                     |
|                        |                      |               |    |   |   | adapt the time of the program manager to the local time, the difference        |                     |
|                        |                      |               |    |   |   | between local time and Greenwich time must be entered in MP 7235.              |                     |

<sup>\*</sup> accessible via code number 123

RH1.0 TNC 415B/425/426

| Function                     | MP<br>No. Bit | A | В | С | Input                                     | AE-6<br>Entry value |
|------------------------------|---------------|---|---|---|-------------------------------------------|---------------------|
| Inhibiting program entry if  | 7240*         | • | • | • | 0 = inhibited                             | 1                   |
| PGM No. = No. of OEM cycle   |               |   |   |   | 1 = not inhibited                         |                     |
| Inhibiting HEIDENHAIN cycles | 7245.0        | • | • | • | 0 to 65 535                               | \$ 0000             |
| cycle 1                      | 1             |   |   |   | Bit = $0 \Rightarrow$ cycle not inhibited |                     |
| cycle 2                      | 2             |   |   |   | Bit = 1 ⇒ cycle inhibited                 |                     |
| cycle 3                      | 3             |   |   |   |                                           |                     |
| cycle 4                      | 4             |   |   |   |                                           |                     |
| cycle 5                      | 5             |   |   |   |                                           |                     |
| cycle 6                      | 6             |   |   |   |                                           |                     |
| cycle 7                      | 7             |   |   |   |                                           |                     |
| cycle 8                      | 8             |   |   |   |                                           |                     |
| cycle 9                      | 9             |   |   |   |                                           |                     |
| cycle 10                     | 10            |   |   |   |                                           |                     |
| cycle 11                     | 11            |   |   |   |                                           |                     |
| cycle 12                     | 12            |   |   |   |                                           |                     |
| cycle 13                     | 13            |   |   |   |                                           |                     |
| cycle 14                     | 14            |   |   |   |                                           |                     |
| cycle 15                     | 15            |   |   |   |                                           |                     |
|                              | 7245.1        | • | • | • | 0 to 65 535                               | \$ 0000             |
| cycle 16                     | 0             |   |   |   | Bit = 0 ⇒ cycle not inhibited             |                     |
| cycle 17                     | 1             |   |   |   | Bit = 1 ⇒ cycle inhibited                 |                     |
| cycle 18                     | 2             |   |   |   |                                           |                     |
| cycle 19                     | 3             |   |   |   |                                           |                     |
| cycle 20                     | 4             |   |   |   |                                           |                     |
| cycle 21                     | 5             |   |   |   |                                           |                     |
| cycle 22                     | 6             |   |   |   |                                           |                     |
| cycle 23                     | 7             |   |   |   |                                           |                     |
| cycle 24                     | 8             |   |   |   |                                           |                     |
| cycle 25                     | 9             |   |   |   |                                           |                     |
| cycle 26                     | 10            |   |   |   |                                           |                     |
| cycle 27                     | 11            |   |   |   |                                           |                     |
| cycle 28                     | 12            |   |   |   |                                           |                     |
| cycle 29                     | 13            |   |   |   |                                           |                     |
| cycle 30                     | 14            |   |   |   |                                           |                     |
| cycle 31                     | 15            |   |   |   |                                           |                     |

1.0 TNC 415B/425/426 Machine Parameters MP 7240 - MP 7245.1 03.01.95 5.2 53

| Function                                                                                       | MP<br>No. Bit | A | В | С | Input                                                                              | AE-6<br>Entry value |
|------------------------------------------------------------------------------------------------|---------------|---|---|---|------------------------------------------------------------------------------------|---------------------|
| Disable paraxial positioning blocks with R+/R- compensation                                    | 7246          | * | • | • | 0 = enabled<br>1 = disabled                                                        | 0                   |
| Difference between Q-parameter<br>numbers for DLG-DEF block and<br>DLG-CALL block in OEM cycle | 7250          | • | • | • | 0 to 50<br>0 if only "DLG-CALL" blocks                                             | 0                   |
| Number of global Q-parameters<br>transferred form OEM cycle to<br>calling program              | 7251          | * | • | • | 0 to 100<br>40 = the Q-parameters Q60 to Q90 are global                            | 0                   |
| Central tool file                                                                              | 7260*         | • | • | • | 0 to 254: central tool file entry value = number of tools 0 = no central tool file | 254                 |
| Number of tools with pocket<br>number                                                          | 7261*         | • | • | • | 0 to 254                                                                           | 254                 |

<sup>\*</sup> accessible via code number 123

1.0 TNC 415B/425/426 Machine Parameters MP7246 - MP 7261 03.01.95 5.2 54

| Function        |                                         | MP<br>No. Bit | A | В        | С | Input                                                  | AE-6<br>Entry value |
|-----------------|-----------------------------------------|---------------|---|----------|---|--------------------------------------------------------|---------------------|
| Items in th     | e tool table (.T file) that can         |               |   |          |   | 0 = not displayed                                      | -                   |
| be display      | ed and output via interface:            |               |   |          |   | 1 - 99 = position of the element in the tool table     |                     |
| NAME            | (tool name)                             |               |   |          |   |                                                        |                     |
| L               | (tool length)                           | 7266.0        | • | •        |   | smallest value = first position                        | 1                   |
| R               | (tool radius 1)                         | 7266.1        | • | •        |   | highest value = last position                          | 2                   |
| R2              | (tool radius 2)                         | 7266.2        | • | •        |   |                                                        | 3                   |
| DL              | (oversize tool length)                  | 7266.3        | • | •        |   |                                                        | 4                   |
| DR              | (oversize tool radius 1)                | 7266.4        | • | •        |   |                                                        | 5                   |
| DR2             | (oversize tool radius 2)                | 7266.5        | • | •        |   |                                                        | 6                   |
| TL              | (tool locked)                           | 7266.6        | • | •        |   |                                                        | 7                   |
| RT              | (replacement tool)                      | 7266.7        | • | •        |   |                                                        | 8                   |
| TIME1           | (max. tool life)                        | 7266.8        | • | •        |   |                                                        | 9                   |
| TIME2           | (max. tool life with TOOL CALL)         | 7266.9        | • | •        |   |                                                        | 10                  |
| <b>CUR.TIME</b> | · ·                                     | 7266.10       | • | •        |   |                                                        | 11                  |
| DOC             | (commentary on tool)                    | 7266.11       | • | •        |   |                                                        | 12                  |
| CUT             | (number of cutting edges)               | 7266.12       | • | •        |   |                                                        | 13                  |
| LTOL            | (tolerance for tool length)             | 7266.13       | _ | •        |   |                                                        | 14                  |
| RTOL            | (tolerance for tool radius)             | 7266.14       | _ | •        |   |                                                        | 15                  |
| DIRECT          | (cutting direction of the tool)         | 7266.15       | _ | •        |   |                                                        | 16                  |
| PLC             | (PLC status)                            | 7266.16       | _ | •        |   |                                                        | 17                  |
|                 | (tool offset, length)                   | 7266.17       | _ | 02       |   |                                                        | 18                  |
|                 | (tool offset, radius)                   | 7266.18       | _ | 04       |   |                                                        | 19                  |
| LBREAK          | (breakage tolerance, tool length)       | 7266.19       | _ | 04       |   |                                                        | 20                  |
| RBREAK          | (breakage tolerance, tool radius)       | 7266.20       | _ | 04       |   |                                                        | 21                  |
|                 | (1 11 191 11111111111111111111111111111 | 7266.21       | _ | 04       |   |                                                        | 22                  |
| Items in th     | e pocket table (TOOL.P file)            | , 200.21      |   | <u> </u> |   | 0 = not displayed                                      |                     |
| T               | (tool number)                           | 7267.0        | • | •        | • | 1 - 99 = position of the element in the tool table     | 1                   |
| ST              | (replacement tool)                      | 7267.1        |   |          |   | - 33 - position of the distribution for the tool table | 2                   |
| F               | (fixed pocket)                          | 7267.1        |   |          |   | smallest value = first position                        | 3                   |
| I               | (locked pocket)                         | 7267.3        |   |          |   | highest value = last position                          | 4                   |
| PLC             | (PLC status)                            | 7267.4        |   |          |   | Trigitode value – lade position                        | 5                   |

<sup>\*</sup> accessible via code number 123

1.0 TNC 415B/425 Machine Parameters MP 7266.0 - MP 7267.4 08.05.95 5.2 55

| Function                                                | MP<br>No.                                                        | Bit                   | A  | В | С | Input                                                                                                    | AE-6<br>Entry value |
|---------------------------------------------------------|------------------------------------------------------------------|-----------------------|----|---|---|----------------------------------------------------------------------------------------------------|---------------------|
| Display of the feed rates in the MANUAL operating modes | 7270<br>*                                                        |                       | *  | • | ٠ | 0 = display of the axis feed rate only when an axis- direction key is pressed (axis-specific feed rate from MP1020.X) 1 = display of the axis feed rate before operating an axis-direction key (smallest value from MP1020.X for all axes) | 0                   |
| Decimal sign                                            | 7280*                                                            |                       | •  | * | • | 0 = decimal comma<br>1 = decimal point                                                                                                    | 0                   |
| Tool length in nominal / actual value display           | 7285*                                                            |                       | •  | • | • | 0 = tool length ignored<br>1 = tool length taken into account                                                                                                    | 0                   |
| Display step                                            | X 7290.0<br>Y *<br>Z 7290.1<br>IV 7290.2<br>Y 7290.3<br>* 7290.4 |                       | •  | * | • | 0 = 0.1 mm or 0.1°<br>1 = 0.05 mm or 0.05°<br>2 = 0.01 mm or 0.01°<br>3 = 0.005 mm or 0.005°<br>4 = 0.001 mm or 0.001°<br>5 = 0.0005 mm or 0.0005°<br>6 = 0.0001 mm or 0.0001°                                                             | 6<br>6<br>6<br>6    |
| Inhibiting datum setting (axis keys and soft key)       | 7295*<br>X<br>Y<br>Z<br>IV<br>V                                  | 0<br>1<br>2<br>3<br>4 | *  | * | ٠ | 0 = not disabled<br>+ 1 = X axis disabled<br>+ 2 = Y axis disabled<br>+ 4 = Z axis disabled<br>+ 8 = IV axis disabled<br>+16 = V axis disabled                                                                                             | 0                   |
| Datum setting with axis keys                            | 7296                                                             |                       | 08 | • | • | 0 = datum can be set with axis keys and soft key<br>1 = datum can be set with soft key only                                                                                                    | 0                   |

<sup>\*</sup> accessible via code number 123

1.0 TNC 415B/425/426 Machine Parameters MP 7270 - MP 7296 06.03.95 5.2 56

| Function                                                     | MP<br>No. | Bit | A | В | С | Input                                       | AE-6<br>Entry value |
|--------------------------------------------------------------|-----------|-----|---|---|---|---------------------------------------------|---------------------|
| Cancelling                                                   | 7300      |     | • | • | • | 0 to 7                                      | 0                   |
| - status data ( <b>S</b> )<br>- TOOL data ( <b>T</b> )       |           | 0   |   |   |   |                                             |                     |
| - Q-parameters ( <b>Q</b> )                                  |           | 2   |   |   |   | program end program selection               |                     |
|                                                              |           |     |   |   |   | 0 = S Q T                                   |                     |
| with M02, M30, END PGM                                       |           |     |   |   |   | 1 =                                         |                     |
|                                                              |           |     |   |   |   | 2 = S Q T - Q -                             |                     |
|                                                              |           |     |   |   |   | 3 =                                         |                     |
|                                                              |           |     |   |   |   | 4 =                                         |                     |
|                                                              |           |     |   |   |   | 6 = S Q T - Q T                             |                     |
|                                                              |           |     |   |   |   | 7 =                                         |                     |
|                                                              |           |     |   |   |   | - = data are erased                         |                     |
| Graphics display                                             | 7310*     |     | • | • | • |                                             |                     |
| 3-plane display                                              |           | 0   |   |   |   | + 0 = German standard                       | 0                   |
|                                                              |           |     |   |   |   | + 1 = American standard                     |                     |
| <ul> <li>rotation of the coordinate system in the</li> </ul> |           | 1   |   |   |   | + 0 = no rotation                           |                     |
| machining plane                                              |           |     |   |   |   | + 2 = coordinate system is rotated by + 90° |                     |
| <ul> <li>BLK form after datum shift</li> </ul>               |           | 2   |   |   |   | + 0 = BLK form will not shift               |                     |
|                                                              |           | _   |   |   |   | + 4 = BLK form will shift                   |                     |
| <ul> <li>display of cursor position in 3-plane</li> </ul>    |           | 3   |   |   |   | + 0 = not shown                             |                     |
| display                                                      |           |     |   |   |   | + 8 = cursor position shown                 |                     |

<sup>\*</sup> accessible via code number 123

1.0 TNC 415B/425/426 Machine Parameters MP 7300 - MP 7310 03.01.95 5.2 57

| Function                                                                                                    | MP<br>No. | Bit | A | В | С | Input            | AE-6<br>Entry value |
|----------------------------------------------------------------------------------------------------|-----------|-----|---|---|---|------------------|---------------------|
| Graphic simulation of a program without TOOL CALL or without infeed movement in the tool axis in "Program Run" and "Test Run" |           |     |   |   |   |                  |                     |
| Tool radius                                                                                                    | 7315*     |     | • | • | • | 0 to 99 999 [mm] | 0                   |
| Penetration depth (from top surface of the blank)                                                                             | 7316*     |     | • | • | • | 0 to 99 999 [mm] | 0                   |
| M function to start the simulation                                                                                            | 7317.0*   |     | • | • | * | 0 to 88          | 0                   |
| <b>M function ton interrupt</b> the simulation                                                                                | 7317.1*   |     | • | • | • | 0 to 88          | 0                   |

1.0 TNC 415B/425/426 Machine Parameters MP 7315 - MP 7317.1 03.01.95 5.2 58

#### **User Parameters**

| Function                                 |        | MP<br>No. Bit    | A | В | С | Input                                                                    | AE-6<br>Entry value |
|------------------------------------------|--------|------------------|---|---|---|--------------------------------------------------------------------------|---------------------|
| USER Parameters                          |        |                  |   |   |   |                                                                          | -                   |
| Determination of the USER parameters     | 0      | 7330.0           | • | • | • | 0 to 9999.99                                                             | 0                   |
|                                          | 1      | 7330.1           | • | • | • | number of desired machine parameter                                      | 0                   |
|                                          | 2      | 7330.2           | • | • | • | NOTE: the index must have 2 decimal places, i.e. 110.10 instead of 110.1 | 0                   |
|                                          | 3<br>4 | 7330.3<br>7330.4 | • | • | • | i.e. 110.10 instead of 110.1                                             | 0                   |
|                                          | 4<br>5 | 7330.4           | • | • | • |                                                                          | 0                   |
|                                          | 6      | 7330.6           | • | • | * |                                                                          | 0                   |
|                                          | 7      | 7330.7           | • | • | • |                                                                          | 0                   |
|                                          | 8      | 7330.8           | • | • | • |                                                                          | Ö                   |
|                                          | 9      | 7330.9           | • | • | • |                                                                          | Ö                   |
|                                          | 10     | 7330.10          | • | • | • |                                                                          | 0                   |
|                                          | 11     | 7330.11          | • | • | • |                                                                          | 0                   |
|                                          | 12     | 7330.12          | • | • | • |                                                                          | 0                   |
|                                          | 13     | 7330.13          | • | • | • |                                                                          | 0                   |
|                                          | 14     | 7330.14          | • | • | • |                                                                          | 0                   |
|                                          | 15     | 7330.15          | • | • | • |                                                                          | 0                   |
| Allocation of the dialogs to the defined | 0      | 7340.0           | • | • | • | 0 to 4095                                                                | 0                   |
| JSER parameters                          | 1      | 7340.1           | • | • | • | 0 = first line of the corresponding file                                 | 0                   |
|                                          | 2      | 7340.2           | • | • | • |                                                                          | 0                   |
|                                          | 3      | 7340.3           | • | • | • |                                                                          | 0                   |
|                                          | 4      | 7340.4           | • | • | • |                                                                          | 0                   |
|                                          | 5      | 7340.5           | • | • | • |                                                                          | 0                   |
|                                          | 6      | 7340.6           | • | • | • |                                                                          | 0                   |
|                                          | 7      | 7340.7           | • | • | • |                                                                          | 0                   |
|                                          | 8      | 7340.8           | • | • | • |                                                                          | 0                   |
|                                          | 9      | 7340.9           | • | • | • |                                                                          | 0                   |

1.0 TNC 415B/425/426 Machine Parameters MP 7330.0 - MP 7340.9 03.01.95 5.2 59

| Function | MP<br>No. Bit | A | В | С | Input | AE-6<br>Entry value |
|----------|---------------|---|---|---|-------|---------------------|
|          |               |   |   |   |       | _                   |
| 10       | 7340.10       | • | • | • |       | 0                   |
| 11       | 7340.11       | • | • | • |       | 0                   |
| 12       | 7340.12       | • | • | • |       | 0                   |
| 13       | 7340.13       | • | • | • |       | 0                   |
| 14       | 7340.14       | • | • | • |       | 0                   |
| 15       |               | • | • | • |       | 0                   |
|          |               |   |   |   |       |                     |

# Colours, General Display and FK Graphics

| Function                                                                         | MP<br>No. Bit              | A      | В      | С | Input                 | AE-6<br>Entry value                 |
|----------------------------------------------------------------------------------|----------------------------|--------|--------|---|-----------------------|-------------------------------------|
| Window frame                                                                     | 7350                       | •      | •      | • | \$000 000 to \$3F3F3F | \$030200C                           |
| Error messages                                                                   | 7351                       | •      | •      | • |                       | \$03F3F0F                           |
| Operating mode display "Machine" Background Text for operating mode Dialogue     | 7352.0<br>7352.1<br>7352.2 | *<br>* | •<br>• | • |                       | \$0000000<br>\$0342008<br>\$03F3828 |
| Operating mode display "Programming" Background Text for operating mode Dialogue | 7353.0<br>7353.1<br>7353.2 | •<br>• | *<br>* | • |                       | \$0000000<br>\$0342008<br>\$03F3828 |

1.0 TNC 415B/425/426 Machine Parameters MP 7340.10 - MP 7353.2 03.01.95 5.2 6

| Function                              | MP<br>No. Bit | A | В  | С | Input                | AE-6<br>Entry value |
|---------------------------------------|---------------|---|----|---|----------------------|---------------------|
| Program text display "Machine"        |               |   |    |   | \$000000 to \$3F3F3F | -                   |
| Background                            | 7354.0        | • | •  |   |                      | \$0080400           |
| General program text                  | 7354.1        | • | •  |   |                      | \$038240C           |
| Current block                         | 7354.2        | • | •  |   |                      | \$038341C           |
| Background of active window           | 7354.3        | • | •  |   |                      | \$00C0800           |
| Background of inactive window         | 7354.3        | - | 04 |   |                      | \$0040800           |
| Program text display                  |               |   |    |   | \$000000 to \$3F3F3F |                     |
| "Programming"                         |               |   |    |   |                      |                     |
| Background                            | 7355.0        | • | •  |   |                      | \$0080400           |
| General program text                  | 7355.1        | • | •  |   |                      | \$038240C           |
| Current block                         | 7355.2        | • | •  |   |                      | \$038341C           |
| Background of active window           | 7355.3        | • | •  |   |                      | \$00C0800           |
| Status-and PLC window                 |               |   |    |   | \$000000 to \$3F3F3F |                     |
| Background                            | 7356.0        | • | •  |   |                      | \$00C0800           |
| Axis pos. in the status display       | 7356.1        | • | •  |   |                      | \$03F2C18           |
| Status display, except axis positions | 7356.2        | • | •  |   |                      | \$03F280C           |
| Soft key display "Machine"            |               |   |    |   | \$000000 to \$3F3F3F |                     |
| Background                            | 7357.0        | • | •  |   |                      | \$000000            |
| Symbols                               | 7357.1        | • | •  |   |                      | \$03F3828           |
| Soft key display "Programming"        |               |   |    |   | \$000000 to \$3F3F3F |                     |
| Background                            | 7358.0        | • | •  |   |                      | \$000000            |
| Symbols                               | 7358.1        | • | •  |   |                      | \$03F3828           |
| Graphics: 3D-view                     |               |   |    |   | \$000000 to \$3F3F3F |                     |
| Background                            | 7360.0        | • | •  |   |                      | \$000000            |
| Surface                               | 7360.1        | • | •  |   |                      | \$0203038           |
| Front face                            | 7360.2        | • | •  |   |                      | \$00C1820           |
| Text display in graphics window       | 7360.3        | • | •  |   |                      | \$03F3F3F           |
| Side face                             | 7360.4        | • | ·  |   |                      | \$0102028           |

1.0 TNC 415B/425 Machine Parameters MP7354 - MP 7360.4 08.05.95 5.2 61

| Function                                   | MP<br>No. Bit | A | В | С | Input                | AE-6<br>Entry value |
|--------------------------------------------|---------------|---|---|---|----------------------|---------------------|
| Graphics: View in 3 planes                 |               |   |   |   | \$000000 to \$3F3F3F |                     |
| (and oscilloscope)                         |               |   |   |   |                      |                     |
| Background                                 | 7361.0        | • | • | • |                      | \$000000            |
| Plan (grating)                             | 7361.1        | • | • | • |                      | \$0203038           |
| Front and side view (not selected channel) | 7361.2        | • | • | • |                      | \$0203038           |
| Axis cross and text in graphics display    |               |   |   |   |                      |                     |
| (cursor, data, screen window)              | 7361.3        | • | • | • |                      | \$03F3F3F           |
| Cursor (selected channel)                  |               |   |   |   |                      |                     |
|                                            | 7361.4        | • | • | • |                      | \$03F0000           |
| Additional status display in               |               |   |   |   | \$000000 to \$3F3F3F |                     |
| graphics window                            |               |   |   |   |                      |                     |
| Background graphics window                 | 7362.0        | • | • | • |                      | \$0080400           |
| Background status display                  | 7362.1        | • | • | • |                      | \$00C0800           |
| Status symbols                             | 7362.2        | • | • | • |                      | \$038240C           |
| Status values                              | 7362.3        | • | • | • |                      | \$03F2C18           |
| FK graphics                                |               |   |   |   | \$000000 to \$3F3F3F |                     |
| Background                                 | 7363.0        | • | • | • |                      | \$000000            |
| Resolved contour                           | 7363.1        | • | • | • |                      | \$03F3F3F           |
| Subprograms and frame for zoom             | 7363.2        | • | • | • |                      | \$0003F00           |
| Alternative solutions                      | 7363.3        | • | • | • |                      | \$0003F00           |
| Non-resolved contour                       | 7363.4        | • | • | • |                      | \$03F0000           |

1.0 TNC 415B/425 Machine Parameters MP 7361 - MP 7363.4 03.01.95 5.2 62

### **Machining and Program Run**

| Function                                                                       | MP<br>No. | Bit | A | В  | С | Input                                                                                                    | AE-6<br>Entry value |
|--------------------------------------------------------------------------------|-----------|-----|---|----|---|----------------------------------------------------------------------------------------------------|---------------------|
| "Scaling factor" cycle in two or three axes                                    | 7410*     |     | • | •  | • | 0 = 3 axes<br>1 = only in the machining plane                                                                                                    | 0                   |
| Tool data in TOUCH PROBE cycle                                                 | 7411*     |     | * | •  | • | 0 = the current tool data are overwritten with the calibrated data of the touch probe 1 = the calibrated tool data are retained                                                           | 0                   |
| Cycles for milling pockets with free-programmed contour                        | 7420*     |     |   |    |   | 0 to 31                                                                                                    | %00000              |
| • Slot milling direction                                                       |           | 0   | • | •  |   | <ul> <li>0 = anti-clockwise slot milling of the pocket contours, clockwise for islands</li> <li>1 = clockwise slot milling of the pocket contours, anti-clockwise for islands</li> </ul>  |                     |
| • Sequence for clearing out and slot milling                                   |           | 1   | • | •  |   | 0 = first slot milling, then clear out pocket<br>2 = first clear out pocket, then slot milling                                                                                            |                     |
| Merge programmed contours                                                      |           | 2   | * | •  |   | 0 = contours merged only if the tool center paths intersect 4 = contours merged if the programmed contours overlap                                                                        |                     |
| •Clear out and slot milling to pocket depth for each peck                      |           | 3   | • | •  |   | 0 = clearing out and slot milling performed in one operation for all pecks 8 = for each peck, first perform slot milling and then feed clearing out (depending on bit 1) before next peck |                     |
| • Position after finishing a contour pocket (cycles 6, 15, 16, 21, 22, 23, 24) |           | 4   | - | 05 |   | <ul> <li>0 = the control moves to the position at which it was before the cycle call</li> <li>16 = only the tool axis is lifted to clearance height after the cycle</li> </ul>            |                     |

<sup>\*</sup> accessible via code number 123

1.0 TNC 415B/425 Machine Parameters MP 7420 03.06.96 5.2 63

| Function                                                                                                    |    | MP<br>No. | Bit | A  | В | С  | Input                                                                                                    | AE-6<br>Entry value |
|----------------------------------------------------------------------------------------------------|----|-----------|-----|----|---|----|----------------------------------------------------------------------------------------------------|---------------------|
| Overlap-factor for pocket milling                                                                                                    | 1  | 7430*     |     | •  | • | *  | 0.1 to 1414                                                                                                    | 1                   |
| Arc-end point tolerance<br>Linear contour                                                                                                    |    | 7431*     |     | •  | • | •  | 0.0001 to 0.016 [mm]                                                                                                | 0,01                |
| Output of M functions                                                                                                    |    | 7440*     |     | •  | • | •  |                                                                                                    |                     |
| Programmed halt on M06                                                                                                    |    |           | 0   |    |   |    | + 0 = programmed halt on M06<br>+ 1 = no programmed halt on M06                                                     | %00010              |
| Output of M89, modal cycle call                                                                                                    |    |           | 1   |    |   |    | + 0 = no cycle call, normal code transfer of M89<br>at beginning of block<br>+ 2 = modal cycle call at end of block |                     |
| Axis standstill when an M function is output  Exceptions: axis standstill always occur after M functions that result in a programmed halt (such as M00, M02 in case of STOP or CYCL-CALL block | S  |           | 2   |    |   |    | + 0 = program halt until acknowledgement of M function + 4 = no program halt; TNC does not wait for acknowledgement |                     |
| Select Kv factors (M105/106)                                                                                                    |    |           | 3   |    |   |    | + 0 = function not active<br>+ 8 = function active                                                                  |                     |
| Reduced feed rate in the tool axis with M103                                                                                                    | s  |           | 4   |    |   |    | + 0 = function active<br>+ 16 = function active                                                                     |                     |
| Calculate tool change position                                                                                                    |    | 7450      |     | 80 | • | •  | 0 = do not calculate                                                                                                |                     |
| from MP951.X in block scan                                                                                                    | Χ  |           | 0   |    |   |    | +1 = X axis                                                                                                    | %00000              |
|                                                                                                    | Υ  |           | 1   |    |   |    | +2 = Y axis                                                                                                    |                     |
|                                                                                                    | Z  |           | 2   |    |   |    | +4 = Z axis                                                                                                    |                     |
|                                                                                                    | IV |           | 3   |    |   |    | +8 = IV. axis                                                                                                    |                     |
|                                                                                                    | V  |           | 4   |    |   |    | +16 = V. axis                                                                                                    |                     |
| Feed rate for reapproaching the                                                                                                    |    |           |     |    |   |    | 10 to 300 000 [mm/min]                                                                                              |                     |
| <b>contour</b> after a program interruption                                                                                                    |    | 7451.0    |     | -  | - | 06 |                                                                                                    | 0                   |
|                                                                                                    |    | 7451.1    |     | -  | - | 06 |                                                                                                    | 0                   |
|                                                                                                    |    | 7451.2    |     | -  | - | 06 |                                                                                                    | 0                   |
|                                                                                                    |    | 7451.3    |     | -  | - | 06 |                                                                                                    | 0                   |
|                                                                                                    | V  | 7451.4    |     | -  | - | 06 |                                                                                                    | 0                   |

<sup>\*</sup> accessible via code number 123

1.0 TNC 415B/425 Machine Parameters MP 7430 - MP 7451.4 06.03.95 5.2 64

| Function                                                 | MP<br>No. Bit | A   | В | С | Input                                                                                                    | AE-6<br>Entry value |
|----------------------------------------------------------|---------------|-----|---|---|----------------------------------------------------------------------------------------------------|---------------------|
| Constant feed rate in corners                            | 74<br>60<br>* | •   | • | • | 0 to 179.9999 [°]                                                                                                    | 10                  |
| Display mode and software limit switches for rotary axis | 74<br>70<br>* | 108 | - | - | 0 = 0 to ± 359.999° (software limit switches are<br>not monitored)<br>1 = 0 to ± 99 999.9999 [°]                                                                                                    | 0                   |
| Datum in datum table                                     | 7475          | •   | • | • | 0 = datum point is workpiece datum 1 = datum point is machine datum                                                                                                    | 0                   |
| Output of tool number or pocket number                   |               |     |   |   | 0 to 6                                                                                                    |                     |
| with TOOL CALL block                                     | 7480.0        | •   | • | • | <ul> <li>0 = no output</li> <li>1 = output of tool number only when tool number changes (W262)</li> <li>2 = output of tool number with every TOOL CALL (W262)</li> <li>3 = output of pocket number (W262) and tool number (W264) only when tool number changes</li> <li>4 = output of pocket number (W262) and tool number (W264) with every TOOL CALL</li> <li>5 = output of pocket number (W262) and tool number (W264) only when tool number changes; pocket table does not change.</li> <li>6 = output of pocket number (W264) with every TOOL CALL; pocket table does not change.</li> </ul> | 2                   |

1.0 TNC 415B/425 Machine Parameters MP 7460 - MP 7480.0 06.03.95 5.2 65

| Function                                  | MP<br>No. Bit | A | В | С | Input                                                                                                    | AE-6<br>Entry value |
|-------------------------------------------|---------------|---|---|---|----------------------------------------------------------------------------------------------------|---------------------|
| with TOOL-DEF blocks (only if MP7260 > 0) | 7480.1        | * | • | * | 0 = no output 1 = output of tool number only when tool number changes (W262) 2 = output of tool number with every TOOL DEF (W262) 3 = output of pocket number (W262) and tool number (W264) only when tool number changes 4 = output of pocket number (W262) and tool number (W264) with every TOOL DEF | 2                   |
| Number of traverse ranges                 | 7490          | • | • | • | 0 = 1 range, 3 datums<br>1 = 3 ranges, 3 datums<br>2 = 1 range, 1 datum<br>3 = 3 ranges, 1 datum                                                                                                    | 0                   |

<sup>\*</sup> accessible via code number 123

1.0 TNC 415B/425 Machine Parameters MP 7480.1 - MP 7490 03.01.95 5.2 66

# Tilting the Working Plane

| Function                                    | MP<br>No. | Bit | A  | В | С | Input                                          | AE-6<br>Entry value |
|---------------------------------------------|-----------|-----|----|---|---|------------------------------------------------|---------------------|
| Tilting the working plane                   | 7500      |     | 80 | ٠ |   | 0 = function inactive                          | 0                   |
|                                             |           |     |    |   |   | 1 = function active                            |                     |
| Swivel head geometry                        |           |     |    |   |   |                                                |                     |
| 1. Parameter block                          |           |     |    |   |   |                                                |                     |
| selecting the transformed axis              | 7510      |     | 80 | • |   | 0 to 63                                        | 0                   |
|                                             |           | 0   |    |   |   | +1 = X axis                                    |                     |
|                                             |           | 1   |    |   |   | +2 = Y axis                                    |                     |
|                                             |           | 2   |    |   |   | +4 = Z axis                                    |                     |
|                                             |           | 3   |    |   |   | +8 = A axis                                    |                     |
|                                             |           | 4   |    |   |   | +16 = B axis                                   |                     |
|                                             | 7544      | 5   | 00 |   |   | +32 = C axis                                   |                     |
| supplementary identifier for transformation | 7511      | 0   | 80 | * |   | . O silsing bood                               |                     |
|                                             |           | 0   |    |   |   | +0 = tilting head                              |                     |
|                                             |           |     |    |   |   | +1 = tilting table                             |                     |
|                                             |           | 1   |    |   |   | +0 = incremental dimensions (for tilting head) |                     |
|                                             |           | '   |    |   |   | +2 = absolute values referenced to the machine |                     |
|                                             |           |     |    |   |   | datum (for tilting table)                      |                     |
| dimensions for transformation               | 7512      |     | 08 | • |   | -99 999.9999 to +99 999.9999                   |                     |
|                                             |           |     |    |   |   | 0 = free tilting axis                          |                     |
| 2. Parameter block                          | 7520      |     | 80 | • |   | 0 to 63                                        | 0                   |
|                                             | 7521      |     | 80 | • |   | 0 to 3                                         | 0                   |
|                                             | 7522      |     | 80 | • |   | -99 999.9999 to +99 999.9999                   | 0                   |

1.0 TNC 415B/425 Machine Parameters MP 7500- MP 7522 08.05.95 5.2 67

| Function            | MP      | A  | В | С | Input                        | _ AE-6      |
|---------------------|---------|----|---|---|------------------------------|-------------|
|                     | No. Bit | +  |   |   |                              | Entry value |
| 2. Dawawaatay blaak | 7530    | 80 | • |   | 0 to 63                      | 0           |
| 3. Parameter block  | 7531    | 08 | • |   | 0 to 3                       | 0           |
|                     | 7532    | 80 | • |   | -99 999.9999 to +99 999.9999 | 0           |
|                     | 7540    | 80 | • |   | 0 to 63                      | 0           |
| 4. Parameter block  | 7541    | 80 | • |   | 0 to 3                       | 0           |
|                     | 7542    | 80 | • |   | -99 999.9999 to +99 999.9999 | 0           |
|                     | 7550    | 80 | • |   | 0 to 63                      | 0           |
| 5. Parameter block  | 7551    | 08 | • |   | 0 to 3                       | 0           |
|                     | 7552    | 80 | • |   | -99 999.9999 to +99 999.9999 | 0           |
|                     | 7560    | 08 | • |   | 0 to 63                      | 0           |
| 6. Parameter block  | 7561    | 08 | • |   | 0 to 3                       | 0           |
|                     | 7562    | 80 | • |   | -99 999.9999 to +99 999.9999 | 0           |
|                     | 7570    | 08 | • |   | 0 to 63                      | 0           |
| 7. Parameter block  | 7571    | 80 | • |   | 0 to 3                       | 0           |
|                     | 7572    | 80 | • |   | -99 999.9999 to +99 999.9999 | 0           |
|                     | 7580    | 08 | • |   | 0 to 63                      | 0           |
| 3. Parameter block  | 7581    | 08 | • |   | 0 to 3                       | 0           |
|                     | 7582    | 08 | • |   | -99 999.9999 to +99 999.9999 | 0           |
|                     | 7590    | 08 | • |   | 0 to 63                      | 0           |
| 9. Parameter block  | 7591    | 08 | • |   | 0 to 3                       | 0           |
|                     | 7592    | 08 |   |   | -99 999.9999 to +99 999.9999 | 0           |

1.0 TNC 415B/425 Machine Parameters MP 7530 - MP 7592 08.05.95 5.2 68

| Function                                                                                                    | MP<br>No. | Bit | A | В | С | Input                                                                                                    | AE-6<br>Entry value |
|----------------------------------------------------------------------------------------------------|-----------|-----|---|---|---|----------------------------------------------------------------------------------------------------|---------------------|
| Feed rate and spindle override                                                                                                    | 7620      |     | * | * |   |                                                                                                    |                     |
| Feed rate override, if rapid traverse button pressed in "program run"                                                                                                    |           | 0   |   |   |   | + 0 = feed rate override inactive<br>+ 1 = feed rate override active                                                                                | % 1101              |
| reserved                                                                                                    |           | 1   |   |   |   |                                                                                                    |                     |
| <ul> <li>Feed rate override, if</li> <li>rapid traverse button pressed in "manual" or</li> <li>rapid traverse button and handwheel direction key pressed in "handwheel"</li> </ul> |           | 2   |   |   |   | + 0 = feed rate override inactive<br>+ 4 = feed rate override active                                                                                |                     |
| Override characteristic curve                                                                                                    |           | 3   |   |   |   | + 0 = feed rate and spindle override in 1% increm.<br>+ 8 = feed rate and spindle override in 0.01% increm.,<br>and non-linear characteristic curve |                     |

#### Hardware

| Function                      | MP<br>No. Bit | A | В | С | Input                                                                                                    | AE-6<br>Entry value |
|-------------------------------|---------------|---|---|---|----------------------------------------------------------------------------------------------------|---------------------|
| Handwheel configuration       | 7640*         | • | • | • | 0 = no handwheel connected 1 = HR 330 (all keys evaluated by NC) 1) 2 = HR 130, HR 330 (all keys evaluated by NC) 2) 3 = HR 330 "RAPID" key by PLC I 162 "PLUS" key by PLC I 160 "MINUS" key by PLC I 161 4 = HR 332, evaluation of keys and LEDs depends on MP 7645.0 5 = HRA 110, multi-axis handwheel (3 x HR 150) 6 = HR 410, evaluation of keys and LEDs depends on MP 7645.0 <sup>3)</sup> | 0                   |
| Entry of interpolation factor | 7641          | • | • | • | 0 = entry via keyboard<br>1 = entry via PLC module 9036                                                                                                    | 0                   |

<sup>\*</sup> accessible via code number 123

1.0 TNC 415B/425 **Machine Parameters** MP 7640 - MP 7641 08.05.95 70

<sup>&</sup>lt;sup>1)</sup> axis can only be switched by handwheel <sup>2)</sup> axis can be switched by handwheel and keyboard

<sup>&</sup>lt;sup>3)</sup> If the handwheel HR 410 does not receive any initializing parameters (MP 7645.X), it automatically switches to HR 332 mode (MP 7640 = 4).

| Function                                                                                                 | MP<br>No. | Bit | A | В | С | Input                                                                                                    | AE-6<br>Entry value |
|----------------------------------------------------------------------------------------------------|-----------|-----|---|---|---|----------------------------------------------------------------------------------------------------|---------------------|
| Initializing parameters for handwheel  Assignment of 3. handwheel via axis selector switch (MP 7640 = 5) | 7645.0    | 0   | • | ٠ |   | <ul> <li>+ 0 = position 1 (left stop) → Z axis position 2 → IV. axis position 3 → V. axis</li> <li>+ 1 = position 1 → X axis position 2 → Y axis position 3 → V. axis position 4 → IV. axis position 5 → V. axis</li> </ul>                                                                                                    | 0                   |
| Evaluation of the keys and LEDs on HR 332 (MP 7640 = 4) HR 410 in HR 332 mode (MP 7640 = 4)              | 7645.0    | 2-7 | • | • |   | + 2 = position 3 → Z axis position 4 → IV. axis position 5 → V. axis  reserved  HR 332  0 = keys X, Y, Z, IV and their LEDs evaluated by NC remaining keys: PLC I 164 to 170 remaining LEDs: PLC O 100 to O 106  1 = keys: PLC I 160 to I 171 LEDs: PLC O 96 to O 107                                                                                                    | 0                   |
| HR 410 inn HR 410 mode ( <b>MP 7640 = 6</b> )                                                            |           |     | - | ٠ |   | HR 410  0 = keys X, Y, Z, IV and their LEDs evaluated by NC remaining keys: PLC I 164 to 171 remaining LEDs: PLC O 100 to O 107  1 = keys: PLC I 160 to I 171 LEDs: PLC O 96 to O 107  0 = keys X, Y, Z, IV, actl. value transfer and their LEDs evaluated by NC remaining keys: PLC I 168 to 175 remaining LEDs: PLC O 100 to O 111  1 = keys: PLC I 160 to I 175 LEDs: PLC O 96 to O 111 | 0                   |

1.0 TNC 415B/425 Machine Parameters MP 7645.0 08.05.95 5.2 71

| Function                                                                                    | MP<br>No. Bit              | A           | В              | С | Input                                                                                                    | AE-6<br>Entry value |
|---------------------------------------------------------------------------------------------|----------------------------|-------------|----------------|---|----------------------------------------------------------------------------------------------------|---------------------|
| Assignment of 3. handwheel via machine parameter (MP 7640 = 5)                              | 7645.1                     | •           | •              |   | 0 = simulation of 1. position of axis selector switch MP 7645.0 = 0 → Z axis MP 7645.0 = 1 → X axis + 1 = X axis + 2 = Y axis + 4 = Z axis + 8 = IV. axis + 16 = V. axis | 0                   |
| Axis selection procedure (MP 7640 = 5)                                                      | 7645.2                     | •           | ٠              |   | 0 = selection via axis selector switch according to MP 7645.0 1 = axis selection according to MP 7645.1                                                                  |                     |
| reserved                                                                                    | 7645.3<br>to<br>7645.7     | •           | •              |   | no function                                                                                                    | 0                   |
| Count direction for handwheel                                                               | 7650                       | •           | •              |   | 0 = positive count direction<br>1 = negative count direction                                                                                                    | 0                   |
| Hysteresis for electronic handwheel                                                         | 7660                       | •           | •              |   | 0 to 65 535 [increments]                                                                                                    | 10                  |
| Minimum interpolation factor for handwheel                                                  | 7670                       | •           | 104            |   | 0 to 10                                                                                                    | 0                   |
| Handwheel interpolation factor<br>slow (HR 130/3xx/410)<br>medium (HR 410)<br>fast (HR 410) | 7670.0<br>7670.1<br>7670.2 | -<br>-<br>- | 04<br>04<br>04 |   | 0 to 10                                                                                                    | 0<br>0<br>0         |
| HR 410: handwheel % factor<br>slow (HR 410)<br>medium (HR 410)<br>fast (HR 410)             | 7671.0<br>7671.1<br>7671.2 | -<br>-<br>- | 04<br>04<br>04 |   | 0 to 100 [%]                                                                                                    | 50<br>75<br>100     |

R H 1.0 TNC 415B/425 Machine Parameters MP 7645.1 - MP 7671.2 08.05.95 5.2 72

| Function                                                | MP<br>No. | Bit | A | В | С | Input                                 | AE-6<br>Entry value |
|---------------------------------------------------------|-----------|-----|---|---|---|---------------------------------------|---------------------|
| Parameter with multiple                                 | 7680      |     |   |   |   |                                       | %00011111           |
| function                                                |           |     |   |   |   |                                       |                     |
| <ul> <li>Memory function for axis</li> </ul>            |           | 0   | • | • |   | 0 = not stored                        |                     |
| direction keys                                          |           |     |   |   |   | +1 = stored                           |                     |
| Re-approaching the contour                              |           | 1   | • | • |   | 0 = inactive                          |                     |
|                                                         |           |     |   |   |   | +2 = active                           |                     |
| Block scan                                              |           | 2   | • | • |   | 0 = inactive                          |                     |
|                                                         |           |     |   |   |   | +4 = active                           |                     |
| <ul> <li>Interruption of block scan by</li> </ul>       |           | 3   | • | • |   | 0 = interruption                      |                     |
| "STOP" or by M06                                        |           |     |   |   |   | +8 = no interruption                  |                     |
| <ul> <li>Include dwell time during block</li> </ul>     |           | 4   | • | • |   | 0 = dwell time is waited to end       |                     |
| scan to change the direction of                         |           |     |   |   |   | +16 = dwell time is not waited to end |                     |
| rotation in a "tapping" cycle                           |           |     |   |   |   |                                       |                     |
| <ul> <li>Start calculation with block scan</li> </ul>   |           | 5   | • | • |   | 0 = start from cursor position        |                     |
|                                                         |           |     |   |   |   | +32 = start from beginning of program |                     |
| <ul> <li>Tool length for blocks with surface</li> </ul> |           | 6   | - | • |   | 0 = without DR2 from the tool table   |                     |
| normal vector                                           |           |     |   |   |   | +64 = with DR2 from the tool table    |                     |
| Bit reserved                                            |           | 7   | - | - |   |                                       |                     |

1.0 TNC 415B/425 Machine Parameters MP 7680 08.05.95 5.2 73

| Function                                | MP<br>No. | Bit | A | В | С  | Input                                                                               | AE-6<br>Entry value |
|-----------------------------------------|-----------|-----|---|---|----|-------------------------------------------------------------------------------------|---------------------|
| Incremental positioning after TOOL CALL | 7682      |     | ı | - | 06 | 0 = tool length difference taken into account<br>1 = tool length difference ignored | 0                   |
| Memory test at power-on                 | 7690      |     |   |   |    | 0 to 7                                                                              | %111                |
| RAM                                     |           | 0   | • | • | •  | +0 = test<br>+1 = no test                                                           |                     |
| EPROM                                   |           | 1   | • | • | •  | +0 = test                                                                           |                     |
| Harddisk                                |           | 2   | - | - | •  | +2 = no test<br>+0 = test<br>+4 = no test                                           |                     |

1.0 TNC 415B/425 Machine Parameters MP 7682 - MP 7690 06.03.95 5.2 74